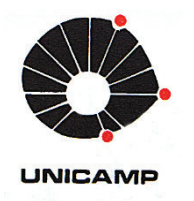

**ROMULO GONÇALVES LINS** 

# **Sistema de Inspeção Automatizado para Peças Forjadas Baseado em Análise de Imagens**

02/14

**CAMPINAS** 

 **2013**

 $\mathbf{i}$ 

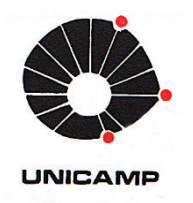

# **UNIVERSIDADE ESTADUAL DE CAMPINAS FACULDADE DE ENGENHARIA MECÂNICA**

**ROMULO GONÇALVES LINS** 

# **Sistema de Inspeção Automatizado para Peças Forjadas Baseado em Análise de Imagens**

Tese de Doutorado apresentada à Faculdade de Engenharia Mecânica da Universidade Estadual de Campinas como parte dos requisitos exigidos para obtenção do título de Doutor em Engenharia Mecânica, na área de Mecânica dos Sólidos e Projeto Mecânico.

 Orientador: Prof. Dr. Paulo Roberto Gardel Kurka Orientador: Prof. Dr. Paulo Roberto Gardel Kurka

ESTE EXEMPLAR CORRESPONDE À VERSÃO FINAL DA TESE DEFENDIDA PELO ALUNO ROMULO GONÇALVES LINS, E ORIENTADA PELO PROF. DR. PAULO ROBERTO GARDEL

**KURKA** 

ASSINATURA DO ORIENTADOR

#### **CAMPINAS**

 **2013**

### Ficha catalográfica Universidade Estadual de Campinas Biblioteca da Área de Engenharia e Arquitetura Elizangela Aparecida dos Santos Souza - CRB 8/8098

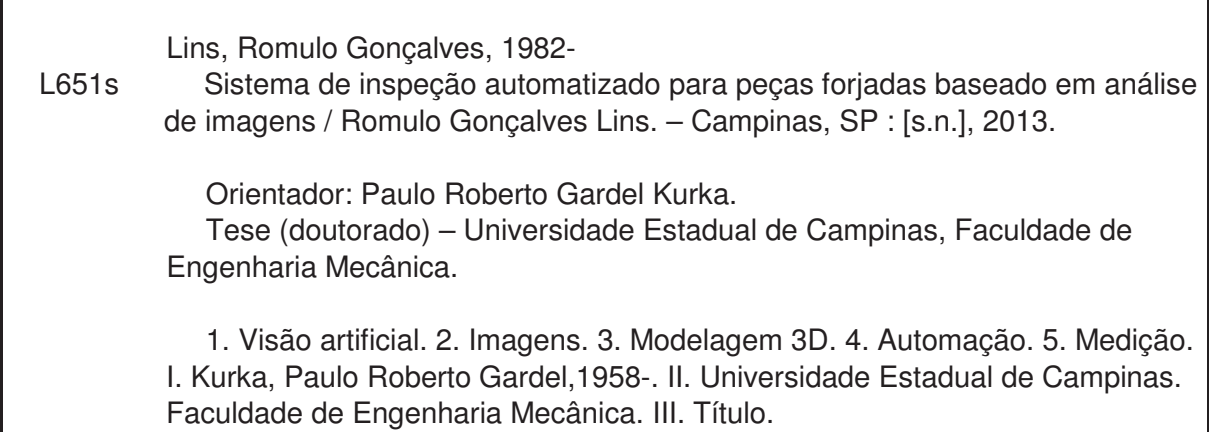

#### Informações para Biblioteca Digital

 $\mathbf{I}$ 

**Título em outro idioma:** Automated inspection system for forgings based on image analyses **Palavras-chave em inglês:** Artificial vision Image 3D modeling Automation Measurement **Área de concentração:** Mecânica dos Sólidos e Projeto Mecânico **Titulação:** Doutor em Engenharia Mecânica **Banca examinadora:** Paulo Roberto Gardel Kurka [Orientador] João Sinohara da Silva Sousa Sérgio Stefano Guerreiro João Maurício Rosário Carlos Kenichi Suzuki **Data de defesa:** 10-12-2013 **Programa de Pós-Graduação:** Engenharia Mecânica

## UNIVERSIDADE ESTADUAL DE CAMPINAS **FACULDADE DE ENGENHARIA MECÂNICA** COMISSÃO DE PÓS-GRADUAÇÃO EM ENGENHARIA MECÂNICA **DEPARTAMENTO DE PROJETOS MECÂNICOS**

**TESE DE DOUTORADO** 

# Sistema de Inspeção Automatizado para Peças Forjadas Baseado em Análise de Imagens

Autor: Rômulo Gonçalves Lins Orientador: Prof. Dr. Paulo Roberto Gardel Kurka

A Banca Examinadora composta pelos membros abaixo aprovou esta Tese:

pan

Prof. Dr. Paulo Roberto Gardel Kurka, Presidente **FEM/UNICAMP** 

Prof. Dr. João Sinohara da Silva Sousa Instituto/Federal de Educação, Tecnológica de São Paulo

unui  $\overline{A}$ 

Prof. Dr. Sérgio Stefanó Guerreiro

ThyssenKrupp Metalúrgica Campo Limpo

Prof. Dr. João Maurício Rosário **FEM/UNICAMP**  $\leq$ 

Prof. Dr. Carlos Kenichi Suzuki FEMAUNICAMP

Campinas, 10 de dezembro de 2013.

# **Dedicatória**

*A minha mãe pelo exemplo de dedicação e amor* 

## **Agradecimentos**

Agradeço a Deus acima de tudo.

Ao Programa de Pós-Graduação em Engenharia Mecânica da Faculdade de Engenharia Mecânica da Universidade Estadual de Campinas.

Ao querido Prof. Dr. Paulo Roberto Gardel Kurka pela valiosa orientação, imensa paciência, amizade e principalmente pela oportunidade concedida.

À Universidade de Guarulhos e ao SENAI por permitirem que esse projeto pudesse ser viabilizado, principalmente no que diz respeito à flexibilidade da jornada de trabalho, sendo de fundamental importância para a conclusão deste projeto.

Aos meus colegas de trabalho pela colaboração e paciência durante esses anos de dedicação aos estudos.

Agradecer especialmente aos meus pais Nilson e Tereza pela educação e ajuda em todos os momentos, aos meus irmãos Marcelo e Alessandra pelo apoio e à minha sobrinha Fernanda pelos sorrisos durante a execução deste projeto.

Temos o destino que merecemos. O nosso destino está de acordo com nossos méritos. (Albert Einstein)

### **Resumo**

O presente trabalho apresenta a proposta de um equipamento automatizado para a medição de virabrequins forjados a quente. O objetivo é efetuar a medição do virabrequim na própria linha de produção, sem o auxílio de instrumentos de medição ou máquinas de medição. O equipamento é baseado nos conceitos de visão computacional, ou seja, a medição será realizada por meio de imagens, desta forma, a solução proposta consiste em se utilizar seis câmeras posicionadas ao redor do virabrequim a fim de obter-se o maior número de detalhes do produto. Com a obtenção das imagens aplicou-se um método para localizar pontos correspondentes em cada par de imagem estabelecido. Com a localização dos pontos correspondentes, utilizou-se o modelo matemático desenvolvido para efetuar a reconstrução do virabrequim. A partir do virabrequim reconstruído, aplicou-se o modelo estatístico desenvolvido para a comparação do virabrequim reconstruído com o virabrequim padrão (modelo em CAD), sendo que a partir desta comparação é possível avaliar se o produto medido encontra-se dentro das especificações. Experimentos realizados em ambientes virtuais verificam e comprovam a viabilidade técnica e robustez do equipamento desenvolvido para a medição automatizada de virabrequins forjados a quente.

*Palavras Chave:* Visão Artificial; Imagens, Modelagem 3D, Automação, Medição.

### **Abstract**

This thesis presents an automated equipment for measuring hot forged crankshafts. The goal is to perform the measurement of crankshaft production line itself, without the aid of measuring instruments or coordinate measuring machines, providing a measurement system integration with production management system of the company. The system is based in the concepts of computer vision, the measurement is made from images, this way, the proposed solution is to use six cameras positioned around the crankshaft in order to obtain the greatest number of full detail. From the images acquired method was applied to find corresponding points in image pairs established. With the location of the corresponding points, we used the mathematical model developed to perform the reconstruction of the crankshaft. With the crankshaft rebuilt, we applied the statistical model developed for the comparison of the crankshaft rebuilt with the crankshaft standard, and from this comparison it is possible to assess whether the product is measured within the design specifications. The experiments and evaluations on virtual environments occur prove the technical feasibility and robustness of the proposed system for the automated measurement of hot forged crankshafts.

*Key Words: Artificial Vision, Image, 3D reconstruction, Automation, Measurement.*

# **Lista de Ilustrações**

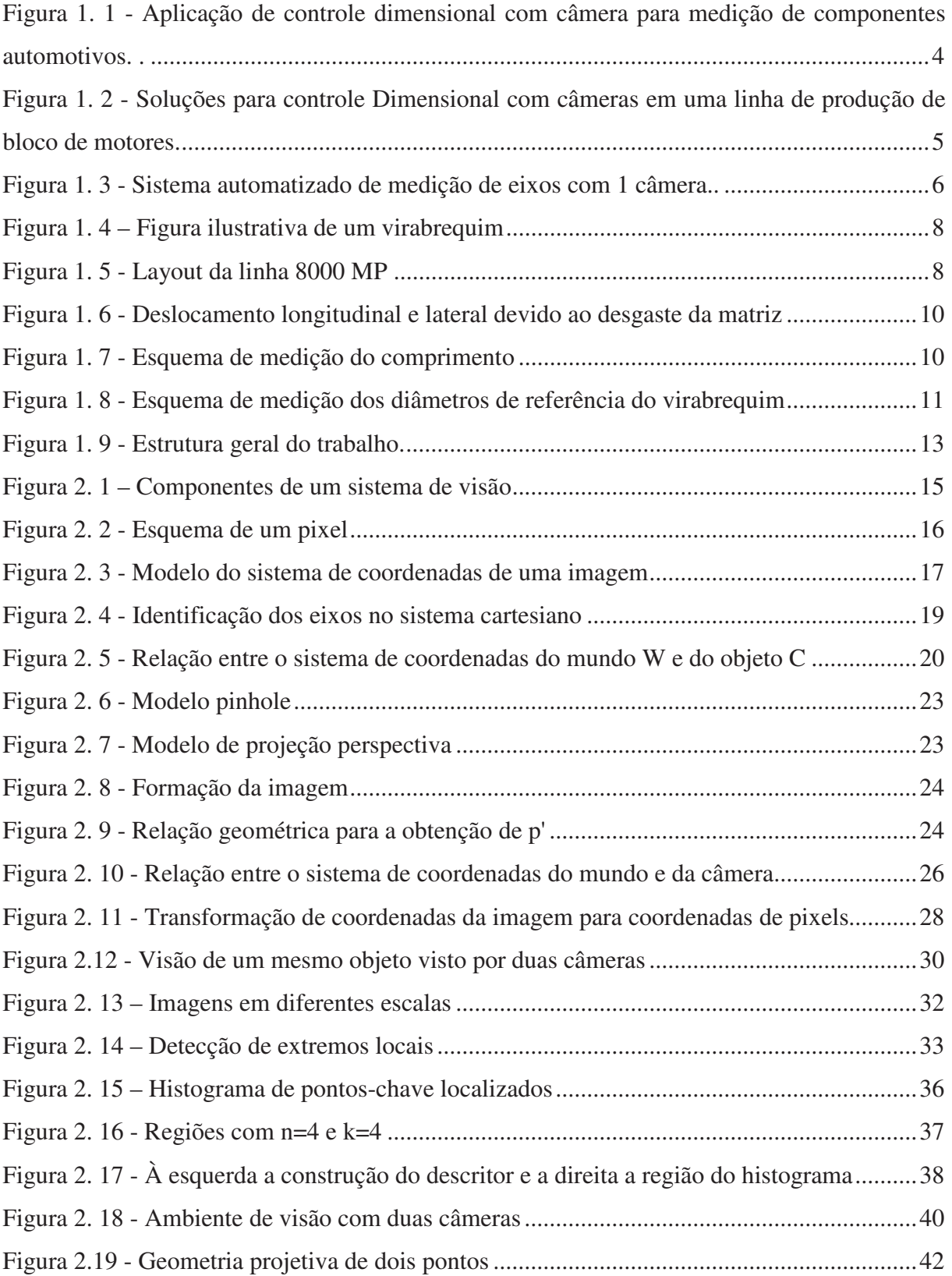

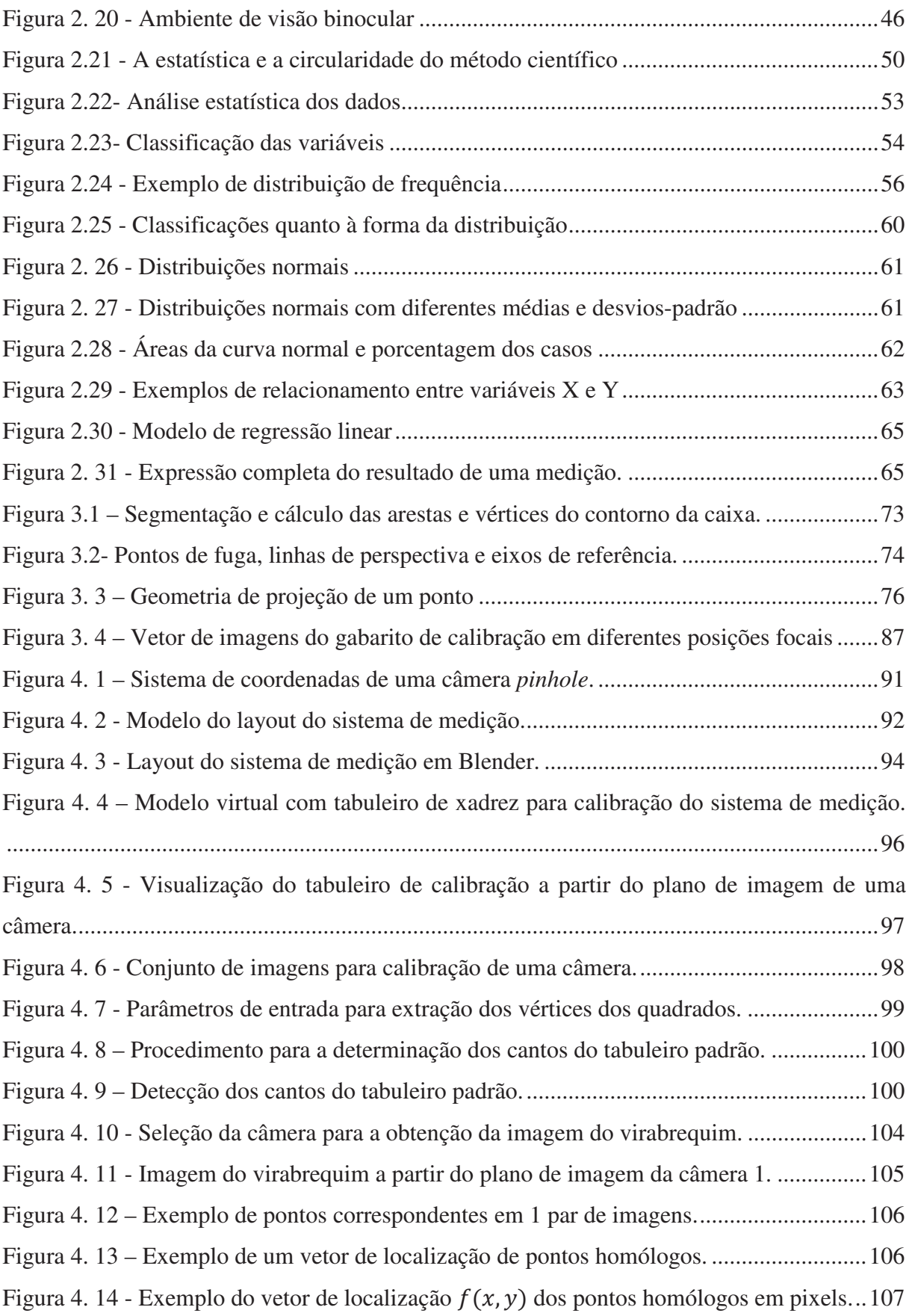

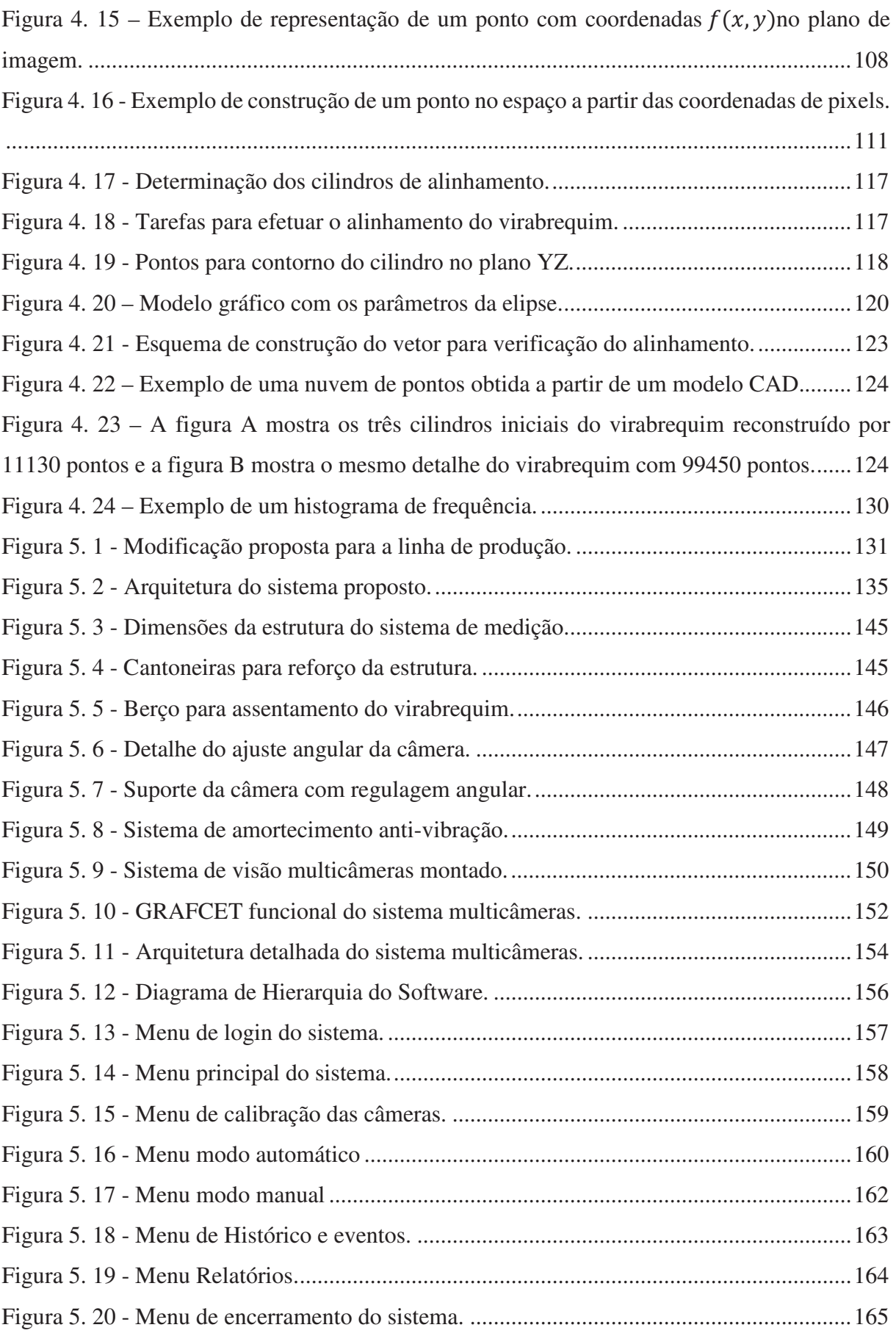

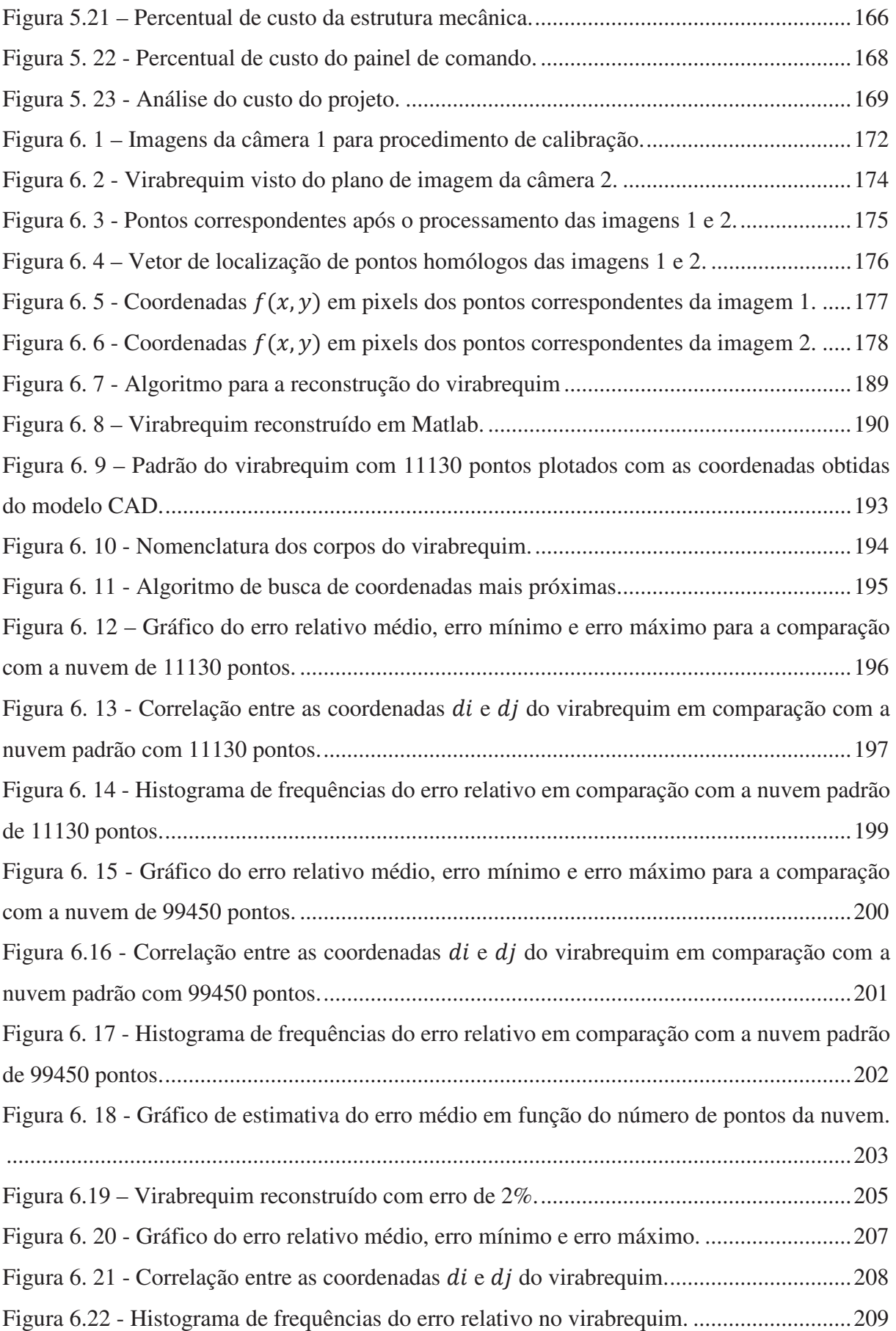

## **Lista de Tabelas**

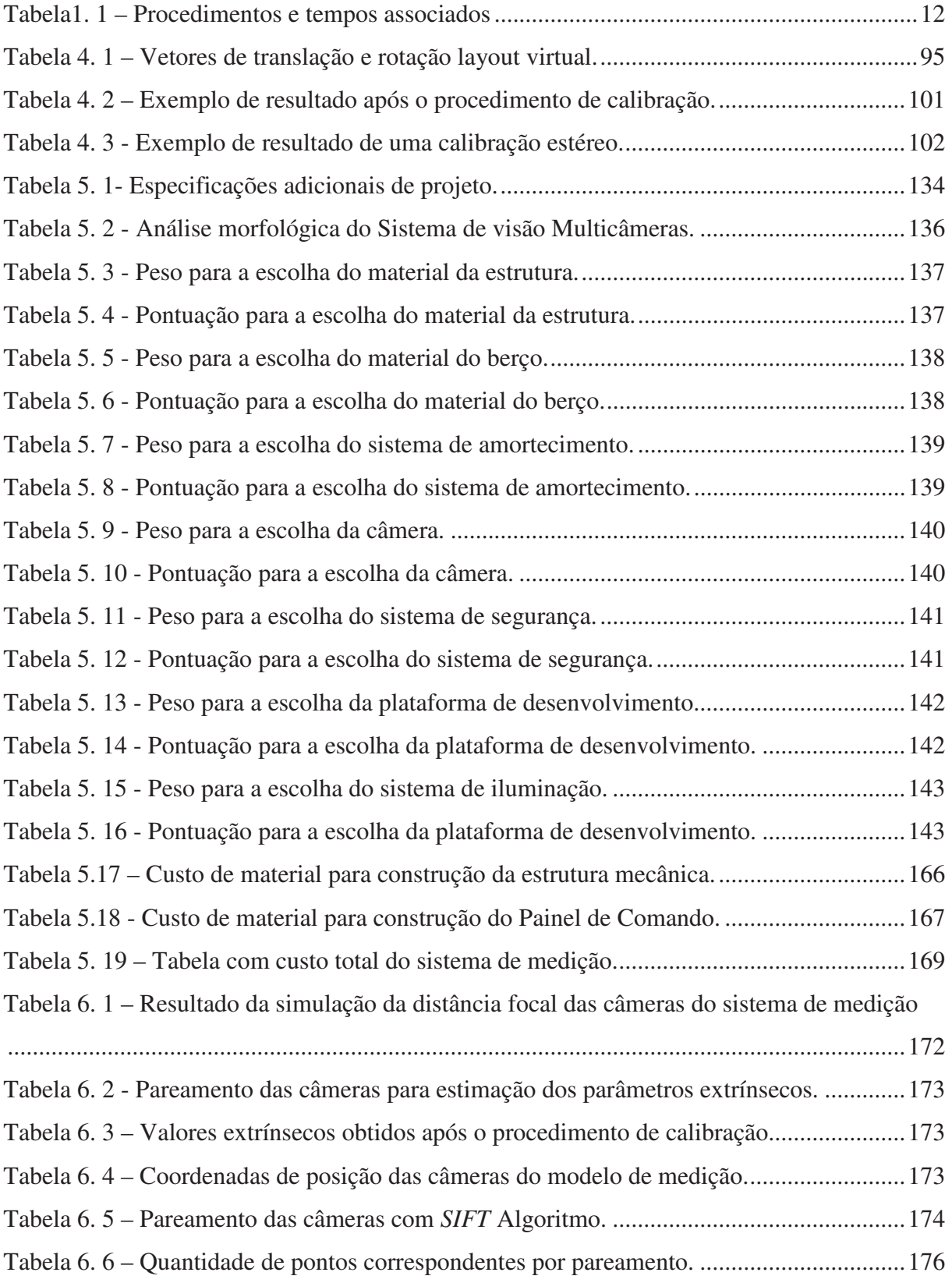

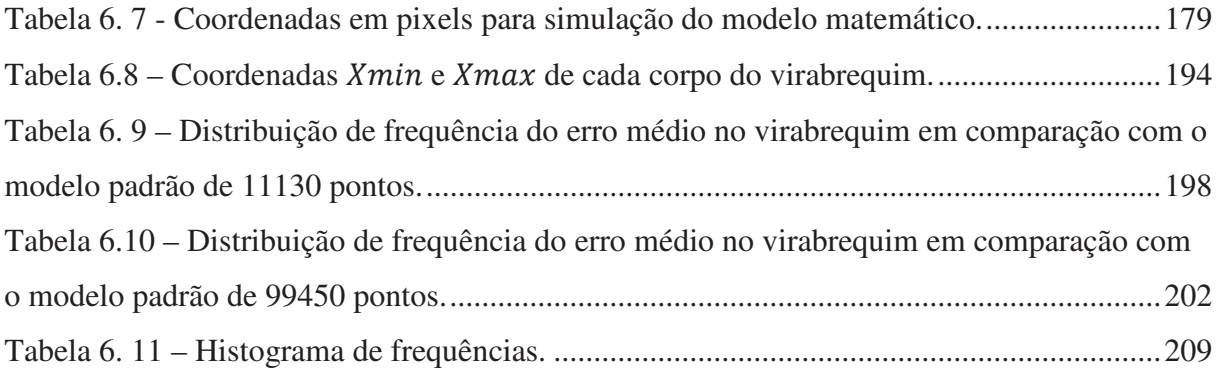

## **Lista de Abreviaturas e Siglas**

#### *Letras Latinas*

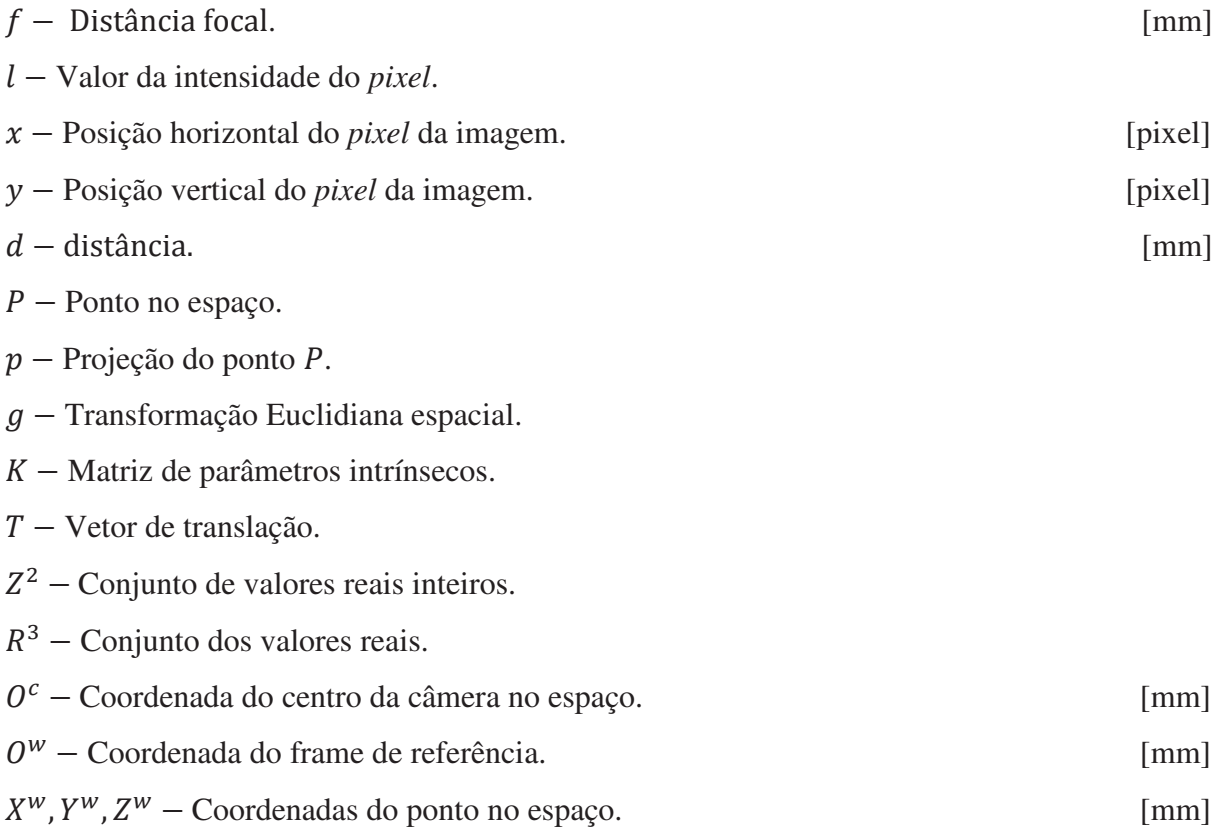

#### *Letras Gregas*

- $\pi$  Plano de imagem
- $\lambda$  Fator de escala
- $\omega$  Rotação em torno do eixo X
- $\phi$  Rotação em torno do eixo Y
- $\kappa$  Rotação em torno do eixo Z

### *Abreviações*

- 3D Espaço tridimensional.
- CCD *Charge Couple Device*.
- 2D Plano bidimensional.
- *Pixel* – *Picture Element.*
- RGB *Red, green and blue.*
- SIFT *Scale Invariant Feature Transform.*
- SVD *Singular Value Decomposition.*

# Sumário

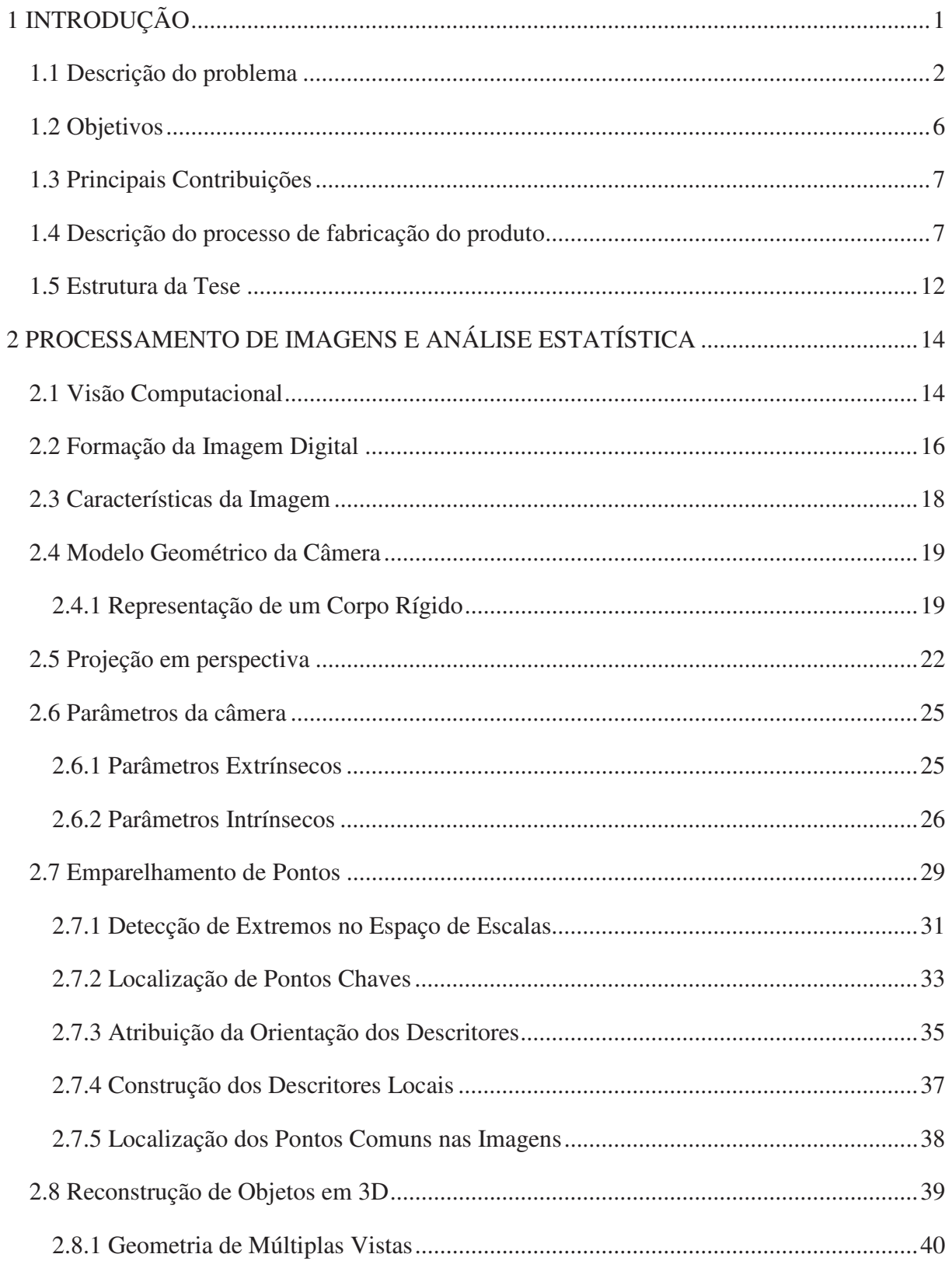

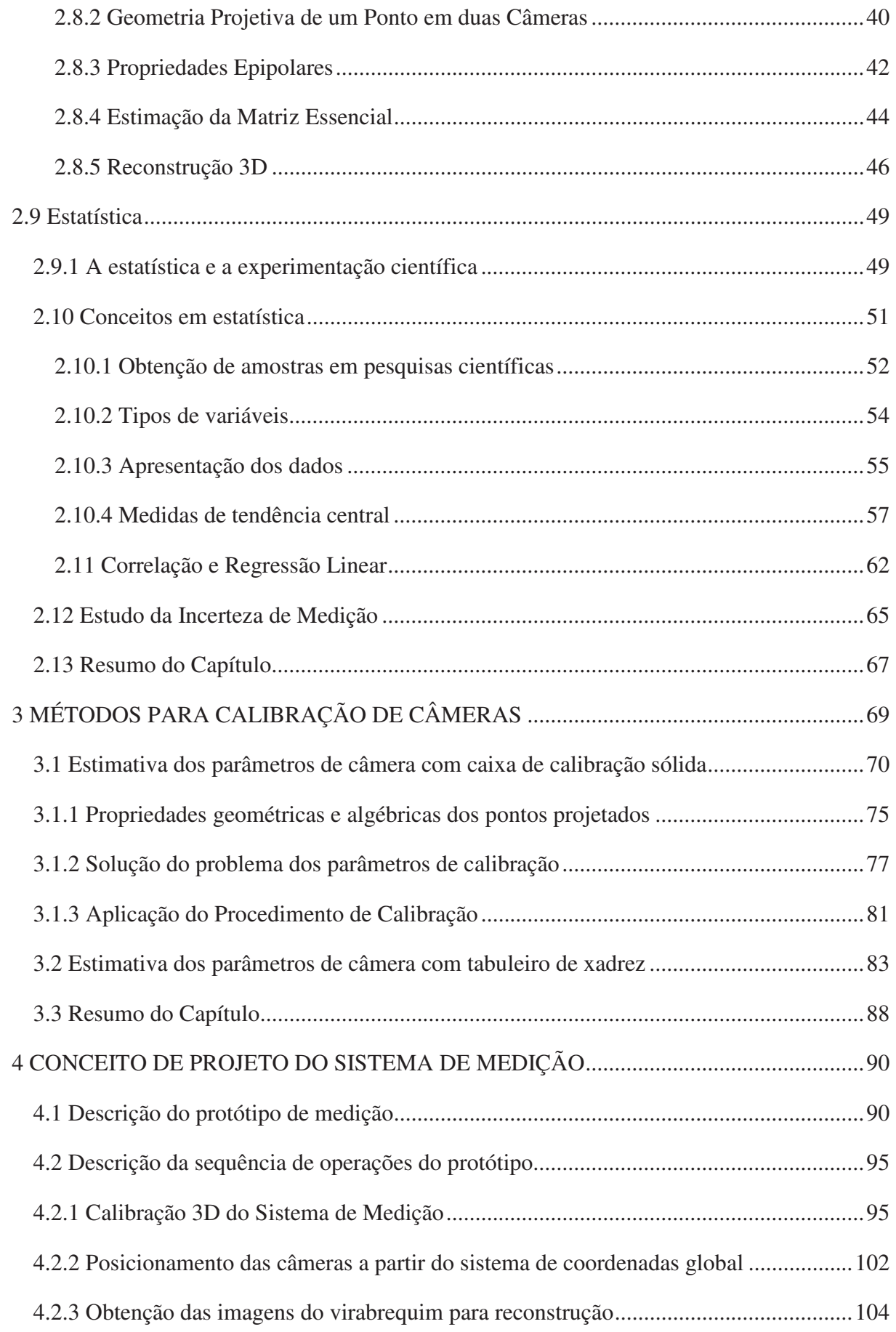

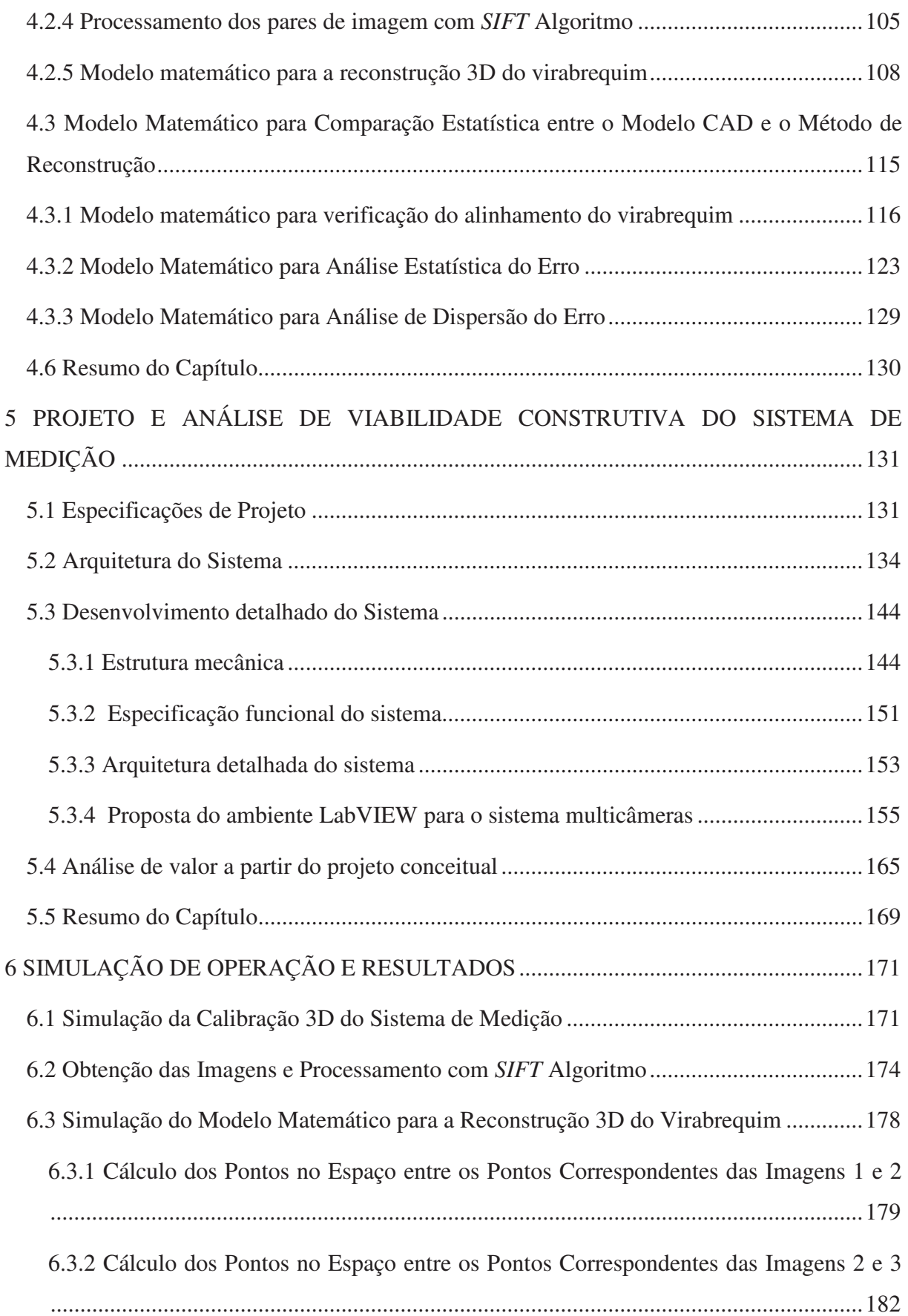

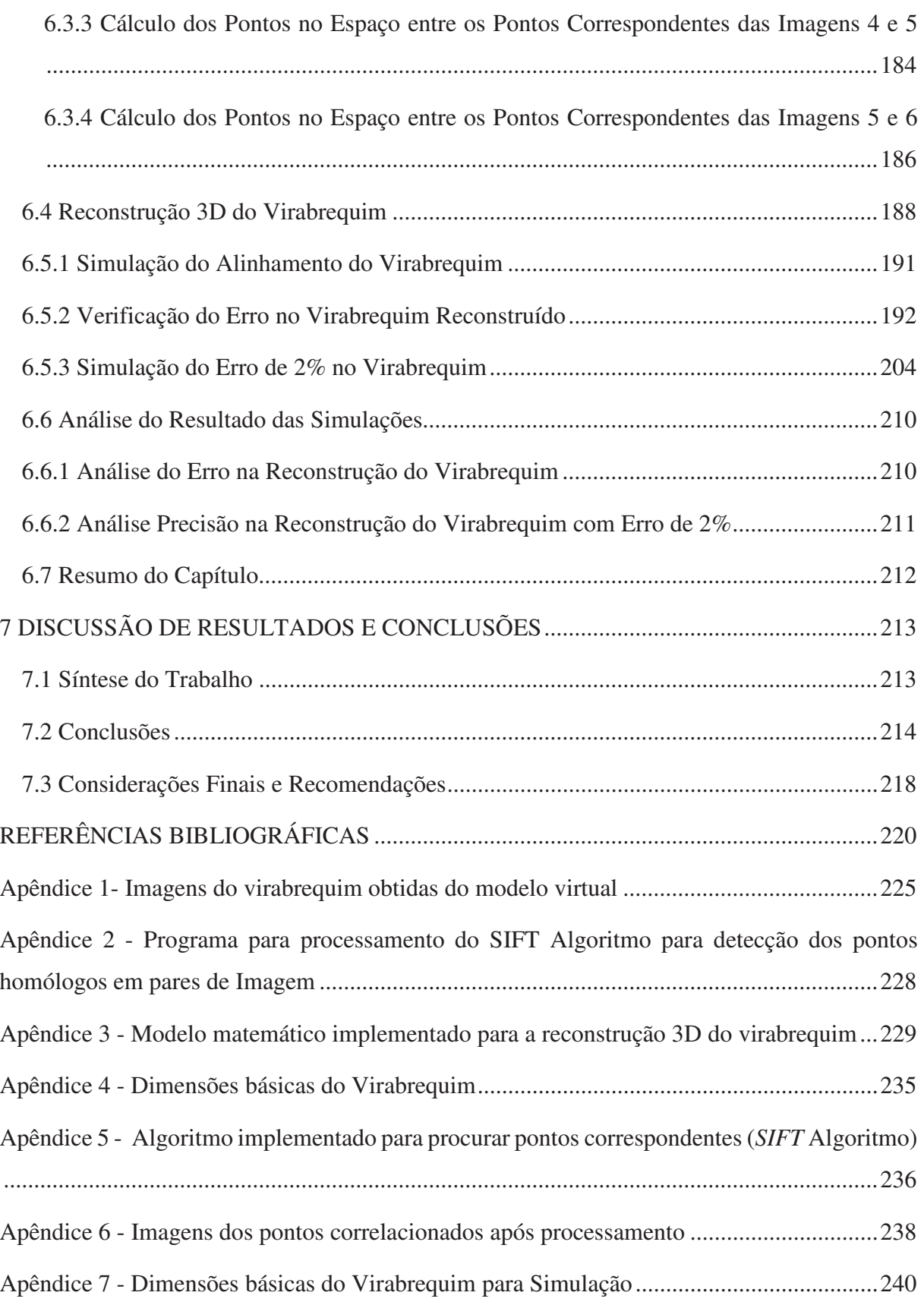

# **1 INTRODUÇÃO**

O sistema de visão de inúmeros seres vivos é o elemento sensorial mais importante para sua sobrevivência e para suas condições de vida. O sistema de visão é de extrema importância, principalmente devido à riqueza de informações, tanto em termos qualitativos e quantitativos.

A informação (3D) sobre o ambiente que rodeia o homem é, sem dúvida, uma das mais importantes informações que o sistema de visão proporciona. Dada à importância deste tipo de informação, é normal a tentativa humana de criar sistemas computadorizados com capacidade de executar funções normalmente encontradas no sistema de visão dos seres vivos, especialmente no seu próprio. Assim sendo, a obtenção da informação tridimensional dos ambientes e objetos é uma das áreas da visão computacional contempladas pela comunidade científica.

A necessidade deste tipo de informação é comum em diversas áreas, como por exemplo:

• Inspeção Industrial: em ambientes industriais esta informação pode ser utilizada para controlar os movimentos de manipuladores industriais, linhas de montagem automáticas, dimensão de componentes, qualidade superficial, verificação da integridade e montagem de componentes, entre outras aplicações na indústria em geral.

• Aplicações médicas: em ambientes clínicos, a informação tridimensional é útil em estudos antropométricos, na análise da evolução de deformações, no dimensionamento de próteses, na reconstrução tridimensional de órgãos, etc. Dentre os principais tipos de imagens destacam-se: radiografia, microscopia, tomografia, ressonância magnética, etc (CAMARILLO, KRUMMEL, & SALISBURY, 2004).

• Aplicações militares: ainda que uma pequena parte desses trabalhos esteja disponível ao público, existem trabalhos que incluem a detecção de unidades inimigas ou em mísseis teleguiados. Sistemas mais avançados enviam mísseis para uma área ao invés de um alvo específico, sendo que a seleção do alvo é feita no processamento da imagem do local feita pelo próprio míssil.

• Veículos autônomos: esta aplicação, cujo nível de autonomia pode ser parcial ou total. A autonomia parcial é utilizada na tarefa de dirigir em situações diversas. No caso da autonomia total o sistema de visão computacional é utilizado para criar um sistema de navegação que deve ser capaz de produzir mapas do ambiente para obter a localização e para determinação obstáculos a serem desviados pelo veículo.

• Indústria cinematográfica e jogos: os sistemas de visão computacional são extremamente requeridos por essas áreas, pois estes sistemas possibilitam a reconstrução de personagens e cenários que por diversos fatores não podem ser criados fisicamente.

• Modelação sólida para a criação de ambientes virtuais: neste campo, arqueólogos e paleontólogos têm utilizado sistemas de visão por computador para o levantamento de formas de modo a conseguir reproduzir virtualmente, com exatidão as peças e artefatos. Com estas soluções consegue-se reproduzir integralmente com a adequada resolução estes raros objetos.

Os exemplos citados evidenciam a utilidade dos sistemas de visão computacional no cotidiano das pessoas e indústrias. Por essa razão, tem-se visto o aumento do número de técnicas que tornam possível a obtenção da informação tridimensional utilizando visão computacional.

### **1.1 Descrição do problema**

Apesar do crescente desenvolvimento industrial, muitas tarefas complexas ou meramente repetitivas, são realizadas ou monitoradas por operadores humanos. De acordo com (ORTH, 1998) o rendimento do trabalho de um operador humano decresce durante sua jornada de trabalho, consequentemente afetando o resultado final. Com base nesta justificativa, vem se buscando tornar os sistemas computacionais capazes de auxiliar os operadores humanos em tarefas que podem ser automatizadas. Neste cenário os sistemas de visão computacional, têm contribuído significativamente em diversas fases do ciclo produtivo, tais como medição de objetos, montagem, reconstrução tridimensional e muitas outras tarefas repetitivas. Segundo (SALVI, BATTLE, & ARMANGUÉ, 2002) a inspeção visual computadorizada permite o exame automático e exaustivo dos produtos, o que não acontece na inspeção humana, que usualmente se baseia em aproximações estatísticas.

Com a crescente globalização e concorrência a indústria tem investido na automatização dos processos e muitas ferramentas matemáticas e computacionais têm sido propostas. O processamento e a análise de imagens criam uma ciência que permite manipular, analisar e modificar imagens digitais, a partir de procedimentos que envolvam diversas teorias, tais como: morfologia matemática, processamento de informação geométrica, inteligência computacional, dentre outras. Assim, os sistemas de visão contemplam um conjunto de métodos que dão suporte ao desenvolvimento de produtos confiáveis ou processos eficientes, que possam ser empregados em situações práticas de um ambiente de manufatura (KURKA & RUDEK, 2005).

Para o desenvolvimento dos sistemas de visão utilizados na indústria, geralmente utilizase os as câmeras CCD (*Charge Coupled Device)* como os sensores de visão para obter-se a posição e a orientação dos objetos em uma cena.

Os sistemas de visão podem operar com uma ou mais câmeras, e que podem ser móveis ou fixas, como descreve (MOTTA & MCMASTER, 2002). Embora seja possível se ter uma ideia do mundo 3D usando uma única imagem, os procedimentos mais robustos podem ser obtidos a partir de duas imagens, que podem ser obtidas de uma mesma câmera que muda de posição, conforme (TRUCCO & VERRI, 1998).

O objetivo de um sistema de visão é criar um modelo do mundo real a partir de imagens. Devido às particularidades e ao conjunto de restrições de cada tipo de aplicação, as tecnologias são usadas para a solução de um problema específico, adaptando o conjunto de ferramentas matemáticas para a resolução de cada tipo de problema. Não é possível ter um sistema de visão genérico, mas a aplicação de várias técnicas de modo escalonado permite dar solução aos problemas mais complexos.

A determinação de dados em 3D (três dimensões) a partir de imagens em 2D (duas dimensões) é uma área muito importante nos sistemas de visão e vem sendo muito estudadas. Um sistema de visão recupera informações sobre a cena a partir de suas projeções em 2D. Como as imagens são projeções em 2D do mundo real em 3D, qualquer informação sobre a cena não é obtida diretamente, mas, pode ser estimada por triangulação como apresentado por (JAIN, KASTURI, & SCHUNCK, 1995). Existem alguns problemas bem definidos relacionados com a obtenção da informação 3D de uma cena.

O primeiro problema é chamado de localização de correspondência, que é a forma de estabelecer uma correlação entre duas imagens do mesmo objeto obtidas a partir de pontos de vista diferentes. Um ponto projetado na primeira imagem deve corresponder a um ponto na segunda imagem, que é a projeção do mesmo ponto na cena real. Inúmeros métodos para a determinação automática desta correspondência têm sido propostos. Nos trabalhos de (FAUGERAS, QUAN, & STRUM, 2000), (VEDALDI, 2002), são descritos os procedimentos algébricos e geométricos para correlacionar os pontos das imagens a serem estudadas.

O segundo problema é relacionado com a reconstrução tridimensional, mais especificamente com a calibração das câmeras. A calibração das câmeras é necessária em qualquer inspeção visual onde se busca determinar a posição dos objetos ou a localização da câmera no ambiente (SALVI, BATTLE, & ARMANGUÉ, 2002). Normalmente, a única informação que se dispõe são as imagens dos objetos. A ideia básica da calibração é estabelecer uma relação entre os pontos das imagens e as coordenadas espaciais dadas em unidades métricas. Esta relação depende da configuração dos parâmetros óticos da câmera, bem como da estimação da posição relativa entre as câmeras. A posição relativa é dada por uma matriz de rotação e um vetor translação, que formam uma expressão matricial chamada de matriz essencial como apresentado em (TRUCCO & VERRI, 1998).

A determinação do aspecto do objeto em termos de volume e posição estão descritos em vários estudos que tratam da extração das informações 3D a partir das imagens. Quando se faz necessário conhecer detalhes das faces do objeto, é comum a utilização de nuvem de pontos para reconstruir determinada superfície. Como o esforço computacional é alto, vários trabalhos tem proposto a otimização da reconstrução com o objetivo de minimizar o esforço computacional. Alguns trabalhos desenvolvidos sugerem algumas técnicas, tais como os mapas de disparidades (OISEL, 2003), a triangulação de Delaunay para criação de facetas triangulares (YUAN & FITZSIMONS, 1996).

Atualmente há dezenas de fabricantes que oferecem soluções para o controle dimensional de peças utilizando câmeras.

Segundo (By Pass & Associados, 2013), os principais sistemas industriais de visão são aplicados nas áreas de inspeção de componentes eletroeletrônicos, inspeção de impressos nas indústrias farmacêuticas e alimentícia e controle dimensional na indústria automotiva, sendo as soluções oferecidas customizadas à aplicação de cada cliente, conforme mostra a figura 1.1.

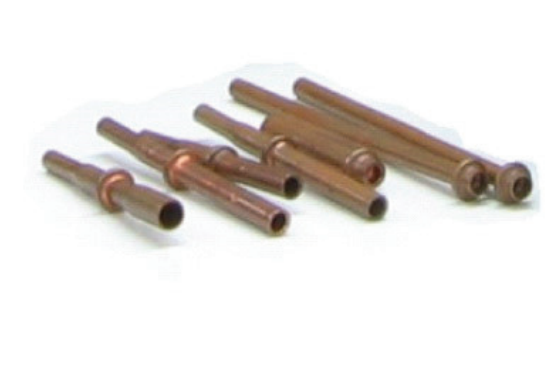

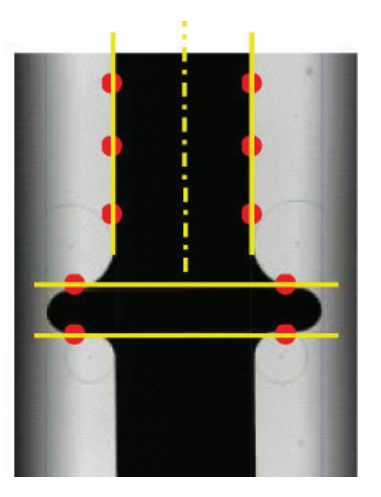

Figura 1. 1 - Aplicação de controle dimensional com câmera para medição de componentes automotivos. Fonte: (By Pass & Associados, 2013).

Outras arquiteturas para sistemas de medição com câmeras aplicadas para inspeção e controle dimensional também são propostas por (By Pass & Associados, 2013), conforme mostra a figura 1.2.

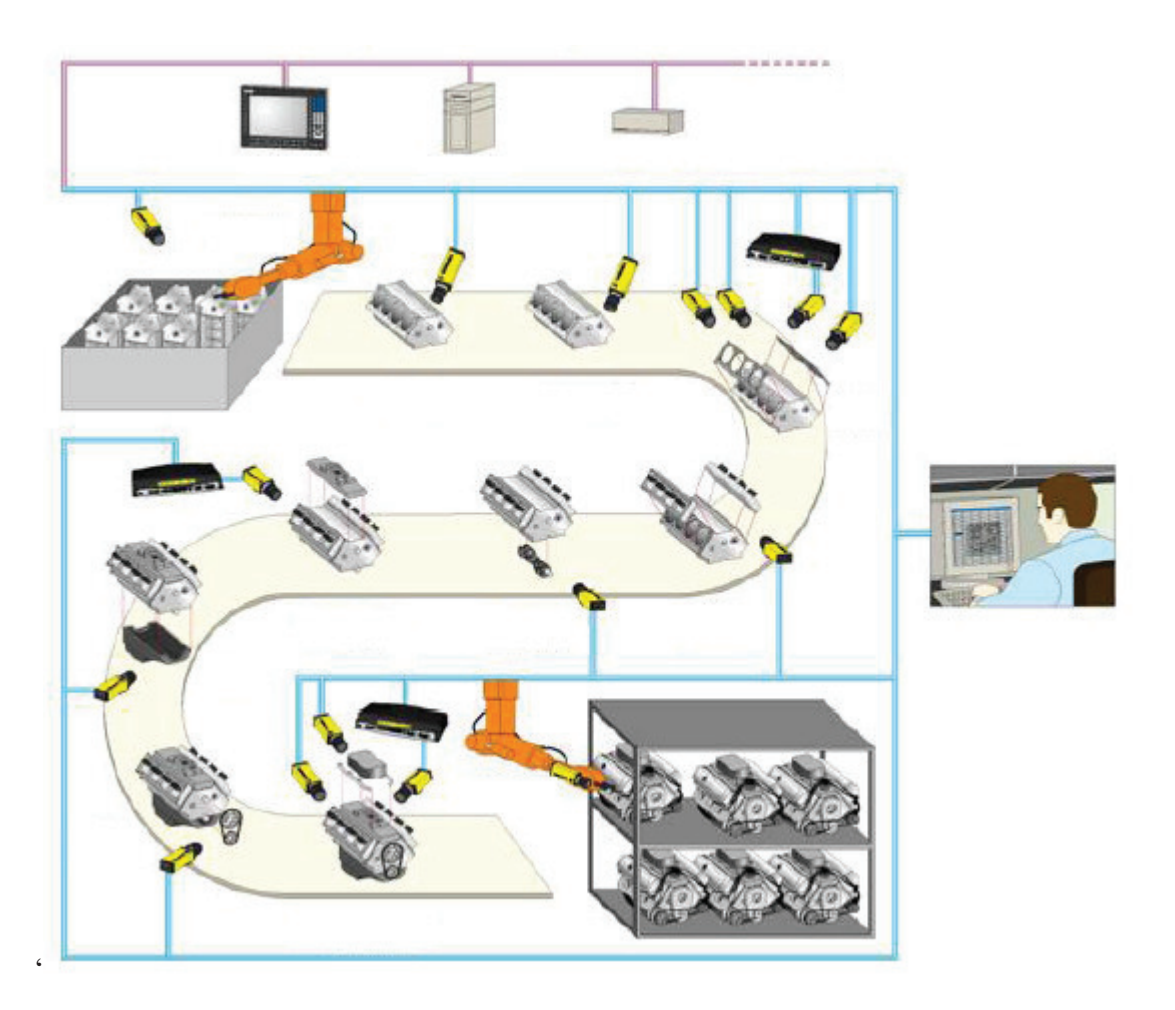

Figura 1. 2 - Soluções para controle Dimensional com câmeras em uma linha de produção de bloco de motores. Fonte: (By Pass & Associados, 2013).

Desta forma, o uso de câmeras para o controle dimensional em componentes automotivos vem ganhando importância no contexto atual, pois tem grande vantagem em relação aos sistemas de medição convencionais, sendo sua principal desvantagem o desenvolvimento de software e hardware para cada aplicação específica, não havendo um sistema desenvolvido para controle dimensional de componentes de diferentes geometrias. A figura 1.3 mostra um equipamento desenvolvido para inspeção automatizada de eixos com 1 câmera.

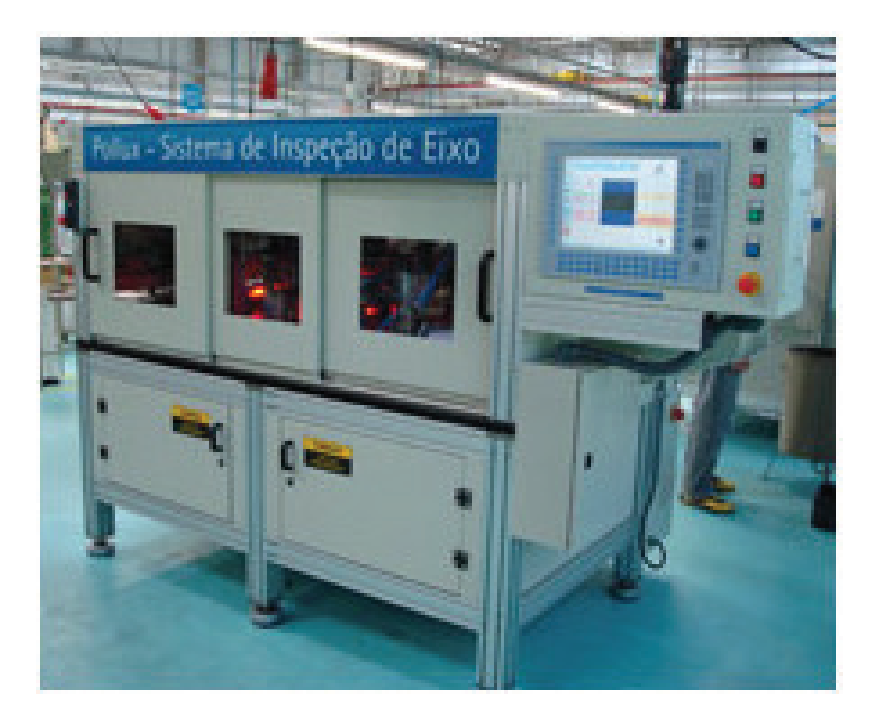

Figura 1. 3 - Sistema automatizado de medição de eixos com 1 câmera. Fonte: (Pollux, 2013).

## **1.2 Objetivos**

O objetivo deste trabalho é desenvolver a proposta de sistema de visão computacional para a inspeção de virabrequins forjados a quente, especificamente as características geométricas do produto forjado, analisar a viabilidade técnica e econômica do sistema, introduzindo um novo conceito na medição de produtos não acabados. Esse sistema poderá permitir a verificação da variabilidade das dimensões nos forjados, desta forma obtendo-se as seguintes vantagens potenciais:

• Estimativa de vida de matriz de forjamento em função das perdas de tolerâncias desejadas pelo processo, evitando a produção de peças que podem vir a tornar-se refugo.

- Peças podem ser separadas por lotes, otimizando o set-up na usinagem de virabrequins.
- Redução no desgaste de ferramentas na usinagem tornos e fresadoras.

• Solução de problemas com a segurança, o operador não sofrerá riscos por estar frente a uma peça com alta temperatura.

• Detecção de desvios nas ferramentas (desgaste e deslocamento) prevenindo produção em grande quantidade de refugos.

## **1.3 Principais Contribuições**

As principais contribuições do trabalho a ser desenvolvido são:

• Desenvolvimento do modelo matemático de um sistema de visão multicâmeras a partir de um modelo geométrico definido, utilizando os parâmetros de câmera com a finalidade de reconstruir objetos;

• Análise estatística para comparação das características dimensionais do objeto reconstruído com o objeto original;

• Proposta de um equipamento a ser desenvolvido com a finalidade de automatizar a medição de virabrequins, possibilitando a redução do tempo de medição e o controle de todas as peças produzidas;

• Desenvolvimento de ambientes virtuais aplicados à simulação de sistemas de visão;

• Simulação do protótipo de medição para a verificação da precisão do equipamento a ser desenvolvido;

O equipamento a ser construído a partir deste trabalho deverá ser introduzido no processo de fabricação do virabrequim, cujo layout de produção é mostrado na figura 1.5, sendo que este trabalho tem por objetivo o desenvolvimento do projeto do equipamento, mas a construção e instalação do mesmo na linha de produção não fazem parte dos objetivos deste trabalho.

## **1.4 Descrição do processo de fabricação do produto**

A figura 1.4 apresenta um virabrequim típico, cujo processo de fabricação e medição é descrito a seguir. A linha de produção dedicada à fabricação de virabrequins é constituída de dois rolos laminadores e de três prensas: na primeira delas estão as matrizes de pré-forma e forma final (8000 tf), segunda é feita a remoção da rebarba e na terceira, a prensa calibradora.

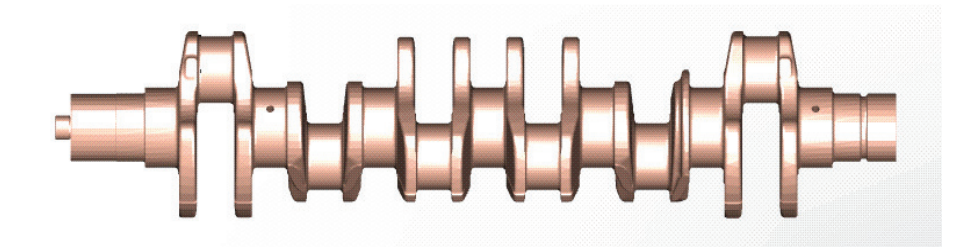

Figura 1. 4 – Figura ilustrativa de um virabrequim

Para o desenvolvimento do trabalho foi tomado como base uma linha de produção, conforme mostra a figura 1.5, e desta forma, após o desenvolvimento do trabalho esse fluxo de produção será alterado, assim como o tempo de lead time<sup>1</sup>, devido ao tempo de medição.

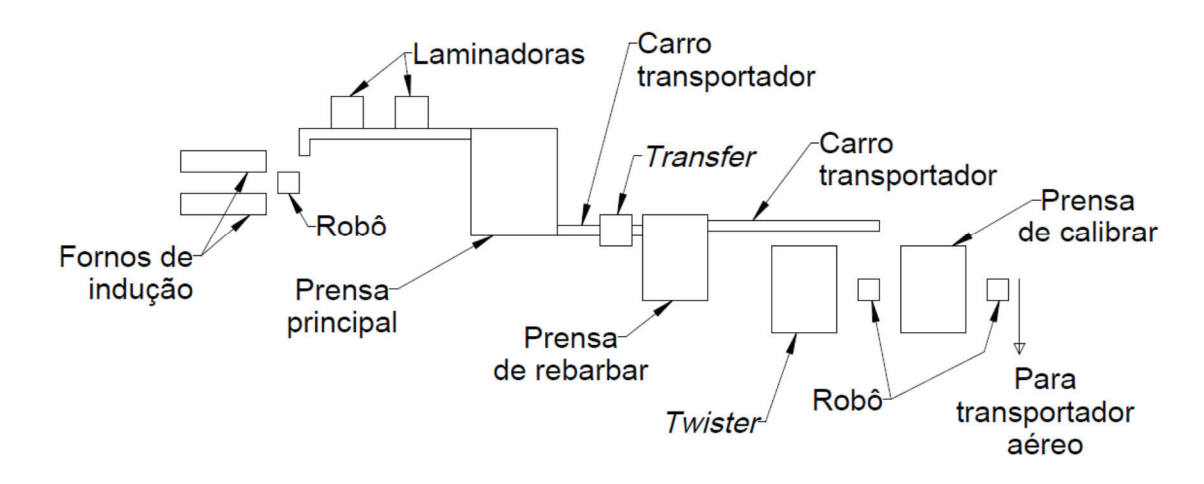

Figura 1. 5 - Layout da linha 8000 MP

Ao sair do forno a aproximadamente 1200°C, o tarugo já cortado segue para a laminação em duas etapas sendo que cada uma é realizada em uma máquina diferente.

Na sequência, dá-se na prensa principal, a conformação da etapa de pré-forjar e forjar final. O estágio de pré-forjar concentra um grande esforço uma vez que realiza a deformação para a geometria e dimensões muito próximas do estágio final. Na etapa de forjar final a peça atinge as dimensões especificadas pelo produto sendo que os esforços são também altos devido à necessidade de preenchimento de toda a cavidade. Em ambos os processos há a geração de rebarba. Nessa prensa há o manuseio da peça por operadores.

----------------------------------------------------------

A definição mais convencional para *lead time* em *Supply Chain Management* (SCM) é o tempo entre o momento de entrada do material até à sua saída do inventário (LAMBERT, STOCK, & ELLRAM, 1998).

Em seguida, por meio de um carro automático, a peça é levada para a etapa de remoção da rebarba. O posicionamento nessa prensa é realizado por um *transfer* automático.

Após a rebarbação a peça é levada também por um carrinho até a etapa de *twister*/calibrador sendo alimentadas empregando um único robô. O estágio *twister* é empregado para algumas poucas peças que foram forjadas sem a rotação dos mancais excêntricos do virabrequim, assim, o estágio é para realizar essa deformação. Já o estágio de calibrar a quente é utilizado para todas as peças para corrigir o empenamento ocorrido ao longo do processo e finalizar dimensões críticas de profundidade.

Após as etapas de conformação, um robô e transfere a peça do estágio de calibrar para um transportador aéreo para que ocorra o resfriamento controlado. Em seguida, as peças são jateadas e passam pela análise de Magnaflux, correntes parasitas e controles críticos na linha antes de serem embaladas ou enviadas ao departamento de usinagem.

Atualmente o controle dos virabrequins na linha de 8000 MP é feito da seguinte forma:

1) Três peças por hora são separadas pelo controle realizando-se, na peça ainda quente, uma inspeção visual (verificação de dobras, falhas de preenchimento e marcações), avaliação de espessura e deslocamento das duas metades da peça. A descrição dessas medições é feita adiante;

2) As peças são resfriadas até poderem ser manuseadas com luva. Esse processo leva aproximadamente 50 minutos;

3) Controlam-se o empenamento das peças em um dispositivos com roletes. Realiza-se também uma inspeção visual mais rigorosa;

4) As peças são jateadas para remoção de carepas;

5) Realiza-se a inspeção em Magnaflux (inspeção por partículas magnéticas) para detecção de dobras;

6) Uma peça é levada à sala para controle total das características críticas do produto através do método de uma máquina tridimensional. Esse controle pode chegar a 90 características críticas observadas levando até 30 minutos de controle por peça.

As avaliações realizadas ao lado do processo são o deslocamento longitudinal e lateral das duas metades da peça conforme a figura 1.6.

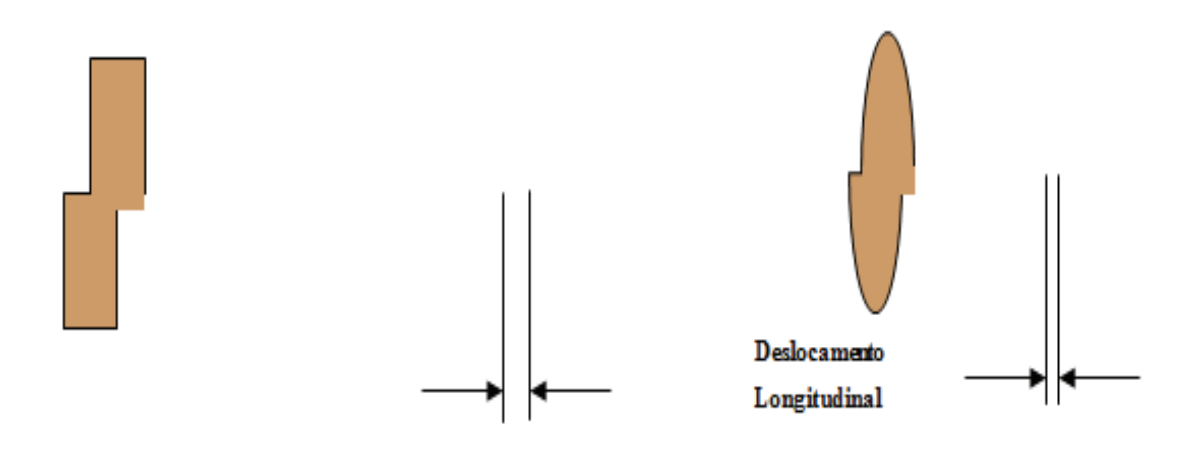

Figura 1. 6 - Deslocamento longitudinal e lateral devido ao desgaste da matriz

A avaliação do comprimento é realizada conforme a figura 1.7.

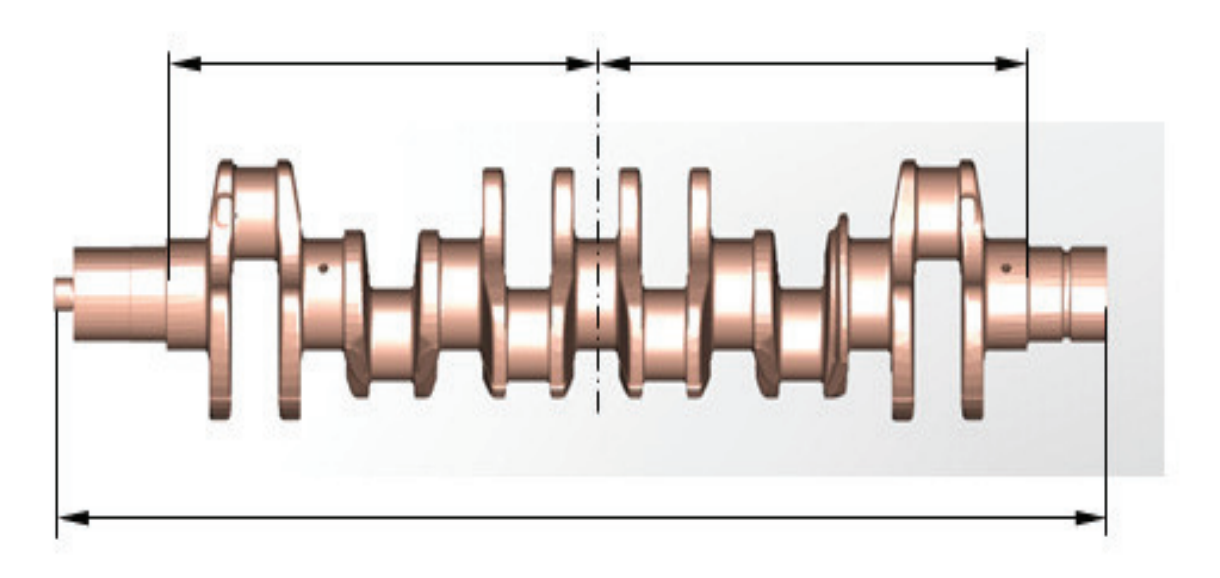

Figura 1. 7 - Esquema de medição do comprimento

A avaliação dos diâmetros de referência é realizada conforme a figura 1.8, e a partir dos diâmetros de referência também é efetuada a medição do empenamento do virabrequim.

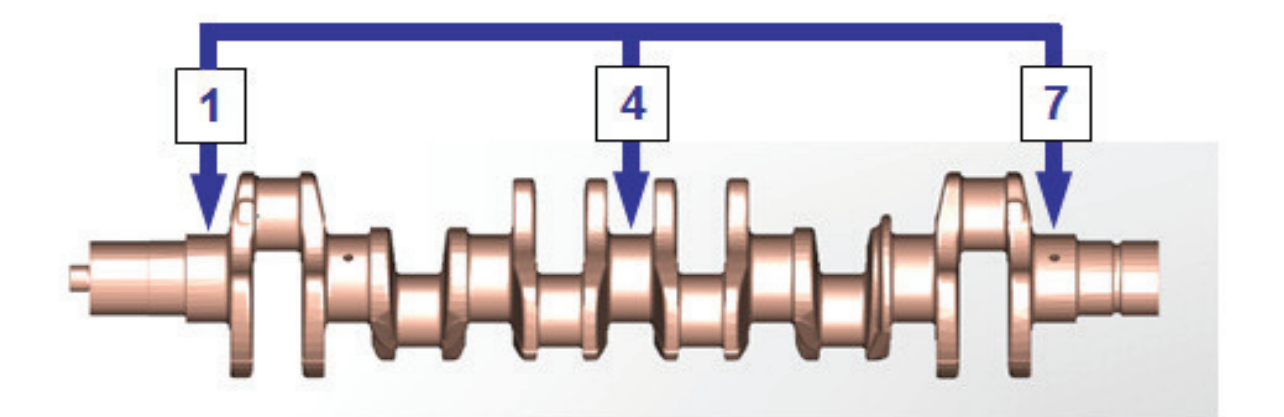

Figura 1. 8 - Esquema de medição dos diâmetros de referência do virabrequim

Duas outras características para medição são o preenchimento das gravações e dos contrapesos dos braços do virabrequim. Ambos exigem uma grande atenção e percepção por parte do operador.

Uma maneira mais ágil de realizar essas observações é através de um controle visual do operador durante a conformação. No entanto, devido a temperatura da peça, velocidade do processo e sujidade do ambiente, há uma dificuldade de detecção dos desvios mencionados.

Na sala de medição tridimensional são observadas diversas características críticas, incluindo empenamento, espessura, comprimento em ambos os lados da ferramenta, deslocamento longitudinal, dimensões de referência para usinagem, raios do munhão, espiga e contrapeso. Dependendo do tipo da peça pode haver até 90 características a serem mensuradas levando para isso até 30 minutos de controle por peça.

Para cada um dos desvios observados, adota-se um procedimento para correção. A tabela 1.1 apresenta um resumo desses procedimentos e tempos associados à conferência dimensional de uma peça fabricada.

Devido à alta temperatura que um tarugo se encontra, formam-se óxidos superficiais ("carepas") quando o mesmo entra em contato com o oxigênio. Esses materiais se apresentam na forma de cascas que pode se destacar ao conformar a peça. Há a possibilidade de esses óxidos permanecerem dentro da matriz com a gravura final e com isso resultar em falhas no preenchimento da cavidade. Esses óxidos podem apresentar espessuras de 0,02 a 1,0 mm, sendo os de menor espessura na região plana da peça enquanto que as maiores em regiões com raios.

|                                                      | Procedimento                                                                                                    | Matriz/Etapa                 | Tempo para                                                                     |
|------------------------------------------------------|----------------------------------------------------------------------------------------------------|------------------------------|--------------------------------------------------------------------------------|
|                                                      |                                                                                                    |                              | ajuste                                                                         |
| <b>Diâmetro</b>                                      | Colocação de calços no porta-<br>ferramentas ou regulagem da cunha<br>da matriz superior para controlar a<br>abertura da prensa. Quanto menor a<br>abertura, menor será o diâmetro. | Pré-Forma e<br>Forjar Final  | Colocação dos<br>calços: 15 min.<br>Regulagem do<br>parafuso: 2 min            |
| Comprimento<br>e espessura                           | Se o comprimento ou espessura da<br>peça for bem maior que o<br>especificado, deve-se trocar a<br>matriz.                                                                           | Pré-Forma e<br>Forjar Final  | Troca da<br>matriz:<br>20-30 min<br>Remoção do<br>material: média<br>de 1 hora |
| <b>Deslocamento</b><br>Longitudinal<br>e transversal | Colocação de calços no porta-<br>ferramentas.<br>Colocação de calços no porta-                                                                                                    | Forjar Final<br>(geralmente) | Colocação dos<br>calços: 15 min.<br>Colocação dos                              |
| <b>Empenamento</b>                                   | ferramentas                                                                                                    | Calibrador                   | calços: 15 min.                                                                |

Tabela1. 1 – Procedimentos e tempos associados

### **1.5 Estrutura da Tese**

No capítulo 2 são apresentados os conceitos básicos sobre visão computacional, imagem digital, parâmetros fundamentais sobre a modelagem geométrica de uma câmera para reconstrução 3D de uma imagem, emparelhamento de pontos e os conceitos básicos sobre estatística que serão utilizadas para posterior análise estatística entre o objeto reconstruído e o modelo do objeto para verificação se o mesmo encontre-se dentro das especificações de projeto.

O capítulo 3 mostra os métodos para estimativa dos parâmetros intrínsecos e extrínsecos das câmeras.

No capítulo 4 é mostrado o conceito de projeto do sistema de medição, descrevendo a sequência de operações a serem realizadas pelo equipamento, além do modelo matemático para a reconstrução do virabrequim e o modelo matemático para a verificação do erro.

No capítulo 5 apresenta-se a proposta para um equipamento multicâmeras que possa ser construído e aplicado na linha de produção de virabrequins, a fim de se obter uma redução no tempo de medição e consequentemente redução no lead time de fabricação.

No capítulo 6 serão realizadas as simulações de operação do equipamento para a análise da viabilidade técnica do construção do equipamento.

No capítulo 7 são apresentadas as principais conclusões e considerações finais do trabalho. A figura 1.9 mostra um esquema geral da estrutura do trabalho.

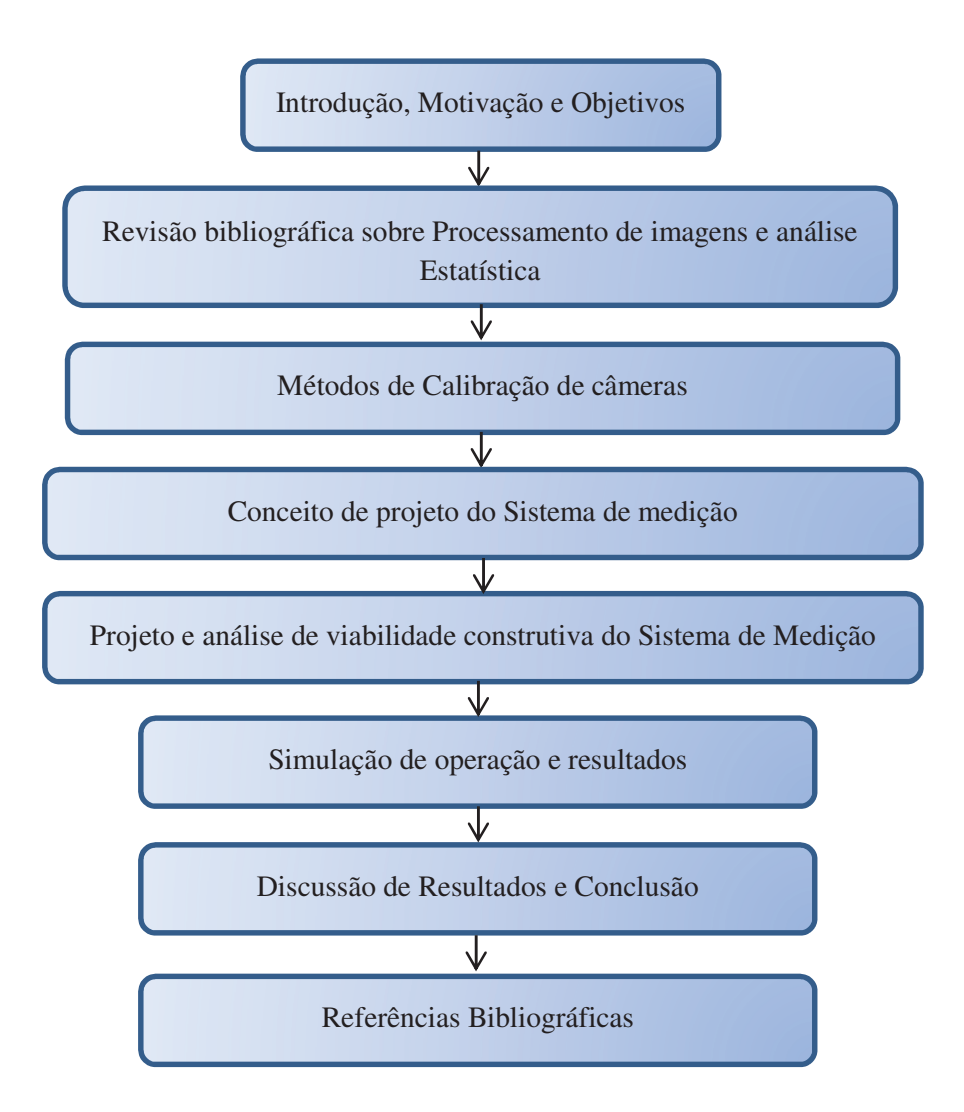

Figura 1. 9 - Estrutura geral do trabalho.

# **2 PROCESSAMENTO DE IMAGENS E ANÁLISE ESTATÍSTICA**

Este capítulo descreve a formação da imagem digital e seu respectivo processamento sobre o aspecto de sua representação bidimensional através de uma função, como também sobre o aspecto da geometria associada na transformação de imagens bidimensionais para a obtenção de um corpo tridimensional que possibilite a comparação com padrão.

Após a reconstrução do virabrequim, a partir do processamento das imagens digitais, fazse necessário o estudo do erro para a validação do projeto proposto, desta forma utilizar-se-á conceitos de estatística para análise deste erro, comparação entre o padrão e o corpo reconstruído, esses conceitos são apresentados neste capítulo como base teórica para aplicação na validação do projeto.

#### **2.1 Visão Computacional**

O barateamento das câmeras e o aumento do uso de microprocessadores têm possibilitado a utilização de técnicas de visão computacional em grande escala. Apesar da utilização de sistemas de visão computacional para fins de extração de informação 3D já ser estudada há anos, apenas nas últimas décadas foi possível desenvolver aplicações práticas.

Visão computacional engloba o processamento de imagens, porém não se resume a isto. Em processamento de imagens estudam-se formas de transformar a imagem no seu estado bruto em outra imagem mais adequada a um objetivo. Em visão computacional estudam-se formas de utilizar a imagem de uma ou mais câmeras para extrair-se algum tipo de informação.

A visão computacional e a computação gráfica são assuntos que se complementam. Se de um lado busca-se obter informações a partir de imagens, do outro lado busca-se obter imagens a partir de informações. Em ambos os casos são necessários modelos que descrevam de forma adequada o comportamento geométrico do sistema de projeção de câmeras e do ambiente. Dentro da visão computacional um assunto amplamente estudado é a visão estereoscópica, que consiste na interpretação 3D do ambiente a partir de imagens.

Os sistemas de visão integram em uma única solução uma série de tecnologias diferentes, para obter informações para diversos tipos de aplicações com a mesma arquitetura típica de sistemas de visão computacional. Segundo (GONZALES & WOODS, 2002) um sistema de visão computacional é uma estrutura de componentes interligados para a organização de sistemas de processamento de imagens.

Segundo (JAHNE, PETER, & HAUSSECKER, 1999) um sistema de visão computacional é dividido em subsistemas que integrados formam um sistema (CAMARILLO, KRUMMEL, & SALISBURY, 2004), conforme mostra a figura 2.1.

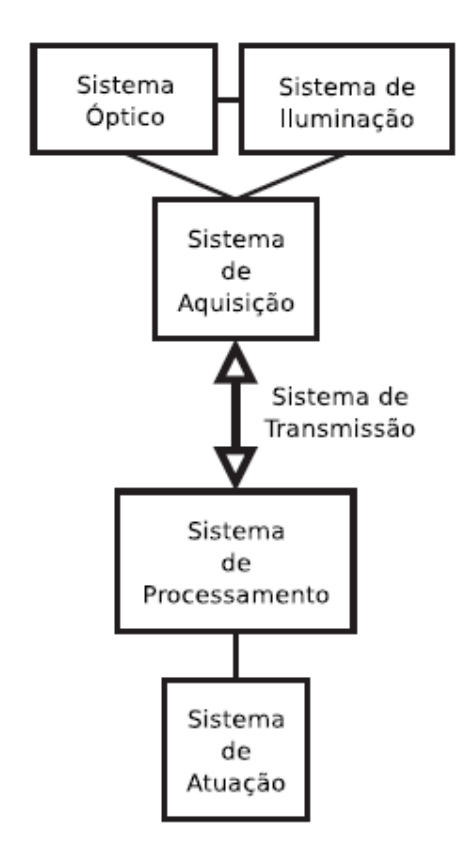

Figura 2. 1 – Componentes de um sistema de visão

Segundo (JAHNE, PETER, & HAUSSECKER, 1999) e (GONZALES & WOODS, 2002) a descrição dos componentes de um sistema de visão é apresentado a seguir:

Sistema Óptico: responsável pelo correto direcionamento e dimensionamento das informações (feixes luminosos) que provêm do objeto para o sensor óptico.

Sistema de Iluminação: responsável pela projeção de iluminação sobre o objeto em estudo, pois em geral estes não emitem luz própria, necessária para a sensibilização do sensor óptico.
Sistema de Aquisição: contém o sensor óptico, responsável pela tradução do sinal luminoso do objeto em estudo para um sinal elétrico compreensível pelo sistema de processamento.

Sistema de Transmissão de Dados: responsável pela transferência dos dados provindos do sistema de aquisição para o sistema processador, assim como os sinais de comando do sistema processador para os sistemas óptico, de iluminação, aquisição e atuação.

Sistema de Processamento de Dados: responsável pelo pré-processamento e processamento de dados recebidos dos demais componentes do sistema, bem como a tomada de decisões para atuar no ambiente do objeto em estudo. Deve ainda apresentar uma interface de comunicação com o usuário.

Sistema de Atuação: responsável por atuar no ambiente do objeto em estudo segundo os comandos passados pelo sistema de processamento de dados.

# **2.2 Formação da Imagem Digital**

A unidade estrutural da fotografia digital é o *pixel (Picture element),* cada pixel corresponde uma determinada área (a<sub>p</sub>, b<sub>p</sub>) na imagem e está associado a um valor médio de brilho/luz que é refletida nesta mesma área, conforme mostra a figura 2.2.

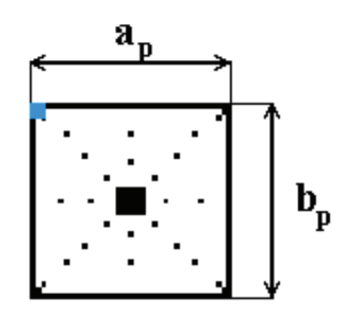

Figura 2. 2 - Esquema de um pixel

O *pixel* contém o valor que representa um determinado nível de intensidade da iluminação percebida pelo sensor da câmera. Pode-se denotar a imagem de maneira mais convencional, como em (GONZALES & WOODS, 2002) fazendo  $a_{ij} = f(a_p = i, b_p = j = f(i, j)$  na forma,

$$
A = \begin{vmatrix} a_{0,0} & a_{0,1} & \cdots & f(0,u_p-1) \\ a_{1,0} & a_{1,1} & \cdots & f(1,u_p-1) \\ f(v_p-1,0) & f(v_p-1,1) & \cdots & f(v_p-1,u_p-1) \end{vmatrix}
$$
 (2.1)

Os pixels estão ordenados de forma matricial ao longo da imagem sendo suas coordenadas (up, vp) [pixels] dadas relativamente ao canto superior esquerdo da imagem, este é então considerado a origem do sistema de coordenadas da imagem, ou seja, o ponto de coordenadas (0,0), conforme mostra a figura 2.3.

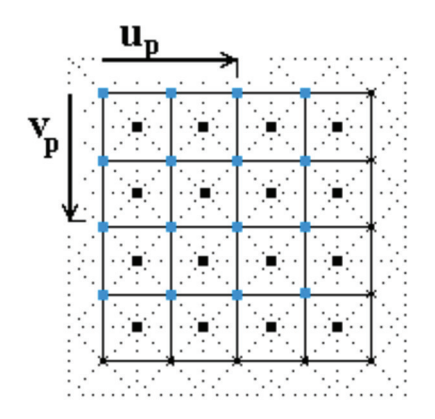

Figura 2. 3 - Modelo do sistema de coordenadas de uma imagem

Então, a imagem digital pode ser representada pela equação 2.2:

$$
f(u,v) = \begin{vmatrix} f(0,0) & f(0,1) & \dots & \dots & f(0,u_p-1) \\ f(1,0) & f(1,1) & \dots & \dots & f(1,u_p-1) \\ f(v_p-1,0) & f(v_p-1,1) & \dots & \dots & f(v_p-1,u_p-1) \end{vmatrix}
$$
 (2.2)

A captura de imagem pode ser entendida como a amostragem de pares ordenados de elementos (u,v) do produto cartesiano Z², onde Z é o conjunto dos valores reais inteiros. Então  $f(u, v)$  é uma imagem se  $(u, v)$  são valores inteiros em Z<sup>2</sup> e  $f$  é uma função que associa um valor de intensidade pelo símbolo  $l$  como o nível de cinza para cada ponto em uma imagem monocromática. Imagens monocromáticas e coloridas possuem características distintas.

#### **2.3 Características da Imagem**

Por característica das imagens entende-se à forma com que as informações de uma cena são armazenadas através da representação numérica dos *pixels*. As imagens podem ser classificadas como binárias, em níveis de cinza, coloridas indexadas ou RGB, cujas definições são dadas por (GONZALES & WOODS, 2002) e mostradas a seguir:

Imagem Binária: É uma imagem que contém apenas dois valores discretos, que representam os *pixels* em preto ou branco. Na imagem o valor *l*=0 se refere ao preto e o valor *l*=1 ao branco. Imagens deste tipo são muito úteis para a realização da análise morfológica de um objeto, onde a presença de cores ou texturas não é relevante.

Imagem Indexada: É uma imagem cujos valores *l* dos *pixels* são os índices de um mapa de cores contendo como cores primárias, o vermelho, o verde e o azul (*RGB* - *Red, Green, Blue*). Este mapa é formado por uma matriz de dimensão *m*x*3*. Cada linha *m* do mapa especifica as quantidades dos componentes em vermelho, verde e azul da cor. O mapa de cores é armazenado junto com a imagem e automaticamente carregado quando ela é manipulada.

Imagem em Níveis de Cinza: É uma imagem que contém valores de intensidade *l* em escala de cinza para os pixels. Este tipo de imagem não utiliza um mapa de cores e os *pixels*  contêm diretamente a intensidade, onde o valor *l*=0 representa o preto e valor *l*=1 representa o branco para uma imagem; e os valores intermediários com 0 < *l* < 1 representam diversos os níveis de cinza.

Imagem RGB: É um tipo de imagem colorida, onde cada *pixel* possui três valores pertencentes a três planos de cores primárias, que identificam os componentes em vermelho, verde e azul *(Red*, *Green* e *Blue)*. A imagem RGB não usa paleta de cores, e cada cor é uma matriz que representa um dos três planos de cores, gerando uma imagem *MxNx3*. A cor é formada pela combinação dos valores de cada plano da imagem. Uma imagem RGB normalmente usa 24 bits, totalizando cerca de 16 milhões de cores. Este tipo de imagem também é chamado de *truecolor*, pois se aproxima do mundo real em termos de cores.

Cada tipo de imagem possui uma aplicação específica devido a suas características. Para aplicações em automação geralmente imagens em tons de cinza ou binarias são suficientes, como o tamanho em *bytes* das imagens binárias são pequenas em relação a imagens *truecolor*, elas são mais utilizadas, quando possível, para processamento em tempo real, devido ao menor esforço computacional para serem manipuladas.

# **2.4 Modelo Geométrico da Câmera**

O espaço tridimensional é representado de forma analítica por um sistema cartesiano de coordenadas, onde cada ponto  $P \in \mathbb{R}^3$  possui três coordenadas  $X = [X_1, X_2, X_3]^T$ , ou na forma  $[X, Y, Z]^T$ . A figura 2.4 mostra a identificação dos eixos cartesianos.

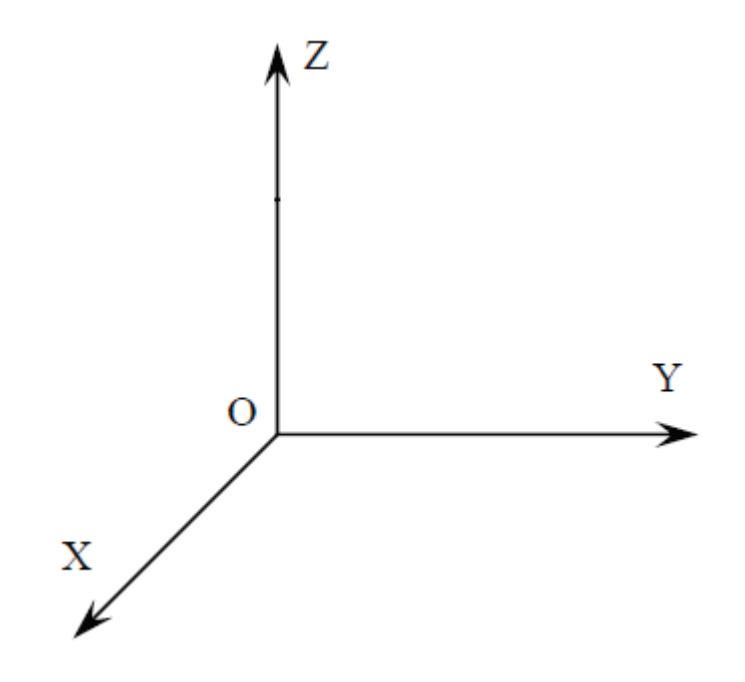

Figura 2. 4 - Identificação dos eixos no sistema cartesiano

# **2.4.1 Representação de um Corpo Rígido**

Considerando um objeto em movimento sendo capturada por uma câmera, a trajetória descrita para cada partícula dele, representa a trajetória do objeto como um todo e quando a distância entre os pontos deste objeto não varia com o movimento, chama-se este objeto de corpo rígido. Desta forma, o movimento do corpo rígido, é um mapeamento que descreve como as coordenadas de cada ponto sobre um objeto rígido variam, satisfazendo a condição:

$$
|| X(t) - Y(t) || = d \tag{2.3}
$$

Onde X(t) e Y(t) são coordenadas de dois pontos quaisquer sobre o objeto, especificados como função do tempo como distância *d* constante e  $t \in R$ . O mapeamento entre a configuração inicial e sua configuração final pode ser denotado por:

$$
g: R^3 \to R^3; X \to g(X) \tag{2.4}
$$

O mapeamento *g* que preserva a distância entre os pontos é chamado movimento de corpo rígido ou transformação euclidiana espacial, pois deve preservar a norma e o produto cruzado entre dois vetores (MA, SOATTO, KOSECKÁ, & SASTRY, 2004).Um objeto pode ser associado a um sistema de eixos e seu movimento de corpo rígido pode ser totalmente especificado pelo movimento deste sistema de eixos.

A figura 2.5 apresenta um ponto *P* no espaço de coordenadas  $(X^W, Y^W, Z^W)$  e o centro  $O^W$  pertencente a um objeto de centro  $O^C$ . Quando o objeto se move, o seu sistema de eixos também se move com o objeto.

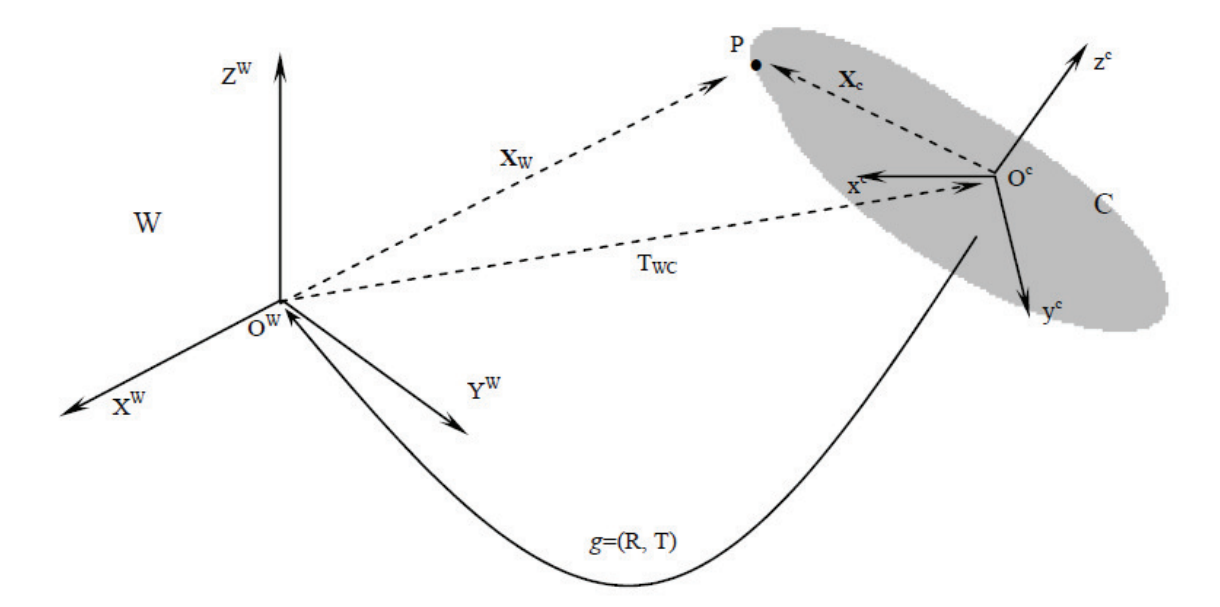

Figura 2. 5 - Relação entre o sistema de coordenadas do mundo W e do objeto C

Sendo a posição do objeto determinada por dois componentes: um vetor definido entre a origem da referência  $O^W$  e a origem do objeto  $O^C$ , chamado de componente de translação  $T$  e o segundo, a orientação relativa do sistema de coordenadas do objeto C, denominado componente de rotação  $R$ , em relação a um sistema de referência fixo  $W$ .

Como mostrado na figura 2.5, observa-se que o vetor  $X_w$  é a soma da translação  $T_{wc}$  da origem do sistema  $C$  relativo ao sistema  $W$  com o vetor  $X_c$ , expresso pelo sistema de coordenadas W. Como  $R_{wc}$  é a rotação relativa entre os dois sistemas de eixos, então  $X_w$  pode ser dado por:

$$
X = R_{wc}X_c + T_{wc} \tag{2.5}
$$

Onde a matriz de rotação  $R$  é dada por:

$$
R = \begin{vmatrix} r_{11} & r_{12} & r_{13} \\ r_{21} & r_{22} & r_{23} \\ r_{31} & r_{32} & r_{33} \end{vmatrix}
$$
 (2.6)

Sendo,

$$
r_{11} = \cos \emptyset \cos k
$$
  
\n
$$
r_{12} = \sin \omega \sin \emptyset \cos k + \cos \omega \sin k
$$
  
\n
$$
r_{13} = \cos \omega \sin \emptyset \cos k + \sin \omega \sin k
$$
  
\n
$$
r_{21} = -\cos \emptyset \sin k
$$
  
\n
$$
r_{22} = -\sin \omega \sin \emptyset \sin k + \cos \omega \cos k
$$
  
\n
$$
r_{23} = \cos \omega \sin \emptyset \sin k + \sin \omega \cos k
$$
  
\n
$$
r_{31} = \sin \emptyset
$$
  
\n
$$
r_{32} = -\sin \omega \cos \emptyset
$$
  
\n
$$
r_{33} = \cos \emptyset \cos \omega
$$

Sendo  $\omega$  a rotação em torno do eixo X,  $\varnothing$  a rotação em torno do Y, e k a rotação em torno  $d$ o eixo  $Z$ .

A transformação de coordenadas para o movimento de um corpo rígido não é linear, mas afim (MA, SOATTO, KOSECKÁ, & SASTRY, 2004). Dois vetores  $u, v$  são relacionados por uma transformação linear se  $u = Av$  para uma matriz A, e por uma transformação afim se  $u =$  $Av + b$  , para uma matriz A e um vetor b (MA, SOATTO, KOSECKÁ, & SASTRY, 2004). Podese converter cada transformação afim para obter-se um modelo linear usando coordenadas homogêneas. Esta representação é dada pela inserção de um fator de escala, sendo usual o valor 1, às coordenadas de um ponto  $X = [X_1, X_2, X_3]^T \in \mathbb{R}^3$ . Assim obtém-se:

$$
\bar{X} = \begin{bmatrix} X_1 \\ 1 \end{bmatrix} = \begin{bmatrix} X_1 \\ X_2 \\ X_3 \\ 1 \end{bmatrix} \in R^4 \tag{2.7}
$$

Usando esta notação a equação acima pode ser escrita da seguinte forma:

$$
\overline{X}_w = \begin{bmatrix} X_w \\ 1 \end{bmatrix} = \begin{bmatrix} R_{wc} & T_{wc} \\ 0 & 1 \end{bmatrix} \begin{bmatrix} X_c \\ 1 \end{bmatrix} \tag{2.8}
$$

Então, a representação homogênea do movimento do corpo rígido é dada por:

$$
\overline{g} = \begin{bmatrix} R & T \\ 0 & 1 \end{bmatrix} \in R^{4x4}
$$
 (2.9)

# **2.5 Projeção em perspectiva**

As câmeras podem ser representadas por modelos que descrevem a forma como os objetos da cena são visualizados. Os modelos definem a transformação de um dado ponto no espaço, que estão em coordenadas tridimensionais  $P = (X, Y, Z)$  para uma representação bidimensional  $p(x, y)$  na imagem formada pela câmera. As câmeras podem ser modeladas através do modelo em perspectiva (*perspective projection*), modelo afim (*affine projection*), perspectiva fraca (*weak perspective*) e modelo ortográfico (*orthographic projection*) (FORSYTH & PONCE, 2003).

Um caso do modelo projetivo é o "modelo *pinhole*", neste modelo admite-se que a luz se propaga em linha reta e todos os raios de luz captados pelo centro da câmera convergem num ponto chamado de centro óptico, conforme mostra a figura 2.6.

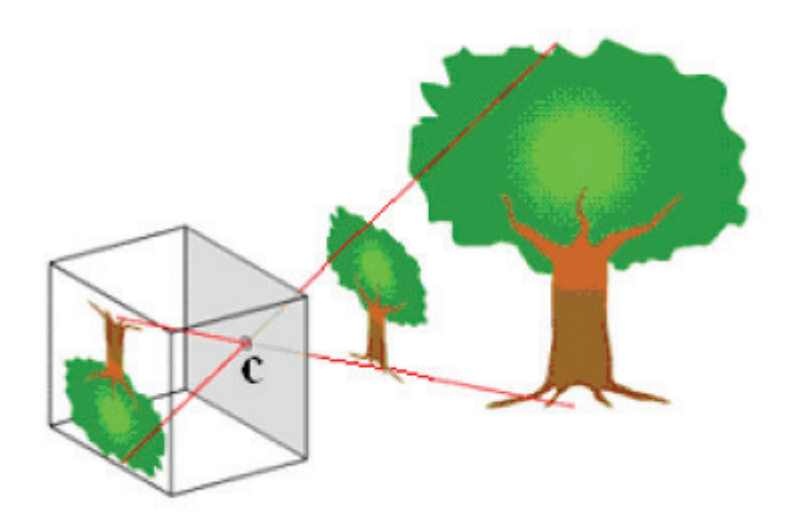

Figura 2. 6 - Modelo pinhole

Uma imagem do ponto  $P$  que passa pelo centro óptico da câmera é projetada no plano invertido  $\pi$  originando  $p$ , conforme mostrado na figura 2.7 (FORSYTH & PONCE, 2003).

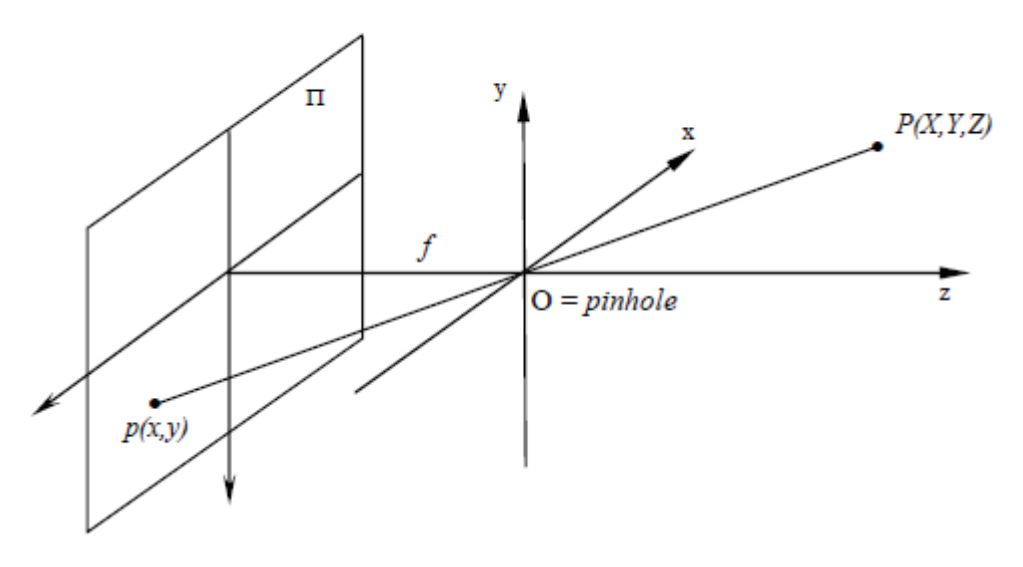

Figura 2. 7 - Modelo de projeção perspectiva

Para este modelo, a matriz de transformação T é dada por:

$$
T = \begin{bmatrix} 1 & 0 & 0 & 0 \\ 0 & 1 & 0 & 0 \\ 0 & 0 & \frac{1}{f} & 0 \end{bmatrix}
$$
 (2.10)

O modelo consiste do plano  $\pi$  (plano de imagem) e um ponto  $\theta$  em 3D, chamado de centro de projeção. A distância  $f$  entre o plano  $\pi$  e  $\theta$  é chamado de distância focal. A linha através de  $\theta$  e perpendicular a  $\pi$  é chamada de eixo óptico. O ponto  $p'$  é o ponto em que a linha reta entre P e O, intercepta o plano  $\pi$ . O sistema de coordenadas 3D é dado por  $P = [X, Y, Z]^T$ e o sistema de coordenadas da câmera  $p' = [x', y', f]$ ; em  $p'$ , o componente  $z'$  é sempre igual à distância focal  $f$ . Este modelo é mostrado na figura 2.8.

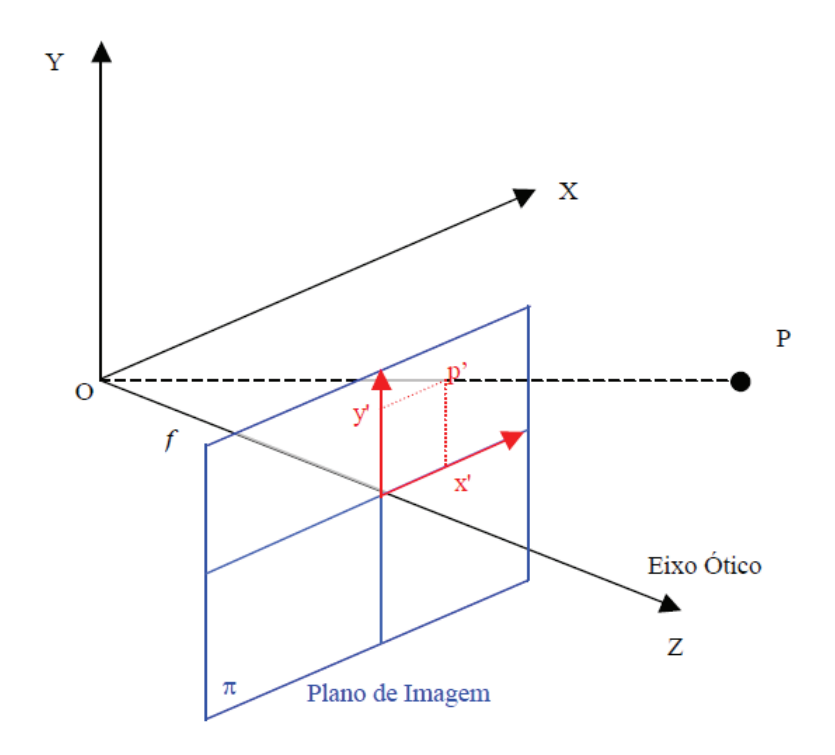

Figura 2. 8 - Formação da imagem

A posição da projeção do ponto  $P = [X, Y, Z]$  no plano de imagem pode ser obtida por semelhança de triângulos, a partir da figura 2.9, da seguinte forma (JAIN, KASTURI, & SCHUNCK, 1995):

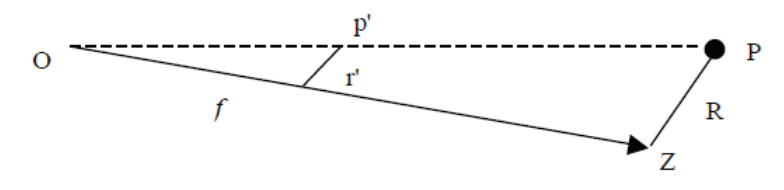

Figura 2. 9 - Relação geométrica para a obtenção de p'

Da figura 2.9, obtém-se:

$$
\frac{f}{Z} = \frac{r'}{R} \qquad e \qquad \frac{x'}{X} = \frac{y'}{Y} = \frac{r'}{R} \tag{2.11}
$$

Combinando as duas expressões, tem-se:

$$
\frac{x'}{X} = \frac{f}{Z} \qquad e \qquad \frac{y'}{Y} = \frac{f}{Z} \tag{2.12}
$$

Desta forma a posição do ponto  $P = [X, Y, Z]$  é dada por:

$$
x' = \frac{f}{Z} X \qquad e \qquad y' = \frac{f}{Z} Y \tag{2.13}
$$

A equação 2.13 representa a transformação de um ponto no espaço 3D, para um ponto no plano, em coordenadas 2D. As posições de  $x \in y$  são relativas ao referencial da câmera, em coordenadas métricas. Porém, qualquer análise sobre a imagem depende da posição do ponto (em pixels) dado por  $p'$   $(x', y')$ , como mostra a figura 2.8.

## **2.6 Parâmetros da câmera**

Para desenvolver um sistema de medição é necessário conhecer as características físicas da câmera, assim como sua posição com relação às outras, quando o sistema tiver duas ou mais câmeras. Esses parâmetros são respectivamente os parâmetros de orientação interior, chamados de intrínsecos e os relacionados com a orientação exterior, chamados de extrínsecos.

## **2.6.1 Parâmetros Extrínsecos**

Os parâmetros extrínsecos definem a localização e a orientação do sistema de referência da câmera com relação ao sistema de referência do mundo. O sistema de referência da câmera é geralmente desconhecido, sendo necessário determinar a localização e a orientação do sistema de eixos da câmera com relação a um referencial conhecido, usando somente a informação da imagem (TRUCCO & VERRI, 1998).

Para descrever a transformação entre coordenadas da câmera e coordenadas do mundo é necessário um vetor de translação 3D, denominado T, que descreve as posições relativas das origens dos sistemas de referência, e uma matriz de rotação  $R_{3x3}$ , que relaciona os eixos correspondentes dos sistemas de coordenadas (TRUCCO & VERRI, 1998). A figura 2.10 mostra essa relação.

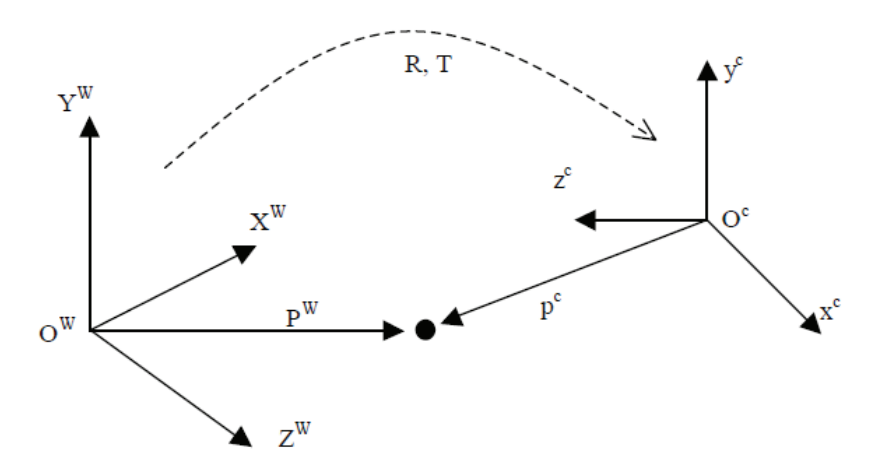

Figura 2. 10 - Relação entre o sistema de coordenadas do mundo e da câmera

A relação entre as coordenadas de um ponto  $P$  do sistema de referência do mundo  $P^w$  e da câmera  $P^c$  é dada por:

$$
P^c = R P^W + T \tag{2.14}
$$

#### **2.6.2 Parâmetros Intrínsecos**

Os parâmetros intrínsecos são os parâmetros necessários para obter as características digitais, óticas e geométricas de uma câmera. Para o modelo *pinhole*, é necessário conhecer a projeção perspectiva (distância focal)  $f$ , a transformação entre os sistemas de coordenadas da câmera  $p$ , a coordenada dos pixels  $p'$  e a distorção geométrica das lentes.

Para a projeção de uma câmera ideal, considerando-se um ponto P, de coordenadas  $P_0$  =  $[X_0, Y_0, Z_0]^T \in \mathbb{R}^3$  e relativo ao sistema de referência, as coordenadas do mesmo ponto P, relativo ao sistema de referência da câmera são dadas pela transformação de corpo rígido, como apresentado na equação 2.15:

$$
P = RP_0 + T \tag{2.15}
$$

Através do modelo *pinhole*, o ponto P projetado sobre o plano de imagem é representado por  $p$  da seguinte forma:

$$
p = \begin{bmatrix} x \\ y \end{bmatrix} = \frac{f}{Z} \begin{bmatrix} X \\ Y \end{bmatrix}
$$
 (2.16)

Em coordenadas homogêneas, a equação 2.16 tem a seguinte característica:

$$
Z_p = \begin{bmatrix} f & 0 & 0 & 0 \\ 0 & f & 0 & 0 \\ 0 & 0 & 1 & 0 \end{bmatrix}
$$
 (2.17)

Onde,  $P = [X, Y, Z, 1]^T$  e  $p = [x, y, 1]^T$ . Decompondo a equação 2.17 em duas matrizes com a seguinte forma,

$$
K_f = \begin{bmatrix} f & 0 & 0 \\ 0 & f & 0 \\ 0 & 0 & 1 \end{bmatrix} \qquad e \qquad \pi_0 = \begin{bmatrix} 1 & 0 & 0 & 0 \\ 0 & 1 & 0 & 0 \\ 0 & 0 & 1 & 0 \end{bmatrix} \tag{2.18}
$$

A perspectiva de uma câmera ideal tem o seguinte formato:

$$
\lambda \begin{bmatrix} x' \\ y' \\ 1 \end{bmatrix} = \begin{bmatrix} f & 0 & 0 \\ 0 & f & 0 \\ 0 & 0 & 1 \end{bmatrix} \begin{bmatrix} 1 & 0 & 0 & 0 \\ 0 & 1 & 0 & 0 \\ 0 & 0 & 1 & 0 \end{bmatrix} \begin{bmatrix} R & T \\ 0 & 1 \end{bmatrix} \begin{bmatrix} X_0 \\ Y_0 \\ Z_0 \\ 1 \end{bmatrix}
$$
(2.19)

Onde  $\lambda$  é um fator de escala representado por um valor escalar positivo, pois a profundidade  $Z$  de  $P$  é desconhecida.

Para tornar a equação 2.19 útil para o processamento, é necessário especificar a relação entre o sistema de coordenadas do plano de imagem dado por p, em relação à matriz de *pixels* de coordenadas  $(u_p, v_p)$  da imagem.

Considerando o plano de imagem da figura 2.11 pode ser representado por uma matriz de pixels como mostrado na figura 2.11 (MA, SOATTO, KOSECKÁ, & SASTRY, 2004):

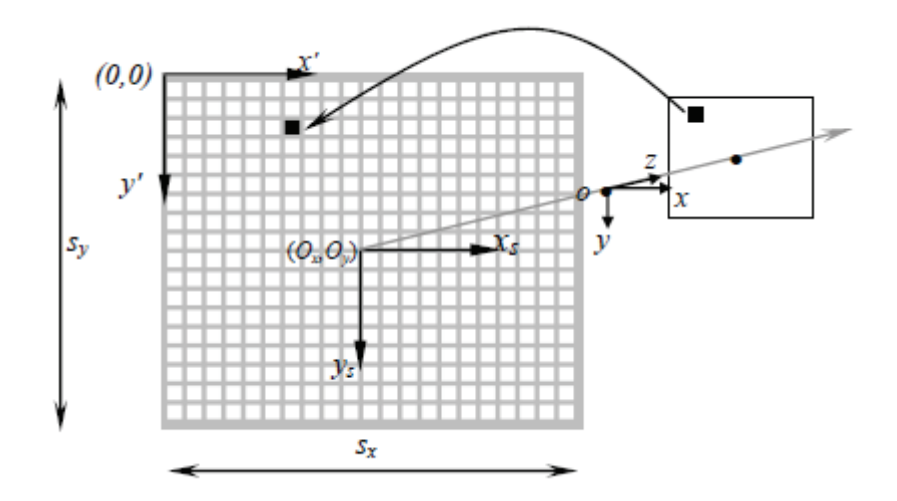

Figura 2. 11 - Transformação de coordenadas da imagem para coordenadas de pixels

Como a coordenada  $(x, y)$  no plano de imagem é especificada em termos de unidades métricas, e  $(x_s, y_s)$  são coordenadas em *pixels*, a transformação depende do tamanho do *pixel* na direção  $x$  e y, dados por  $s_x$  e  $s_y$ , respectivamente. Para obter a transformação das coordenadas da imagem  $p'$  com as coordenadas  $p$  do mesmo ponto da câmera, (TRUCCO & VERRI, 1998) sugere a seguinte relação:

$$
x' = (x_s + o_x) \qquad e \quad y' = (y_s + o_y) \tag{2.20}
$$

Onde  $o_x$  e  $o_y$  são coordenadas em *pixel* do centro do plano de imagem, e  $s_x$  e  $s_y$ representam o tamanho do pixel em milímetro, respectivamente na direção horizontal e vertical. Segundo (MA, SOATTO, KOSECKÁ, & SASTRY, 2004) está representação de forma matricial é mostrada a seguir:

$$
\begin{bmatrix} x_s \\ y_s \end{bmatrix} = \begin{bmatrix} s_x & 0 \\ 0 & s_y \end{bmatrix} \begin{bmatrix} x \\ y \end{bmatrix}
$$
 (2.21)

A partir da equação 2.20 e 2.21, o seguinte sistema em coordenadas homogêneas define  $p'$  como:

$$
p' = \begin{bmatrix} x' \\ y' \\ 1 \end{bmatrix} = A \begin{bmatrix} x \\ y \\ 1 \end{bmatrix}
$$
 (2.22)

onde

$$
A = \begin{bmatrix} s_x & 0 & o_x \\ 0 & s_y & o_y \\ 0 & 0 & 1 \end{bmatrix}
$$
 (2.23)

A matriz K de parâmetros intrínsecos é dada pela combinação da matriz  $k_f$  com a matriz  $K_{S}$ :

$$
k = k_s k_f = \begin{bmatrix} s_x & s_\Theta & o_x \\ 0 & s_y & o_y \\ 0 & 0 & 1 \end{bmatrix} \begin{bmatrix} f & 0 & 0 \\ 0 & f & 0 \\ 0 & 0 & 1 \end{bmatrix} \begin{bmatrix} f s_x & f s_\Theta & o_x \\ 0 & f s_y & o_y \\ 0 & 0 & 1 \end{bmatrix} \tag{2.24}
$$

Sendo, o pixel não retangular a matriz é formada por um parâmetro adicional  $s_{\Theta}$  chamado de *skew factor* que possui um valor próximo de zero.

Assim, pode-se relacionar diretamente um ponto em coordenadas espaciais, para coordenadas em *pixel* da imagem, como apresenta a equação 2.25:

$$
\lambda = \begin{bmatrix} x' \\ y' \\ 1 \end{bmatrix} = \begin{bmatrix} f_{S_x} & f_{S_{\Theta}} & o_x \\ 0 & f_{S_y} & o_y \\ 0 & 0 & 1 \end{bmatrix} \begin{bmatrix} 1 & 0 & 0 & 0 \\ 0 & 1 & 0 & 0 \\ 0 & 0 & 1 & 0 \end{bmatrix} \begin{bmatrix} R & T \\ 0 & 1 & 0 \\ 0 & 1 & 0 \end{bmatrix} \begin{bmatrix} X_0 \\ Y_0 \\ Z_0 \\ 1 \end{bmatrix} \tag{2.25}
$$

A matriz  $k$  da equação 2.24 reúne os parâmetros intrínsecos de uma câmera. Essa matriz é denominada matriz de calibração.

## **2.7 Emparelhamento de Pontos**

Um dos principais problemas para desenvolver sistemas de visão computacional é encontrar semelhanças em imagens. Este problema ocorre no reconhecimento de objetos, cenas e reconstrução de objetos 3D em múltiplas imagens. A figura 2.12 mostra como um objeto pode ser visto de formas diferentes por câmeras posicionadas em uma cena.

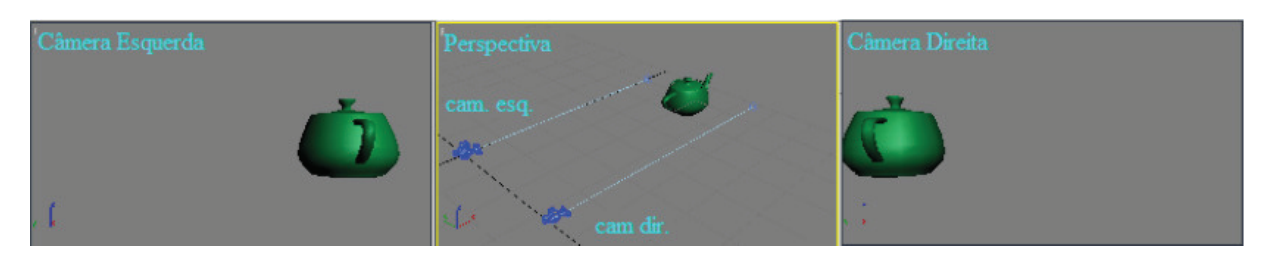

Figura 2.12 - Visão de um mesmo objeto visto por duas câmeras

A figura 2.12 mostra um par de câmeras estéreo, vendo a mesma imagem, sendo separadas por uma distância. Essas imagens estarão sujeitas a ruídos por um ambiente onde há pouca iluminação e distorções por refração. Para que seja possível obter a posição de um objeto em relação ao ambiente, será preciso encontrar pontos em ambas as imagens que sejam os mesmos no mundo real.

Para a resolução de tal problema utilizar-se-á um algoritmo para extrair pontos em uma imagem que possuem diversas propriedades que os habilitam a serem descobertos em outras imagens da mesma cena. Este algoritmo possui propriedades robustas às variações da imagem, tais como rotação, mudança de escala, iluminação e posição da câmera. Além disso, as propriedades obtidas na extração dos pontos possuem elevada robustez a ruído. O método é capaz de distinguir pontos diferentes com alta probabilidade de acerto. A metodologia é denominada de Propriedades Invariantes à Escala (*"Scale Invariant Feature Transform"*, SIFT), pois transforma dados da imagem em coordenadas invariantes à escala e a outras características locais, tais como luminosidade e rotação (LOWE, 2004).

Um aspecto importante desta teoria é que ela gera um grande número de características que cobrem densamente a imagem sobre uma ampla gama de escalas e localizações, essas características são chamadas de descritores. A quantidade de descritores é particularmente importante para o reconhecimento de objetos, pois garante menor possibilidade de erros quando se faz a busca do mesmo objeto na nuvem de pontos de outras imagens. A seguir, será explicado cada estágio do algoritmo (LOWE, 2004).

# **2.7.1 Detecção de Extremos no Espaço de Escalas**

A primeira etapa da técnica SIFT é detectar extremos (máximos e mínimos) em uma pirâmide da imagem convoluída com a função Diferença de Gaussiana. Os pontos chave correspondem a estes extremos para diferentes escalas.

A convolução de uma função  $f(x, y)$  com uma função  $h(x, y)$  é dada pela equação 2.26

$$
f(x, y) * h(x, y) = \frac{1}{MN} \sum_{m=0}^{M-1} \sum_{n=0}^{N-1} f(m, n)h(x - m, y - n)
$$
 (2.26)

Onde  $x$  varia de 1 a  $M$  e  $y$  varia de 1 a  $N$ .

Um filtro gaussiano passa baixa é dado pela convolução de uma imagem  $I$  com a função  $G$ :

$$
L(x, y, \sigma) = G(x, y, \sigma) * I(x, y)
$$
  

$$
G(x, y, \sigma) = \frac{1}{2\pi\sigma^2} e^{-(x^2 + y^2/2\sigma^2)}
$$
 (2.27)

A função x *("Difference of Gaussian")* é dada pela diferença das imagens filtradas em escalas próximas separadas por uma constante  $K$ . A função  $DoG$  é definida por:

$$
DoG = G(x, y, k\sigma) - G(x, y, \sigma) \tag{2.28}
$$

A convolução de uma imagem é dada por:

$$
DoG = (G(x, y, k\sigma) - G(x, y, \sigma)) * I(x, y) = L(x, y, k\sigma) - L(x, y, \sigma)
$$
 (2.29)

Este filtro consegue detectar variações de intensidade na imagem, tais como contornos. Percebe-se que variando  $\sigma$ , é possível encontrar descritores para variações em diferentes escalas espaciais.

Deseja-se construir s intervalos, onde cada intervalo representa uma imagem filtrada por  $DoG$  intervalar entre duas outras. Para se construir s intervalos serão necessárias  $s + 3$  imagens na pilha apresentada pelas imagens superiores da figura 2.13. A imagem inicial é convoluída progressivamente com funções gaussianas para produzir mais  $s + 2$  imagens separadas por um fator constante  $k$ . A imagem é inicialmente filtrada por filtro Gaussiano com escala  $\sigma$ . A partir de então, são geradas imagens que são progressivamente convoluídas.

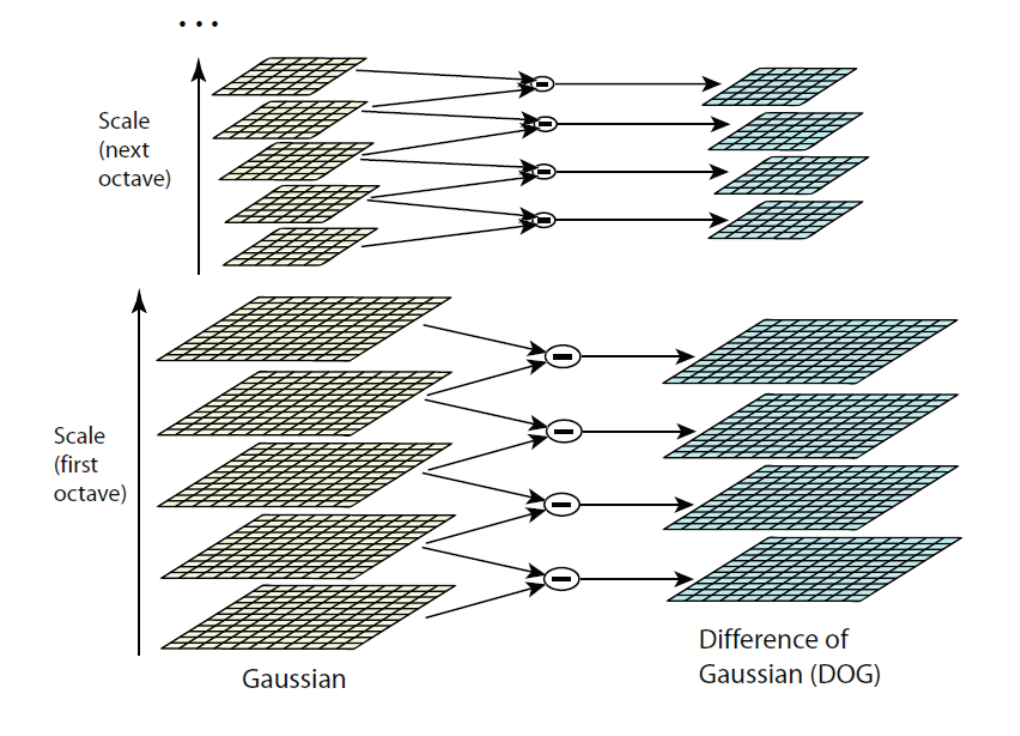

Figura 2. 13 – Imagens em diferentes escalas. Fonte: (LOWE, 2004)

Cada nova imagem é filtrada com escala  $k$  vezes a escala utilizada anteriormente. Para cada duas imagens, pode-se produzir a diferença de Gaussianas  $D$  através da subtração de duas imagens consecutivas na pilha de imagens  $L$ .

Considera-se que é necessário fazer a convolução da imagem até  $2\sigma$  para ser possível a detecção de detectores invariáveis à escala. Portanto, para se gerar s intervalos é definido:

$$
k = 2^{1/s} \tag{2.30}
$$

Desta maneira, haverá s intervalos produzidos por  $DoG$ , sendo o primeiro  $DoG =$  $G(x, y, \sigma)$  e a ultima imagem da pilha *DoG* dada por *DoG* =  $G(x, y, 2\sigma)$ . O processo apresentado gera a chamada oitava. Esse processo é repetido para um número desejado de

oitavas. Cada oitava representa um conjunto de imagens  $L \in D$  para cada imagem reescalada com diferentes amostragens.

Neste momento será feita a detecção de extremos em cada intervalo de cada oitava. Os extremos são dados por valores locais de máximo ou mínimo para cada  $D(x, y, \sigma)$  que corresponda a um intervalo. Cada ponto é comparado aos seus oito vizinhos na imagem atual, mais seus nove vizinhos na escala superior e na escala inferior. As escalas superior e inferior são correspondentes às imagens vizinhas em uma mesma oitava para a pilha de imagens  $DoG$ , conforme mostra a figura 2.14:

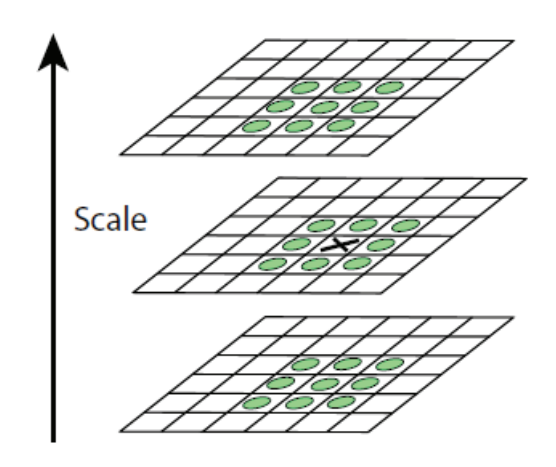

Figura 2. 14 – Detecção de extremos locais

#### **2.7.2 Localização de Pontos Chaves**

Os pontos detectados como extremos são prováveis pontos-chave. Nesta etapa deseja-se calcular a localização e a escala Gaussiana detalhada de cada um destes pontos. Recalcular a localização e a escala interpolada dos pontos de máximo acrescenta uma melhoria na técnica de detecção.

Para determinar essa localização é necessário enquadrar uma função quadrática 3D do ponto de amostragem local de modo a determinar uma localização interpolada do máximo. Para cada ponto analisado é utilizada uma expansão de Taylor da função  $D(x, y, \sigma)$  transladada de modo que a origem desta expansão esteja localizada no ponto:

$$
D(\overline{x}) = D + \frac{\partial D^T}{\partial \overline{x}} \overline{x} + \frac{1}{2} \overline{x}^T \frac{\partial^2 D}{\partial x^2} \overline{x} ... \qquad (2.31)
$$

Na equação 2.31 D e as suas derivadas são avaliadas a partir do ponto analisado e  $\bar{x}$  =  $D(x', y', \sigma')^T$  é o offset em relação a este ponto. Ou seja, D é o valor da função  $D(x, y, \sigma)$  no ponto avaliado,  $x \notin \sigma$  offset em relação a este ponto e  $D(\overline{x}) \notin \sigma$  a aproximação do valor de  $D(x, y, \sigma)$  interpolado para um ponto transladado com offset x.

Os coeficientes quadráticos são computados aproximando-se as derivadas através das diferenças entre pixels das imagens já filtradas. A localização da sub-escala do ponto de interesse é dada pelo extremo da função apresentada na equação 2.31. Esta localização é determinada ao se fazer a derivada da equação 2.31 com relação à  $x$  e igualando o resultado à zero, como mostrado na equação 2.32.

$$
\frac{\partial D(\hat{x})}{\partial \overline{x}} = \frac{\partial D^T}{\partial \overline{x}} + \frac{\partial D}{\partial \overline{x}^2} \hat{x} = 0
$$
 (2.32)

Desta forma a derivada utiliza a expansão de Taylor até  $\frac{\partial D}{\partial \overline{x}}$ . Tem-se então a posição do extremo dada por:

$$
\hat{x} = -\frac{\partial^2 D^{T-1}}{\partial \overline{x}^2} \frac{\partial D}{\partial \overline{x}}
$$
\n(2.33)

O resultado é um sistema linear  $3x3$  que pode ser resolvida com um esforço mínimo. Caso  $\hat{x}$  seja maior que 0,5 em alguma dimensão. Isto significa que o extremo se aproxima mais de outro ponto. Neste caso o ponto é realocado e a interpolação é feita para este novo ponto.

O valor da função no extremo,  $D(\hat{x})$ , é utilizado para rejeitar extremos instáveis com baixo contraste, substituindo-se obtém-se:

$$
D(\hat{x}) = D + \frac{\delta D^T}{\delta \overline{x}} \frac{1}{2} \hat{x}
$$
 (2.34)

É aconselhável que se rejeite valores de  $D(\hat{x})$  inferiores a um determinado valor (LOWE, 2004).

#### **2.7.3 Atribuição da Orientação dos Descritores**

Ao se atribuir uma orientação para cada ponto chave, podem-se representar os descritores em relação a está orientação, conseguindo-se assim invariância quanto à rotação. O método utilizado para se atribuir esta orientação é apresentado como se segue.

A escala Gaussiana  $\sigma$  é utilizada para se escolher a imagem filtrada L, com a escala mais próxima, e de oitava referente ao ponto avaliado. Dessa maneira, todos os cálculos passam a ser feitos com invariância à escala.

Para cada ponto de cada imagem  $L(x, y, \sigma)$  do intervalo, referentes às escalas e oitavas utilizadas são calculados os gradientes. Magnitude  $m(x, y)$  e orientação  $\theta(x, y)$  são calculados de acordo com a equação 2.35:

$$
m(x,y) = \sqrt{\left(\frac{(L(x+1,y) - L(x-1,y))^2}{(L(x,y+1) - L(x,y-1))^2}\right)}
$$
  
\n
$$
\theta(x,y) = \tan^{-1}\frac{(L(x,y+1) - L(x,y-1))}{(L(x+1,y) - L(x-1,y))}
$$
\n(2.35)

Desta forma monta-se um histograma das orientações para *pixels* em uma região ao redor do ponto chave. O histograma é uma função discreta  $h_{\theta}$  um determinado número de valores discretos de  $\theta$ .

Cada ponto na vizinhança do ponto chave é adicionado ao histograma para até dois  $\theta'$ s discretos mais próximos até sua orientação com uma série de pesos.

O primeiro peso é dado pela distância entre a orientação e  $\theta$  discreto normalizado pelas distâncias entre  $\theta$ 's discretos. Este peso é dado pela equação 2.36:

$$
\alpha = \begin{cases} d & , d < i \\ 0, & d > i \end{cases} \tag{2.36}
$$

Onde  $d \n\epsilon$  a distância absoluta em graus entre a orientação do ponto  $\theta$  discreto, e  $i \epsilon$  o intervalo em graus entre os  $\theta$ 's discretos.

O segundo peso é dado pela magnitude  $m(x, y)$  de cada ponto adicionado. O ultimo peso é dado por uma janela gaussiana circular com  $\sigma'$  com valor 1,5 vezes maior que a escala  $\sigma$  do ponto chave. Esta janela é definida pela função gaussiana da equação 2.37:

$$
g(\Delta x, \Delta y, \sigma') = \frac{1}{2\pi\sigma'^2} e^{-(\Delta x^2 + \Delta y^2)/2\sigma r^2}
$$
 (2.37)

Onde  $\Delta x$  e  $\Delta y$  são as distâncias entre cada ponto verificado e o ponto chave.

Para finalizar esta etapa,  $h_{\theta}$  é atualizado com estes pesos, para cada ponto na vizinhança  $localizado em (x, y)$ , como mostrado na equação 2.38:

$$
h'_{\theta} = h_{\theta} + \alpha.m(x, y), g(\Delta x, \Delta y, \sigma')
$$
 (2.38)

Os picos na orientação do histograma correspondem a direções dominantes para os gradientes locais. O maior pico no histograma e aqueles acima de 80% do valor são utilizados para definir a orientação de cada ponto chave.

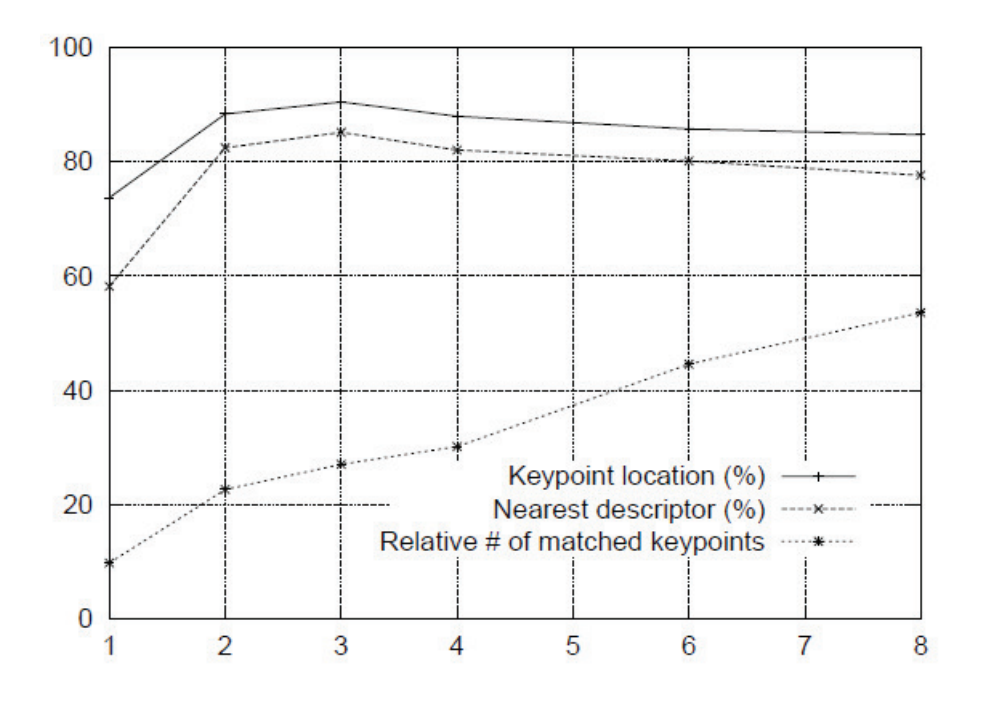

Figura 2. 15 – Histograma de pontos-chave localizados

# **2.7.4 Construção dos Descritores Locais**

Para cada oitava foram escolhidos pontos chaves para as localizações, escala  $\sigma$  orientação definidos. A etapa atual consiste em computar o descritor que represente as regiões relativas aos pontos chaves. Os procedimentos a seguir são realizados conforme norma em relação à orientação definida na seção anterior do ponto chave.

Para cada ponto chave, a construção do descritor é feita através dos seguintes passos:

Escolhe-se a imagem filtrada  $L$  referente à escala  $\sigma$  e a oitava relativa ao ponto chave;

De modo a se conseguir invariância, as coordenadas dos pontos vizinhos ao descritor e das orientações dos gradientes destes pontos são giradas em relação ao ponto chave de acordo com a orientação definida na seção anterior;

Uma função gaussiana é utilizada como peso para se ajustar as magnitudes de cada ponto vizinho do ponto chave,  $\sigma'$  é escolhido igual à metade da largura da janela em que será calculado o descritor;

São definidas  $n \times n$  regiões, com  $k \times k$  *pixels* cada, ao redor da localização do ponto chave. Geralmente  $n = k = 4$ .

Para cada região, é feito um histograma  $h_{\theta}$  para oito direções, como mostra a figura 2.16.

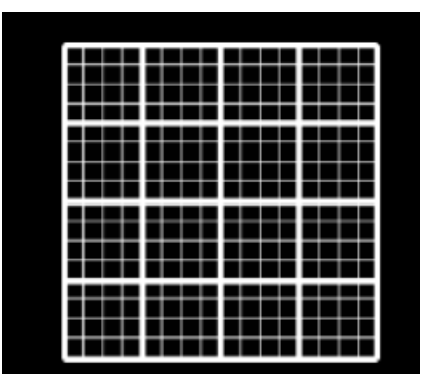

Figura 2. 16 - Regiões com n=4 e k=4

O descritor é então representado pelos histogramas das regiões, conforme mostra a figura 2.17.

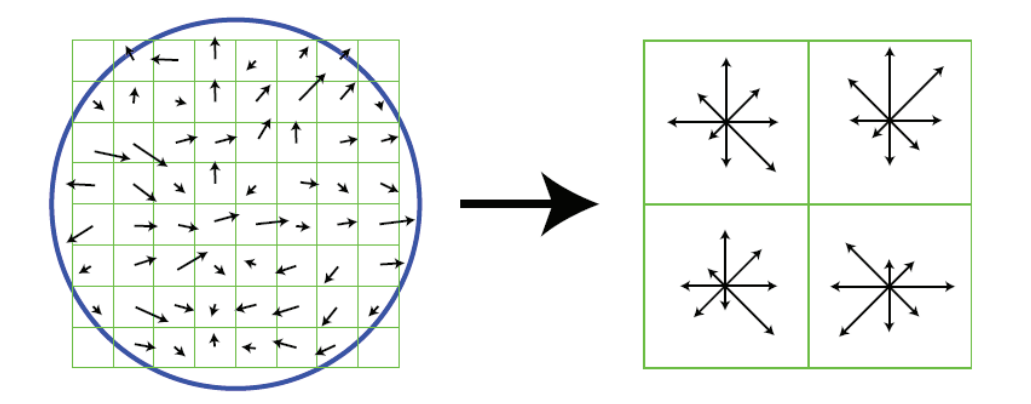

Figura 2. 17 - À esquerda a construção do descritor e a direita a região do histograma

O descritor é representado por um vetor, onde cada valor do vetor é referente a uma das direções de um dos histogramas. Para n e k iguais a 4, o vetor tem tamanho 128.

 Para que o descritor tenha invariância à iluminação, este é normalizado. Após a normalização, todos os valores acima de um determinado limiar são ajustados para este limiar. Isto é feito para que direções com magnitude muito grande não dominem a representação do descritor.

O descritor está construído. Para cada imagem, são construídos diversos descritores, cada um referente a um ponto chave. Quando se aplica a técnica SIFT em uma imagem, tem-se como resultado, portanto, um conjunto de descritores. Estes descritores podem ser então, usados para se fazer à correspondência da imagem em outra imagem.

#### **2.7.5 Localização dos Pontos Comuns nas Imagens**

Para encontrar a correspondência entre as imagens, devem-se encontrar pontos em comum. Tendo-se os descritores de duas imagens, a tarefa é encontrar descritores equivalentes na outra imagem.

Os descritores são respectivamente definidos por  $di1$  e  $dj2$ , onde  $i$  e  $j$  são os índices para cada um dos descritores de cada imagem e  $k \notin \mathfrak{c}$  tamanho de cada descritor:

$$
di_1 = (m_1 i_1, m_1 i_2, m_1 i_3 \dots, m_1 i_k)
$$
  
\n
$$
dj_2 = (m_2 j_1, m_2 j_2, m_2 j_3 \dots, m_2 j_k)
$$
\n(2.39)

A magnitude de cada valor dos vetores  $di_1$  e  $dj_2$  é dada por  $m_a i_b$ , onde  $a$  representa qual imagem se refere o descritor,  $i \in \infty$  índice do descritor e  $b \in \infty$  findice de cada magnitude dentro do vetor.

A correspondência é feita achando-se os descritores  $dj_2$  que se assemelham aos descritores  $di_1$ , encontrando-se se as falsas equivalências e eliminando-as e por fim, encontrando-se a transformação de  $I_1$  para  $I_2$ .

A tarefa de encontrar o melhor candidato  $dj_2$  para determinado  $di_1$  é feita procurando-se o vizinho mais próximo de  $di_1$  entre todos os possíveis candidatos, ou seja, para todo índice  $j$ .

O vizinho mais próximo de  $di_1$  para i dado é definido por  $dj_2$  que possua a menor distância euclidiana em relação à  $di_1$ . Ou seja, deseja-se encontrar j que minimize a função da equação 2.40:

$$
|di_1 - dj_2| = \sqrt{((m_1i_1 - m_2j_1)^2 + (m_1i_2 - m_2j_2)^2 + \dots + (m_1i_k - m_2j_k)^2)}
$$
(2.40)

Isto é feito para todo i de modo a serem encontrados todos os pares de descritores correspondentes. Percebe-se que muitos dos pares encontrados correspondem a falsas equivalências, portanto, as correspondências serão refinadas e os falsos pares descartados.

#### **2.8 Reconstrução de Objetos em 3D**

A reconstrução tridimensional de um objeto trata da obtenção da medida de profundidade da cena capturada pela câmera. Normalmente dispõe-se apenas do objeto, sem nenhum outro conhecimento adicional sobre a cena. Então, o problema da reconstrução quando se opera sobre imagens de objetos, se refere à estimativa desta profundidade (KURKA & RUDEK, 2005).

A obtenção do valor da profundidade se faz de maneira eficiente através de uma técnica chamada triangulação. A obtenção da projeção perspectiva requer ao menos duas imagens do mesmo objeto, adquiridas de posições diferentes, por uma câmera que se movimentou ou por duas câmeras (TRUCCO & VERRI, 1998), (FORSYTH & PONCE, 2003).

Para entendimento do processo de reconstrução espacial de um objeto, é preciso realizar um estudo sobre a geometria envolvida para as duas vistas do objeto.

## **2.8.1 Geometria de Múltiplas Vistas**

O arranjo de um sistema de visão com duas câmeras em posições arbitrárias, contendo as projeções do ponto P no espaço. A posição de P referente à câmera 1 e a câmera 2, é dada respectivamente pelos  $P1 = [X1, Y1, Z1]^T$  e  $P2 = [X2, Y2, Z2]^T$ . Para obter as projeções de P, considera-se que o centro das coordenadas de referência  $O<sup>w</sup>$  coincide com centro  $O<sup>c</sup>$  da câmera 1 ( $0^w = O_1$ )<sup>2</sup> e  $O_2$  é dado pela distância *b*. Assim, com um referencial comum, os vetores  $p1 = [x1, y1, z1]^T$  e  $p2 = [x2, y2, z2]^T$  são conhecidos. Para todos os pontos na imagem  $z_1 = f_1$  e  $z_2 = f_2$ , conforme mostra a figura 2.18.

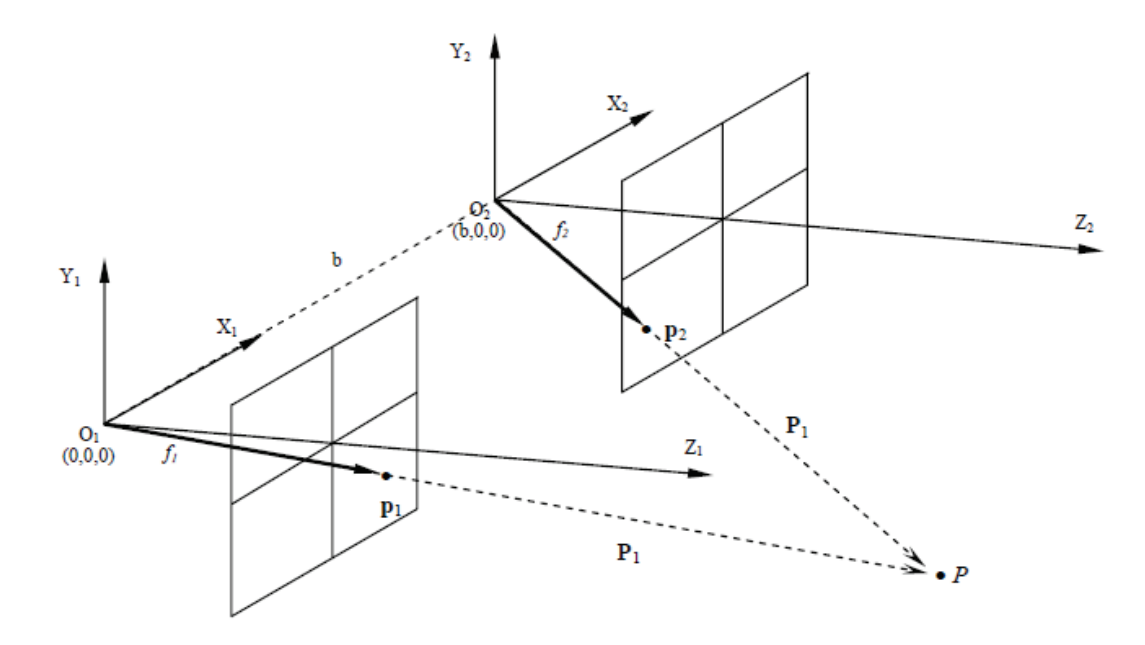

Figura 2. 18 - Ambiente de visão com duas câmeras

### **2.8.2 Geometria Projetiva de um Ponto em duas Câmeras**

Um ponto  $P_i$  no espaço tridimensional, de coordenadas primárias  $[X_i, Y_i, Z_i]^T$ , é projetado em duas câmeras. A primeira câmera, cujo centro ótico coincide com o sistema primário de referência  $XYZ$ , tem um plano de imagem paralelo ao eixo  $X$  e  $Y$ , a uma distância focal. A projeção de  $P_i$  no plano de imagem de primeira câmera é denotada por  $p_i$ , com coordenadas  $[x_i, y_i, z_i]^T$ . As propriedades geométricas relacionam as coordenadas de espaço e projetadas de  $P_i$ ·, tal como mostra a equação 2.41 ou 2.42.

$$
p_i = \frac{f}{Z_i} P_i \tag{2.41}
$$

ou

$$
\begin{bmatrix} x_i \\ y_i \\ f \end{bmatrix} = \frac{f}{Z_i} \begin{bmatrix} X_i \\ Y_i \\ Z_i \end{bmatrix}
$$
\n(2.42)

O mesmo ponto  $P_i$  é visto e projetado em uma segunda câmera, cujo centro ótico coincide com o sistema de referência secundário  $X'Y'Z'$ . O ponto  $P_i$ · visto pela segunda câmera é denotado por  $Q_i$ . As coordenadas de  $Q_i$  no sistema de referência secundário são dadas por  $X'_{i}$ ,  $Y'_{i}$ ,  $Z'_{i}$ . O sistema de referência secundário é deslocado da origem por um vetor translação  $t$ , de coordenadas  $[t_x, t_y, t_z]^T$ , e rotacionado através da matriz de rotação  $R^T$ , definida como:

$$
R = R_z R_y R_x \tag{2.43}
$$

Com:

$$
R_x = \begin{bmatrix} 1 & 0 & 0 \\ 0 & \cos \theta_x & \sin \theta_x \\ 0 & -\sin \theta_x & \cos \theta_x \end{bmatrix}
$$
 (2.44)

$$
R_{y} = \begin{bmatrix} \cos \theta_{y} & 0 & -\sin \theta_{y} \\ 0 & 1 & 0 \\ \sin \theta_{y} & 0 & \cos \theta_{y} \end{bmatrix}
$$
 (2.45)

$$
R_z = \begin{bmatrix} \cos \theta_z & \sin \theta_z & 0\\ \sin \theta_z & \cos \theta_z & 0\\ 0 & 0 & 1 \end{bmatrix} \tag{2.46}
$$

As propriedades geométricas relacionam as coordenadas de  $P_i$  e  $Q_i$  de acordo com a equação 2.47:

$$
P_i = RQ_i + t \tag{2.47}
$$

A segunda câmera tem uma imagem plana que é paralela ao eixo  $X'$  e  $Y'$ , a uma distância focal f. A projeção de  $Q_i$  no plano de imagem da segunda câmera é denotada por  $q_i$ , com coordenadas  $[x', y', f]^T$ , se refere ao sistema secundário de referência,  $X', Y', Z'$ , espaço e projetada coordenadas de  $P_i$  no sistema secundário de referência, tal como a equação 2.48 ou 2.49:

$$
q_i = \frac{f}{Z_i} R^T (P_i - t) \tag{2.48}
$$

ou

$$
\begin{bmatrix} x_i \\ y_i \\ f \end{bmatrix} = \frac{f}{Z_i} \begin{bmatrix} X_i \\ Y_i \\ Z_i \end{bmatrix}
$$
\n(2.49)

A figura 2.19 ilustra os aspectos geométricos da projeção do ponto em duas câmeras.

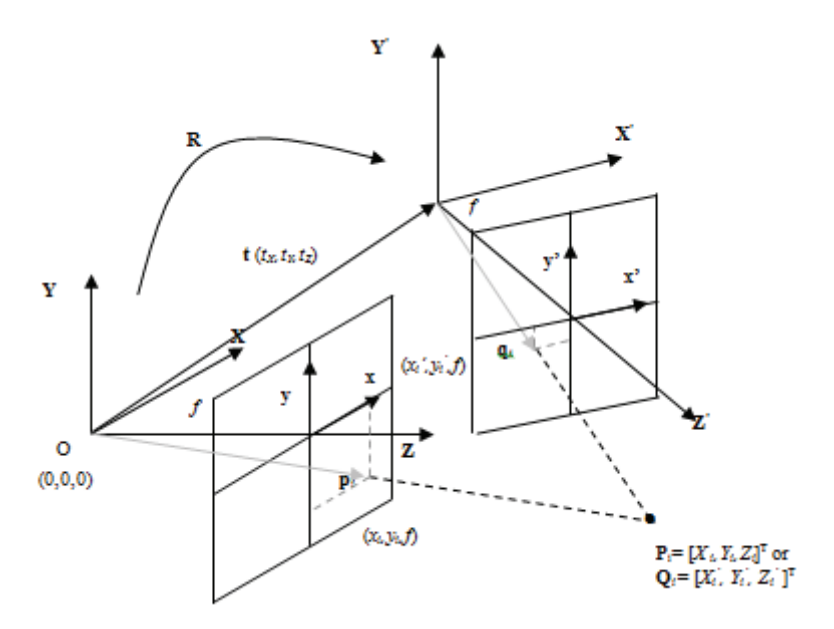

Figura 2.19 - Geometria projetiva de dois pontos

# **2.8.3 Propriedades Epipolares**

As relações algébricas entre as projeções do ponto  $P_i$ , também conhecida como propriedade epipolar e é escrita como:

$$
\frac{Z_i}{f} p_i = \frac{Z_i}{f} Rq_i + t \tag{2.50}
$$

Ou,

$$
\lambda_{pi} = \frac{f}{Z_i} \qquad e \qquad \lambda_{qi} = \frac{f}{Z_i} \tag{2.51}
$$

Pré multiplicando ambos os lados da equação 2.50 pelo vetor da equação 2.51, tem-se:

$$
\lambda_{pi}\hat{T}p_i = \lambda_{qi}\hat{T}q_i \tag{2.52}
$$

com,

$$
\hat{T} = \begin{bmatrix}\n0 & -t_z & t_y \\
t_z & 0 & -t_x \\
-t_y & t_x & 0\n\end{bmatrix}
$$
\n(2.53)

O vetor resultante do produto  $\hat{T}p_i$  é ortogonal para  $p_i$ . Desta forma, a multiplicação de ambos os lados da equação 2.53 pelo vetor transposto  $p_i^T$  rendimentos à condição epipolar,

$$
p_i^T E q_i = 0 \tag{2.54}
$$

Onde  $E$  é a matriz essencial, definida como:

$$
E = \hat{T}R \tag{2.55}
$$

A matriz essencial é de dimensão  $3x3$  e é de rank 2, desde o operador de vetor  $\hat{T}$  é singular.

O valor singular decomposto do cross-vetor operado  $\hat{T}$  pode ser analiticamente expressado como:

$$
\hat{T} = U_{\hat{T}} S_{\hat{T}} V_{\hat{T}}^T \tag{2.56}
$$

com:

$$
U_{\hat{T}} = U'(U^T U')^{-\frac{1}{2}} \tag{2.57}
$$

sendo  $U'$ :

$$
U' = \begin{bmatrix} -t_y & -t_z & t_x \\ t_x & 0 & t_y \\ 0 & t_x & t_z \end{bmatrix}
$$
 (2.58)

$$
S = \begin{bmatrix} t_x^2 + t_y^2 + t_z^2 & 0 & 0\\ 0 & t_x^2 + t_y^2 + t_z^2 & 0\\ 0 & 0 & 0 \end{bmatrix}
$$
 (2.59)

$$
V_{\hat{T}} = U_{\hat{T}} R_z \left( \pm \frac{\pi}{2} \right) \tag{2.60}
$$

e

$$
R_z \left( \pm \frac{\pi}{2} \right) = \begin{bmatrix} 0 & \pm 1 & 0 \\ \pm 1 & 0 & 0 \\ 0 & 0 & 1 \end{bmatrix}
$$
 (2.61)

O valor singular e vetores da matriz essencial são os mesmos que os do cross-vetor, uma vez que a matriz de rotação  $R$ , que compreende a estrutura de  $E$ , é unitário.

Desta forma, os elementos do vetor singular associado ao vetor nulo singular da matriz essencial rendimento as relações de proporcionalidade entre os elementos do vetor de translação  $t$ . Da mesma forma, o valor singular não nulo de  $E$  rendimento o módulo de translação do vetor.

## **2.8.4 Estimação da Matriz Essencial**

A matriz essencial pode ser representada por seus elementos individuais como:

$$
E = \begin{bmatrix} e_{11} & e_{12} & e_{13} \\ e_{21} & e_{22} & e_{23} \\ e_{31} & e_{32} & e_{33} \end{bmatrix}
$$
 (2.62)

A aplicação da condição epipolar, equação 2.63, leva à seguinte relação modificada:

$$
(q_i \otimes p_i)^T e = 0 \tag{2.63}
$$

Onde  $\otimes$  representa o produto de Kronecker entre dois vetores e

$$
e^T = [e_{11} \t e_{21} \t e_{31} \t e_{12} \t e_{22} \t e_{32} \t e_{13} \t e_{23} \t e_{33}] \t(2.64)
$$

Aplicando as condições descritas na equação 2.64 para a coleção de 8 diferentes pontos, projetados em duas câmeras, produz um sistema homogêneo de equações lineares dado por:

$$
Pe = 0, \t(2.65)
$$

Onde:

$$
P = \begin{bmatrix} (\boldsymbol{p}_1 \otimes \boldsymbol{q}_1)^T \\ (\boldsymbol{p}_2 \otimes \boldsymbol{q}_2)^T \\ \vdots \\ (\boldsymbol{p}_s \otimes \boldsymbol{q}_s)^T \end{bmatrix}
$$
 (2.66)

A equação 2.65 tem uma solução não trivial no vetor singular da matriz que está associado ao valor zero singular. Como um vetor, denotado por  $\varphi_0$ , é, portanto, a estimativa para o vetor ½ de elementos da matriz essencial:

$$
e = \varphi_0 \tag{2.67}
$$

Ou

$$
\begin{bmatrix} e_{11} \\ e_{21} \\ \vdots \\ e_{33} \end{bmatrix} = \begin{bmatrix} \varphi_{01} \\ \varphi_{02} \\ \vdots \\ \varphi_{03} \end{bmatrix}
$$
 (2.68)

A matriz E pode ser estimada a partir de elementos do vetor singular  $\varphi_0$  como:

$$
\mathbf{E} = \begin{bmatrix} \varphi_{01} & \varphi_{04} & \varphi_{07} \\ \varphi_{02} & \varphi_{05} & \varphi_{08} \\ \varphi_{03} & \varphi_{06} & \varphi_{09} \end{bmatrix}
$$
 (2.69)

## **2.8.5 Reconstrução 3D**

O principal problema da reconstrução de um sólido é conhecer suas características geométricas (formas e medidas) a partir de sua projeção nos planos de imagem de um conjunto de câmeras. Num ambiente com duas câmeras, dados os pontos projetados o problema é saber a posição dos mesmos no espaço. Uma forma para esta transformação é obter a intersecção no espaço de duas retas, conhecendo as coordenadas de projeção das duas câmeras, e a projeção do centro ótico de cada câmera.

A figura 2.20 apresenta o arranjo para um sistema de visão estéreo onde se procura conhecer a posição do ponto  $P(X, Y, Z)$  no espaço.

Para obter a posição de P, vale considerar o centro de coordenadas do mundo  $O<sub>w</sub>$  coincide com o centro  $O_2$  da câmera 2  $O_w = O_2$ . Assim, os pontos  $P_1(x_1, y_1)$  e  $P_2(x_2, y_2)$  são conhecidos. Os centros  $O_1$  e  $O_2$  são conhecidos. A distância focal  $f$  é conhecida, bem como a distância 4 (*baseline*).

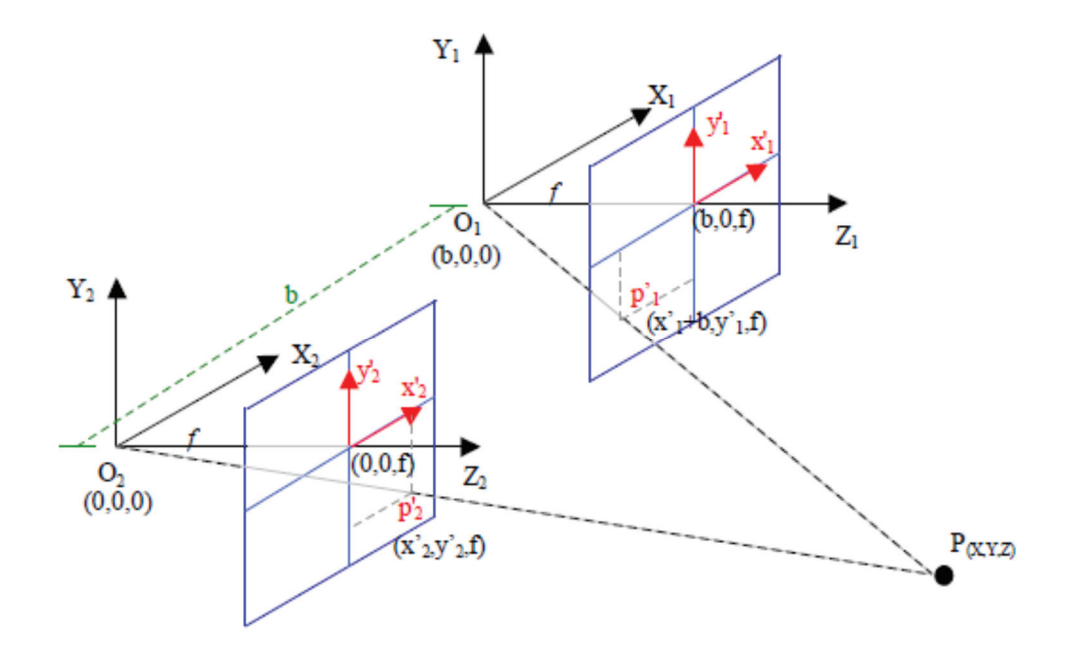

Figura 2. 20 - Ambiente de visão binocular

Os centros óticos das câmeras 1 e 2 são dados por:

$$
O_2 = (X_2, Y_2, Z_2) \text{ e } O_1 = (b, Y_1, Z_1) \tag{2.70}
$$

Utilizando os pontos no plano da imagem:

$$
p'_{2} = (x'_{2}, y'_{2}, f) e p'_{1} = (x'_{1} + b, y'_{1}, f)
$$
 (2.71)

Então para a câmera 2 tem-se:

Eixo X tem-se a equação:

$$
\frac{X - X_2}{x'_2 - X_2} = t \to X - X_2 = t * (x'_2 - X_2) \to X = X_2 + t * (x'_2 - X_2) \tag{2.72}
$$

Para o eixo Y tem-se a equação:

$$
\frac{Y - Y_2}{y_2' - Y_2} = t \to Y - Y_2 = t * (y_2' - Y_2) \to Y = Y_2 + t * (y_2' - Y_2) \tag{2.73}
$$

Para o eixo Z tem-se a equação:

$$
\frac{Z - Z_2}{Z_2' - Z_2} = t \to Z - Z_2 = t * (z'_2 - Z_2) \to Z = Z_2 + t * (z'_2 - Z_2) \tag{2.74}
$$

A linha que passa entre a origem de  $O_2$  e o ponto projetado  $p'_2$ , é projetada por:

$$
V_2(k,i) = O_2(i) + t \left( p'_{2}(i) - O_2(i) \right)
$$
\n(2.75)

Sendo:

$$
i = 1,2,3; k = 1, ..., n; t = 0, ..., \emptyset_2
$$
\n(2.76)

Onde,  $V_2 = [X, Y, Z]$ , i é o índice do vetor, k é a quantidade de pontos obtidos pela variação  $\Delta t$ , e  $\emptyset_2$  é o ponto de intersecção no espaço.

A linha que passa entre a origem de  $0<sub>1</sub>$  e o ponto projetado  $p'<sub>1</sub>$  é dada por:

$$
V_1(k,i) = O_1(i) + s \left( p'_1(i) - O_1(i) \right) \tag{2.77}
$$

Sendo:

$$
i = 1,2,3; k = 1, \dots, n; s = 0, \dots, \emptyset_1
$$
 (2.78)

Onde,  $V_1 = [X, Y, Z]$ , i é o índice do vetor, k é a quantidade de pontos obtidos pela variação  $\Delta s$ , e  $\emptyset_1$  é o ponto de intersecção no espaço.

Em seguida é necessário determinar para qual valor de  $t$  e  $s$ , as duas retas se encontram no espaço. Esta intersecção é dada por:

Fazendo  $t = \emptyset_1$ , e  $s = \emptyset_2$  e  $m = 1, 2$ , então:

$$
\emptyset_m = \frac{O_{1(m)} - O_{2(m)}}{p'_{2(m)} - O_{2(m)} - (p'_{1(m)} - O_{1(m)})}
$$
(2.79)

Sendo:

$$
\phi_m = A^{-1} * B \tag{2.80}
$$

Onde:

$$
A = \begin{bmatrix} p'_{2(1)} - O_{2(1)} & - p'_{1(1)} - O_{1(1)} \\ p'_{2(2)} - O_{2(2)} & - p'_{1(2)} - O_{1(2)} \end{bmatrix}
$$
(2.81)

$$
B = \begin{bmatrix} 0_{2(1)} & - & 0_{1(1)} \\ 0_{2(2)} & - & 0_{1(2)} \end{bmatrix}
$$
 (2.82)

## **2.9 Estatística**

Muito do conhecimento que a humanidade acumulou ao longo dos séculos foi adquirido através da experimentação. A ideia de experimentar pertence ao dia-a-dia de profissionais de várias áreas do conhecimento. A experimentação, no entanto, só se difundiu como técnica sistemática de pesquisa no século XX, quando foi formalizada através da estatística.

Hoje são feitos experimentos em diversas áreas de trabalho, sendo as técnicas experimentais universais elas se aplicam em diversas áreas – agronomia, medicina, engenharia, psicologia, etc – e os métodos de análise são sempre os mesmos.

Nos trabalhos de investigação, adequadamente organizados e planejados, a tomada de decisão é baseada em observações do fenômeno que se está estudando. Tem-se por objetivo decidir se um novo método que está sendo proposto é melhor do que os métodos já utilizados ou então escolher entre um conjunto de alternativas quais devem continuar ou quais devem ser desprezadas. Para tomar tais decisões é necessário o estabelecimento de critérios. Surgem dai a necessidade da utilização de técnicas estatísticas como suporte à tomada de decisão.

Muitos aspectos do desenvolvimento de projetos e otimização de processos requerem experimentos eficientes e precisos. Normalmente, as economias e aumento de lucro resultante de experimentos simples e bem conduzidos, são substanciais. Os fenômenos em estudo sejam eles naturais ou provocados sofrem perturbações aleatórias, que é no caso da estatística, o principal enfoque. A variação do acaso caracteriza os experimentos aleatórios e é a partir da sua quantificação e analise que é possível a tomada de decisões.

A metodologia de análise estatística a ser utilizada no estudo depende da maneira como os dados foram obtidos. Assim, o planejamento e a análise estatística de experimentos estão extremamente associados.

# **2.9.1 A estatística e a experimentação científica**

Numa pesquisa cientifica o procedimento usual é formular hipóteses e verificá-las diretamente ou por suas consequências. Para isto é preciso um conjunto de observações e o planejamento do experimento é essencial para indicar o esquema sob o qual as hipóteses de interesse podem ser verificadas. As hipóteses são verificadas com a utilização de métodos de análise estatística que dependem da maneira sob a qual as observações foram obtidas. Portanto, o planejamento de experimentos e análise dos resultados estão intimamente ligados e devem ser utilizados em uma sequência em uma pesquisa científica. Esta relação é mostrada na figura 2.21.

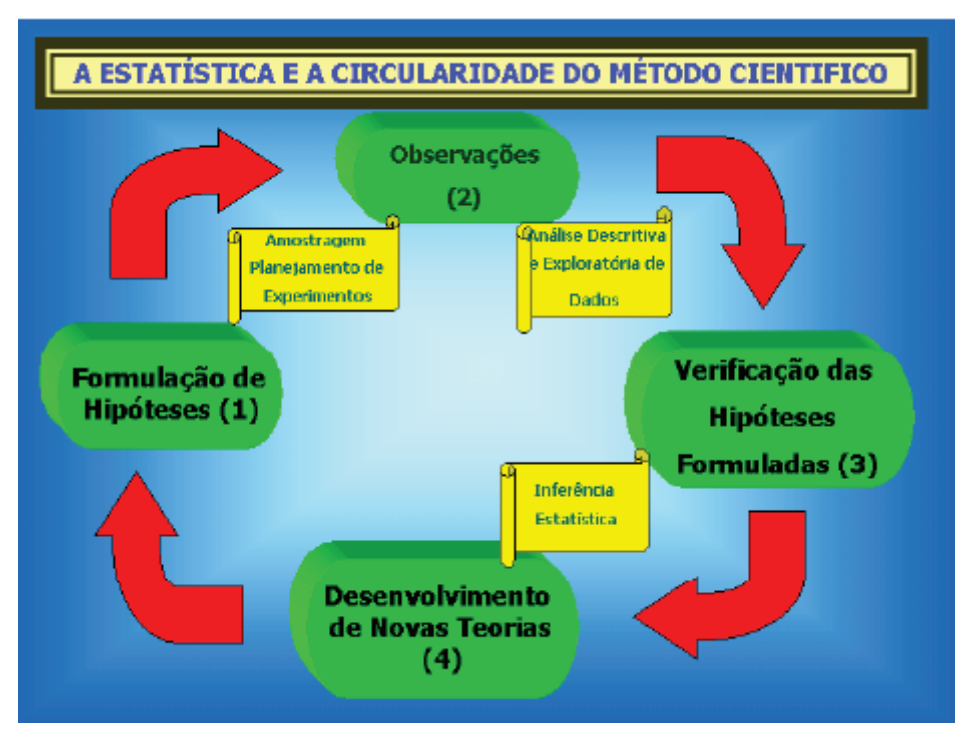

Figura 2.21 - A estatística e a circularidade do método científico

O esquema mostra que as técnicas de planejamento devem ser utilizadas entre as etapas (1) e (2), os métodos de análise descritiva e exploratória de dados entre as etapas (2) e (3) e os procedimentos de inferência estatística devem ser utilizados na etapa (3).

Ao desenvolver-se a ideia de uma pesquisa científica estatisticamente planejada têm-se as seguintes etapas para o desenvolvimento científico e estatístico:

- Enunciado do problema com a formulação das hipóteses;
- Escolha dos fatores (variáveis independentes) que devem ser incluídas no estudo;
- Escolha da unidade experimental e da unidade de conservação;
- Escolha das variáveis que deverão ser medidas na unidade de observação;

• Determinação das regras e procedimentos pelos quais os diferentes tratamentos (combinação de níveis de fatores) são atribuídos às unidades experimentais;

• Análise estatística dos resultados;

• Relatório final contendo conclusões com medidas de precisão das estimativas, interpretação dos resultados;

O campo da estatística lida com a coleta, a apresentação, a análise e o uso dos dados para tomar decisões, resolver problemas e planejar produtos e processos. Devido a muitos aspectos da prática, pesquisas científicas envolvem muitos dados, obviamente algum conhecimento de estatística é necessário para o desenvolvimento dos trabalhos. Especificamente, técnicas estatísticas são poderosas ferramentas no planejamento de novos produtos e sistema, melhorando os projetos existentes e planejando, desenvolvendo e melhorando pesquisas futuras.

Métodos estatísticos são usados para entender a variabilidade, ou seja, sucessivas observações de um sistema ou fenômeno que não produzem exatamente o mesmo resultado. O julgamento estatístico pode associar uma maneira útil para incorporar essa variabilidade nos processos de tomada de decisão.

## **2.10 Conceitos em estatística**

Segundo (NETO, SCARMINO, & BRUNS, 2007) informação numérica é um conjunto de dados estatísticos de uma ou mais medidas, escores ou valores observados de um certo número de indivíduos, objetos, ensaios, experimentos, etc.

A análise estatística de um conjunto de dados só faz sentido quando existir variabilidade nos valores observados, ou seja, os valores devem apresentar diferenças nas diferentes unidades de observação utilizadas. A não existência de variabilidade torna desnecessária a utilização de qualquer método estatístico.

Segundo (MONTEGOMERY & RUNGER, 2003) população é um conjunto de indivíduos ou objetos os quais o pesquisador tem interesse, que apresentam relevância para a investigação de hipótese em estudo. Pode-se ainda dizer que a população é formada por todos os valores possíveis de serem observados numa dada situação. No caso de estudos experimentais, o alvo é sempre uma dada população. A resposta para a hipótese de interesse é dada por uma conclusão a respeito da população em estudo. Neste sentido é fundamental, em qualquer situação, definir claramente qual a população em interesse.
Uma população pode ser classificada em duas situações diferentes:

• População finita: todos os elementos da população são conhecidos e possíveis de serem identificados;

• População infinita: não é possível uma enumeração de todos os elementos da população;

Uma população pode ser investigada a partir da observação de seus elementos através de duas formas: Censo ou amostra.

Segundo (MORETTIN & BUSSAB, 2003) censo são situações onde a investigação é realizada a partir da observação de todos os elementos de uma população. Esse tipo de observação somente é possível em populações finitas.

Segundo (NETO, SCARMINO, & BRUNS, 2007) amostra são situações onde não é possível observar todos os elementos de uma população, porém é possível observar-se uma parte desta população. O conjunto de elementos efetivamente observado é denominado amostra. Pode-se dizer então que uma amostra é todo e qualquer subconjunto necessariamente finito da população.

Para que a amostra seja uma representação realista, não tendenciosa da população, é necessário que seus elementos sejam escolhidos de forma rigorosamente aleatória. Esta condição é fundamental na prática, porque inferências estatísticas sempre supõem que as amostras são representativas da população.

Um número  $N$  de valores ou indivíduos (unidades experimentais) obtidos de tal forma que todos os possíveis elementos da população tenham a mesma chance de participar da amostra.

### **2.10.1 Obtenção de amostras em pesquisas científicas**

Segundo (NETO, SCARMINO, & BRUNS, 2007) nas pesquisas científicas, as amostras, em geral são obtidas de duas diferentes formas: estudos observacionais e experimentos planejados.

 Nos estudos observacionais os dados são obtidos à medida que se tornam disponíveis. Frequentemente, esses estudos envolvem um conjunto muito grande de dados e requerem um firme domínio dos princípios estatísticos para se alcançar o sucesso na pesquisa.

Nos experimentos planejados fazem-se variações propositais nas variáveis de controle de alguns sistemas ou processos, observam-se os dados de saída do sistema resultante, e então, faz-se uma inferência ou decisão sobre as variáveis que são responsáveis pelas mudanças observadas no desempenho de saída.

Segundo (MONTEGOMERY & RUNGER, 2003) inferência estatística é a metodologia utilizada para se fazer à passagem dos resultados obtidos na amostra para conclusões populacionais. A inferência estatística pode ser definida em duas etapas: estimação e testes de hipótese.

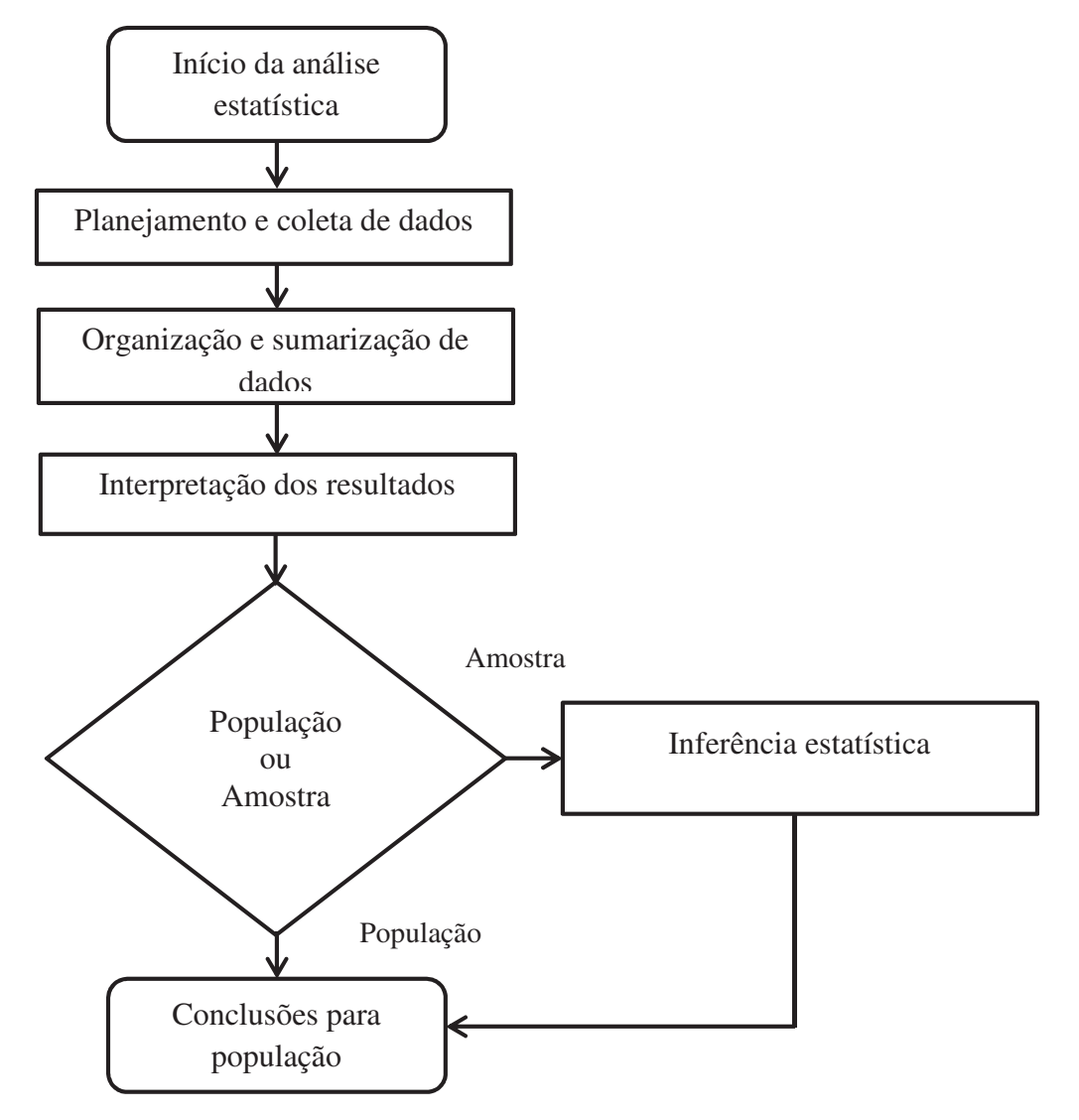

Figura 2.22- Análise estatística dos dados

Segundo (PAGANO & GAUVREAU, 2004) o processo de organização, processamento, sumarização e retirada de conclusões sobre um determinado conjunto de dados (amostra) é chamado de análise estatística. As hipóteses (questões de interesse) indicam o tipo de dado que precisa ser obtido e consequentemente a inferência a ser realizada, a figura 3.2 mostra um resumo de uma análise estatística.

# **2.10.2 Tipos de variáveis**

Segundo (VIEIRA, 1999) as informações obtidas em uma amostra são denominadas, usualmente, de variáveis em estudo. Em cada estudo pode-se observar uma ou mais variáveis em função das necessidades e objetivos a serem investigados.

As variáveis observadas em uma amostra podem ser classificadas em dois tipos: variáveis categóricas (qualitativas) ou variáveis contínuas (quantitativas), como mostra a figura 2.23.

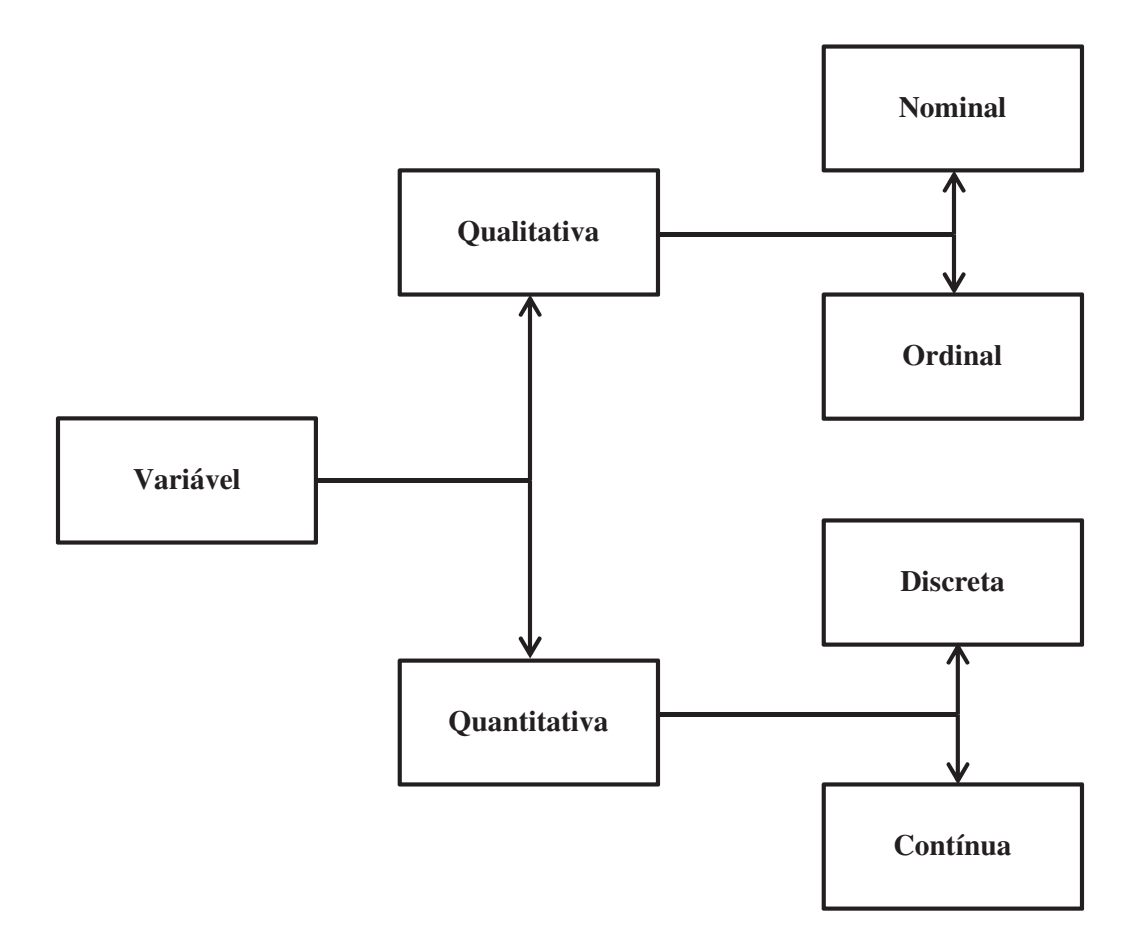

Figura 2.23- Classificação das variáveis

Segundo (VIEIRA, 1999) variáveis qualitativas são aquelas medidas observadas na amostra que apenas identificam a unidade de observação, ou seja, apenas identifica um atributo, classe, qualidade da unidade de observação.

As variáveis quantitativas são aquelas medidas observadas na amostra que estabelecem uma informação resultante de uma contagem ou de uma mensuração feita na unidade experimental.

#### **2.10.3 Apresentação dos dados**

A apresentação de informações contidas num conjunto de dados pode ser feita de várias formas. Para cada tipo de variável há formas mais adequadas e corretas de apresenta-las. O objetivo de uma apresentação dos dados é organizar os valores observados de forma a obter o máximo de informação, sendo os procedimentos usuais de apresentação de dados são gráficos e tabelas.

Segundo (MONTEGOMERY & RUNGER, 2003) sumários e apresentações de dados bem constituídos são essenciais ao bom julgamento estatístico, porque permitem focar as características importantes dos dados ou ter discernimento acerca do tipo de modelo que deveria ser usado na solução do problema em questão.

De acordo com (MAGALHÂES & LIMA, 2000) uma tabela com dados brutos, contem muita informação, porém pode não ser muito rápido e prático obter estas informações e o uso de programas computacionais é fundamental para resumir e agilizar a organização das variáveis, embora certo volume de informações seja perdido quando os dados são resumidos.

Todas as variáveis podem ser resumidas através de uma tabela, mas a construção é diferenciada dependendo do tipo de variável.

Segundo (MAGALHÂES & LIMA, 2000) dependendo do volume de dados, torna-se difícil ou impraticável tirar conclusões a respeito do comportamento das variáveis e, em particular, de variáveis quantitativas.

Segundo (MONTEGOMERY & RUNGER, 2003) a apresentação usual dos dados observados é feita através de uma distribuição de frequências. Nesta forma são apresentados os valores observados, a frequência com que cada valor foi observado, o percentual que este número de frequência representa em relação ao total de observação, bem como os respectivos valores acumulados.

A construção de uma distribuição de frequência pontual é equivalente à construção de uma tabela simples, onde se listam os diferentes valores observados da variável, com suas frequências absolutas, denotadas por  $F_i$ ,  $P_i$  e *n*, onde:

 $F_i$  = frequência acumulada até o i-ésimo valor, ou seja, número de observações até o iésimo valor:

$$
F_i = \sum_{a=1}^{i} f_a \tag{2.83}
$$

 $P_i$  = frequência percentual acumulada até o i-ésimo valor, ou seja, percentual de observações até o i-ésimo valor:

$$
P_i = \sum_{a=1}^{i} p_a \tag{2.84}
$$

 $n =$  tamanho da amostra (número de unidades observadas)

A figura 2.24 mostra um exemplo de distribuição de frequência.

| Idade      | Χį | Fi | $f_i\%$ | $F_{a_i}$ | $f_{ai}$ % |
|------------|----|----|---------|-----------|------------|
| $18$ ---22 | 20 |    | 50,00   | 11        | 50,00      |
| $22$ ---26 | 24 | O  | 27,27   | 17        | 77,27      |
| $26$ --30  | 28 |    | 9,09    | 19        | 86,36      |
| $30$ --34  | 32 |    | 4,55    | 20        | 90,91      |
| $34$ --38  | 36 |    | 9,09    | 22        | 100,00     |
| Total      |    | 22 | 100,00  |           |            |

Figura 2.24 - Exemplo de distribuição de frequência

Segundo (TRIOLA, 2005) a outra forma de apresentação dos dados é através de uma representação gráfica dos mesmos. Usualmente representa-se graficamente a distribuição de frequências. O tipo de gráfico a ser utilizado está associado ao tipo de variável em estudo.

As variáveis qualitativas os gráficos podem ser em barras, setores e retângulo e as variáveis quantitativas podem ser diagrama de pontos, histogramas, polígono de frequências e ramos e folhas.

## **2.10.4 Medidas de tendência central**

Segundo (REIS, 1998) as medidas de tendência central são assim denominadas por indicarem um ponto em torno do qual se concentram os dados. Este ponto tende a ser o centro da distribuição dos dados.

Segundo (MILONE, 2004) a média aritmética  $\overline{X}$  é a soma de todos os valores observados da variável dividida pelo número total de observações. Sob uma visão geométrica a média de uma distribuição é o centro de gravidade, representa o ponto de equilíbrio de um conjunto de dados. É a medida de tendência central mais utilizada para representar a massa de dados.

Seja  $(x_1, ..., x_n)$  um conjunto de dados. A média é dada por:

$$
\mu = \frac{\sum_{i=1}^{n} x_i}{n} \tag{2.85}
$$

Para dados populacionais ou amostrais, respectivamente. Caso os dados estejam apresentados segundo uma distribuição de frequência, tem-se:

$$
\mu = \frac{\sum_{i=1}^{k} F_i x_i}{n} \tag{2.86}
$$

Segundo (MAGALHÂES & LIMA, 2000) a soma da diferença de cada valor observado em relação à média é zero, ou seja, a soma dos desvios é zero.

$$
\sum (x_i - \bar{x}) = 0 \tag{2.87}
$$

Segundo (MILONE, 2004) a moda  $M_0$  é o valor que apresenta a maior frequência da variável entre os valores observados. Para o caso de valores individuais, a moda pode ser determinada imediatamente observando-se o rol ou a frequência absoluta dos dados. No caso de uma distribuição de frequência de valores agrupados em classes, primeiramente é necessário identificar a classe modal, aquela que apresenta a maior frequência, sendo a moda calculada por:

$$
M_0 = l_i \frac{h (F_i - F_{i-1})}{(F_i - F_{i-1}) + (F_i - F_{i+1})}
$$
(2.88)

Segundo (MILONE, 2004) a mediana  $(M_d)$  é o valor que ocupa a posição central da série de observações de uma variável, dividindo o conjunto em duas partes iguais, ou seja, a quantidade de valores inferiores à mediana é igual à quantidade de valores superiores a mesma, para efetuar o cálculo é necessário ordenar os dados em ordem crescente ou decrescente, sendo a mediana calculada por:

$$
M_d = Xi_p + F_p (Xi_{p+1} - Xi_p)
$$
 (2.89)

Segundo (TOLEDO & OVALLE, 1985), fenômenos que envolvem análises estatísticas caracterizam-se por suas semelhanças e variabilidades. As medidas de dispersão auxiliam as medidas de tendência central a descrever o conjunto de dados adequadamente.

Segundo (TRIOLA, 2005) para analisar fenômenos estatísticos faz-se necessário ao menos uma medida de tendência central e uma medida de dispersão para descrever um conjunto de dados.

Segundo (MONTEGOMERY & RUNGER, 2003) a amplitude total de um conjunto de dados é a diferença entre o maior e o menor valor observado. A medida de dispersão não leva em consideração os valores intermediários perdendo a informação de como os dados estão distribuídos e pode ser calculado por:

$$
A_t = X_{max} - X_{min} \tag{2.90}
$$

Segundo (MAGALHÂES & LIMA, 2000) desvio-médio é a diferença entre cada valor observado e a média é denominada desvio e é dada por  $(X_i - \mu)$  se o conjunto de dados é populacional, ou por  $(X_i - \overline{X})$  se os dados são amostrais.

Ao somar todos os desvios, ou seja, ao somar todas as diferenças de cada valor observado em relação à média, sendo calculado por:

$$
d_m = \frac{\sum_{i=1}^{n} |X_i - \mu|}{n}
$$
 (2.91)

Caso os dados estejam apresentados segundo uma distribuição de frequência, tem-se:

$$
d_m = \frac{\sum_{i=1}^{n} |X_i - \bar{X}| \, F_i}{n} \tag{2.92}
$$

Segundo (PAGANO & GAUVREAU, 2004) não há nada conceitualmente errado em considerar o desvio médio, mas esta medida não tem certas propriedades importantes e não é muito utilizada. O comum é considerar o quadrado dos desvios em relação à média e então calcular a média, desta forma calcula-se a variância que é definida por:

$$
S^{2} = \frac{\sum_{i=1}^{n} (X_{i} - \bar{X})^{2}}{n-1}
$$
 (2.93)

Caso os dados estejam apresentados segundo uma distribuição de frequência, tem-se:

$$
s^{2} = \frac{\sum_{i=1}^{k} (\chi_{i} - \bar{x})^{2} F_{i}}{n-1}
$$
 (2.94)

Entretanto, ao calcular a variância observa-se que o resultado será dado em unidades quadráticas, o que dificulta a sua interpretação. O problema é resolvido extraindo-se a raiz quadrada da variância, definindo-se, assim, o desvio padrão.

$$
S = \sqrt{\frac{\sum_{i=1}^{n} (X_i - \bar{X})^2}{n - 1}}
$$
\n(2.95)

Caso os dados estejam apresentados segundo uma distribuição de frequência, tem-se:

$$
s = \sqrt{\frac{\sum_{i=1}^{k} (x_i - \bar{x})^2 F_i}{n - 1}}
$$
 (2.96)

Segundo (MORETTIN & BUSSAB, 2003) medida de simetria é um indicador da forma de distribuição dos dados. Ao construir uma distribuição de frequências e/ou um histograma busca-se também identificar visualmente, a forma de distribuição dos dados que é ou não confirmada pelo coeficiente de assimetria de Pearson (As) definido como:

$$
A_s = \frac{\bar{X} - M_0}{S} \tag{2.97}
$$

Uma distribuição é classificada como simétrica se  $A_s = 0$ , assimétrica negativa se  $A_s <$ 0 e assimétrica positiva se  $A_s > 0$ , a figura 2.26.

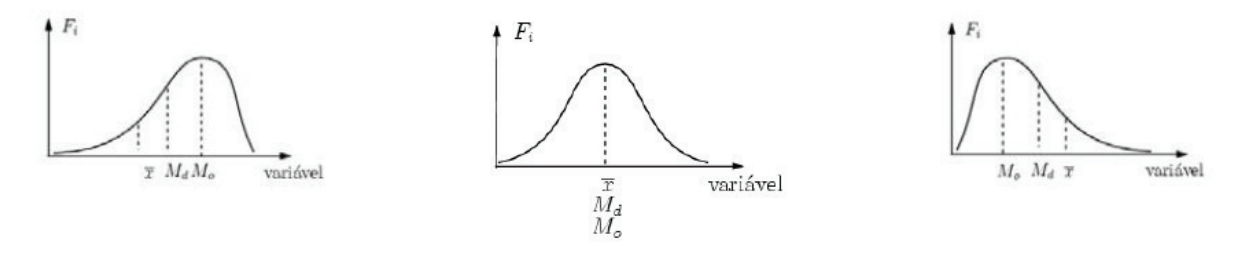

Assimétrica negativa

Simétrica

Assimétrica positiva

Figura 2.25 - Classificações quanto à forma da distribuição

Segundo (MONTEGOMERY & RUNGER, 2003) sendo a população infinita ou a amostragem feita com reposição, resulta que diversos valores da amostra podem ser considerados como valores de variáveis aleatórias independentes, com a mesma distribuição de probabilidade da população, portanto, com a mesma média de população  $\mu$  e a mesma variância S da população.

Matematicamente pode-se provar que a média em torno da qual devem variar os possíveis valores de  $\bar{X}$  é a própria média  $\mu$  da população.

Segundo (MILONE, 2004) existem diversas formas de comportamento para a distribuição de probabilidades para variáveis aleatórias, sendo a mais comum e utilizada a distribuição normal, pois erros de mensuração de fenômenos físicos são frequentemente modelados pela distribuição normal.

A curva normal é definida exclusivamente pela simetria, isto é, que as áreas sob a curva são idênticas em ambos os lados da média: a curva é unimodal (tem apenas um pico) e é simétrica. Assim, todas as curvas da figura 2.27 são normais, porque têm um pico somente e são simétricas, embora os desvios sejam diferentes, provocando diferentes níveis de curtose.

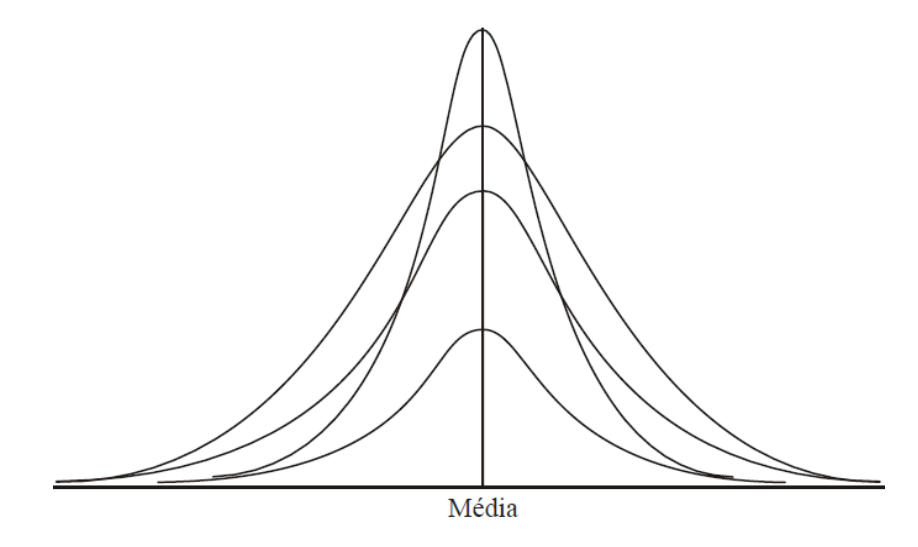

Figura 2. 26 - Distribuições normais

Mais ainda, curvas normais podem ter médias diferentes figura 2.28–a, desvios-padrão diferentes figura 2.28-b ou ambas as coisas, figura 2.28-c.

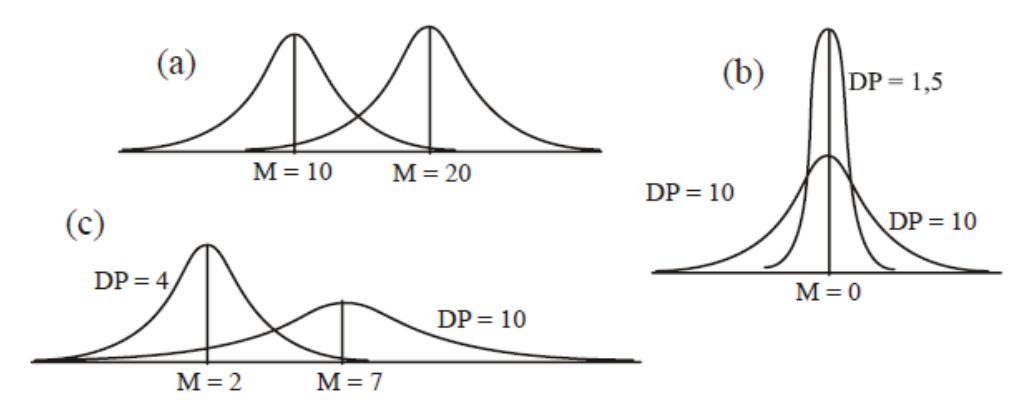

Figura 2. 27 - Distribuições normais com diferentes médias e desvios-padrão

A curva pode ser calculada por:

$$
f(x) = \frac{1}{\sigma\sqrt{2\pi}} e^{\left[-\frac{1}{2}\left(\frac{x-\mu}{\sigma}\right)^2\right]}
$$
 (2.98)

Segundo (MORETTIN & BUSSAB, 2003) quanto maior for o exponente da curva normal, mais rapidamente a curva vai caindo para a abscissa, mas ele nunca chega até zero. Desta forma, a curva normal vai de  $-\infty$  a  $+\infty$ . As áreas sob a curva são divididas pelo desvio padrão em torno da média. No caso da curva normal padronizada tem-se uma distribuição conforme a figura 2.29.

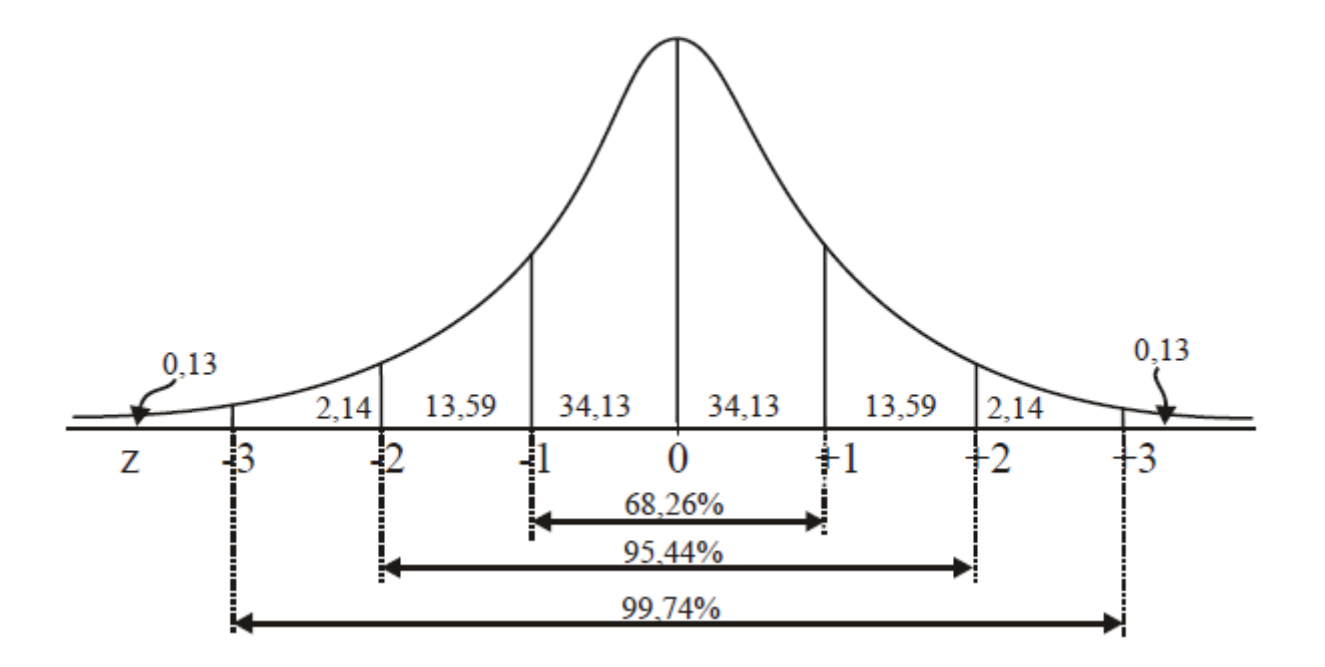

Figura 2.28 - Áreas da curva normal e porcentagem dos casos

Embora a curva normal vá até o infinito (positivo e negativo), quase toda totalidade dos casos caem entre –3 e +3 desvios-padrão, ou seja, 99,74% da totalidade dos casos.

## **2.11 Correlação e Regressão Linear**

No estudo de uma variável o interesse é conhecer as medidas de tendência central, dispersão, etc. Com duas ou mais variáveis além destas medidas individuais também é de interesse conhecer se as variáveis tem algum relacionamento entre si, isto é, se a mudança de valores em uma variável provoca alterações na outra variável e qual o tipo de relacionamento entre essas variáveis (MILONE, 2004).

A associação entre duas variáveis pode se dar em duas formas:

Experimental – A relação experimental dos valores de uma variável é controlada pela atribuição ao acaso do objeto estudado e observando o que acontece com a outra variável;

Correlacional – A relação correlacional não tem nenhum controle sobre as variáveis em estudo, elas são observadas como ocorrem no ambiente natural, sem nenhuma interferência;

A figura 2.30 mostra os vários tipos de relacionamento entre as variáveis X e Y.

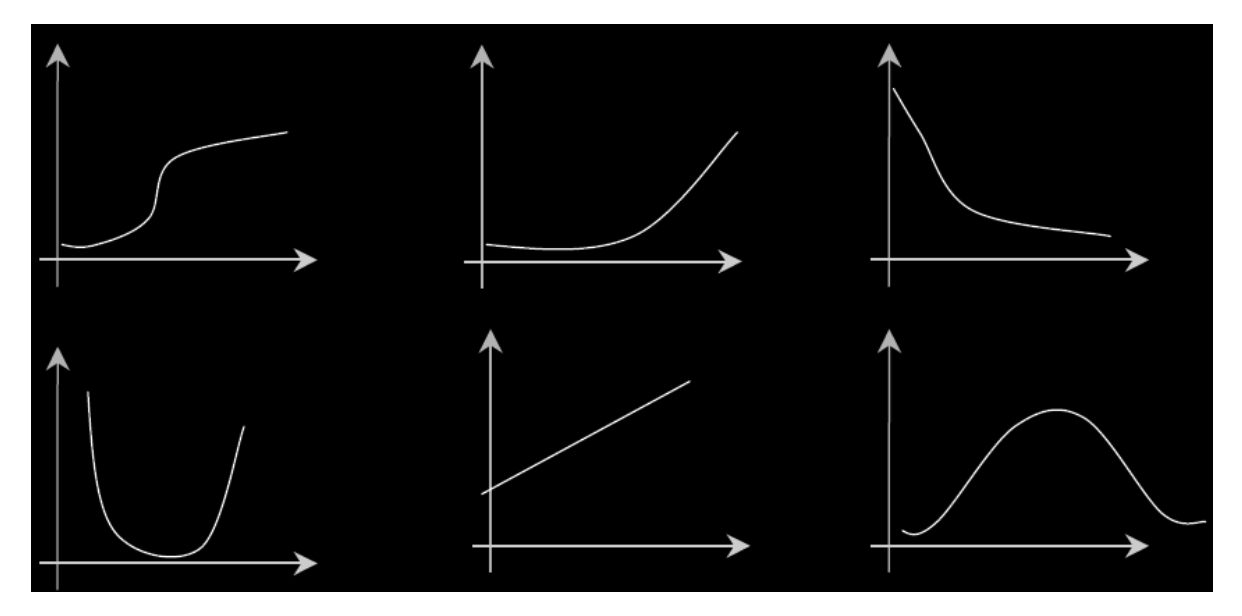

Figura 2.29 - Exemplos de relacionamento entre variáveis X e Y

Frequentemente é necessário estudar o relacionamento entre duas ou mais variáveis. Ao estudo do relacionamento de apenas duas variáveis tem-se a correlação simples, se envolver mais do que duas variáveis, tem-se a correção múltipla.

A análise de correlação fornece um número que resume o grau de relacionamento linear entre duas variáveis. O coeficiente de correlação pode variar de -1 a +1, com um coeficiente de +1 indicando uma correlação linear positiva perfeita, ou seja, as duas variáveis serão exatamente iguais. Quando o coeficiente -1 indica uma correlação linear perfeita negativa, com as variáveis com valores absolutos iguais, diferindo apenas o sinal.

Uma correlação de +1 ou -1 é raramente observado. O mais comum é que o coeficiente fique situado no intervalo entre estes dois valores. Um coeficiente de correlação 0 , significa que não existe um relacionamento linear entre as duas variáveis.

A suposição básica sobre o coeficiente de correlação é que o relacionamento entre duas variáveis seja linear, isto é, o coeficiente de correlação é adequado para avaliar somente o

relacionamento linear. As duas variáveis podem estar perfeitamente relacionadas, mas se não for de forma linear o valor do coeficiente pode ser zero ou próximo de zero.

Na população o coeficiente de correlação é representado por  $\rho$  e na amostra por  $r$ . Assim dadas duas amostras, uma de variável X e outra de variável Y, o coeficiente de correlação amostral pode ser calculado através da equação 3.17:

$$
r = \frac{\sum (X_i - \bar{X}) * (Y_i - \bar{Y})}{\sum (X_i - \bar{X})^2 * \sum (Y_i - \bar{Y})^2}
$$
(2.99)

Uma vez constatado que existe uma correlação linear entre duas variáveis, pode-se tentar prever o comportame nto de uma delas em função da outra.

Para tanto será que existem apenas duas variáveis. A variável (denominada variável controlada) com valores  $X_1, X_2, ..., X_n$  e a variável Y (denominada variável dependente) com valores  $Y_1, Y_2, ..., Y_n$ . Os valores de Y são aleatórios, pois eles não dependem apenas do valor de , mas também de outras variáveis que não estão sendo representadas no modelo através do termo aleatório denominados erro.

Desta forma pode-se considerar que o modelo para relacionamento linear entre as variáveis  $X \in Y$  seja representado pela equação 2.100.

$$
Y = \alpha + \beta X + U \tag{2.100}
$$

Onde o termo  $U$  é o termo erro, isto é,  $U$  representa as outras influencias na variável  $Y$ além da exercida pela variável X.

Esta equação permite que Y seja maior ou menor que  $\alpha + \beta X$ , dependendo de U ser positivo ou negativo. De forma ideal o termo  $U$  deve ser pequeno e independente de  $X$ , de modo que se possa modificar  $X$ , sem modificar  $U$ , e determinar o que ocorrerá, em média, a  $Y$ , isto é mostrado na equação 2.101.

$$
E\left(\frac{Y}{X}\right) = \alpha + \beta X\tag{2.101}
$$

Os dados  $\{(X_i, Y_i), i = 1, 2, ..., n\}$  podem ser representados graficamente marcando-se cada par  $(X_i, Y_i)$  como um ponto de um plano. Nos termos  $U_i$  são iguais a distancia vertical

entre os pontos observados  $(X_i, Y_i)$ , e os pontos calculados  $(X_i, \alpha + \beta X_i)$ . A figura 2.31 mostra o modelo de regressão linear.

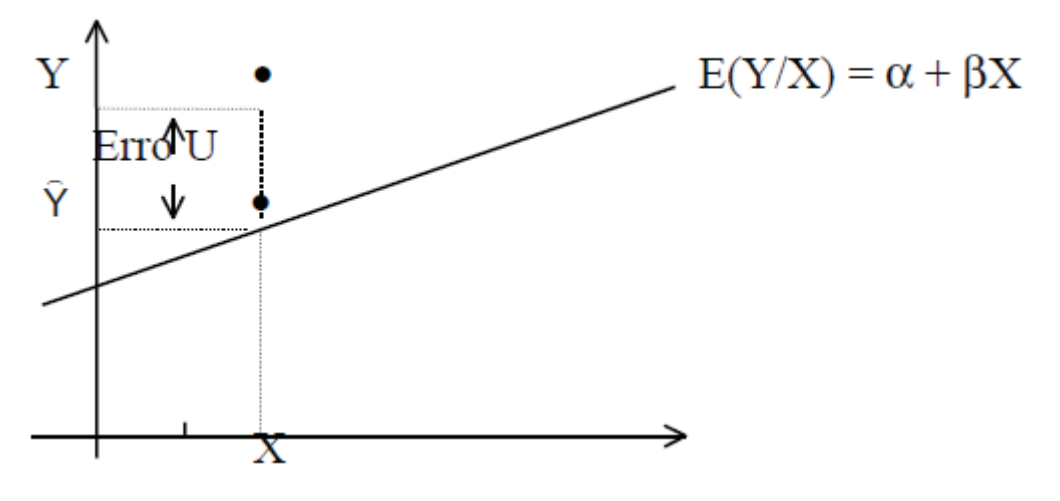

Figura 2.30 - Modelo de regressão linear

# **2.12 Estudo da Incerteza de Medição**

Segundo a norma (ISO 14253-1, 1998) o resultado de uma medição y', na sua expressão completa pode ser representado pela equação 2.102.

$$
(y' = y \pm U) \tag{2.102}
$$

A figura 2.32 mostra graficamente o resultado de uma medição.

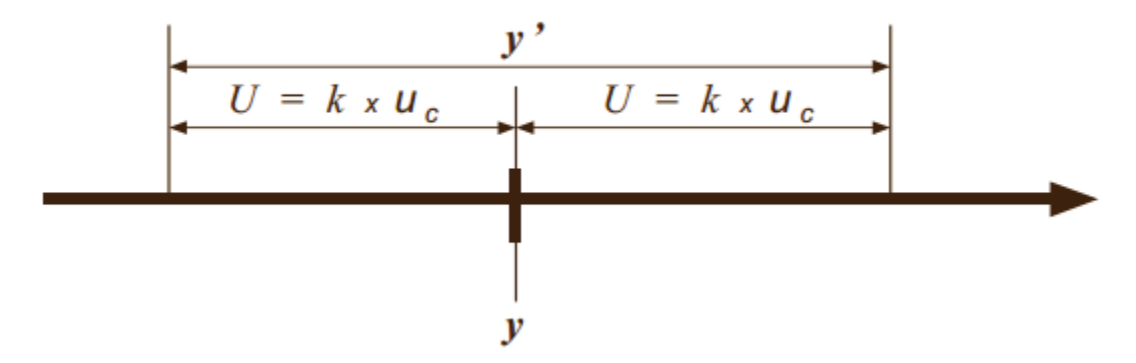

Figura 2. 31 - Expressão completa do resultado de uma medição. Fonte: (ISO 14253-1, 1998).

Onde:

 $U =$ Incerteza expandida;

 $k =$  Fator de expansão;

 $u_c$  = Incerteza padrão combinada;

 $y =$  Resultado bruto da medição;

Desta forma, tem-se que o resultado completo de uma medição é dado por um intervalo, no qual será tanto menor quanto maior for a qualidade do sistema de medição.

A partir do exposto acima, neste tópico estudar-se-á a incerteza expandida do sistema. Desta forma o estudo contará com duas premissas básicas:

1) As câmeras estão posicionadas de forma a estarem geometricamente paralelas;

2) Supor uma distância no eixo  $Z_i$  mais próxima do contexto real da medição;

De acordo com as equações (2.23) e (2.41) as coordenadas espaciais do ponto  $P_i$ relacionam-se com as coordenadas em pixels,  $\hat{p}_i$ , de sua projeção no plano de imagem, como

$$
P_i = Z_i A^{-1} \hat{p}_i.
$$
 (2.103)

Considerando que a medida da projeção de um ponto em pixels, contém uma incerteza de  $\pm\frac{1}{2}$  $\frac{1}{2}$  pixel com respeito a sua posição verdadeira, pode-se escrever que

$$
\hat{p}_i = \hat{\bar{p}}_i \pm \epsilon_i, \tag{2.104}
$$

com,

$$
\epsilon_i = \frac{1}{2} \begin{bmatrix} 1 \\ 1 \\ 0 \end{bmatrix},\tag{2.105}
$$

onde  $\hat{p}_i$  é o valor da medida da projeção e  $\hat{p}_i$  o valor da posição verdadeira.

Substituindo a expressão (2.105) na equação 2.104 tem-se:

$$
P_i = Z_i A^{-1} \hat{p}_i \pm E_i \tag{2.106}
$$

com

$$
E_i = \frac{1}{2} Z_i A^{-1} \begin{bmatrix} 1 \\ 1 \\ 0 \end{bmatrix}
$$
 (2.107)

O vetor  $E_i$  da Eq. (2.107) representa, em valores métricos, a incerteza da posição do ponto  $P_i$  medido a partir de suas projeções em uma imagem digital.

### **2.13 Resumo do Capítulo**

Este capítulo proporcionou uma visão geral sobre o processo de formação de imagem, desde a transformação geométrica do objeto no espaço até sua representação no plano de imagem. O modelo em perspectiva foi o escolhido para ser utilizado neste trabalho, pois permite a reconstrução de um objeto no espaço Euclidiano. Outro ponto importante deste capítulo foi o embasamento teórico necessário para fundamentar a escolha do SIFT Algoritmo para encontrar pontos comuns em pares de imagens, sendo esta ferramenta de fundamental importância para o desenvolvimento da metodologia proposta nos capítulos 5 e 6.

A partir da reconstrução do objeto com a metodologia proposta, é necessário efetuar a validação dos resultados obtidos, desta forma estabelecer critérios de comparação com um modelo ideal faz-se necessário, para tal tarefa utilizar-se-á ferramentas estatísticas para a comparação com o modelo ideal.

Neste capítulo também foram revisados os conceitos de como realizar um estudo estatístico, as ferramentas de tabulação dos dados e medidas de tendência central que serão utilizadas para estabelecer o erro entre o modelo ideal e o modelo reconstruído e a construção de curvas normais a fim de verificar se o erro de medição segue o modelo estatístico da curva normal. Após os conceitos estatísticos apresentados, outro conceito importante visto neste capítulo é o coeficiente de correlação que será utilizado para avaliar a o grau de relacionamento entre as coordenadas do modelo ideal e as variáveis do modelo reconstruído e por último foram vistos os conceitos sobre regressão linear que serão utilizados para estimar, a partir da equação da reta, as coordenadas do modelo reconstruído.

# **3 MÉTODOS PARA CALIBRAÇÃO DE CÂMERAS**

O uso de sistemas de imagens digitais para fins de metrologia implica a necessidade de calibrar estes sistemas. Enquanto a calibração simultânea das câmeras durante a medição é possível em muitos trabalhos em fotogrametria, a calibração separada é particularmente útil nos seguintes casos:

• Quando a informação desejada é sobre a precisão que o sistema de medição pode atingir, portanto, sobre a precisão de medição do objeto;

• Quando a calibração simultânea do sistema de medição é impossível durante a operação do sistema, devido à construção do sistema é necessário que alguns ou todos os parâmetros do sistema sejam conhecidos;

Os parâmetros de calibração obtidos pelos métodos de calibração de câmeras são:

• Parâmetros intrínsecos: representam as características óticas e geométricas internas da câmera (como a distancia focal f, fatores de escala  $(S_x, S_y)$ , posição em *pixels* da projeção ortogonal do centro ótico no plano de projeção  $(u_0, v_0)$  e as imperfeições geométricas introduzidas pelo sensor da câmera  $\tau$ );

• Parâmetros extrínsecos: fornecem a posição e orientação da câmera, definidas por uma matriz de rotação R e um vetor de translação  $t$ , em relação a um sistema de coordenadas 3D global (sistema de coordenadas global);

Em conjunto, esses parâmetros definem as condições de formação de uma imagem; ou seja, a transformação associada à projeção de pontos 3D no sistema de coordenadas global  $(X, Y)$ e Z) em pontos 2D da imagem, de coordenadas ( $u, v$ ), como mostra a equação 3.1.

$$
\begin{bmatrix} u \\ v \\ 1 \end{bmatrix} \cong \begin{bmatrix} fS_x & f\tau & u_0 \\ 0 & fS_x & v_0 \\ 0 & 0 & 1 \end{bmatrix} \begin{bmatrix} R|t \end{bmatrix} \begin{bmatrix} X \\ Y \\ Z \\ 1 \end{bmatrix} \Leftrightarrow \begin{bmatrix} u \\ v \\ 1 \end{bmatrix} \cong A[\{R|t\}] \begin{bmatrix} X \\ Y \\ Z \\ 1 \end{bmatrix} \tag{3.1}
$$

Os métodos de calibração de câmeras são usualmente classificados em dois grandes grupos:

• Calibração tradicional: esses métodos associam pontos da imagem 2D com pontos com pontos 3D bem conhecidos um sistema de coordenadas global, requerendo assim a aquisição de imagens de um objeto de calibração, cuja geometria 3D é perfeitamente conhecida, sendo alguns trabalhos nesta área podem ser verificados em (TSAI, 1987), (FAUGERAS, QUAN, & STRUM, 2000), (HEIKKILA, 1997) , (KURKA, DELGADO, MINGOTO, & ROJAS, 2009).

• Autocalibração: esses métodos associam, entre imagens sucessivas, características da cena ou objeto a reconstruir, tal como correspondência de pontos, de tal forma que não requerem a utilização de objetos de calibração, sendo alguns trabalhos nesta área podem ser verificados em (AGAPITO, HAYMAN, & REID, 1998) e (LI & HUNG, 2004).

No presente trabalho utilizar-se-á o método de calibração tradicional para a estimação dos parâmetros intrínsecos e extrínsecos que serão necessários para a calibração do sistema de medição proposto.

Os próximos tópicos deste capítulo descrevem dois métodos de calibração tradicional que permitam a calibração de forma precisa e confiável para a estimação dos parâmetros intrínsecos e extrínsecos de uma câmera.

### **3.1 Estimativa dos parâmetros de câmera com caixa de calibração sólida**

O processo de calibração começa com a imagem de uma caixa de calibração sólida de dimensões conhecidas, sob as condições de luz e contraste suficientes que permitam a segmentação de suas bordas visíveis. A imagem da caixa deve ser retirada de seu fundo, quer através da subtração de suas imagens do ambiente, com e sem caixa ou por meio de um fundo escuro controlado. As técnicas convenientes para realizar a segmentação da borda da imagem da caixa são o Canny (CANNY, 1986) Sobel e Prewitt (PARKER, 1997).

O processo de segmentação é capaz de destacar as arestas visíveis e vértices da imagem da caixa. A análise do processamento da imagem e interpolações de regressão linear dos pontos da imagem destacada determina as expressões algébricas para todas as linhas da borda visível. As bordas visíveis e vértices estão localizados no contorno externo, bem como no interior da caixa projetada. Os pontos de borda localizados a extrema direita, esquerda, para cima e para baixo descrevem quatro vértices externos da perspectiva da caixa, conforme mostrado na figura 3.1 por  $v_1$ ,  $v_2$ ,  $v_3$  e  $v_4$ .

A partir desses vértices extremos, e as bordas externas do contorno, o algoritmo é capaz de determinar a posição dos dois vértices externos restantes que são visíveis na imagem. Uma vez que a posição dos seis vértices exteriores é determinada, a localização dos dois vértices inferiores é determinada pelo algoritmo. Os detalhes do procedimento para a determinação dos vértices inferiores é mostrado a seguir.

As coordenadas de um pixel na imagem segmentada são definidas por um vetor genérico como mostra a equação 3.2:

$$
E = \begin{bmatrix} i \\ j \end{bmatrix} \tag{3.2}
$$

onde:

i e j são coordenadas de pixel de uma borda da caixa ;

Sendo quatro vértices de contorno localizados entre os pontos de borda, de acordo com as expressões mostradas na equação 3.3.

$$
v_1 = \left\{ \begin{bmatrix} i_1 \\ j_1 \end{bmatrix} \in E | j_1 = \max(j) \right\}, v_2 = \left\{ \begin{bmatrix} i_2 \\ j_2 \end{bmatrix} \in E | i_2 = \max(i) \right\}
$$
  

$$
v_3 = \left\{ \begin{bmatrix} i_3 \\ j_3 \end{bmatrix} \in E | j_3 = \min(j) \right\} and v_4 = \left\{ \begin{bmatrix} i_4 \\ j_4 \end{bmatrix} \in E | i_4 = \min(i) \right\}
$$
 (3.3)

Os vetores contendo os coeficientes dos pares de linhas que unem os vértices são calculados conforme mostra a equação 3.4.

$$
L_1 = \begin{bmatrix} a_1 \\ b_1 \end{bmatrix}, L_2 = \begin{bmatrix} a_2 \\ b_2 \end{bmatrix}, L_3 = \begin{bmatrix} a_3 \\ b_3 \end{bmatrix} e L_4 = \begin{bmatrix} a_4 \\ b_4 \end{bmatrix}
$$
 (3.4)

Onde  $a_1, a_2, a_3$  e  $a_4$  e  $b_1, b_2, b_3$  e  $b_4$  são respectivamente os coeficientes angulares e lineares das linhas que passam através do par de pontos  $(v_1, v_2)$ ,  $(v_2, v_3)$ ,  $(v_3, v_4)$  e  $(v_4, v_1)$ .

Quatro conjuntos de pontos de bordas dos contornos externos entre vértices  $v_1$  para  $v_4$  e são definidos como mostrado na equação 3.5:

$$
e_1 = \left\{ \begin{bmatrix} i \\ j \end{bmatrix} \in E \mid i \in \max. para qualquer valor j, com i_1 \le i \le i_2 e j_2 \le j \right\}
$$

$$
\le j_1 \right\}
$$

$$
e_2 = \left\{ \begin{bmatrix} i \\ j \end{bmatrix} \in E \mid i \in \max. para qualquer valor j, com i_3 \le i \le i_2 e j_3 \le j \right\}
$$
  

$$
\le j_2 \right\}
$$
 (3.5)

$$
e_3 = \left\{ \begin{bmatrix} i \\ j \end{bmatrix} \in E \mid i \in \min. para qualquer valor j, com i_4 \le i \le i_3 e j_3 \le j \le j_4 \right\}
$$

$$
e_4 = \left\{ \begin{bmatrix} i \\ j \end{bmatrix} \in E \mid i \text{ é min. para qualquer valor } j \text{ , com } i_4 \le i \le i_1 e j_4 \le j \right\}
$$

$$
\le j_1 \right\}
$$

Os vetores ortogonais  $d_k$ , entre os pontos das bordas externas,  $(e_1, e_2, e_3, e_4)$  e os vértices unindo as linhas  $(L_1, L_2, L_3 \, e \, L_4)$ , são calculados conforme a equação 3.6.

$$
d_1 = \left\{ \left[ \frac{a_1(a_1 i - j + b_1)}{a_1^2 + 1} \right] \middle| \begin{bmatrix} i \\ j \end{bmatrix} \in e_1 \right\}, d_2 = \left\{ \left[ \frac{a_2(a_2 i - j + b_2)}{a_1^2 + 1} \right] \middle| \begin{bmatrix} i \\ j \end{bmatrix} \in e_2 \right\}
$$
\n
$$
d_1 = \left\{ \left[ \frac{j - a_1 i - b_1}{a_1^2 + 1} \right] \middle| \begin{bmatrix} j \\ j \end{bmatrix} \in e_1 \right\}
$$
\n
$$
d_2 = \left\{ \left[ \frac{a_2(a_2 i - j + b_2)}{a_2^2 + 1} \right] \middle| \begin{bmatrix} j \\ j \end{bmatrix} \in e_2 \right\}
$$
\n
$$
(3.6)
$$

$$
d_3 = \left\{ \left[ \frac{a_3(a_3i - j + b_3)}{a_1^2 + 1} \right] \middle| \begin{bmatrix} i \\ j \end{bmatrix} \in e_3 \right\} e d_4 = \left\{ \left[ \frac{a_4(a_4i - j + b_4)}{a_4^2 + 1} \right] \middle| \begin{bmatrix} i \\ j \end{bmatrix} \in e_2 \right\}
$$

Tais vetores de distância são usados para verificar a existência de outros vértices entre os pares de vértices já listados, com base nos critérios de uma distância mínima média. A existência de um vértice adicional entre qualquer um dos pares de vértices do contorno dos extremos produzirá um elevado valor significativo para a distância ortogonal correspondente entre os vértices, a linha e os pontos das bordas externas. Se não forem encontrados vértices entre pares de vértices dos contornos extremos, em seguida, os pontos das bordas externas irão coincidir com a linha que une os vértices, originando um baixo valor médio para as distâncias da linha de aresta.

As regressões lineares ortogonais são feitas para encaixar as linhas de todos os pontos do segmento de ponta entre cada par de vértices exteriores identificados. A estimativa para os vértices externos da caixa é feita através do cálculo dos cruzamentos dessas linhas de regressão.

A figura 3.1 mostra um quadro de imagem típica, com os pontos das bordas calculados e as entidades identificadas. Os pontos de borda são mostrados como pontos pretos. O conjunto de segmentos externos é indicado na figura 3.1 como  $(e_1, e_2, e_3, e_4)$ . Os quatro vértices são indicados como  $v_1$ ,  $v_2$ ,  $v_3$  e  $v_4$ . A linha entre dois vértices adjacentes são representadas pelos símbolos  $(L_1, L_2, L_3 e L_4)$ , e geralmente são calculadas por meio de uma regressão linear envolvendo os segmentos das bordas externas. Sempre que os segmentos de borda não formam uma única linha reta, isto indica a existência de um limite intermediário.

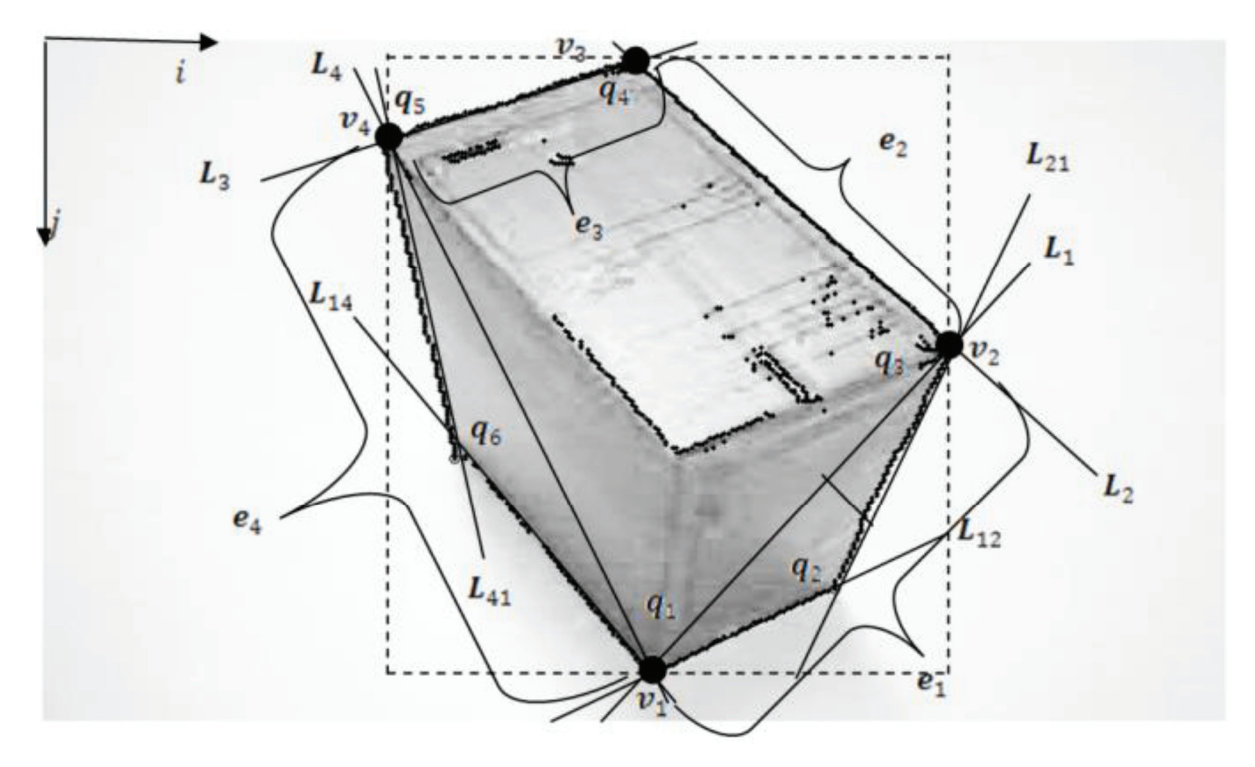

Figura 3.1 – Segmentação e cálculo das arestas e vértices do contorno da caixa.

Essas linhas são representadas na figura 3.1 como  $L_{12}$  e  $L_{21}$ , entre os vértices  $v_1$  e  $v_2$  e  $L_{14}$  e  $L_{41}$ , entre os vértices  $v_4$  e  $v_1$ . Os cruzamentos das linhas de interpolação definem os seis vértices  $q_1$  a  $q_6$ , no contorno da caixa. As coordenadas desses pontos são dadas conforme a equação 3.7:

$$
q_k = \begin{bmatrix} i_k \\ j_k \end{bmatrix}, k = 1, ..., 6.
$$
 (3.7)

Três pontos de fuga em perspectiva, calculados a partir de pares de linhas que unem os vértices, são utilizados no processo de encontrar os vértices da caixa, como mostrado na figura 3.2. O ponto de fuga  $f_1$ é a intersecção das linhas  $\overline{q_1q_2}$  e  $\overline{q_4q_5}$ , o ponto de fuga  $f_2$  é a intersecção das linhas  $\overline{q_2q_3}$  e  $\overline{q_5q_6}$  e o ponto de fuga  $f_3$  é a intersecção das linhas  $\overline{q_3q_4}$  e  $\overline{q_6q_1}$ . As linhas  $\overline{f_1q_3}$ ,  $\overline{f_2q_1}$  e  $\overline{f_3q_5}$ , bem como as linhas  $\overline{f_1q_6}$ ,  $\overline{f_2q_4}$  e  $\overline{f_3q_2}$  se encontram em um dos dois vértices internos da caixa  $q_7$  e  $q_8$ . A fim de determinar quais as linhas se encontram no vértice frontal,  $q_7$ , ou no vértice traseiro,  $q_8$ , é necessário contar o número de pontos internos segmentados que coincidem com qualquer uma das tais linhas.

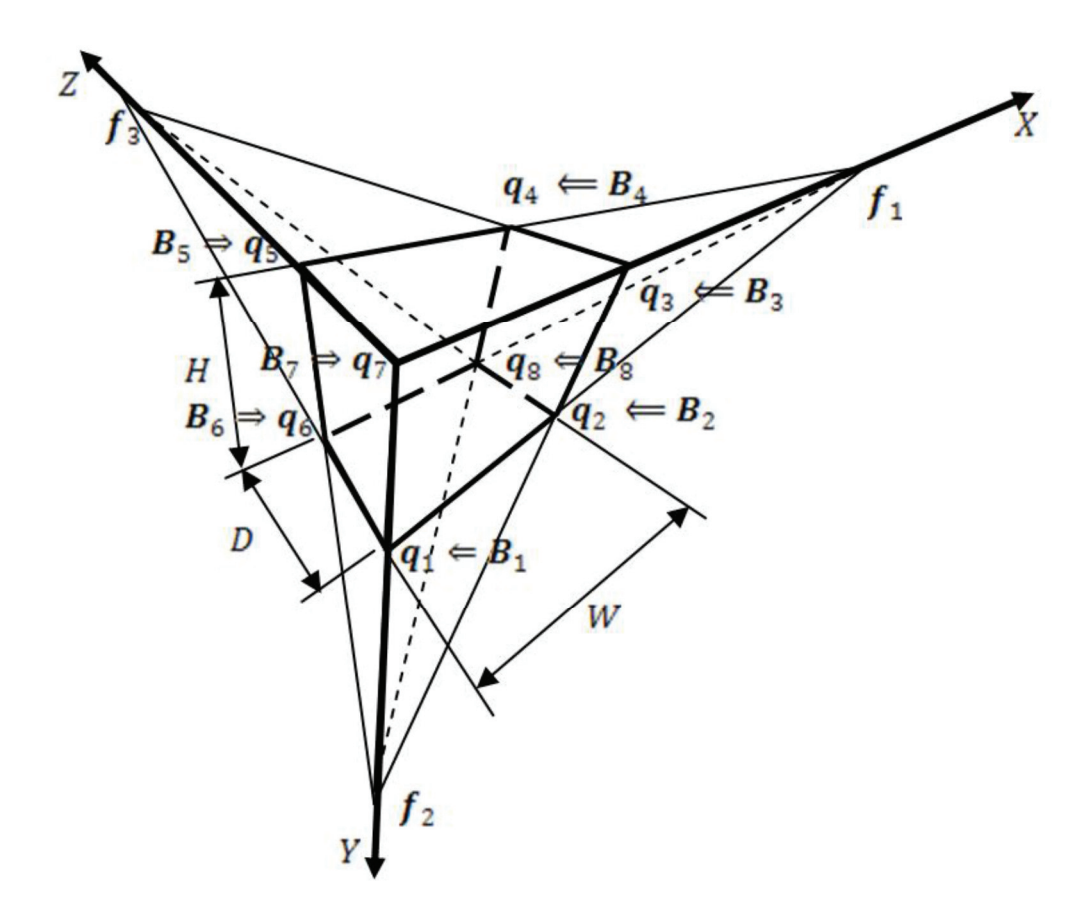

Figura 3.2- Pontos de fuga, linhas de perspectiva e eixos de referência.

As linhas que têm o maior número de pontos coincidindo segmentos para unir o vértice da frente  $q_7$ . A intersecção do ponto de fuga restante define o vértice  $q_8$ . A representação do sistema de coordenadas  $X, Y$  e Z é fixada arbitrariamente no ponto  $q_7$  e paralelas às bordas da caixa. A direção de X, Y e Z coincide com as linhas  $\overline{q_7q_3}$ ,  $\overline{q_7q_1}$  e  $\overline{q_5q_7}$  respectivamente. Os vértices  $q_2$ ,  $q_4$ e  $q_6$ são representações dos vértices espaciais que se encontram nos planos  $XY$ ,  $XZ$  e  $YZ$ , respectivamente. O vértice  $q_8$  representa a localização do ponto escondido que não é visto pela câmera.

As dimensões da caixa  $W$ ,  $H \in D$  são paralelas aos eixos de coordenadas  $X$ ,  $Y \in Z$ respectivamente. As coordenadas dos vértices das caixas  $q_1$ , ...,  $q_8$  são dadas por:

$$
B_1 = \begin{bmatrix} 0 \\ H \\ 0 \end{bmatrix}, B_2 = \begin{bmatrix} W \\ H \\ 0 \end{bmatrix}, B_3 = \begin{bmatrix} W \\ 0 \\ 0 \end{bmatrix}, B_4 = \begin{bmatrix} W \\ 0 \\ D \end{bmatrix},
$$
  

$$
B_5 = \begin{bmatrix} 0 \\ 0 \\ D \end{bmatrix}, B_6 = \begin{bmatrix} 0 \\ H \\ D \end{bmatrix}, B_7 = \begin{bmatrix} 0 \\ 0 \\ 0 \end{bmatrix} e B_8 = \begin{bmatrix} W \\ H \\ D \end{bmatrix}
$$
 (3.8)

### **3.1.1 Propriedades geométricas e algébricas dos pontos projetados**

Um ponto genérico no espaço, a partir de um sistema de coordenadas global é definido conforme mostra a equação 3.9.

$$
B_k = \begin{bmatrix} X_k \\ Y_k \\ Z_k \end{bmatrix} \tag{3.9}
$$

O mesmo ponto visto a partir de um quadro de referência, cujos eixos são rotacionados por uma matriz de rotação  $R$  e cuja origem é transladada a partir do sistema de coordenadas global  $T$ , é expresso conforme a equação 3.10.

$$
P_k = \begin{bmatrix} X'_{k} \\ Y'_{k} \\ Z'_{k} \end{bmatrix} = R B_k + T \tag{3.10}
$$

O ponto  $P_k$  é projetado no plano de imagem de uma câmera pinhole com distância focal , localizado na origem do plano de imagem. As coordenadas do ponto projetado a partir do plano de imagem são definidas conforme mostrado na equação 3.11:

$$
p_k = \begin{bmatrix} x'_k \\ y'_k \\ f \end{bmatrix}
$$
 (3.11)

A geometria do ponto projetado (FAUGERAS O. D., 1993), (TRUCCO & VERRI, 1998) é representada na figura 3.3.

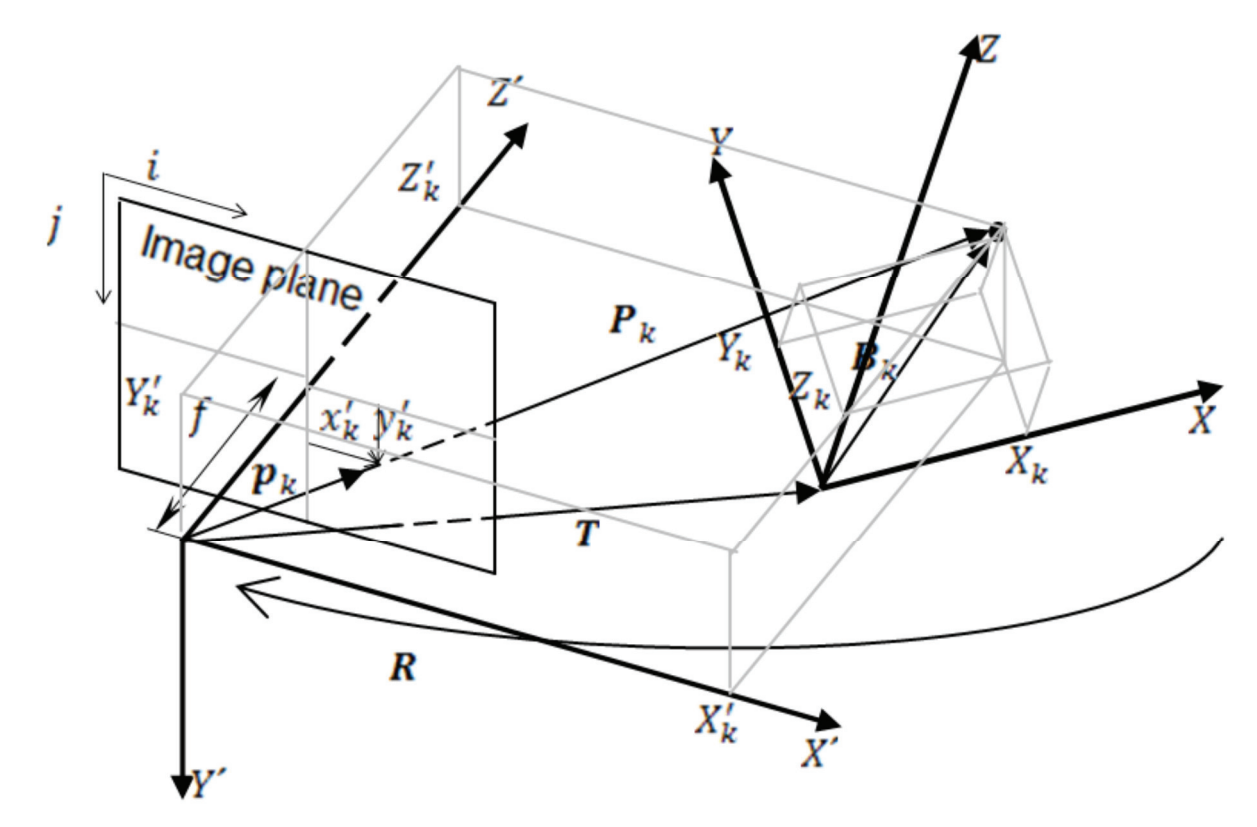

Figura 3. 3 – Geometria de projeção de um ponto

O ponto  $P_k$ é deslocado do plano de referência e as suas coordenadas  $P_k$ são projetadas conforme mostra a equação 3.12:

$$
P_k = \frac{z'_k}{f} p_k \tag{3.12}
$$

A imagem do ponto de vértice projetado  $q_k$ , dada em coordenadas homogêneas  $\hat{p}_k$ b está relacionada com suas coordenadas de câmera conforme mostra a equação 3.13:

$$
\hat{p}_k = \frac{1}{f} A p_k \tag{3.13}
$$

Onde  $\Lambda$  é uma matriz  $3x3$ , conforme mostra a equação 3.14.

$$
A = \begin{bmatrix} S_x f & 0 & u_0 \\ 0 & S_y f & v_0 \\ 0 & 0 & 1 \end{bmatrix}
$$
 (3.14)

E

$$
\hat{p}_k = \begin{bmatrix} q_k \\ 1 \end{bmatrix} \tag{3.15}
$$

5 é a matriz de calibração intrínseca compreendida dos parâmetros de densidade de pixel  $S_x$  ,  $S_y$  , dada em unidades de pixel , a distância focal  $f$  ,  $u_0$  e (  $u_0$  e  $v_0$  são as coordenadas em pixels do centro ótico da imagem.

O vetor homogêneo das coordenadas do pixel pode ser expresso diretamente pelo vetor de coordenadas global do ponto  $B_k$ , pela combinação das equações 3.10, 3.12 e 3.13, conforme mostrado na equação 3.16.

$$
Z'_{k}\hat{p}_{k} = A\left(R\ B_{k} + T\right) \tag{3.16}
$$

# **3.1.2 Solução do problema dos parâmetros de calibração**

O vetor homogêneo das coordenadas do pixel possui três pontos distintos,  $\hat{p}_{Ka}$ ,  $\hat{p}_{Kb}$  e  $\hat{p}_{Kc}$ , juntamente com seus correspondentes vetores de posição espacial  $B_{Ka}$ ,  $B_{Kb}$  e  $B_{Kc}$  são manipulados para determinar as relações de base do problema de estimativa dos parâmetros. Duas adições diferentes com os vetores são feitas, deste modo elimina-se  $T$  da equação algébrica.

$$
\hat{P}_{Kl} \lambda = A R B_{Kl} \tag{3.17}
$$

e

$$
\hat{P}_{Kll} \lambda = A \, R \, B_{Kll} \tag{3.18}
$$

onde:

$$
\lambda = \begin{bmatrix} Z'_{Ka} \\ Z'_{Kb} \\ Z'_{Kc} \end{bmatrix}
$$
\n(3.19)

$$
\hat{P}_{Kl} = [0.5\hat{p}_{Ka} - \hat{p}_{Kb} \quad 0.5\hat{p}_{Kc}] \tag{3.20}
$$

$$
\hat{P}_{Kll} = [-\hat{p}_{Ka} \quad 0.5\hat{p}_{Kb} \quad 0.5\hat{p}_{Kc}] \tag{3.21}
$$

$$
B_{Kl} = (0.5B_{Ka} - B_{Kb} + 0.5B_{Kc})
$$
\n(3.22)

$$
B_{Kll} = (-B_{Ka} + 0.5B_{Kb} + 0.5B_{Kc})
$$
\n(3.23)

As matrizes  $\hat{P}_{Kl}$  e  $\hat{P}_{Kll}$  são não singulares, que conduz a uma combinação das equações 3.17 e 3.18.

$$
A_R B_{Kl} - \hat{P}_{Klll} A_R B_{Kll} = 0
$$
\n(3.24)

onde:

$$
\hat{P}_{KIII} = \hat{P}_{KI} \hat{P}_{KII}^{-1} \tag{3.25}
$$

$$
A_R = AR \tag{3.26}
$$

A equação 3.24 pode ser reescrita, usando o produto de Kronecker, denotado por  $\otimes$ , e o operador da matriz do vetor, denotado por  $vec$  ():

$$
\[B_{kl}^T \otimes I - B_{kul}^T \otimes \hat{P}_{Kll}\] \, \text{vec}\,(A_R) = 0 \tag{3.27}
$$

O termo I da equação 3.27 é uma matriz identidade de dimensão  $3 \times 3$ , e a pilha do operador vetorial e as colunas da matriz  $A_R$ , transformando-o em um vetor de dimensão 9 x 1.

A equação 3.27 pode ser expandida, na presença de  $n \geq 3$  diferentes conjuntos de matrizes de coeficiente do tipo  $\hat{P}_{Klll}$ , e vetores do tipo  $B_{Kl}$  e  $B_{Kll}$ , feito a partir de cada conjunto de 3 vetores espaciais e suas coordenadas de pixels homogêneos correspondentes, produzindo:

$$
P\bar{e} = 0 \tag{3.28}
$$

onde:

e

$$
P = \begin{bmatrix} \left(B_{1l}^T \otimes I - B_{1ll}^T \otimes \hat{P}_{1lll} \right) \\ \left(B_{2l}^T \otimes I - B_{2ll}^T \otimes \hat{P}_{1lll} \right) \\ \vdots \\ \left(B_{nl}^T \otimes I - B_{nll}^T \otimes \hat{P}_{nlll} \right) \end{bmatrix}
$$
(3.29)

e  $\bar{e}$  é a representação para  $vec(A_R)$ .

A equação 3.28 é um sistema de equações homogêneas  $3n \times 9$ , o qual possui soluções no vetor de espaço nulo P. Em casos práticos, em que as projeções de imagem dos pontos espaciais são aproximadas por posições de pixels discretos. A matriz  $P$  não terá um espaço nulo, e  $\bar{e}$  será estimado como vetor singular direito de  $P$  associado ao seu menor valor singular estimado.

A estimativa do vetor é reformulado para uma matriz de dimensões  $3x3$ , que é uma aproximação para a matriz  $A_R$ , isto é :

$$
\bar{A}_R = \text{Reescrito}(\bar{e}, 3 \times 3) \tag{3.30}
$$

A matriz  $\bar{A}_R$  é também uma estimativa do produto da matriz de calibração intrínseca e de rotação, de acordo com a equação 3.26. A propriedade ortogonal da matriz de rotação e permite a manipulação da equação 3.26, para se obter uma estimativa do produto da transposição da matriz de auto calibração, que é dada na equação 3.31.

$$
A R R^T A^T = A A^T \simeq \tilde{A}_R \tilde{A}_R^T \tag{3.31}
$$

A matriz  $\tilde{A}_R$  da equação 3.31 é a versão normalizada da versão  $\bar{A}_R$ , forçando que a sua terceira fila, o elemento da terceira coluna l, de modo a satisfazer a condição do elemento de igual modo  $AA<sup>T</sup>$ .

As estimativas dos parâmetros intrínsecos da câmera são derivadas a partir do produto da matriz transposta  $\tilde{A}_R$ , de acordo com as equações 3.31 e 3.14.

$$
\tilde{u}_0 \simeq elemento da linha 1, coluna 3 de \tilde{A}_R \tilde{A}_R^T
$$
\n(3.32)

$$
\tilde{v}_0 \simeq elemento da linha 2 , coluna 3 de \tilde{A}_R \tilde{A}_R^T
$$
\n(3.33)

$$
\tilde{S}_x f \simeq \sqrt{elemento da linha 1, coluna 1 de \tilde{A}_R \tilde{A}_R^T - \tilde{u}_0^2},
$$
\n(3.34)

$$
\tilde{S}_y f \simeq \sqrt{elemento da linha 2, coluna 2 de \tilde{A}_R \tilde{A}_R^T - \tilde{v}_0^2},
$$
\n(3.35)

Uma estimativa preliminar da matriz de rotação pode ser obtida a partir da equação 3.26 conforme mostrado na equação 3.36:

$$
\tilde{R} = \tilde{A}^{-1} \bar{A}_R , \qquad (3.36)
$$

onde:

$$
\tilde{A} = \begin{bmatrix} \tilde{S}_x f & 0 & \tilde{u}_0 \\ 0 & \tilde{S}_y f & \tilde{v}_0 \\ 0 & 0 & 1 \end{bmatrix} \tag{3.37}
$$

A estimativa final para a matriz de rotação  $\tilde{R}$ , é obtida através da normalização dos valores singulares de  $\tilde{R}'$ , isto é:

$$
\tilde{R} = U_R V_R^T, \qquad (3.38)
$$

onde  $U_R$  e  $V_R$  são matrizes com os vetores singulares, esquerdo e direito de  $\tilde{R}'$ .

O vetor de translação T pode ser estimado, juntamente com um vetor de valores de profundidade, pela aplicação da equação 3.16 para um número  $n \ge 2$  de pares de pontos espaciais e projetada, através da solução de mínimos quadrados de um sistema linear de equações:

$$
\begin{bmatrix}\n\hat{p}_1 & 0 & \cdots & 0 & -\tilde{A} \\
0 & \hat{p}_2 & \cdots & 0 & -\tilde{A} \\
\vdots & \vdots & \ddots & \vdots & -\tilde{A} \\
0 & 0 & \cdots & \hat{p}_n & -\tilde{A}\n\end{bmatrix}\n\begin{bmatrix}\n\tilde{\lambda} \\
\tilde{T}\n\end{bmatrix} = \n\begin{bmatrix}\n\tilde{A}_R B_1 \\
\tilde{A}_R B_2 \\
\vdots \\
\tilde{A}_R B_n\n\end{bmatrix}
$$
\n(3.39)

Onde  $\lambda$  é o vetor de projeções de profundidade estimada como:

$$
\tilde{\lambda} = \begin{bmatrix} Z'_{1} \\ Z'_{2} \\ \vdots \\ Z'_{n} \end{bmatrix}
$$
\n(3.40)

# **3.1.3 Aplicação do Procedimento de Calibração**

O procedimento completo para a calibração das câmeras deve ser aplicado na seguinte sequência:

• Obtenção da imagem de um sólido com dimensões conhecidas, com as condições de luz e contraste suficientes que permitam a segmentação de suas bordas visíveis.

• Encontrar todas as bordas da imagem e calcular quatro vértices de pontos de bordas extremos, de acordo com as equações 3.2 e 3.3.

• Calcular os coeficientes lineares das linhas que unem esses vértices, de acordo com a equação 3.4 e a distância entre os pontos das bordas extremas e os vértices unindo linhas, de acordo com a equação com as equações 3.5 e 3.6. A norma da distância de tais vetores é utilizada para localizar os dois vértices externos restantes, que estão localizados entre algum dos quatro vértices extremos do contorno.

• Encontrar as equações das seis linhas que melhor se ajustam aos pontos de borda externa da caixa projetada. Com essas linhas, calcular os pontos de fuga da perspectiva e estimar as coordenadas de vértices internos da projeção da caixa, como mostrado na figura 3.2.

• Associar as dimensões da caixa com os vetores da posição espacial dos vértices, de acordo com a equação 3.8.

• Construir um número  $n \geq 3$  de diferentes números de matrizes, cada conjunto usando as coordenadas espaciais de três vértices diferentes da caixa, e seus vetores de pixels homogêneos correspondentes, de acordo com as equações 3.20 a 3.23.

• Montar o problema do sistema da matriz homogênea, utilizando-se os conjuntos de coeficientes das matrizes, de acordo com as equações 3.27 e 3.29. Resolver o sistema através da decomposição em valores singulares para se obter uma estimativa da matriz de parâmetros da câmera, de acordo com a equação 3.30.

• Estimar os parâmetros intrínsecos e extrínsecos da câmera, de acordo com as equações 3.31 a 3.39.

O processamento da imagem e a técnica de calibração são utilizados na identificação dos parâmetros intrínsecos e extrínsecos de câmeras, a partir de imagens reais e simuladas de uma caixa sólida.

# **3.2 Estimativa dos parâmetros de câmera com tabuleiro de xadrez**

Segundo (AZEVEDO, TAVARES, & VAZ, 2007) este método requer apenas o uso de um padrão de calibração coplanar, adquirindo pelo menos duas orientações distintas. O movimento relativo envolvido nas imagens de calibração usado não necessita ser conhecido.

Durante o processo de aquisição das imagens a serem utilizadas na calibração, as características internas das câmeras não podem ser alteradas. Ou seja, os seus parâmetros intrínsecos devem manter-se constantes durante a aquisição; assim, somente os parâmetros extrínsecos são alterados quando o padrão de calibração é reposicionado.

Ao restringir que os pontos 3D do padrão de calibração sejam coplanares  $(Z = 0)$ , o mapeamento entre pontos 3D e 2D da equação 3.41 simplifica-se, obtendo-se:

 $-$ 

$$
\begin{bmatrix} u \\ v \\ 1 \end{bmatrix} \cong A[\{R|t\}] \begin{bmatrix} X \\ Y \\ Z \\ Z \end{bmatrix} \overline{Z=0} \begin{bmatrix} u \\ v \\ 1 \end{bmatrix} \cong A \begin{bmatrix} r_{11} & r_{12} & t_1 \\ r_{21} & r_{22} & t_2 \\ r_{31} & r_{32} & t_3 \end{bmatrix} \begin{bmatrix} X \\ Y \\ 1 \end{bmatrix}
$$
 (3.41)

Em que  $r_{ij}$  são os elementos da matriz de rotação  $R$  e  $t_i$  os elementos do vetor de translação t. A restrição ao plano de  $Z = 0$  define uma transformação projetiva entre este plano e o plano de imagem. Assim, um ponto  $P = (X, Y, 1)$  do padrão de calibração e o ponto  $p =$ (u, v, 1), ambos descritos em coordenadas homogêneas, estão relacionadas pela transformação projetiva  $H$  da seguinte forma:

$$
sp = HP \tag{3.42}
$$

Onde s é um fator de escala não nulo. A transformação projetiva entre as imagens de calibração podem ser obtidas pela equação 3.43.

$$
\min_{H} \sum_{i=1}^{n} ||p_i - \hat{p}_i||^2
$$
\n(3.43)

Onde:

$$
\hat{p}_i = \frac{1}{h_3^T P_i} \begin{bmatrix} h_1^T P_i \\ h_2^T P_i \end{bmatrix} \tag{3.44}
$$

Em que  $h_i$  são as colunas de índice i da matriz de transformação projetiva H e  $P_i$  são coordenadas 3D correspondentes ao respectivo ponto da imagem  $p_i$ . A minimização envolvida é do tipo não linear e pode ser resolvida, por exemplo, usando o algoritmo de *Levenberg-Marquardt* (MORÉ, 1977).

A segunda etapa do método é a estimação dos parâmetros intrínsecos e extrínsecos a partir de H. Desta forma, fazendo  $H = \begin{bmatrix} h_1 & h_2 & h_3 \end{bmatrix}$ , pela equação 3.45 obtêm-se:

$$
[h_1 \quad h_2 \quad h_3] = sA \begin{bmatrix} r_1 & r_2 & t \end{bmatrix} \tag{3.45}
$$

Como  $r_1$  e  $r_2$  são vetores unitários e ortogonais, tem-se:

$$
h_1^T A^{-T} A^{-1} h_2 = 0 ,
$$
  
\n
$$
h_1^T A^{-T} A^{-1} h_1 = h_2^T A^{-T} A^{-1} h_2 ,
$$
\n(3.46)

Nas equações anteriores estão definidas as restrições na matriz de parâmetros intrínsecos. Assim, como a matriz de transformação projetiva tem 8 graus de liberdade e como existem 6 graus de liberdade nos parâmetros extrínsecos (três para rotação e três para translação), obtêmse apenas duas restrições nos parâmetros intrínsecos. Deste modo, para cada imagem de calibração, obtêm-se duas equações lineares, envolvendo os elementos da matriz simétrica  $B =$  $A^{-T}A^{-1}$ :

$$
\begin{bmatrix} v_{12} \\ (v_{11} - v_{12}) \end{bmatrix} b = 0 \tag{3.47}
$$

Onde  $b = \begin{bmatrix} b_{11} & b_{12} & b_{22} & b_{13} & b_{23} & b_{33} \end{bmatrix}^T$ , sendo  $b_{ij}$  os elementos da matriz B e  $v_{ij} = [h_{1i}h_{1j} \quad h_{1i}h_{2i} + h_{2i}h_{1i} \quad h_{2i}h_{2j} \quad h_{3i}h_{1j}h_{1i}h_{3j} \quad h_{3i}h_{2j} + h_{2i}h_{3j} \quad h_{3i}h_{3j}]$ . Para n imagens de calibração, resolver a equação 3.47 significa ter um sistema de equações do tipo  $V * b = 0$ , onde V é uma matriz de dimensões  $(2n * 6)$ . Como o sistema de equações possui 6 incógnitas, basta que  $n \geq 3$ . No entanto, o número n de imagens de calibração pode ser igual a

2, se for imposta a condição de  $\theta = 90^{\circ} \Leftrightarrow \gamma = 0$ ; que se traduz em acrescentar, ao mesmo sistema de equações, a condição adicional  $\begin{bmatrix} 0 & 1 & 0 & 0 & 0 \end{bmatrix}$   $\begin{bmatrix} 0 & 0 & 0 \end{bmatrix}$  $\begin{bmatrix} 0 & 0 & 0 \end{bmatrix}$  $\begin{bmatrix} 0 & 0 & 0 \end{bmatrix}$  $\begin{bmatrix} 0 & 0 & 0 \end{bmatrix}$  $\begin{bmatrix} 0 & 0 & 0 \end{bmatrix}$  $\begin{bmatrix} 0 & 0 & 0 \end{bmatrix}$ matriz dos parâmetros intrínsecos  $A$ , e o fator de escala  $s$ , são calculados através das seguintes equações:

$$
c_x = \left(\frac{b_{12}b_{13} - b_{11}b_{23}}{b_{11}b_{22} - b_{12}^2}\right) \tag{3.48}
$$

$$
s = b_{33} - (b_{13}^2 + c_x(b_{12}b_{13} - b_{11}b_{23}))/b_{11}
$$
 (3.49)

$$
f_x = \sqrt{\frac{s}{b_{11}}} \tag{3.50}
$$

$$
f_{y} = \sqrt{\frac{sb_{11}}{b_{11}b_{22} - b_{12}^{2}}}
$$
 (3.51)

$$
\gamma = \frac{b_{12}f_x^2 f_y}{s} \tag{3.52}
$$

$$
c_y = c_x \gamma / \lambda - b_{13} f_x^2 / s \tag{3.53}
$$

Com a matriz dos parâmetros intrínsecos A conhecidos, os parâmetros extrínsecos associados a cada imagem de calibração são obtidos considerando:

$$
r_1 = \lambda A^{-1} h_1,
$$
  
\n
$$
r_2 = \lambda A^{-1} h_2,
$$
  
\n
$$
r_3 = r_1 \times r_2,
$$
  
\n
$$
t = \lambda A^{-1} h_3
$$
  
\n(3.54)

Em que x significa o produto cruzado de  $\lambda = 1/||A^{-1}h_1|| = 1/||A^{-1}h_2||$ .

Neste método também é incluída a determinação de  $k_1$  e  $k_2$ , os dois primeiros coeficientes da série infinita que representa a distorção radial imposta pela lente da câmera (ZHANG, 2000). Assim, convertendo as coordenadas métricas da imagem  $(x, y)$  para as respectivas coordenadas

de pixel  $(u, v)$ , e assumindo somente os dois primeiros coeficientes, tem-se duas equações para cada ponto de imagem associada.

$$
\begin{bmatrix} (u - c_x)(x^2 + y^2) & (u - c_x)(x^2 + y^2)^2 \\ (v - c_y)(x^2 + y^2) & (v - c_y)(x^2 + y^2)^2 \end{bmatrix} \begin{bmatrix} k_1 \\ k_2 \end{bmatrix} = \begin{bmatrix} u_r - u \\ v_r - v \end{bmatrix}
$$
(3.55)

Onde  $(u_r, v_r)$  são as coordenadas de pixel reais. Deste modo, dados  $p$  pontos em n imagens de calibração, tem-se um sistema  $Dk = d$ , em que  $k = [k_1 \quad k_2]^T$ . Este sistema pode ser resolvido, por exemplo, pelo método linear dos mínimos quadrados (MORÉ, 1977).

Assim como no como na transformação projetiva, esta solução não minimiza os erros das coordenadas de pixel dos pontos nas imagens. A minimização deste erro é efetuada considerando a função de minimização mostrada na equação 3.56.

$$
min \sum_{i=1}^{n} \sum_{j=1}^{m} ||p_{ij} - \hat{p}(A, k_1, k_2, R_i, t_i, P_j)||^2
$$
\n(3.56)

Onde  $\hat{p}(A, k_1, k_2, R_i, t_i, P_j)$  é a reprojeção do ponto  $P_j$  na imagem *i*. Segundo (ZHANG, 2000) este é um problema não-linear, que pode ser resolvido utilizando o algoritmo de *Levenberg-Marquardt* (MORÉ, 1977)*.*

# **3.2.1 Aplicação do Procedimento de Calibração**

Para realizar a calibração, primeiramente deve-se obter um conjunto de imagens padrão de calibração em diferentes configurações dentro do campo de trabalho. A figura 3.4 mostra o exemplo de um conjunto de imagens de um tabuleiro padrão com 15 posições focais diferentes.

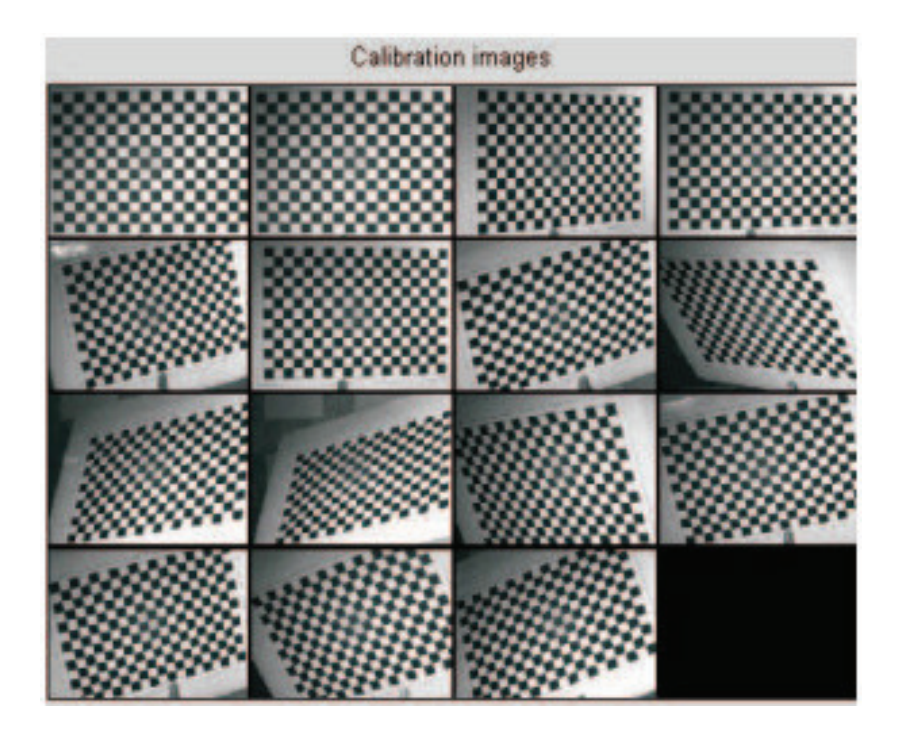

Figura 3. 4 – Vetor de imagens do gabarito de calibração em diferentes posições focais

Este é o procedimento mais importante do processo de calibração, pode-se mover tanto a câmera quanto o tabuleiro padrão, mas deve assegurar que a luminosidade sobre o tabuleiro se mantenha homogênea durante todo processo de aquisição da imagem.

O número mínimo de imagens necessárias para calibração são duas imagens em configuração distinta. Porém é altamente recomendável fazer no mínimo 15 imagens do padrão de calibração, uma vez que a acurácia na estimativa dos parâmetros é diretamente proporcional ao número de imagens utilizadas (BOUGUET, 1999).

Segundo (ZHANG, 2000) quando o ângulo entre duas imagens é de  $\theta$ , e  $\theta \le 5^{\degree}$ , os planos são quase paralelos, e a estimativa dos parâmetros de câmera deve falhar. Desta forma, para melhor desempenho, deve-se mudar significativamente o ângulo de orientação do plano entre as duas aquisições do mesmo tabuleiro.

Após a aquisição das imagens, deve-se aplicar o método de calibração proposto por (HEIKKILA, 1997) e (ZHANG, 2000). O método é extremamente preciso e utiliza um procedimento de "quatro passos" para calibrar uma câmera. O método proposto segue os passos apresentados na figura 3.5.
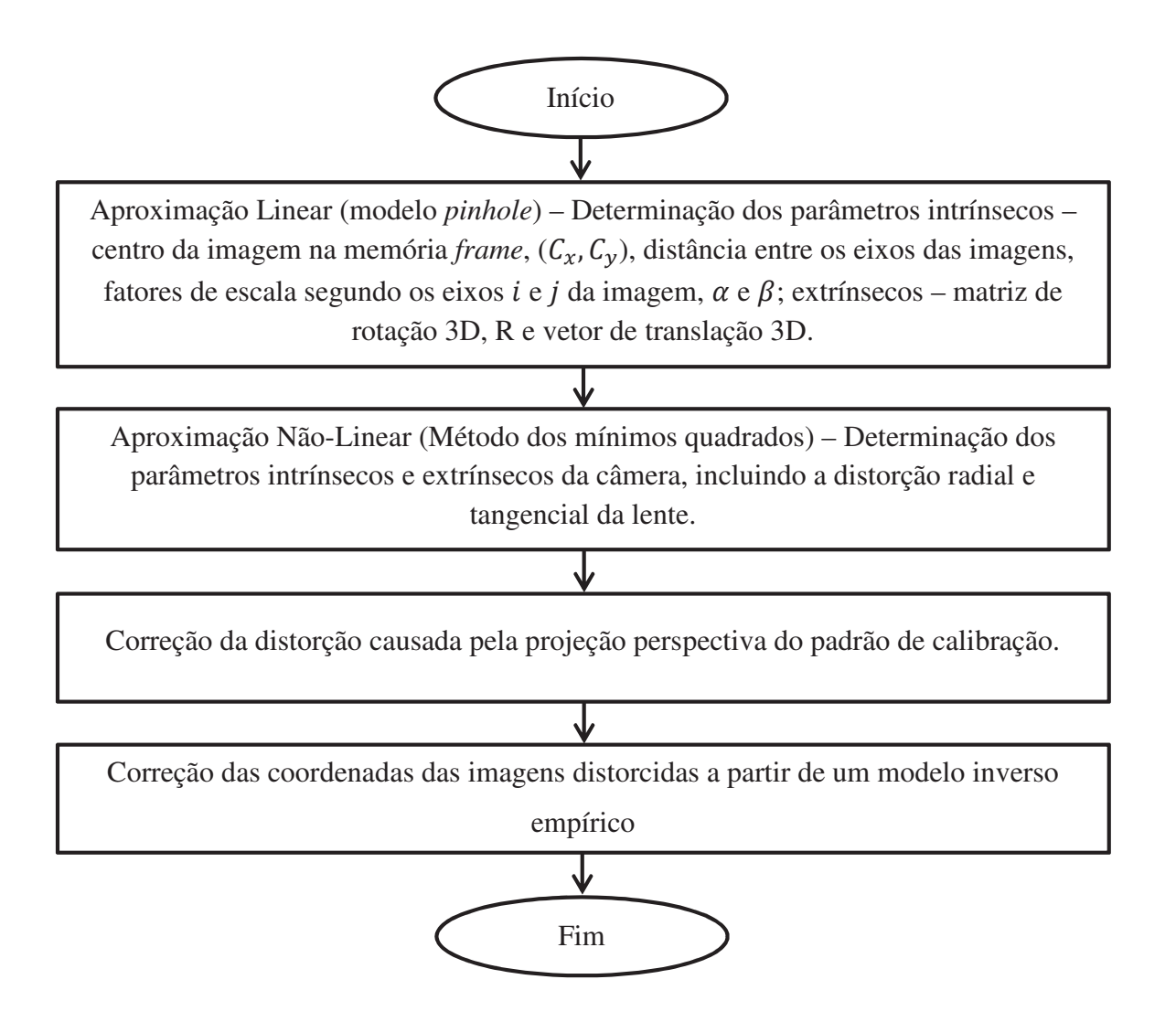

Figura 3.5 - Esquema do método de calibração proposto por (ZHANG, 2000) e (HEIKKILA, 1997).

O processamento da imagem e a técnica de calibração são utilizados na identificação dos parâmetros intrínsecos e extrínsecos de câmeras, a partir de imagens reais e simuladas de um tabuleiro de xadrez com dimensões conhecidas.

## **3.3 Resumo do Capítulo**

Neste capítulo foram apresentados dois métodos de calibração de câmeras, o método de calibração com caixa sólida e o método de calibração planar utilizando um tabuleiro de xadrez padrão, e o respectivo embasamento teórico para a escolha do melhor método de calibração.

Ambos os métodos possibilitam o levantamento dos parâmetros intrínsecos e extrínsecos necessários para a reconstrução 3D de objetos, sendo que neste trabalho utilizar-se-á o método de calibração planar utilizando um tabuleiro de xadrez padrão, pela facilidade de execução e pela disponibilidade de ferramentas computacionais para a execução do procedimento de calibração.

A partir da escolha do método de calibração planar, o método de (ZHANG, 2000) pode ser aplicado, lembrando que este método se baseia no fato de que existe um gabarito de configuração conhecido, que permite extrair as informações da câmera. De maneira geral, a cena vista pelo gabarito está calibrada, e então um objeto, como por exemplo, o virabrequim, pode ser introduzido no campo de visão das câmeras de forma a obter-se a sua reconstrução 3D.

## **4 CONCEITO DE PROJETO DO SISTEMA DE MEDIÇÃO**

Este capítulo apresenta o conceito de projeto do sistema de medição proposto para a reconstrução e medição de virabrequim.

Primeiramente é apresentado o modelo virtual com câmeras *pinhole* ideais utilizadas para efetuar a medição de um virabrequim em um espaço tridimensional (3D). Utilizando seis câmeras com uma translação e rotação entre elas, pode-se obter a medição de um objeto a partir de uma cena 3D. Esta medição é realizada a partir da cena aplicando métodos de correspondência de pontos entre dois planos de imagens para localizar os pontos homólogos representativos do objeto da cena e posteriormente encontrar as medidas do objeto.

A partir da sequência de operações e consequente reconstrução do objeto, faz-se necessário à verificação do mesmo, com relação à precisão da reconstrução obtida, desta forma, utilizar-se-á ferramentas estatísticas para a verificação do erro entre o objeto padrão e o objeto reconstruído, além da verificação das características estáticas do corpo, tais como o centro de gravidade e dos ângulos diretores coordenados a fim de comprovar-se a eficácia e precisão do sistema de medição proposto.

## **4.1 Descrição do protótipo de medição**

O desenvolvimento do protótipo de medição é feito com o auxílio da plataforma BLENDER (http://wiki.blender.org, 2011) de construção de modelos virtuais 3-D. Tal plataforma permite a obtenção de imagens das projeções do objeto nas câmeras, em um ambiente virtual. A plataforma MATLAB (Inc., 2011) é também usada como ferramenta matemática, com a finalidade de processar e analisar as informações provenientes das imagens.

O Blender é um software de simulação de ambientes virtuais de código aberto, otimizado para a produção de gráficos em 3D. O Blender oferece possibilidades para modelagem, texturização, iluminação, animação, renderização e processamento de vídeo. Este software permite a construção de ambientes virtuais controlados, sendo todas as coordenadas (absoluta ou relativa) são conhecidas.

Para a obtenção das imagens, o Blender permite simular câmeras ideais, segundo o modelo *pinhole* descrito, com a opção de ajustar o foco, orientação, número de pixels e sua respectiva posição, dentre outras.

A fim de padronizar um modelo matemático é necessário primeiramente estabelecer o sistema de coordenadas para cada câmera *pinhole* que será inserida no layout de medição, a figura 4.1 mostra um exemplo de sistema de coordenadas utilizado cada câmera.

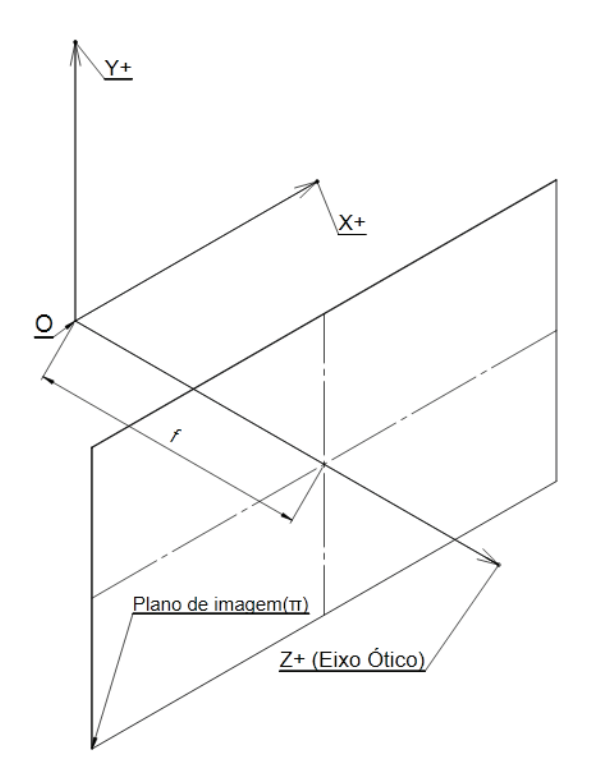

Figura 4. 1 – Sistema de coordenadas de uma câmera *pinhole*.

A figura 4.1 mostra o modelo adotado para a disposição do sistema de coordenadas X, Y e Z em cada câmera inserida no sistema de medição, além de mostrar o plano de imagem onde os pontos são projetados.

A partir do sistema de coordenadas de cada câmera, monta-se o layout do sistema de medição, mostrado na figura 4.2. O sistema é composto por seis câmeras *pinhole*, sendo cada uma com seu sistema de referência, além de estabelecer uma nomenclatura adequada para cada parâmetro do sistema.

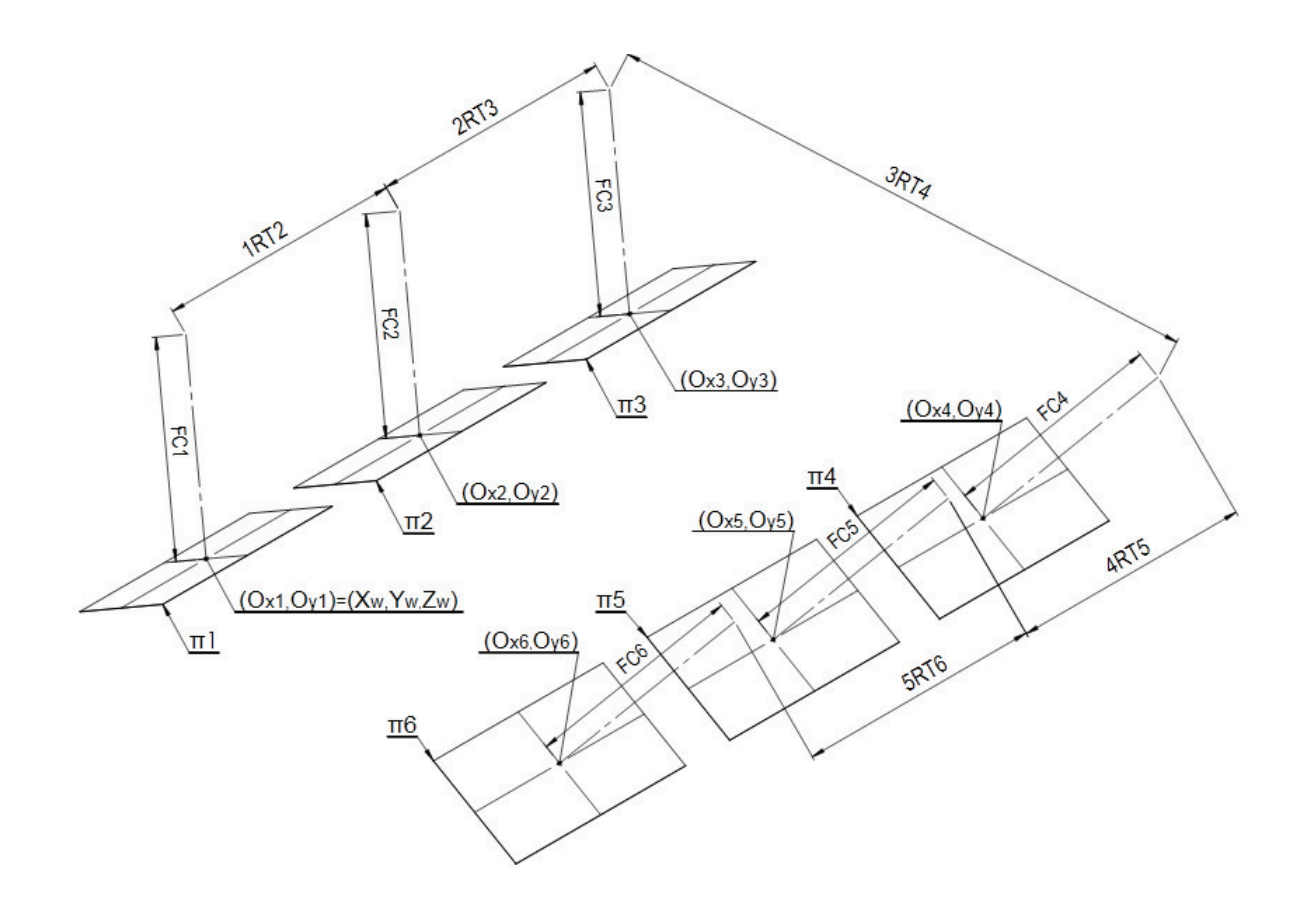

Figura 4. 2 - Modelo do layout do sistema de medição.

A partir do layout mostrado na figura 4.2, algumas definições importantes para a montagem de um modelo matemático são mostradas, tais como sistema de coordenada do mundo, planos de imagem, coordenadas em pixels das câmeras, necessários para o desenvolvimento.

A seguir é detalhado cada parâmetro do layout do sistema de medição, estabelecendo a nomenclatura do modelo matemático.

Para o plano de imagem de cada câmera é utilizada a seguinte nomenclatura:

- $\pi$ 1 : plano de imagem da câmera 1 ;
- $\pi$ 2 : plano de imagem da câmera 2 ;
- $\pi$ 3 : plano de imagem da câmera 3 ;
- $\pi$ 4 : plano de imagem da câmera 4 ;
- $\pi$ 5 : plano de imagem da câmera 5 ;
- $\pi$ 6 : plano de imagem da câmera 6 ;

Estabelecido à nomenclatura dos planos de imagem, é necessário estabelecer à referência do sistema de coordenadas do mundo e o sistema de coordenadas de cada câmera. A nomenclatura do sistema de coordenadas é mostrada a seguir.

 $P_w[X_w, Y_w, Z_w]$  = zero do sistema de coordenadas global;  $(O_{x1}, O_{y1})$  = zero do sistema de coordenadas da câmera 1;  $(O_{x2}, O_{y2})$  = zero do sistema de coordenadas da câmera 2;  $(O_{x3}, O_{y3})$  = zero do sistema de coordenadas da câmera 3;  $(O_{x4}, O_{y4})$  = zero do sistema de coordenadas da câmera 4;  $(O_{x5}, O_{y5})$  = zero do sistema de coordenadas da câmera 5;  $(O_{x6}, O_{y6})$  = zero do sistema de coordenadas da câmera 6;

Além do dos planos de imagem e do sistema de coordenadas, os parâmetros intrínsecos, ou seja, a distância focal de cada câmera também é mostrada no modelo da figura 4.2 e sua respectiva nomenclatura é mostrada a seguir.

 $FC1 =$  distância focal da câmera 1;  $FC2$  = distância focal da câmera 2;  $FC3$  = distância focal da câmera 3;  $FC4$  = distância focal da câmera 4;  $FC5$  = distância focal da câmera 5;  $FC6$  = distância focal da câmera 6;

Os parâmetros extrínsecos, ou seja, a posição e orientação da câmera em relação a um sistema de coordenadas 3D global são mostradas a seguir.

 $1RT2$  = matriz de rotação e translação entre as câmeras 1 e 2;  $2RT3$  = matriz de rotação e translação entre as câmeras 2 e 3;  $3RT4$  = matriz de rotação e translação entre as câmeras 3 e 4;  $4RT5$  = matriz de rotação e translação entre as câmeras 4 e 5;  $5RT6$  = matriz de rotação e translação entre as câmeras 5 e 6;

Os parâmetros intrínsecos e extrínsecos são obtidos a partir do procedimento de calibração das câmeras.

A partir do layout do sistema e sua respectiva nomenclatura, criou-se o layout virtual mostrado na figura 4.3.

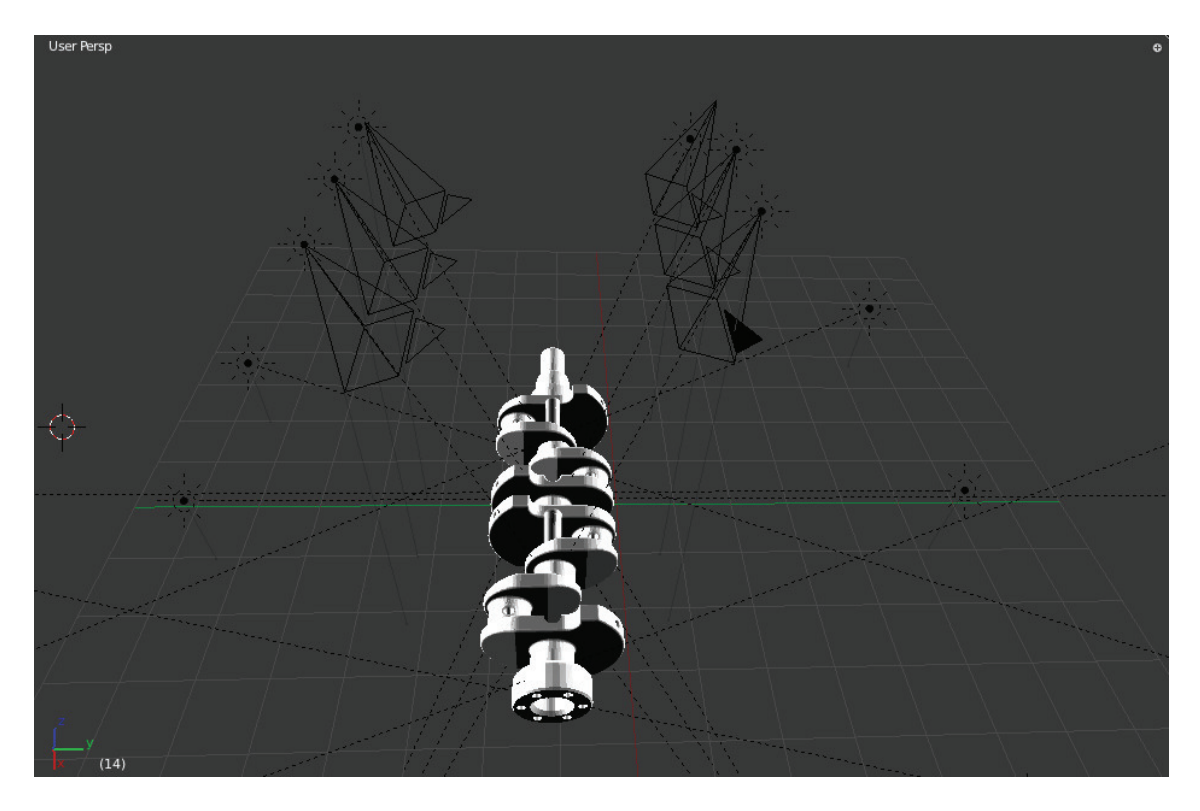

Figura 4. 3 - Layout do sistema de medição em Blender.

O modelo virtual do layout do sistema de medição foi reproduzido na figura 4.3, desta forma é possível controlar, as variáveis de iluminação e cor de fundo foram ajustadas para que haja o melhor realce das bordas de forma a encontrar o maior número de pontos correlatos entre as 6 câmeras, proporcionando a maior precisão possível no processo de medição.

Além do controle dessas variáveis, no layout virtual também é possível controlar os parâmetros intrínsecos do sistema, a tabela 4.1 mostra os valores estabelecidos na construção do modelo virtual.

|                      | Vetores de translação e rotação do layout virtual |       |           |                          |       |        |
|----------------------|---------------------------------------------------|-------|-----------|--------------------------|-------|--------|
| Referência do modelo | Vetor de Translação (mm)                          |       |           | Vetor de Rotação (graus) |       |        |
| 1RT <sub>2</sub>     | [1500.000]                                        | 0.000 | 0.000]    | [0.000]                  | 0.000 | 0.000] |
| 2RT3                 | [1500.000]                                        | 0.000 | 0.000]    | [0.000]                  | 0.000 | 0.0001 |
| 3RT4                 | [0.000]                                           | 0.000 | 3800.000] | $[-40.0]$                | 0.000 | 0.000] |
| 4RT5                 | [1500.000]                                        | 0.000 | 0.000]    | [0.000]                  | 0.000 | 0.000] |
| 5RT6                 | 1500.000                                          | 0.000 | 0.000]    | [0.000                   | 0.000 | 0.0001 |

Tabela 4. 1 – Vetores de translação e rotação layout virtual.

O layout virtual foi desenvolvido para simular as condições de trabalho do sistema de medição e a partir deste modelo virtual serão simuladas as imagens e outros aspectos importantes para a validação do sistema.

## **4.2 Descrição da sequência de operações do protótipo**

A partir do layout virtual desenvolvido em Blender, é necessário estabelecer uma sequência de operações de trabalho que possibilite reconstruir o objeto, no caso o virabrequim, desta forma neste tópico serão mostradas as etapas necessárias que possibilite a reconstrução do virabrequim.

A primeira etapa a ser detalhada será a extração dos parâmetros intrínsecos e extrínsecos obtidos a partir do modelo virtual, a obtenção das imagens, o processamento das imagens com o SIFT algoritmo para a obtenção de pontos homólogos em pares de imagens e para finalizar o modelo matemático da reconstrução 3D do virabrequim.

## **4.2.1 Calibração 3D do Sistema de Medição**

Para obter-se a calibração do sistema de medição é necessário estimar os parâmetros intrínsecos e extrínsecos do sistema, desta forma, utilizar-se-á o método de calibração com tabuleiro de xadrez, mostrado no item 3.2. O mesmo modelo virtual de 6 câmeras será utilizado, com a inserção do tabuleiro de xadrez e retirada do virabrequim. A figura 4.4 mostra o modelo virtual com o tabuleiro de xadrez.

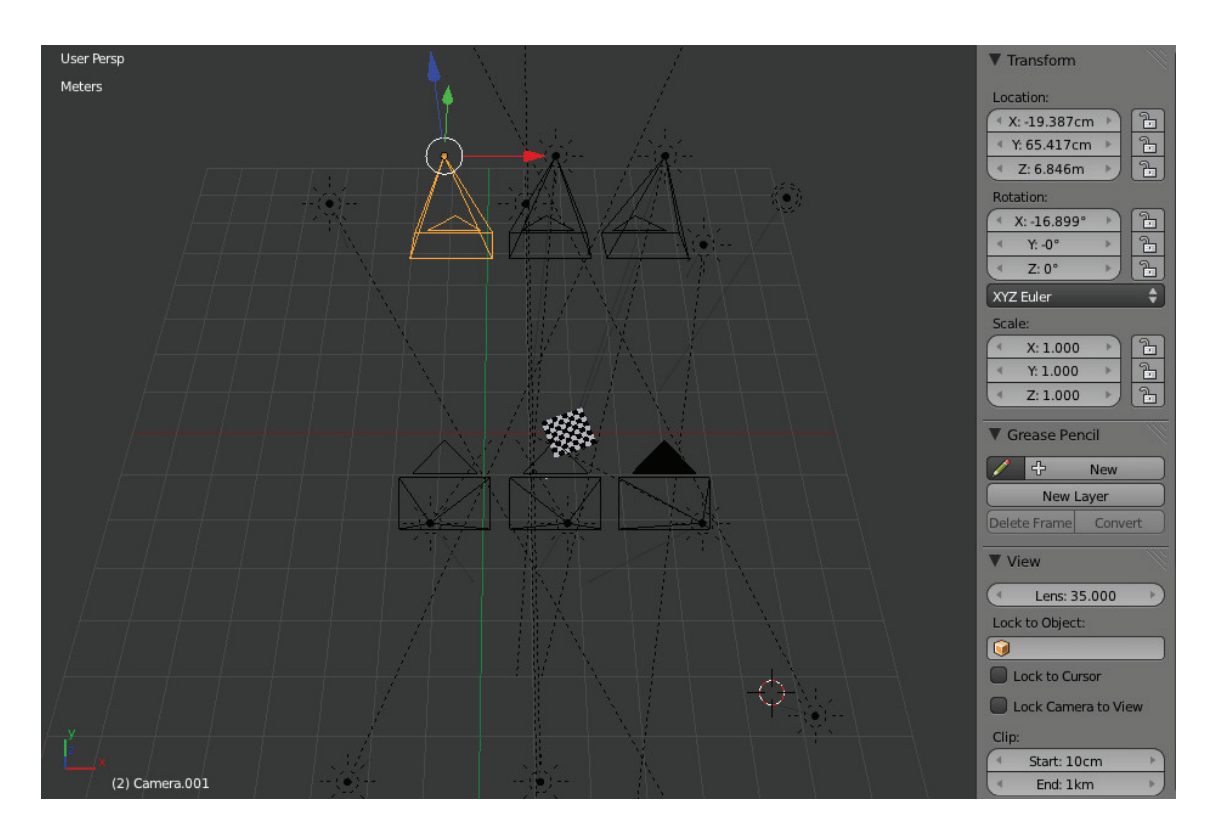

Figura 4. 4 – Modelo virtual com tabuleiro de xadrez para calibração do sistema de medição.

O tabuleiro de xadrez inserido no modelo virtual possui dimensões de 800 x 800 x 1 (mm), sendo esta dimensão ideal para a visualização das câmeras. A figura 4.5 mostra imagem do tabuleiro captada a partir do plano de imagem de uma das câmeras do modelo virtual.

Para uma correta estimação dos parâmetros é recomendável obter-se 15 imagens em cada câmera para cada par de câmeras *pinhole* a ser calibrada, ou seja, para estimar a distância 1RT2 são necessárias 15 imagens para cada câmera e proceder com o algoritmo de calibração.

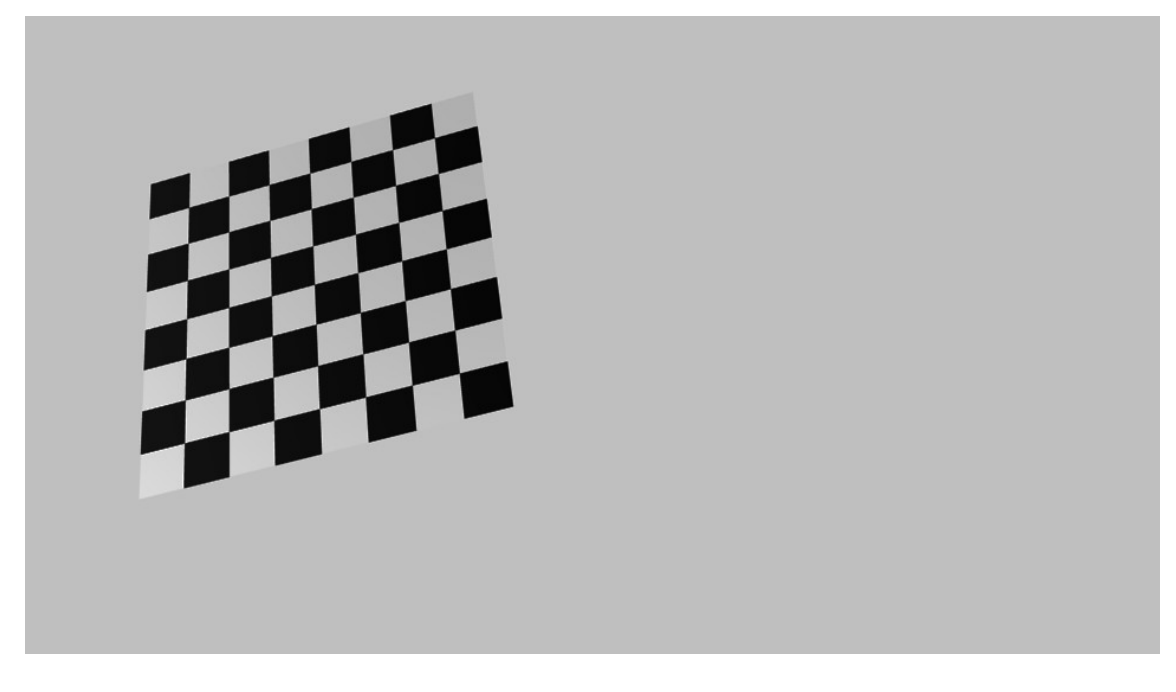

Figura 4. 5 - Visualização do tabuleiro de calibração a partir do plano de imagem de uma câmera.

A partir da escolha do método de calibração planar com tabuleiro de xadrez, faz-se necessário escolher uma ferramenta para calibração que possua as ferramentas necessárias para estimar os parâmetros de acordo com o método de (ZHANG, 2000).

Desta forma, a ferramenta escolhida para a calibração das câmeras foi o *toolbox de calibração de câmeras para Matlab* desenvolvido por (BOUGUET, 1999), que está disponível na *Web* em http://www.vision.caltech.edu/bouguetj/calib\_doc/, este aplicativo permite ler imagens de calibração, extrair os pontos de calibração (vértices dos quadrados presentes na imagem), calibrar a câmera, apresentar os resultados, controlar a precisão, adicionar e suprimir imagens, corrigir imagens distorcidas, alterar o modelo intrínseco da câmera escolhendo qual parâmetro otimizar, calibrar um sistema *stereo* , retificar imagens *stereo* e determinar os pontos em 3D utilizando o principio da Triangulação *stereo*. Além disso, permite adaptar os dados utilizados pelos métodos de calibração propostos por (ZHANG, 2000), (BAKSTEIN, 1999), (HEIKKILA, 1997) de forma a serem utilizados pelo método de calibração implementado no *toolbox*.

De acordo com a teoria indicada no item 3.2, o modelo da câmera utilizado pelo método de calibração implementado, tem os seguintes parâmetros a estimar:

Parâmetros extrínsecos: utilizados para transformar as coordenadas 3D do sistema mundo em coordenadas 3D no sistema da câmera, para cada posição e orientação do plano de calibração. Desta forma, há seis parâmetros extrínsecos: a matriz de rotação 3D  $Rc = (3x3)$  e as três componentes do vetor translação  $Tc = (3x1)$ .

Parâmetros intrínsecos: utilizados para a transformação das coordenadas 3D no sistema da câmera em coordenadas 2D. Há quatro parâmetros intrínsecos no modelo:

Distância focal: representa a distância, em pixels, entre o centro de projeção e o plano de imagem (nos eixos  $i \in j$ ) e é colocado no vetor  $fc(2x1)$ .

Centro ótico da imagem: representa as coordenadas, em *pixels*, do centro ótico da imagem e é colocado no vetor  $cc$  (2x1).

Coeficiente de defasamento: representa o ângulo entre os eixos  $x e y$  da imagem e é colocado na variável alpha\_c.

Distorções: representa os coeficientes de distorção da imagem (radial e tangencial) e são colocadas no vetor  $kc$ .

Para a extração dos parâmetros descritos acima, para cada câmera, foi realizado o procedimento de calibração, sendo necessários os seguintes passos: leitura das imagens de calibração, extração dos vértices dos quadrados nas imagens, calibração da câmera e apresentação dos resultados.

A primeira etapa da calibração de cada câmera é a leitura das 15 imagens no modelo de calibração das câmeras, sendo um exemplo do conjunto das imagens é mostrado na figura 4.6.

|             | <b>Calibration images</b> |  |
|-------------|---------------------------|--|
| n n<br>XXXX |                           |  |
|             |                           |  |
|             |                           |  |

Figura 4. 6 - Conjunto de imagens para calibração de uma câmera.

Após a leitura das imagens foi realizada a extração dos vértices dos quadrados do tabuleiro de calibração e para esta etapa foi necessário fornecer os parâmetros no Matlab, tais como:

*Number of images to process* – Este parâmetro indica o número de imagens a serem processadas para extração dos pontos de calibração;

*Wintx e Winty* – Este parâmetro estima o tamanho por defeito de janela na busca dos vértices nas direções X e Y respectivamente;

*Number of Squares* – Este parâmetro permite parametrizar a quantidade de quadrados presentes na imagem de calibração;

A figura 4.7 mostra os parâmetros de entrada mostra os parâmetros de entrada para extração dos vértices dos quadrados.

```
Extraction of the grid corners on the images
Number(s) of image(s) to process ([] = all images) =
Window size for corner finder (wintx and winty):
wintx ([] = 8) = 5winty ([ ] = 8 ) = 5Window size = 11x11Do you want to use the automatic square counting mechanism (0=[]=default)
 or do you always want to enter the number of squares manually (1, other)?
```
Figura 4. 7 - Parâmetros de entrada para extração dos vértices dos quadrados.

Após o fornecimento dos parâmetros de entrada, são mostradas as imagens na sequência numerada no qual se escolhem quatro vértices nos extremos do padrão retangular seguindo o seguinte procedimento: primeiro, pressiona-se, sobre a imagem, o local do vértice que corresponde ao ponto de origem da janela de referência do tabuleiro; em seguida, escolhem-se os outros três pontos no tabuleiro de xadrez, seguindo uma ordem circular independente do sentido escolhido, conforme mostra a figura 4.8.

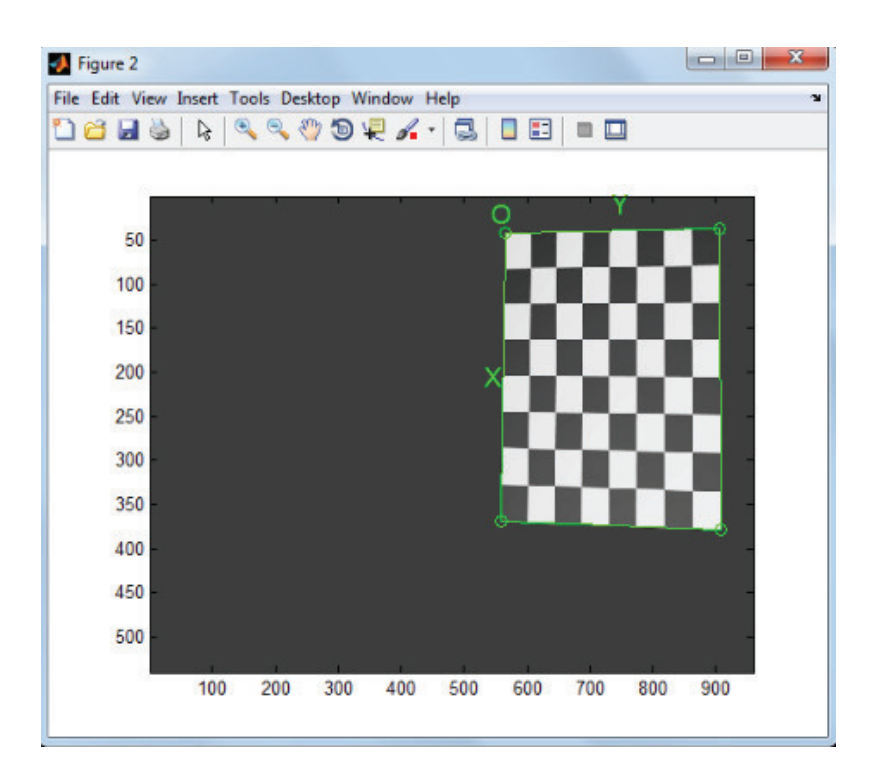

Figura 4. 8 – Procedimento para a determinação dos cantos do tabuleiro padrão.

Após o procedimento de localização dos quatro vértices nas quinze fotos o algoritmo encontra os cantos conforme do tabuleiro padrão conforme mostra a figura 4.9.

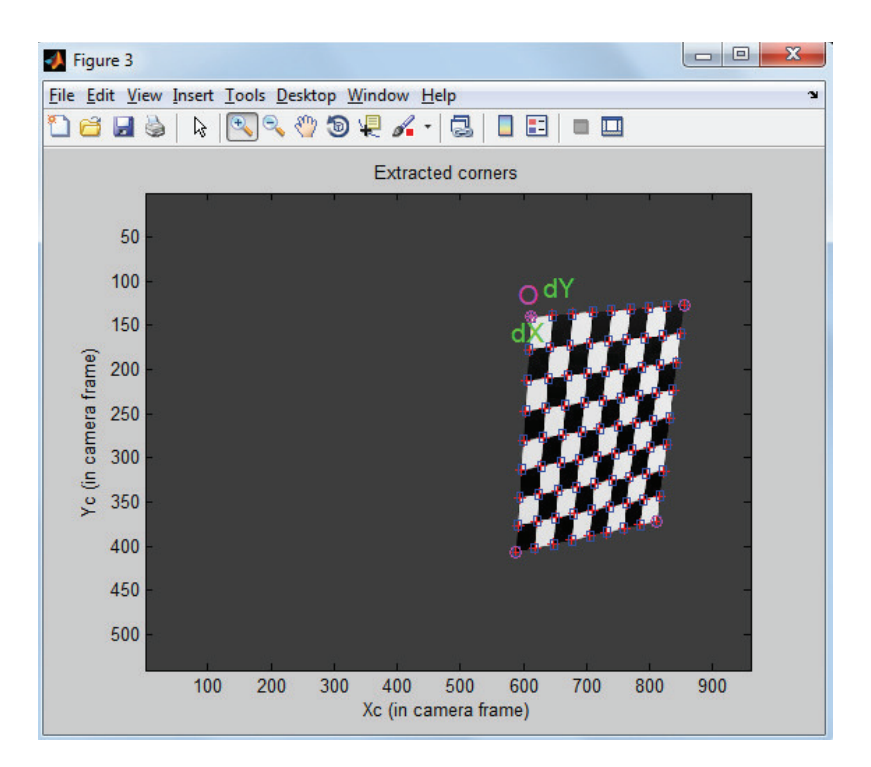

Figura 4. 9 – Detecção dos cantos do tabuleiro padrão.

A recuperação da informação 3D pela estimação dos parâmetros da câmera consiste em associar alguns valores arbitrários para parâmetros intrínsecos e então estimar os extrínsecos. O processo de estimação dos parâmetros intrínsecos pode ser obtido pelo método descrito por (BOUGUET, 1999). Os resultados obtidos através desse método são mostrados na tabela 4.2 que apresenta um exemplo dos valores encontrados para a matriz de calibração.

| Definição dos parâmetros intrínsecos |                                                                        |  |  |  |
|--------------------------------------|------------------------------------------------------------------------|--|--|--|
| Focal Length (fc):                   | $\begin{bmatrix} 1045.36499 & 1044.81412 \end{bmatrix}$                |  |  |  |
| Principal point (cc):                | [477.61244 268.57898]                                                  |  |  |  |
| Skew (alpha_c):                      | [0.00000]                                                              |  |  |  |
| Distortion (kc):                     | $[-0.00093 \quad 0.00387 \quad -0.00018 \quad -0.00118 \quad 0.00000]$ |  |  |  |

Tabela 4. 2 – Exemplo de resultado após o procedimento de calibração.

Após a calibração de cada câmera deve-se fazer a calibração estéreo em pares de câmeras para a estimação dos parâmetros extrínsecos. A partir desses parâmetros é possível desenvolver o modelo matemático para medição do produto e determinar as coordenadas 3D.

A primeira etapa para estimar os parâmetros é efetuar a leitura dos resultados da calibração intrínseca de cada câmera, esta função permite ler os pares de imagens obtidos pelas duas câmeras (cada par corresponde ao mesmo plano de calibração observado pelas câmeras em posições/orientações diferentes), sendo por convenção, as duas câmeras as quais se realiza a calibração estéreo são designadas por: câmera esquerda e direita.

Os parâmetros de entrada e saída mostrados abaixo:

*Name of the Left Calibration File*: nome do arquivo que contém os parâmetros de calibração da câmera esquerda.

*Name of the Right Calibration File*: nome do arquivo que contém os parâmetros de calibração da câmera direita.

*Stereo Calibration Parameters:* são apresentados os parâmetros intrínsecos, estimados a partir das calibrações individuais de cada câmera, e os parâmetros extrínsecos, estimados a partir da calibração estéreo e que descrevem a posição da câmera direita relativamente à câmera esquerda.

Os parâmetros extrínsecos  $om e T$ , resultantes da calibração estéreo, são determinados a partir da correspondência entre os pontos de calibração de cada par de imagens do plano de calibração observado pelas duas câmeras em posição/orientação diferentes. Assim, esses

parâmetros são definidos tal que considerando um ponto  $P$  no espaço 3D, os seus dois vetores de coordenadas  $Xl$  e  $Xr$  no referencial da câmera esquerda e direita, respectivamente, estão relacionados pela transformação de corpo rígido:  $X_r = R x X_l x T$ , onde R é a matriz de rotação  $(3 \times 3)$  correspondente ao vetor de rotação *om*  $(3 \times 1)$ .

Após o procedimento de calibração obtêm-se os parâmetros extrínsecos  $om e T$  para cada par de câmeras, como mostrado na tabela 4.3.

|                     | Extrinsic parameters (position of right camera wrt left camera):    |
|---------------------|---------------------------------------------------------------------|
| Rotation vector:    | $\text{om} = \left[ -0.00018 \quad -0.00095 \quad -0.00017 \right]$ |
| Translation vector: | $T = [-1209.57638 - 0.09532 4.94070]$                               |

Tabela 4. 3 - Exemplo de resultado de uma calibração estéreo.

Para o modelo de medição proposto é necessária executar o procedimento de calibração intrínseca para cada câmera e conforme já mencionado é necessário executar o procedimento de calibração extrínseca para os cinco pares de câmeras, como mostrado a figura 4.2.

#### **4.2.2 Posicionamento das câmeras a partir do sistema de coordenadas global**

A partir da declaração da nomenclatura dos itens do modelo, do procedimento de calibração, a próxima etapa é calcular a posição das câmeras a partir do sistema de coordenadas global  $P_w[X_w, Y_w, Z_w]$ , sendo as matrizes de rotação e translação obtidas a partir da calibração das câmeras é possível obter a posição da câmera a partir da equação 4.1:

$$
pc = RP_w + T \tag{4.1}
$$

Sendo:

 $pc = \text{posição da câmera a partir do sistema de coordenadas global};$ 

 $R$  = vetor de rotação entre as câmeras;

 $P_w$  = sistema global de coordenadas;

 $T$  = vetor de translação entre as câmeras;

De acordo com a as matrizes de rotação mostradas nas equações 2.44, 2.45 e 2.46 e efetuando o cálculo, para a posição da câmera 2, tomando como exemplo os dados da tabela 4.3 tem a seguinte matriz de rotação:

$$
R_{12} = \begin{bmatrix} 1 & 0 & 0 \\ 0 & 1 & 0 \\ 0 & 0 & 1 \end{bmatrix}
$$
 (4.2)

Da mesma forma para o vetor de translação tem-se:

$$
T_{12} = \begin{bmatrix} 1209.576380 \\ 0.009532 \\ 0.94070 \end{bmatrix}
$$

Sendo o sistema global de coordenadas  $P_w$  com os valores mostrados abaixo:

$$
P_w = \begin{bmatrix} 0 \\ 0 \\ 0 \end{bmatrix}
$$

Efetuando o cálculo da posição da câmera 2 tem-se:

$$
pc2 = \begin{bmatrix} 1 & 0 & 0 \\ 0 & 1 & 0 \\ 0 & 0 & 1 \end{bmatrix} \begin{bmatrix} 0 \\ 0 \\ 0 \end{bmatrix} + \begin{bmatrix} 1209.576380 \\ 0.009532 \\ 0.94070 \end{bmatrix}
$$

Efetuando a inversão do resultado obtido tem-se o valor da posição da câmera 2 a partir de  $P_w$ .

$$
pc2^{-1} = [1209.576380 \quad 0.009532 \quad 0.94070]
$$

Desta forma é possível calcular do posicionamento do restante das câmeras, somando as matrizes de translação, somando os ângulos de rotação e efetuando os cálculos conforme descrito acima.

## **4.2.3 Obtenção das imagens do virabrequim para reconstrução**

Esta etapa consiste em obter as imagens do virabrequim utilizando o modelo virtual. Conforme mencionado, com o Blender é possível obter imagens com controle de fundo, luminosidade e outras características da cena, além destas propriedades é necessário aplicar uma textura no virabrequim, este procedimento é necessário para facilitar a identificação de pontos homólogos quando as imagens forem processadas com o SIFT Algoritmo.

Desta forma, para obter-se as imagens do virabrequim é necessário posicionar o plano de visão do Blender no plano de imagem da câmera que se deseja obter a vista, conforme mostra a figura 4.10.

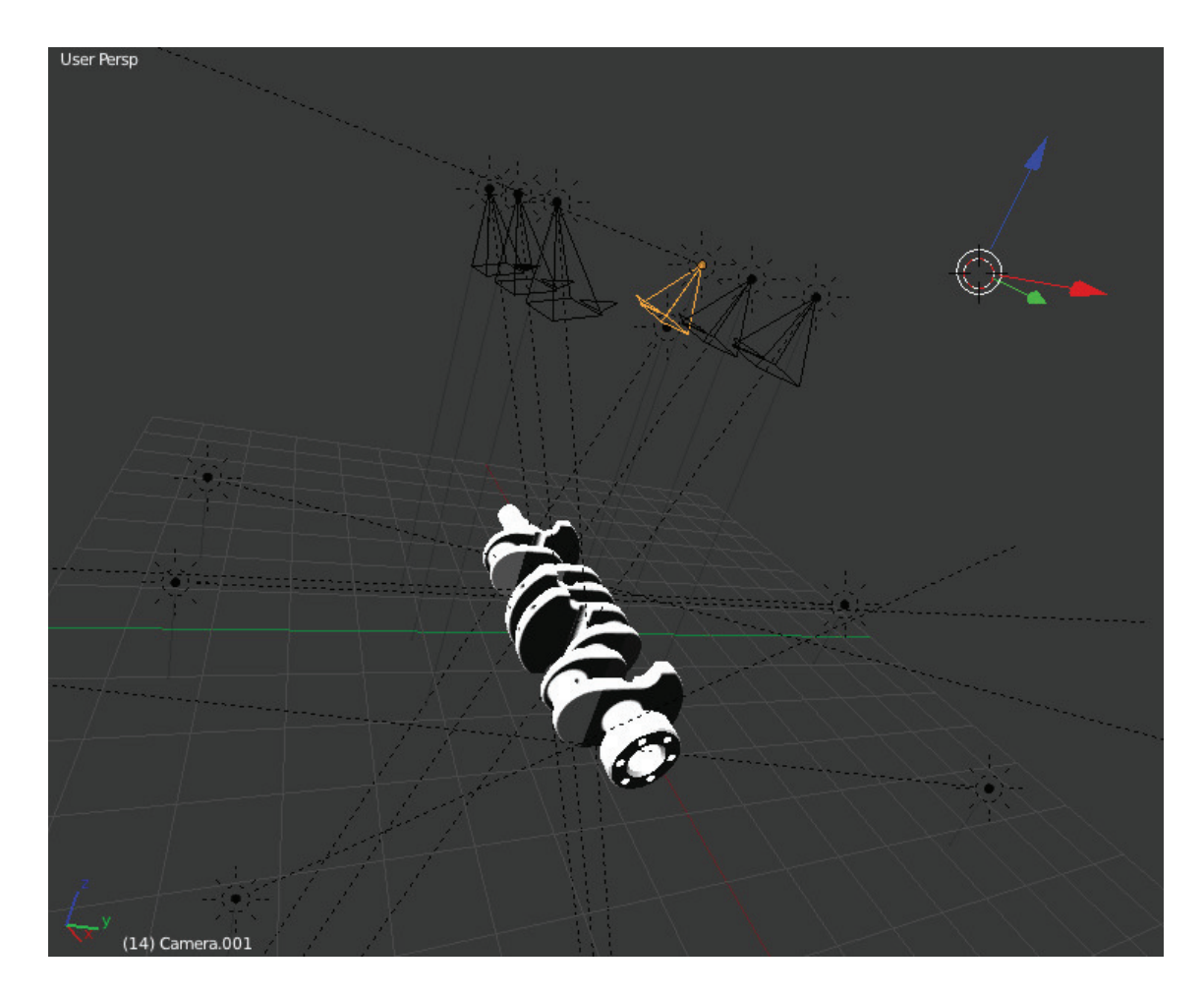

Figura 4. 10 - Seleção da câmera para a obtenção da imagem do virabrequim.

A partir da seleção da câmera, conforme mostrado na figura 4.10, efetua-se a obtenção da imagem na câmera selecionada, a figura 4.11 mostra a imagem do virabrequim obtida a partir do plano de imagem da câmera 1.

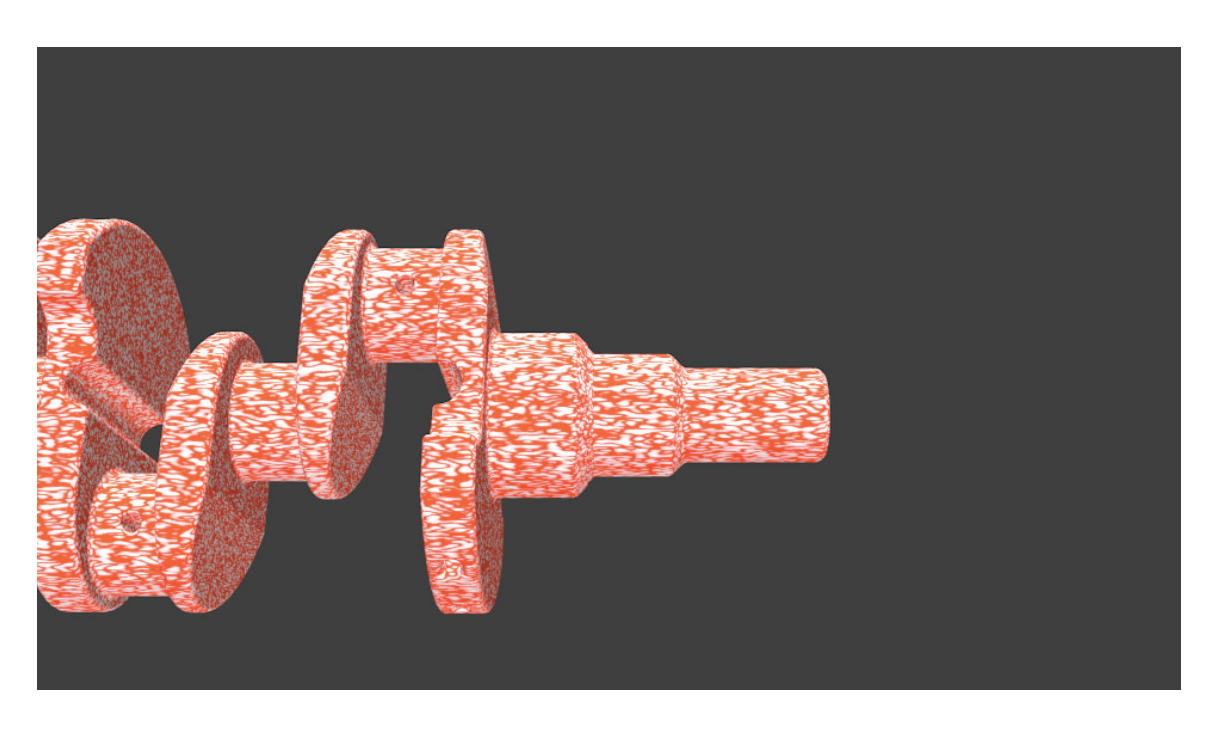

Figura 4. 11 - Imagem do virabrequim a partir do plano de imagem da câmera 1.

A figura 4.11 mostra a imagem do virabrequim a partir do plano de imagem da câmera 1, o Apêndice 1 mostra todas as imagens a partir da câmera 2.

## **4.2.4 Processamento dos pares de imagem com** *SIFT* **Algoritmo**

Com as imagens do virabrequim, faz-se necessário o processamento das imagens com o SITF Algoritmo para a obtenção dos pontos homólogos nos pares de imagem. Com o auxílio da ferramenta computacional Matlab é possível o processamento dos pares de imagens. O Apêndice 2 mostra o programa desenvolvido para o processamento.

A figura 4.12 mostra a imagem após o processamento de um par de imagens com o SIFT Algoritmo.

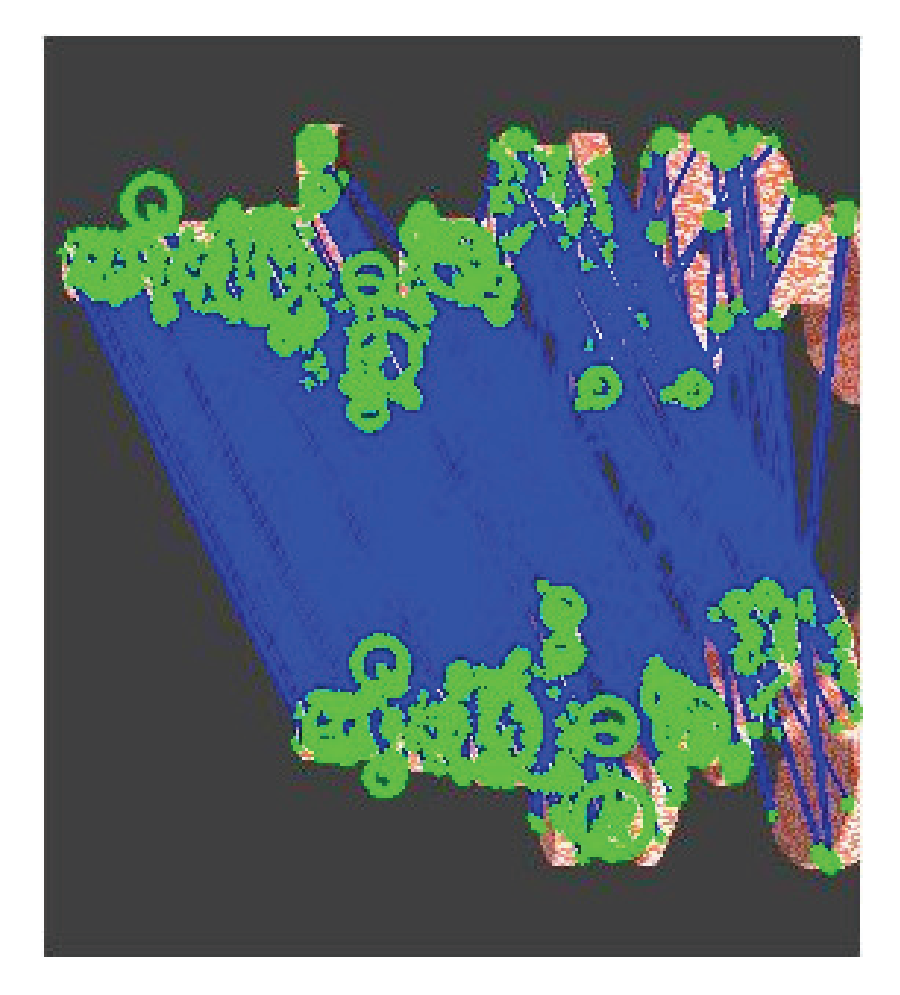

Figura 4. 12 – Exemplo de pontos correspondentes em 1 par de imagens.

Além do resultado mostrado na figura 4.12, o algoritmo retorna o resultado dos pontos correspondentes em um vetor com a numeração correspondente em ambas às figuras, como mostra a figura 4.13.

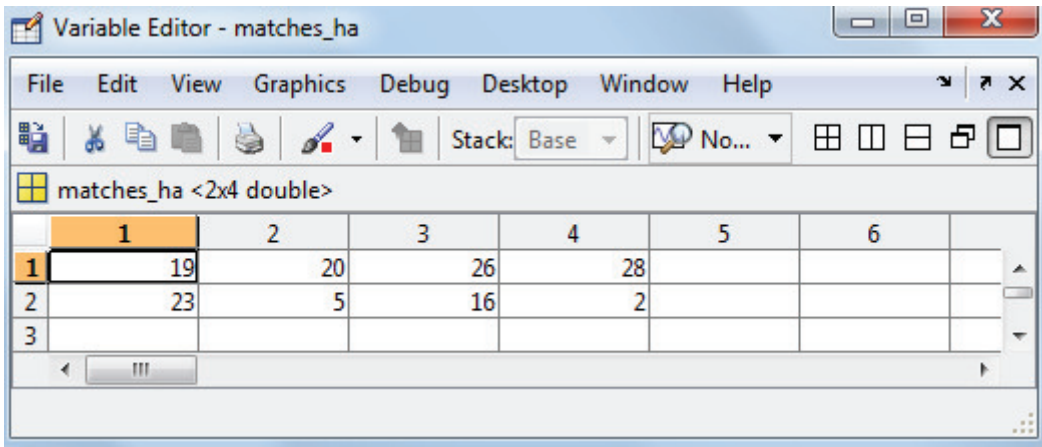

Figura 4. 13 – Exemplo de um vetor de localização de pontos homólogos.

 Essa correspondência é muito importante, pois com esses pontos será possível calcular as coordenadas dos pontos e reconstruir o virabrequim.

Por último o algoritmo também retorna um vetor com as coordenadas em pixels  $f(x, y)$ da localização de cada ponto na foto correspondente , conforme mostra a figura 4.14.

| File           | Edit<br>View       | Graphics                 | Debug       | Desktop<br>Window | Help        | X <sub>5</sub><br>ъ |   |
|----------------|--------------------|--------------------------|-------------|-------------------|-------------|---------------------|---|
| 暗              | q,<br>¥            | $\mathscr{A}$ .<br>à     | Stack: Base |                   | No valid pl | ▼                   |   |
|                | fa1 <4x191 double> |                          |             |                   |             |                     |   |
|                | 1                  | 2                        | 3           | 4                 | 5           | 6                   |   |
| $\mathbf{1}$   | 158.2129           | 171.9436                 | 344.6658    | 344.6658          | 358,0462    | 405.0780            | ▲ |
| $\overline{2}$ | 312.0694           | 321.7221                 | 374.2902    | 374.2902          | 87.4127     | 453.9726            |   |
| 3              | 1.9442             | 1.9722                   | 2.3530      | 2.3530            | 2.0181      | 1.8075              |   |
| 4              | $-3.3800$          | $-0.0564$                | $-0.1892$   | $-1.4587$         | 1.4999      | $-1.8940$           |   |
| 5              |                    |                          |             |                   |             |                     |   |
| 6              |                    |                          |             |                   |             |                     |   |
| ٠              |                    |                          |             |                   |             |                     |   |
| š              | matches_hb         | $\times$ fal<br>$\times$ |             |                   |             |                     |   |

Figura 4. 14 - Exemplo do vetor de localização  $f(x, y)$  dos pontos homólogos em pixels.

Com o vetor de coordenadas, conforme mostrado na figura 4.14, é possível plotar esses pontos num plano de imagem e a partir do tópico seguinte, efetuar a reconstrução 3D do virabrequim.

A figura 4.15 mostra um ponto plotado no plano de imagem 1, sendo que a coluna do vetor indica a localização do ponto a partir do vetor da figura 4.13, a linha um indica a coordenada em pixel da coordenada no eixo  $x$  e a linha dois indica a coordenada do pixel no eixo y.

Desta forma, a partir do modelo matemático que será explanado no tópico a seguir, com um ponto visto no plano de imagem de duas câmeras diferentes, por exemplo, nas câmeras 1 e 2 é possível calcular as coordenadas no espaço do sistema de coordenadas global  $P_w[X_w, Y_w, Z_w].$ 

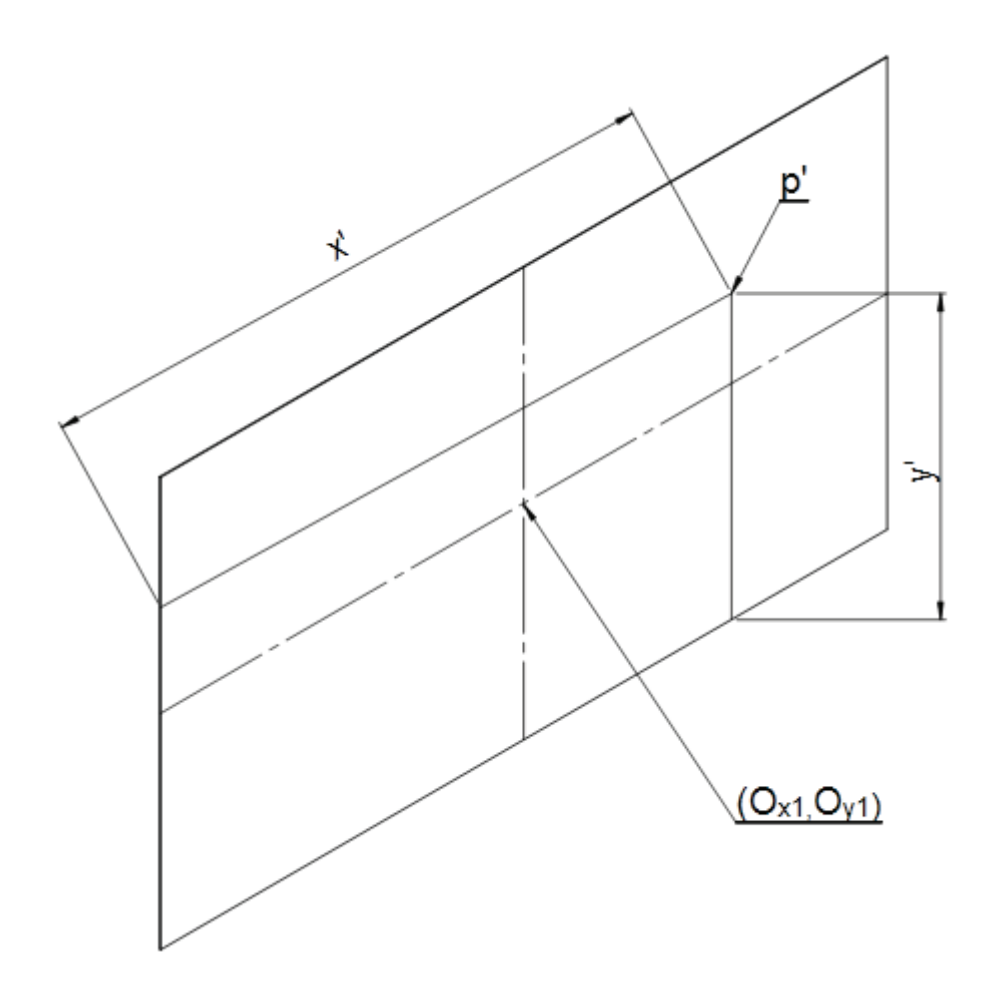

Figura 4. 15 – Exemplo de representação de um ponto com coordenadas  $f(x, y)$ no plano de imagem.

## **4.2.5 Modelo matemático para a reconstrução 3D do virabrequim**

Com todos os procedimentos mostrados acima, faz-se necessário reconstruir o virabrequim, desta forma é necessário utilizar um modelo matemático que possibilite acessar as coordenadas dos pontos homólogos provenientes do processamento das imagens com o SIFT Algoritmo, efetuar o cálculo das coordenadas do mesmo no espaço a partir do sistema de coordenadas global  $P_w[X_w, Y_w, Z_w]$  e plotá-lo.

Para esta tarefa, desenvolver-se-á um modelo matemático que será implementado no Matlab e como resultado final devolverá as coordenadas de cada ponto no espaço, além de mostrar o virabrequim reconstruído com os pontos calculados.

Neste modelo, a primeira tarefa a ser implementada é efetuar a localização das câmeras no espaço, a partir do sistema de coordenadas global  $P_w[X_w, Y_w, Z_w]$ . Conforme mostrado no item 4.2.2, cada câmera deve ser posicionada a partir das matrizes de rotação e translação obtidas do procedimento de calibração das câmeras. A partir desta necessidade, têm-se as seguintes equações para a localização das câmeras.

Para a câmera 1 tem-se a equação 4.3:

$$
pc1 = P_w \tag{4.3}
$$

Ou seja, o centro da câmera 1 coincide com o sistema de coordenadas global  $P_w[X_w, Y_w, Z_w].$ 

Para a câmera 2 tem-se a equação 4.4:

$$
pc2 = R_{12}P_w + T_{12} \tag{4.4}
$$

Sendo:

 $pc2$  = posição da câmera 2 a partir do sistema de coordenadas global ;

 $R_{12}$  = vetor de rotação entre a câmera 1 e 2;

 $P_w$  = sistema global de coordenadas;

 $T_{12}$  = vetor de translação entre a câmera 1 e 2;

Para a câmera 3 tem-se a equação 4.5:

$$
pc3 = R_{23}pc2 + T_{23} \tag{4.5}
$$

Sendo:

 $pc3$  = posição da câmera 3 a partir do sistema de coordenadas global;

 $R_{23}$  = vetor de rotação entre a câmera 2 e 3;

 $pc2$  = posição da câmera 2 a partir do sistema de coordenadas global ;

 $T_{23}$  = vetor de translação entre a câmera 2 e 3;

Para a câmera 4 tem-se a equação 4.6:

$$
pc4 = R_{34}pc3 + T_{34}
$$
 (4.6)

Sendo:

 $pc4$  = posição da câmera 4 a partir do sistema de coordenadas global ;  $R_{34}$  = vetor de rotação entre a câmera 3 e 4;  $pc3$  = posição da câmera 3 a partir do sistema de coordenadas global ;  $T_{34}$  = vetor de translação entre a câmera 2 e 3;

Para a câmera 5 tem-se a equação 4.7:

$$
pc5 = R_{45}pc4 + T_{45} \tag{4.7}
$$

Sendo:

 $pc5$  = posição da câmera 5 a partir do sistema de coordenadas global;

 $R_{45}$  = vetor de rotação entre a câmera 4 e 5;

 $pc4$  = posição da câmera 4 a partir do sistema de coordenadas global;

 $T_{45}$  = vetor de translação entre a câmera 4 e 5;

Para a câmera 6 tem-se a equação 4.8:

$$
pc6 = R_{56}pc5 + T_{56}
$$
 (4.8)

Sendo:

 $pc6$  = posição da câmera 6 a partir do sistema de coordenadas global;

 $R_{56}$  = vetor de rotação entre a câmera 5 e 6;

 $pc5$  = posição da câmera 5 a partir do sistema de coordenadas global;

 $T_{56}$  = vetor de translação entre a câmera 5 e 6;

A partir do posicionamento das câmeras no espaço, conforme mostram as equações 4.3, 4.4, 4.5, 4.6, 4.7 e 4.8, é necessário efetuar a leitura dos vetores gerados pelo *SIFT* algoritmo, e plotar as coordenadas de cada ponto processado em seu respectivo plano de imagem, desta forma pode-se efetuar o cálculo de sua respectiva coordenada no espaço. A figura 4.16 mostra um ponto no espaço visto a partir de duas câmeras.

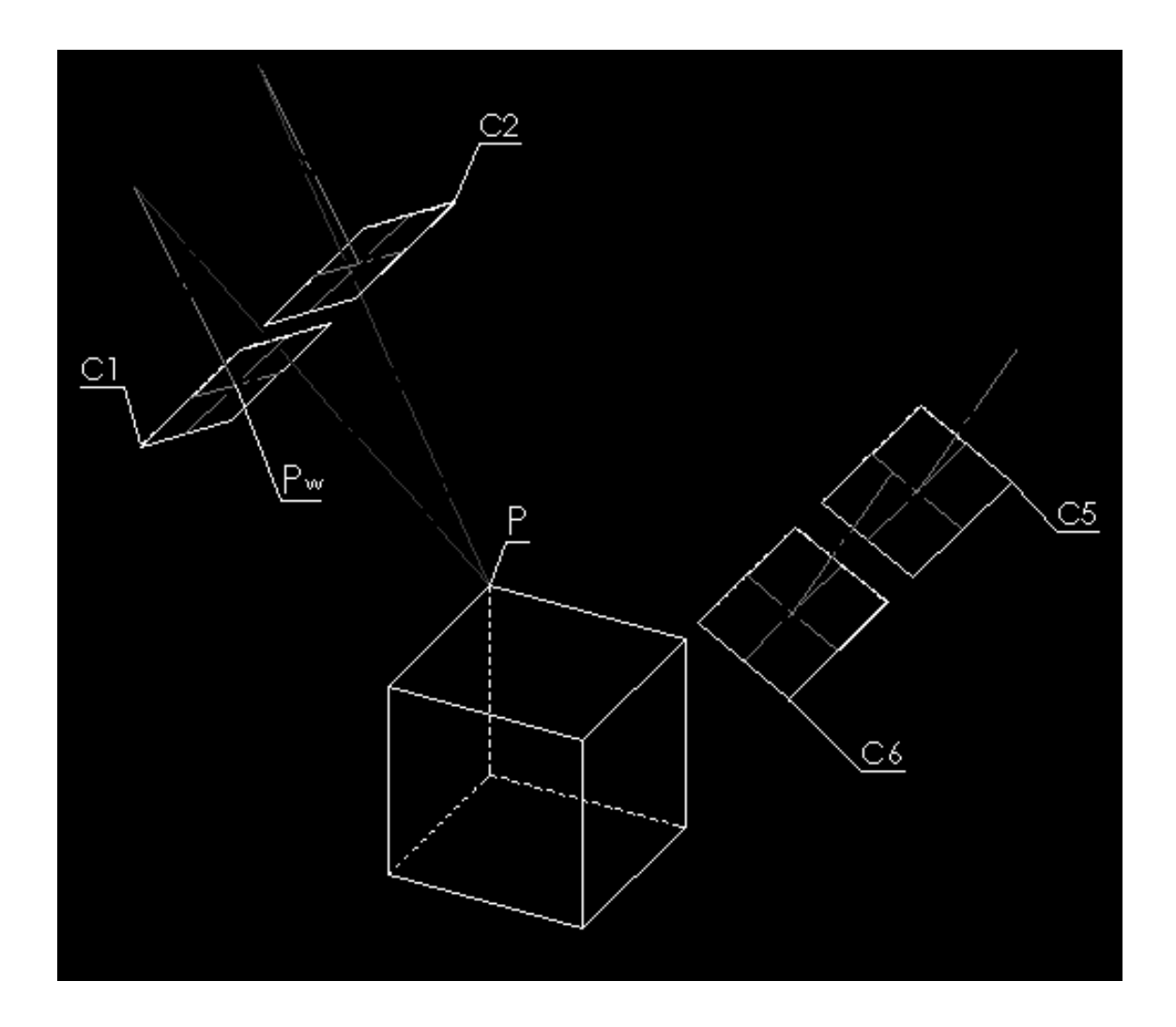

Figura 4. 16 - Exemplo de construção de um ponto no espaço a partir das coordenadas de pixels.

A figura mostra um exemplo de obtenção de um ponto no espaço a partir da teoria mostrada no item 2.8.5, ou seja, a partir do acesso das coordenadas em pixels  $f(x, y)$  de um ponto homólogo, deve-se construir duas retas que partem de suas respectivas distâncias focais até se cruzarem no espaço, a distância entre  $P_w[X_w, Y_w, Z_w]$  até o ponto  $P[X, Y, Z]$  indica as coordenadas deste ponto no espaço.

Matematicamente têm-se as seguintes equações para plotar os pontos em seus respectivos planos de imagem.

Para localizar matematicamente o conjunto de pontos  $p'1[x', y']$  no plano de imagem  $\pi 1$ com relação ao  $P_w[X_w, Y_w, Z_w]$ , utiliza-se a equação 4.9:

$$
P\pi 1 = [(960 - P\pi 1x) - 480 \quad (270 - P\pi 1y) \quad FC1]
$$
 (4.9)

Onde:

 $P\pi 1$  = Localização do ponto no plano de imagem  $\pi 1$  com relação ao  $P_w[X_w, Y_w, Z_w]$ ;

 $P\pi 1x =$  coordenada em pixels do ponto no eixo X, cuja coordenada é acessada no vetor de vetor de localização  $f(x, y)$ , como mostrado na figura 4.14;

 $P\pi 1y =$  coordenada em pixels do ponto no eixo Y, cuja coordenada é acessada no vetor de vetor de localização  $f(x, y)$ , como mostrado na figura 4.14;

 $FC1 =$  distância focal da câmera 1, resultado da calibração da câmera;

Para localizar matematicamente o conjunto de pontos  $p'2[x', y']$  no plano de imagem  $\pi 2$ com relação ao  $P_w[X_w, Y_w, Z_w]$ , utiliza-se a equação 4.10:

$$
P\pi 2
$$
  
= [((960 - P\pi 2x) - 480) + (1RT2x) (270 - P\pi 2y) + (1RT2y) *FC2* ]<sup>(4.10)</sup>

Onde:

 $P\pi$ 2 = Localização do ponto no plano de imagem  $\pi$ 2 com relação ao  $P_w[X_w, Y_w, Z_w]$ ;

 $P\pi 2x$  = coordenada em pixels do ponto no eixo X, cuja coordenada é acessada no vetor de vetor de localização  $f(x, y)$ , como mostrado na figura 4.14;

 $P\pi 2y =$  coordenada em pixels do ponto no eixo Y, cuja coordenada é acessada no vetor de vetor de localização  $f(x, y)$ , como mostrado na figura 4.14;

 $1RT2x$  e  $1RT2y$  = componentes X e Y do vetor de translação entre as câmeras 1 e 2;

 $FC2$ = distância focal da câmera 2, resultado da calibração da câmera;

Para localizar matematicamente o conjunto de pontos  $p'3[x', y']$  no plano de imagem  $\pi 3$ com relação ao  $P_w[X_w, Y_w, Z_w]$ , utiliza-se a equação 4.11:

 $P\pi 3$ 

=  $[((960 - P\pi 3x) - 480) + (1RT2x) + (2RT3x)$   $(270 - P\pi 2y) + (1RT2y) + (2RT3y)$   $FC3]$ (4.11)

Onde:

 $P\pi$ 3 = Localização do ponto no plano de imagem  $\pi$ 3 com relação ao  $P_w[X_w, Y_w, Z_w]$ ;

 $P\pi 3x =$ coordenada em pixels do ponto no eixo X, cuja coordenada é acessada no vetor de vetor de localização  $f(x, y)$ , como mostrado na figura 4.14;

 $P \pi 3y =$ coordenada em pixels do ponto no eixo Y, cuja coordenada é acessada no vetor de vetor de localização  $f(x, y)$ , como mostrado na figura 4.14;

 $1RT2x$  e  $1RT2y$  = componentes X e Y do vetor de translação entre as câmeras 1 e 2;  $2RT3x$  e  $2RT3y$  = componentes X e Y do vetor de translação entre as câmeras 2 e 3;  $FC3$  = distância focal da câmera 3, resultado da calibração da câmera;

Para localizar matematicamente o conjunto de pontos  $p'4[x', y']$  no plano de imagem  $\pi 4$ com relação ao  $P_w[X_w, Y_w, Z_w]$ , utiliza-se a equação 4.12:

$$
P\pi 4
$$
  
=  $[(P\pi 4x - 480) + (-4RT5x) + (-5RT6x) (270 - P\pi 4y) + 4RT5y FC4]$ <sup>(4.12)</sup>

Onde:

 $P\pi$ 4 = Localização do ponto no plano de imagem  $\pi$ 4 com relação ao  $P_w[X_w, Y_w, Z_w]$ ;

 $P\pi 4x$  = coordenada em pixels do ponto no eixo X, cuja coordenada é acessada no vetor de vetor de localização  $f(x, y)$ , como mostrado na figura 4.14;

 $P\pi 4y =$  coordenada em pixels do ponto no eixo Y, cuja coordenada é acessada no vetor de vetor de localização  $f(x, y)$ , como mostrado na figura 4.14;

 $4RT5x$  e  $4RT5y$  = componentes X e Y do vetor de translação entre as câmeras 4 e 5;

 $5RT6x$  = componente X do vetor de translação entre as câmeras 5 e 6;

 $FC4$  = distância focal da câmera 4, resultado da calibração da câmera;

Para localizar matematicamente o conjunto de pontos  $p'5[x', y']$  no plano de imagem  $\pi 5$ com relação ao  $P_w[X_w, Y_w, Z_w]$ , utiliza-se a equação 4.13:

$$
P\pi 5 = [((P\pi 5x - 480)) + (-5RT6x) (270 - P\pi 5y) + (4RT5y) FC5]
$$
 (4.13)

Onde:

 $P\pi 5$  = Localização do ponto no plano de imagem  $\pi 5$  com relação ao  $P_w[X_w, Y_w, Z_w]$ ;

 $P\pi$ 5x = coordenada em pixels do ponto no eixo X, cuja coordenada é acessada no vetor de vetor de localização  $f(x, y)$ , como mostrado na figura 4.14;

 $P\pi 5y =$ coordenada em pixels do ponto no eixo Y, cuja coordenada é acessada no vetor de vetor de localização  $f(x, y)$ , como mostrado na figura 4.14;

 $4RT5y =$  componente Y do vetor de translação entre as câmeras 4 e 5;

 $5RT6x$  = componente X do vetor de translação entre as câmeras 5 e 6;

 $FC5$  = distância focal da câmera 5, resultado da calibração da câmera;

Por último, para localizar matematicamente o conjunto de pontos  $p'6[x', y']$  no plano de imagem  $\pi$ 6 com relação ao  $P_w[X_w, Y_w, Z_w]$ , utiliza-se a equação 4.14:

$$
P\pi 6 = [((P\pi 6x - 480)) (270 - P\pi 6y) FC6]
$$
\n(4.14)

Onde:

 $P\pi 6$  = Localização do ponto no plano de imagem  $\pi 6$  com relação ao  $P_w[X_w, Y_w, Z_w]$ ;

 $P\pi$ 6x = coordenada em pixels do ponto no eixo X, cuja coordenada é acessada no vetor de vetor de localização  $f(x, y)$ , como mostrado na figura 4.14;

 $P\pi 6y =$ coordenada em pixels do ponto no eixo Y, cuja coordenada é acessada no vetor de vetor de localização  $f(x, y)$ , como mostrado na figura 4.14;

 $FC6$  = distância focal da câmera 6, resultado da calibração da câmera;

A partir do acesso das coordenadas dos pixels dos pontos homólogos processados com o *SIFT* Algoritmo e posicionamento do mesmo em seus respectivos planos de imagem, faz-se necessário neste momento o cálculo do mesmo no espaço, desta forma implementar-se-á o processamento do cálculo das coordenadas a partir da teoria mostrada no item 2.8.5.

Com as coordenadas dos pixels em relação ao  $P_w[X_w, Y_w, Z_w]$ , o primeiro procedimento para o cálculo do ponto no espaço é a aplicação da equação 2.81 e 2.82 para encontrar as matrizes A e B que serão utilizadas para encontrar a intersecção das retas formadas pela projeção do ponto nas duas câmeras, conforme ilustrado na figura 2.20.

A matriz  $\vec{A}$  de dimensões  $2x1$  indica a posição do ponto em X e Y a partir do zero do sistema de coordenadas do mundo  $P_w[X_w, Y_w, Z_w]$ .

Já a matriz  $B$  de dimensões  $2x1$  relaciona a distância focal das câmeras cujos pontos são mostrados em seu respectivo plano de imagem.

Com as matrizes  $A \in B$  resolvidas, deve-se resolver a equação 2.79 que resultará em uma matriz de dimensões  $2x1$ , onde encontrar-se-á o termo t.

Com o valor do termo  $t$ , deve-se aplicar a equação 2.72 para calcular o valor da coordenada no eixo  $X$  do ponto, para a coordenada no eixo  $Y$  aplicar-se-á a equação 2.73 e para a coordenada no eixo Z aplicar-se-á a equação 2.74.

E para finalizar e encontrar  $P[X, Y, Z]$ , a partir do sistema global de coordenadas  $P_w[X_w, Y_w, Z_w]$  é necessário aplicar-se as matrizes de rotação mostradas nas equações 2.44, 2.45 e 2.46, essa rotação é necessária, pois as câmeras estão posicionadas com um ângulo de rotação.

Deve-se repetir todo o procedimento para cada par de pontos homólogos. O Apêndice 3 mostra o modelo matemático implementado para reconstrução 3D do virabrequim.

# **4.3 Modelo Matemático para Comparação Estatística entre o Modelo CAD e o Método de Reconstrução**

A partir do modelo matemático para a reconstrução do virabrequim, com a aplicação do modelo mostrado acima, é necessário efetuar a verificação da precisão desta reconstrução a fim de demonstrar a eficácia da aplicação do sistema de medição.

Neste tópico serão propostos os modelos matemáticos e a metodologia para o estudo do erro provocado pelas variáveis do processo de medição com câmeras.

No primeiro estudo é necessário criar pontos chave para a comparação do alinhamento do virabrequim reconstruído, desta forma, utilizar-se-á como base as informações mostradas no capítulo 1, sobre o processo de fabricação. A partir destes pontos será possível estabelecer o alinhamento do virabrequim.

A partir do alinhamento dos pontos, é necessário estabelecer um modelo matemático para a verificação do erro, este modelo será baseado em procedimentos estatístico para a determinação do erro provocado pelas variáveis do processo de medição, tais como a estimação dos parâmetros intrínsecos e extrínsecos.

Para o estudo estatístico do erro, dois estudos são propostos:

• O primeiro estudo analisará apenas o erro obtido comparando-se as coordenadas de cada ponto do modelo em CAD com a suas coordenadas correspondentes obtidas a partir da reconstrução em Matlab;

• O segundo estudo utilizará os resultados do erro, obtidos no primeiro estudo, para analisar o grau de confiabilidade da reconstrução utilizando uma análise de dispersão deste erro;

#### **4.3.1 Modelo matemático para verificação do alinhamento do virabrequim**

Nos itens anteriores deste capítulo foram desenvolvidos os modelos matemáticos para a reconstrução do virabrequim, neste tópico faz-se necessário o desenvolvimento de um modelo matemático para a verificação das características do corpo, no caso o virabrequim, desta forma algumas características serão estudadas, tais como a localização do centro de gravidade e seus respectivos ângulos diretores dos pontos chave para verificação do alinhamento do mesmo no espaço.

A partir da necessidade citada acima, a figura 4.17 mostra os três cilindros que foram estabelecidos como pontos chave para o alinhamento do virabrequim, esses cilindros coincidem com a análise do processo de fabricação mostrado no capítulo 1.

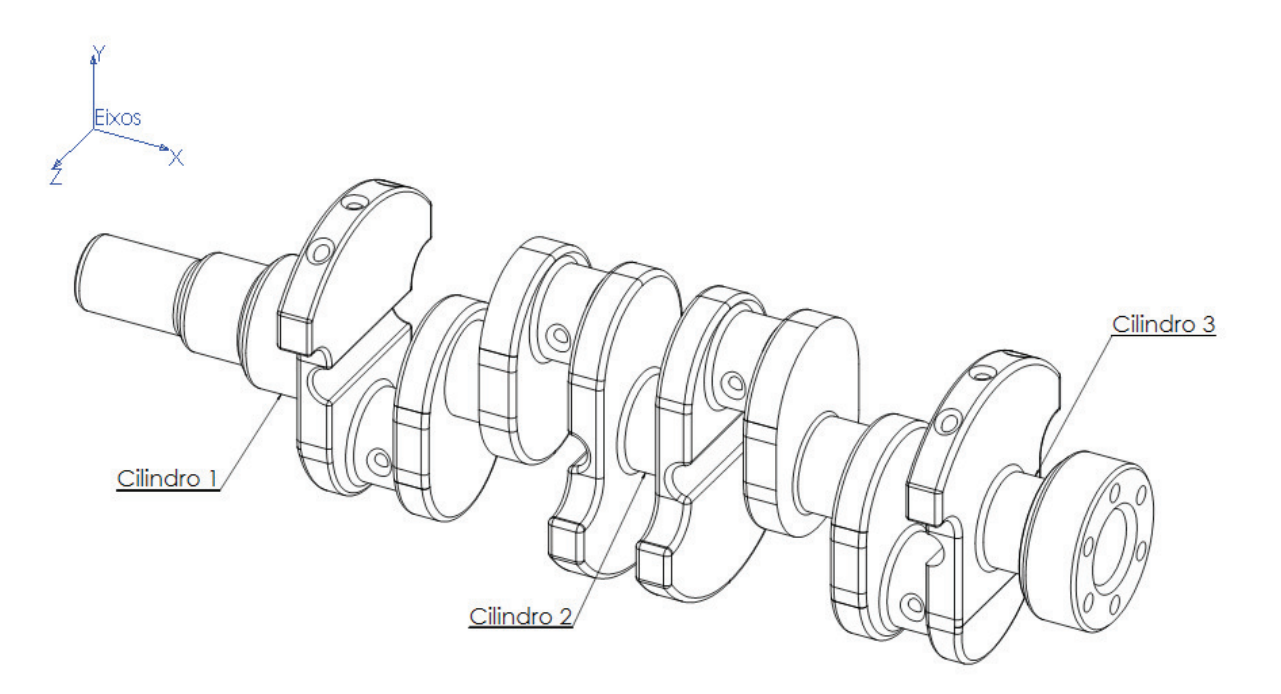

Figura 4. 17 - Determinação dos cilindros de alinhamento.

Para efetuar-se o alinhamento, deve-se realizar as tarefas mostradas na figura 4.18.

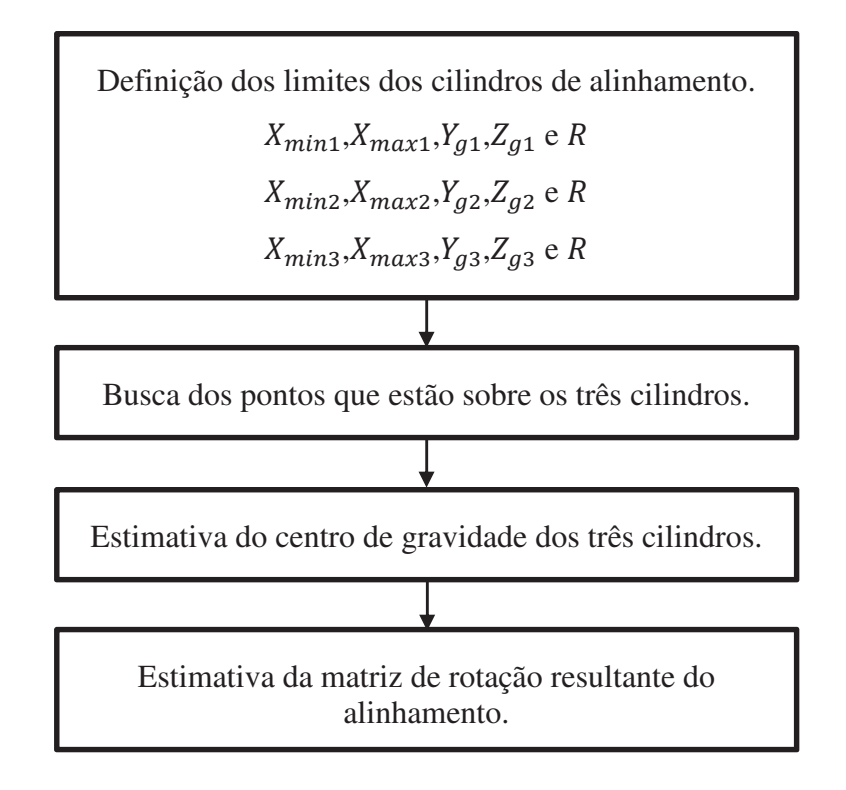

Figura 4. 18 - Tarefas para efetuar o alinhamento do virabrequim.

A partir da determinação dos cilindros conforme mostrado na figura 4.17, faz-se necessário localizar o centro de gravidade dos mesmos a partir das coordenadas da nuvem de pontos. Desta forma deve-se procurar os pontos a partir dos critérios de busca estabelecidos na figura 4.18, ou seja, estabelecer os limites para a procura dos pontos na nuvem a fim de localizar as coordenadas que fazem parte dos cilindros para posterior cálculo do centro de gravidade.

A partir da localização dos pontos pertencentes a cada cilindro, tem-se um conjunto de *pixels* com localização bidimensional que representa o contorno do cilindro no plano YZ. O conhecimento destes pontos tem um propósito, a reconstrução tridimensional. Obter o centro de gravidade de cada um dos cilindros significa conhecer a equação que o represente. Desta forma pode-se utilizar a equação geral de um elipse, num plano bidimensional, conforme (COXETER, 1969) esta equação é escrita conforme mostra a equação.

$$
ax^2 + by^2 + cx + dy + exp + f = 0
$$
\n(4.15)

A partir das coordenadas, obtém-se o conjunto de pontos que representam o contorno do cilindro. Esses pontos, no plano bidimensional, tem suas coordenadas  $Y \neq Z$  mostradas a partir do zero do sistema de coordenadas do mundo  $P_w[X_w, Y_w, Z_w]$ , conforme mostra a figura 4.19.

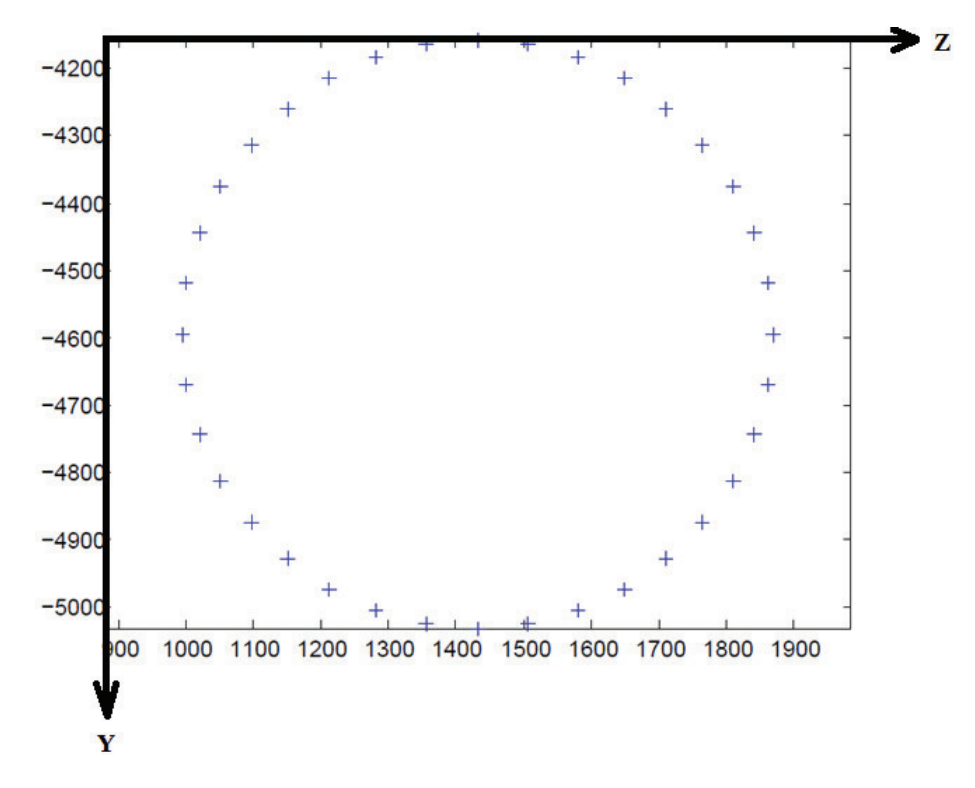

Figura 4. 19 - Pontos para contorno do cilindro no plano YZ.

Utilizando-se a equação geral da elipse e com as coordenadas de todos os pontos do contorno do cilindro, pode-se escrever um sistema de equações homogêneas lineares, conforme mostrado na equação 4.16, onde o número de pontos mínimos do contorno do círculo que devem ser conhecidos são seis, porém quanto mais pontos, melhor será a solução encontrada. Os pontos vão de 1 até  $i$ .

$$
\begin{bmatrix} Z_{\text{hom}_-1}^2 & Y_{\text{hom}_-1}^2 & Z_{\text{hom}_-1} & Y_{\text{hom}_-1} & Z_{\text{hom}_-1} * Y_{\text{hom}_-1} & 1 \\ \vdots & \vdots & \vdots & \vdots & \vdots & \vdots \\ Z_{\text{hom}_-i}^2 & Y_{\text{hom}_-i}^2 & Z_{\text{hom}_-i} & Y_{\text{hom}_-i} & Z_{\text{hom}_-i} * Y_{\text{hom}_-i} & 1 \end{bmatrix}_{ix6} * \begin{bmatrix} a \\ b \\ c \\ d \\ e \\ f \end{bmatrix} = 0 \quad (4.16)
$$

Fazendo-se a decomposição em valores singulares (svd) da matriz  $ix$  6, tem-se o resultado mostrado na equação 4.17.

$$
[U, D, V] = svd\begin{pmatrix} Z_{\text{hom}_1}^2 & Y_{\text{hom}_1}^2 & Z_{\text{hom}_1} & Y_{\text{hom}_1} & Z_{\text{hom}_1} * Y_{\text{hom}_1} & 1 \\ \vdots & \vdots & \vdots & \vdots & \vdots & \vdots \\ Z_{\text{hom}_i}^2 & Y_{\text{hom}_i}^2 & Z_{\text{hom}_i} & Y_{\text{hom}_i} & Z_{\text{hom}_i} * Y_{\text{hom}_i} & 1 \end{pmatrix}_{ix6} (4.17)
$$

Os coeficientes elípticos de  $\alpha$  até  $f$  da equação 4.16 são encontrados no autovetor da matriz decomposta  $V$  associado aos menores autovalores da diagonal da matriz  $D$ .

Dessa maneira, conhecendo-se a equação da elipse na forma geral, mostrada na equação 4.15, é possível extrair os parâmetros correspondentes aos tamanhos do braço maior e menor, inclinação e coordenadas do centro. Outra forma de escrever a equação de uma elipse com estes novos parâmetros é mostrada na equação 4.18.

$$
\frac{[(Z-Z_C)*\cos(\theta) + (Y-Y_C)*\sin(\theta)]^2}{a_{el}^e} + \frac{[-(Z-Z_C)*\sin(\theta) + (Y-Y_C)*\cos(\theta)]^2}{b_{el}^e} = 1
$$
\n(4.18)

Onde:

 $a_{el}$  = Braço maior da elipse;

 $b_{el}$  = Braço menor da elipse;

 $Z_c$  = Coordenada de centro do eixo Z;

 $Y_C$  = Coordenada de centro do eixo Y;

 $\theta$  = Ângulo de inclinação da elipse;

A figura 4.20 ilustra graficamente o modelo da localização do centro do cilindro.

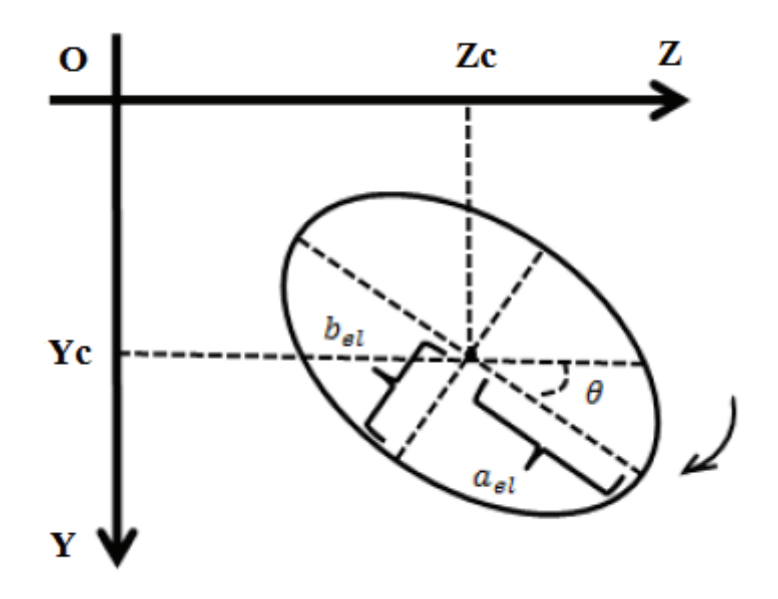

Figura 4. 20 – Modelo gráfico com os parâmetros da elipse.

Finalmente, as relações entre os coeficientes da equação da elipse 4.15 e seus parâmetros da equação 4.18 são mostrados nas equações da 4.19 até 4.23.

$$
X_C = \frac{2 * b * c - e * d}{e^e - 4 * a * b}
$$
 (4.19)

$$
Y_C = \frac{2 * a * d - e * c}{e^e - 4 * a * b}
$$
 (4.20)

$$
a_{el} = 2 * \sqrt{\frac{2 * (a * d^2 + b * c^2 + f * e^2 - e * c * d - 4 * a * b * f)}{e^2 - 16 * a * b * [\sqrt{(a - b)^2 + 2 * e^2} - (a + b)]}}
$$
(4.21)

$$
b_{el} = 2 * \sqrt{\frac{2 * (a * d^2 + b * c^2 + f * e^2 - e * c * d - 4 * a * b * f)}{e^2 - 16 * a * b * [\sqrt{(a - b)^2 + 2 * e^2} - (a + b)]}}
$$
(4.22)

$$
\theta = \begin{cases}\n0 p/e = 0 e a < b \\
\frac{\pi p}{2 e} = 0 e a > b \\
\frac{1}{2} * \tan^{-1} \left(\frac{e}{a - b}\right) \frac{p}{e} = 0 e a < b \\
\frac{\pi}{2} + \frac{1}{2} * \tan^{-1} \left(\frac{e}{a - b}\right) \frac{p}{e} = 0 e a > b\n\end{cases} [rad]
$$
\n(4.23)

Pelo fato de utilizar-se as coordenadas nos pontos de contorno da elipse, como já mencionado e mostrado na equação 4.16, os parâmetros encontrados para a elipse  $Z_c$ ,  $Y_c$ ,  $a_{el}$  *e*  $b_{el}$ , são adimensionais.

A partir da aplicação do procedimento exposto às coordenadas de cada um dos cilindros de referência, obtêm-se as coordenadas dos centros de gravidade dos cilindros 1, cilindro 2 e cilindro 3, sendo as coordenadas do centro dos cilindros, mostradas abaixo, a partir do sistema de referência global  $P_w$ .

> $CG_1 = [335,81 \quad -4594,61 \quad 1431,52]$  $CG_2 = [2614, 61 \quad -4594, 61 \quad 1431, 52]$  $CG_3 = [4858, 7 \quad -4594, 61 \quad 1431, 52]$

A partir das coordenadas do centro de gravidade dos cilindros deve-se achar um vetor de alinhamento, passando pelos centros de gravidade, a fim de comparar-se o alinhamento do virabrequim em relação aos eixos de referência.

$$
\overrightarrow{VA} = (CG_3 - CG_1) \tag{4.24}
$$

A partir da equação 4.24 e das coordenadas dos centros de gravidade dos cilindros 1 e 3 do virabrequim, tem-se o seguinte vetor:

 $\overrightarrow{VA} = (4858, 7 - 335, 81 \overrightarrow{t}) + (-4594, 61 - (-4594, 61)\overrightarrow{f}) + (1431, 52 - 1431, 52 \overrightarrow{k})$ 

Desta forma, tem-se o seguinte vetor de alinhamento:

$$
\overrightarrow{VA} = (4522.89 \, \vec{t}) + (0 \, \vec{j}) + (0 \, \vec{k})
$$

A partir do vetor de alinhamento, é necessário utilizar a equação 4.25.

$$
\vec{u}_{VA} = \frac{VA_x}{VA} \vec{\iota} + \frac{VA_y}{VA} \vec{j} + \frac{VA_z}{VA} \vec{k}
$$
\n(4.25)

Sendo:

 $\vec{u}_{VA}$  = vetor unitário;

 $VA =$  módulo do vetor cartesiano;

 $VA_x \vec{i} + VA_y \vec{j} + VA_z \vec{k}$  = vetor cartesiano;

A partir da aplicação da equação 4.25, é possível efetuar o cálculo dos ângulos diretores coordenados, a partir da equação 4.26, 4.27 e 4.28.

$$
\cos \alpha = \frac{\vec{A}_x}{A} \tag{4.26}
$$

Sendo  $\alpha$  o ângulo formado pelo vetor com o eixo  $X$ .

$$
\cos \beta = \frac{\vec{A}_y}{A} \tag{4.27}
$$

Sendo  $\beta$  o ângulo formado pelo vetor com o eixo Y.

$$
\cos \gamma = \frac{\vec{A}_z}{A} \tag{4.28}
$$

Sendo  $\gamma$ o ângulo formado pelo vetor com o eixo Z.

A partir da aplicação das equações 4.25, 4.26, 4.27 e 4.28 tem-se a seguinte matriz de rotação para o virabrequim.

$$
R = \begin{bmatrix} 1 & 0 & 0 \\ 0 & 1 & 0 \\ 0 & 0 & 1 \end{bmatrix}
$$

Graficamente, a figura 4.21 mostra o vetor de alinhamento passando pelos cilindros de referência:

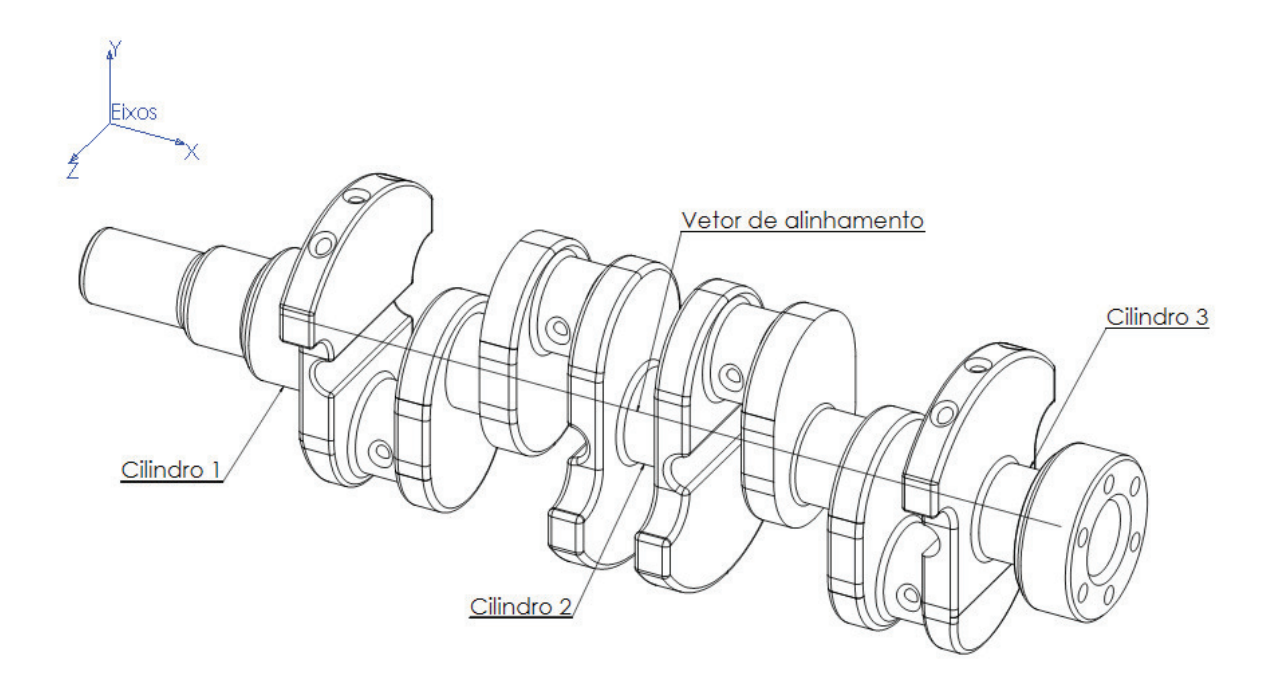

Figura 4. 21 - Esquema de construção do vetor para verificação do alinhamento.

 A partir do resultado obtido na matriz de rotação, a figura 4.20 mostra o alinhamento entre os eixos de referência do sistema e os eixos do corpo do virabrequim.

## **4.3.2 Modelo Matemático para Análise Estatística do Erro**

Neste tópicos serão descritos os procedimentos para efetuar-se a verificação do erro entre o virabrequim padrão (CAD) e o virabrequim reconstruído, sendo que a forma de verificação deste erro dar-se-á pela comparação entre uma nuvem de pontos do virabrequim padrão (CAD) e a nuvem de pontos do virabrequim reconstruído.

Segundo (VINARUB & KAPPOR, 1992) uma nuvem de pontos  $P$  é um conjunto de pontos tridimensionais  $p_i$ , com sua respectiva coordenada no espaço, tal que  $i = N e p_i \in \mathbb{R}^3$ , onde  $N$  é o tamanho da nuvem e no qual se tem apenas a informação geométrica sobre esses pontos, sem conhecimento de qualquer relação topológica (relação entre esses pontos). A figura 4.22 mostra o exemplo de uma nuvem de pontos obtida a partir de um modelo CAD.
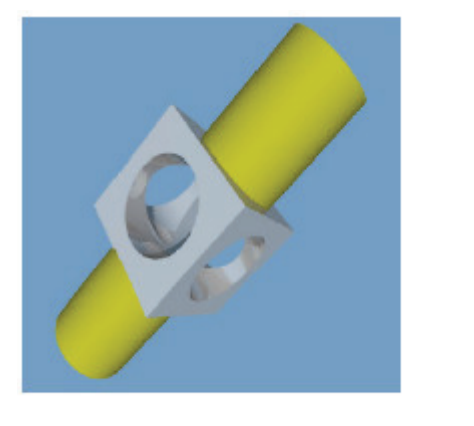

(a) Modelo original

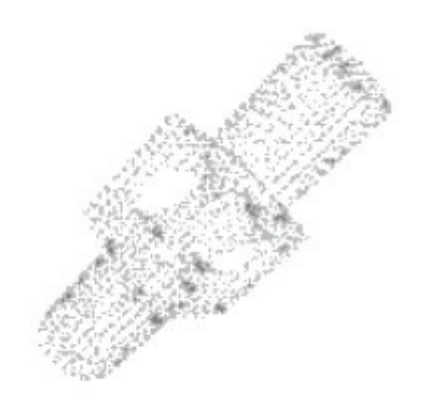

(b) Pontos da amostra

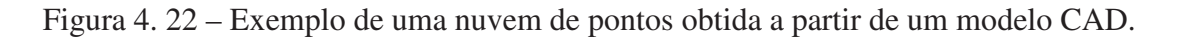

Para obter-se a nuvem de pontos do virabrequim em CAD, extrai-se cada ponto do modelo com suas respectivas coordenadas em relação à origem do sistema  $P_w[X_w, Y_w, Z_w]$ . Desta forma, quanto maior a quantidade de pontos desta nuvem, maior será a precisão da medição, porém consumir-se-á uma maior quantidade de recursos computacionais e por consequência maior será o tempo de medição. A figura 4.23 mostra o detalhe dos cilindros iniciais do virabrequim com diferentes quantidades de pontos para sua respectiva representação no espaço.

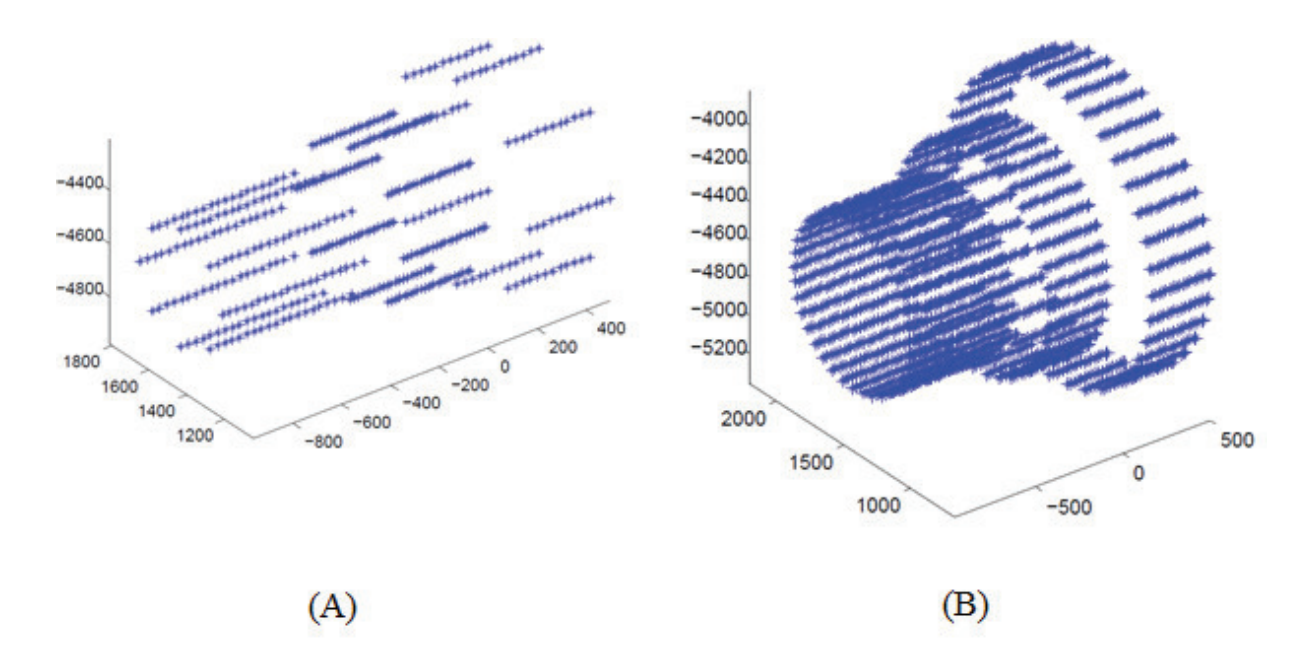

Figura 4. 23 – A figura A mostra os três cilindros iniciais do virabrequim reconstruído por 11130 pontos e a figura B mostra o mesmo detalhe do virabrequim com 99450 pontos.

A partir das coordenadas obtidas da nuvem de pontos do virabrequim padrão (CAD) e da nuvem de pontos do virabrequim reconstruído, deve encontrar os pontos correspondentes mais próximo em cada uma das nuvens verificar a proximidade entre esses pontos. Para a execução desta tarefa utilizar-se-á a seguinte nomenclatura.

 $d_i$  = coordenadas das distâncias dos pontos da nuvem em CAD;  $d_j$  = coordenadas das distâncias dos pontos da nuvem em Matlab;

Como exemplo do cálculo do erro, utilizar-se-á o corpo mostrado na figura 4.16. A partir do modelo em CAD e da sua respectiva reconstrução, obtém-se duas nuvens de pontos, sendo que para o vértice mostrado na figura tem-se as respectivas coordenadas no modelo em CAD.

$$
Pd_i = [1093,87 \quad -1440,69 \quad 732]
$$

Da mesma forma, obtem-se as coordenadas do mesmo ponto a partir da nuvem de pontos obtida na reconstrução em Matlab. Para o mesmo ponto mostrado na figura 4.16 têm-se as seguintes coordenadas após o cálculo.

$$
Pd_j = [1093,4040 - 1423,6970 722,833]
$$

A partir das coordenadas dos pontos obtidos no modelo em CAD e das coordenadas dos pontos obtidos no Matlab, mostradas acima, é necessário efetuar o cálculo da distância entre o ponto e a origem do sistema  $P_w$  [ $X_w$ ,  $Y_w$ ,  $Z_w$ ], tanto no modelo em CAD como do modelo em Matlab.

Para calcular o módulo do vetor posição do modelo em CAD utilizar-se-á a equação 4.21.

$$
d_{p_{w}i} = \sqrt{X^2 + Y^2 + Z^2} \tag{4.21}
$$

Da mesma forma para calcular o módulo do vetor posição do modelo em Matlab utilizarse-á a equação 4.22.

$$
d_{p_{w}j} = \sqrt{X^2 + Y^2 + Z^2} \tag{4.22}
$$

A fim de efetuar a análise estatística do erro entre as coordenadas do modelo CAD e do modelo em Matlab é necessário obter-se a distância entre os pontos  $d_i$  e  $d_j$  no espaço, ou seja, calcular o desvio vetorial da localização no espaço. Desta forma, para calcular o desvio vetorial, utilizar-se-á a equação 4.23:

$$
d_{ij} = (x_i - x_j)^2 + (y_1 - y_j)^2 + (z_i - z_j)^2 \tag{4.23}
$$

Sendo:

- $d_{ij}$  = distância entre o ponto do modelo em CAD e do modelo em Matlab;
- $x_i$  = coordenada em  $X$  do ponto no modelo em CAD;
- $x_j$  = coordenada em  $X$  do ponto no modelo em Matlab;
- $y_i$  = coordenada em Y do ponto no modelo em CAD;
- $y_j$  = coordenada em Y do ponto no modelo em Matlab;
- $z_i$  = coordenada em Z do ponto no modelo em CAD;
- $z_j$  = coordenada em  $Z$  do ponto no modelo em Matlab;

Aplicando-se a equação para o exemplo, tem-se o seguinte resultado.

$$
d_{ij} = (1093,87 - 1093,40)^2 + (-1440,69 - 1423,69)^2 + (732 - 722,833)^2
$$

Efetuando-se o cálculo tem-se o seguinte resultado:

$$
d_{ij}=19{,}31(mm)
$$

O resultado obtido da equação 4.23 é o erro, desta forma, todos os pontos em comum entre o modelo CAD e o modelo em Matlab podem ter um erro que pode ser calculado. Desta forma pode-se obter o erro médio do sistema de medição com a aplicação da equação 2.85. A equação 4.24 mostra a equação 2.85 reescrita para o cálculo do erro médio.

$$
\bar{d} = \frac{\sum_{i=1}^{n} d_{ij}}{n} \tag{4.24}
$$

Onde:  $\overline{d}$  = erro médio;  $d_{ij}$  = erro;  $n =$  número de pontos em comum calculados;

Para a análise do erro entre a posição dos pontos do modelo em CAD  $(d_i)$  e o modelo em Matlab  $(d_j)$  em relação ao sistema de referência  $P_w[X_w, Y_w, Z_w]$  é necessário efetuar o cálculo do erro relativo, que é dado a partir da equação 4.25:

$$
\delta_{rel} = \frac{desvio absoluto}{valor verdadeiro}
$$
\n(4.25)

O erro relativo pode ser dado em porcentagem, desta forma a equação 4.26 mostra o erro em porcentagem:

$$
\delta_{rel} = \frac{d_{ij}}{d_{pwi}} * 100 \tag{4.26}
$$

Aplicando-se a equação 4.26 para o cálculo do erro relativo no ponto dado como exemplo tem-se:

$$
\delta_{rel} = \frac{19,31}{1951,40} \times 100
$$

Efetuando-se o cálculo, o valor do erro relativo para o ponto dado com exemplo, tem-se:

$$
\delta_{rel}=0.99\,\%
$$

A partir do erro em cada ponto é possível calcular o erro médio, utilizando-se a equação 4.27:

$$
\overline{\delta_{\text{rel}}} = \frac{\sum_{i=1}^{n} \delta_{rel}}{n} \tag{4.27}
$$

Onde:

 $\overline{\delta_{\text{rel}}}$  = erro relativo médio;  $\delta_{rel}$  = erro relativo;  $n =$  número de pontos;

Com os dados do erro relativo em todos os pontos comparados é possível construir gráficos com as seguintes características: erro relativo em cada ponto, erro máximo, erro mínimo e erro médio.

Além dos gráficos com as características já citadas, pode-se também estabelecer o índice de correlação entre as coordenadas CAD (real) e as coordenadas calculadas provenientes do Matlab, esse índice de correlação é calculado pela equação 4.28:

$$
r = \frac{n \sum d_i * d_j - (\sum d_i) * (\sum d_j)}{\sqrt{[n \sum d_i^2 - (\sum d_i)^2] * [n \sum d_j^2 - (\sum d_j)^2]}}
$$
(4.28)

Além do coeficiente de correlação, mostrado na equação 4.28 deve-se plotar o gráfico de  $\text{correlação com as coordenadas } d_i \text{ e } d_j$ .

A partir do gráfico de correlação entre as coordenadas reais (CAD) e as reconstruídas (Matlab), uma característica importante que deve ser utilizada para análise é a inclinação da reta resultante no gráfico de correlação, a equação 4.29 mostra a função para estimar  $d_j$  a partir  $de d_i$ .

$$
d_j = a + bd_i \tag{4.29}
$$

Sendo o parâmetro  $\alpha$  dado pela equação 4.30:

$$
a = \frac{\Delta d_j}{\Delta d_i} \tag{4.30}
$$

Sendo *a* o coeficiente angular da reta calculado a partir da equação acima 4.29, o valor de *b* é calculado a partir da equação 4.30, como mostrado abaixo:

$$
b = d_j - ad_i \tag{4.31}
$$

#### **4.3.3 Modelo Matemático para Análise de Dispersão do Erro**

Com resultado do erro e do erro relativo obtido conforme mostrado no item 4.3.2, é necessário apresentar os dados de tal forma que seja possível analisar qual a tendência dos dados em se manterem em torno do valor central, ou seja, em torno do erro médio.

A partir desta necessidade, neste tópico apresentar-se-á a maneira como os dados serão agrupados para análise da tendência a partir da construção de uma curva normal e sua posterior análise.

Para a análise da frequência a partir da distribuição normal, é necessário utilizar o valor do erro médio, conforme mostrado na equação 4.27:

Após o cálculo da média é necessário calcular o desvio padrão, utilizando-se a equação 2.94, desta forma pode-se reescrever a mesma equação aplicada ao erro, conforme mostra a equação 4.32.

$$
S = \sqrt{\frac{\sum_{i=1}^{n} (\delta_{rel} - \overline{\delta_{rel}})^2}{n - 1}}
$$
(4.32)

Onde:

 $S =$  desvio padrão do erro;  $\overline{\delta_{\text{rel}}}$  = erro relativo médio;  $\delta_{rel}$  = erro relativo;  $n =$  número de pontos;

Com o desvio padrão, deve-se efetuar a distribuição de frequências, de tal forma a contabilizar o número de ocorrências do erro em cada classe, levando em consideração o valor do erro médio como base e utilizando o desvio padrão como intervalo de classe.

Para melhor organização esses dados devem ser organizados em uma tabela e desta forma é possível plotar o histograma de frequência do erro relativo, a figura 4.24 mostra um exemplo do histograma de frequências.

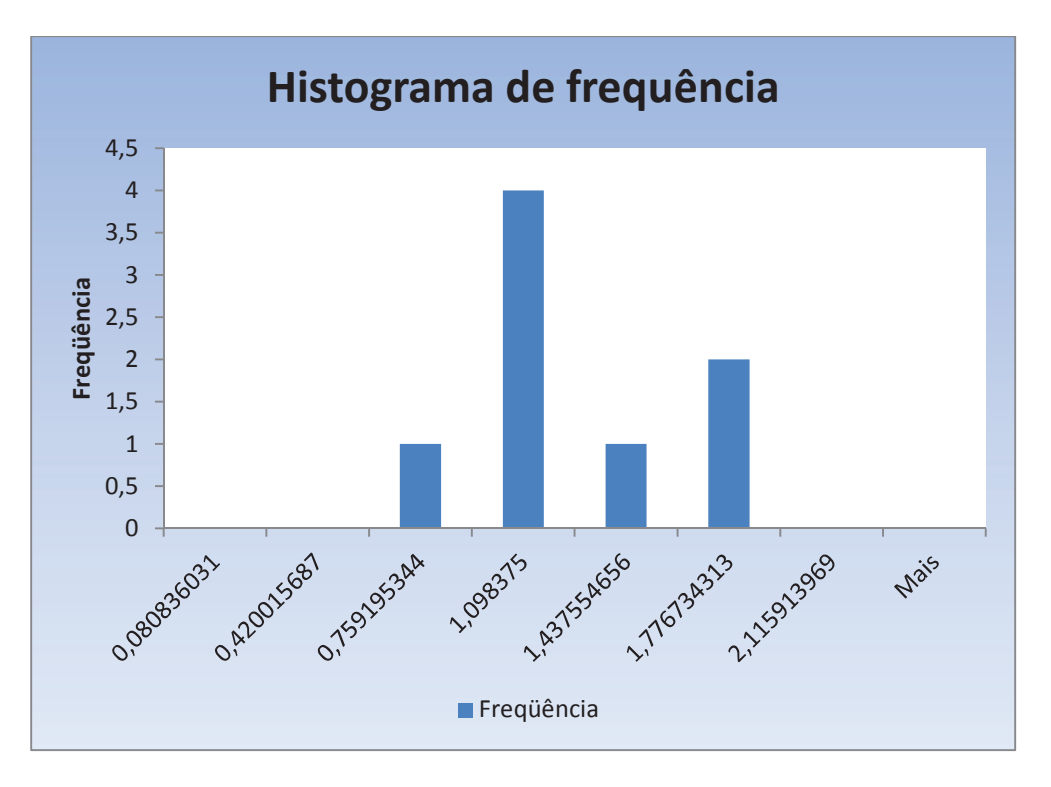

Figura 4. 24 – Exemplo de um histograma de frequência.

### **4.6 Resumo do Capítulo**

Este capítulo apresentou os conceitos do projeto do sistema de medição, sendo divididos basicamente em três partes.

A primeira parte descreveu a nomenclatura básica dos elementos que compõem o sistema de medição, sendo de fundamental importância para a segunda etapa.

A segunda etapa descreveu a sequência de operações, que posteriormente serão embarcadas para funcionamento do sistema, essa sequência de operações resume-se na calibração 3D do sistema de medição, ou seja, estimação dos parâmetros intrínsecos e extrínsecos, obtenção das imagens, processamento das imagens para reconhecimentos dos pontos homólogos e por fim todo modelo matemático para a reconstrução 3D do virabrequim.

Por último foi estabelecido o modelo matemático para a comparação entre o modelo CAD e o método de reconstrução proposto, sendo a aplicação e implementação deste modelo simulada no capítulo 6, para uma análise mais profunda sobre a viabilidade técnica do equipamento.

# **5 PROJETO E ANÁLISE DE VIABILIDADE CONSTRUTIVA DO SISTEMA DE MEDIÇÃO**

O presente trabalho envolve uma combinação de trabalho matemático analítico, além de propor a arquitetura de um equipamento que possa ser construído e instalado em uma linha de produção, conforme citado no capítulo 1. A teoria se esforça para explicar o comportamento, baseados em modelos analíticos os quais estão em concordância com os princípios físicos fundamentais, bem estabelecidos ao longo dos anos.

O equipamento que será proposto neste capítulo utilizará os conceitos mostrados no capítulo 4, concepção do sistema de medição, utilizando a tecnologia disponível no mercado para o desenvolvimento de um sistema robusto capaz de atingir as metas propostas.

### **5.1 Especificações de Projeto**

O sistema proposto deve efetuar a medição do produto, no caso o virabrequim forjado, substituindo todo o procedimento descrito no item 1.4. Desta forma, com a introdução do sistema proposto, haverá uma modificação na linha de produção, conforme a figura 5.1.

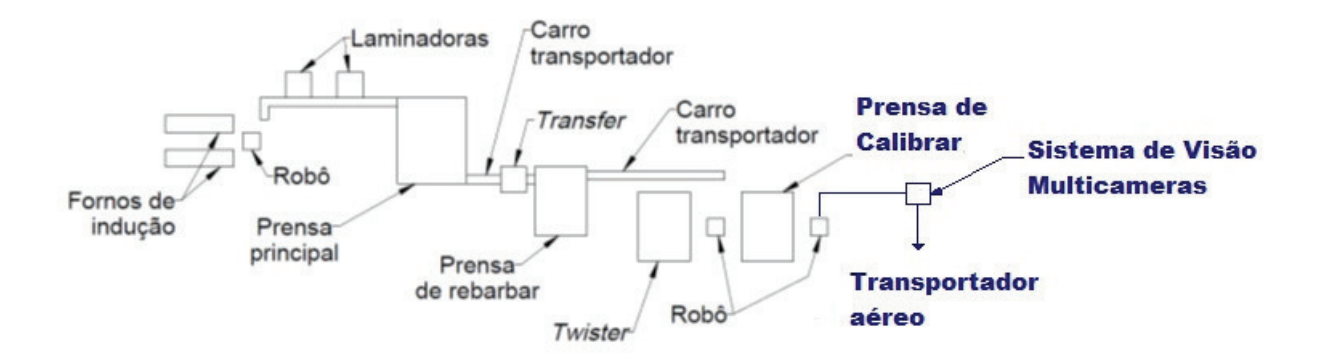

Figura 5. 1 - Modificação proposta para a linha de produção.

Sendo o novo fluxo de produção descrito a seguir:

Ao sair do forno a aproximadamente 1200°C, o tarugo já cortado segue para a laminação em duas etapas sendo que cada uma é realizada em uma máquina diferente.

Na sequência, dá-se na prensa principal, a conformação da etapa de pré-forjar e forjar final. O estágio de pré-forjar concentra um grande esforço uma vez que realiza a deformação para a geometria e dimensões muito próximas do estágio final. Na etapa de forjar final a peça atinge as dimensões especificadas pelo produto sendo que os esforços são também altos devido à necessidade de preenchimento de toda a cavidade. Em ambos os processos há a geração de rebarba. Nessa prensa há o manuseio da peça por operadores.

Em seguida, por meio de um carro automático, a peça é levada para a etapa de remoção da rebarba. O posicionamento nessa prensa é realizado por um *transfer* automático.

Após a rebarbação a peça é levada também por um carrinho até a etapa de *twister*/calibrador sendo que ambas são alimentadas empregando um robô. O estágio *twister* é empregado para algumas poucas peças que foram forjadas sem a rotação dos mancais excêntricos do virabrequim, assim, o estágio é para realizar essa deformação. Já o estágio de calibrar a quente é utilizado para todas as peças para corrigir o empenamento ocorrido ao longo do processo e finalizar dimensões críticas de profundidade.

Após as etapas de conformação, um robô e transfere a peça do estágio de calibrar para um transportador aéreo para que ocorra o resfriamento controlado. Em seguida, as peças são jateadas e passam pela análise de Magnaflux, correntes parasitas e controles críticos na linha antes de serem embaladas ou enviadas ao departamento de usinagem.

Neste momento do processo há uma modificação importante no processo de medição das peças, onde o processo de medição descrito no item 1.4 é substituído pelo processo de medição automatizado, com o tempo de ciclo previsto para no máximo 10 segundos.

Para atender aos requisitos expostos anteriormente segue abaixo a lista de especificações preliminares a serem utilizadas como requisito do cliente para a elaboração da proposta do equipamento a ser desenvolvido:

• A estação de trabalho para a inspeção de peças é definida como sendo de pequeno porte para otimizar a utilização de espaço físico na fábrica;

• As peças chegam à estação de trabalho sendo transportada pelo robô que irá posicionálas no dispositivo adequado, que suporte a temperatura da peça;

• A estrutura do equipamento deve ser leve e rígida o suficiente para suportar o peso do produto sem deformações que possam alterar a medição final do produto;

• A estrutura deve conter um sistema de amortecimento eficiente, visto que no ambiente de trabalho há muita vibração causada pelo trabalho das prensas;

• A dimensão máxima do virabrequim deve estar de acordo com o produto mostrado no Apêndice 4, sendo que o equipamento será desenvolvido especificamente para este item;

• O tempo de inspeção e processamento por produto deve ser de aproximadamente 10 segundos (tempo contado do ponto de chegada da peça, sua análise, retirada até a chegada da nova peça);

• A capacidade de trabalho é estimada em: 6 inspeções/minuto ou 360 inspeções por hora (posicionada a primeira peça);

• O número de operadores previstos para o trabalho é de: 1 operador (responsável pela supervisão e controle do sistema);

• O sistema deve estar em rede com o sistema de controle de produção da fábrica, desta forma é possível à coleta e o processamento dos dados da medição, sendo possível utilizar esses dados para efetuar as melhorias citadas no item 1.2 deste trabalho;

• O equipamento deve conter um sistema de segurança capaz de assegurar a segurança de funcionários caso haja uma invasão na área de trabalho;

• O sistema deve conter um anunciador de alarme que possa indicar visualmente ao operador o que o sistema está realizando no momento (espera processamento, falhas, etc);

• O sistema a ser desenvolvido deve manter um registro de todas as medições efetuadas, além de ser capaz de emitir relatórios customizados, de acordo com a necessidade dos usuários;

• A fonte de alimentação do sistema deve ser elétrica, devendo ser evitado qualquer outro tipo de fonte de energia para o funcionamento do sistema;

Para o cumprimento da etapa de especificação do projeto a tabela 5.1 como complemento de cada requisito do projeto. Na tabela são definidos o requisito, a forma de avalia-lo e os fatores que devem ser evitados em sua implementação.

| Especificação de Projeto de Produto                                                                      |                                                                                           |                                                           |                                                            |  |  |  |  |
|----------------------------------------------------------------------------------------------------|-------------------------------------------------------------------------------------------|-----------------------------------------------------------|------------------------------------------------------------|--|--|--|--|
| Requisito                                                                                                | Objetivo $(s)$                                                                            | Sensor                                                    | Saídas Indesejadas                                         |  |  |  |  |
| Velocidade de<br>inspeção                                                                                | Cumprir o peso máximo<br>de 10 segundos para a<br>atividade de inspeção                   | Temporizador<br>sistema<br>supervisório ou do<br>robô     | Sistema lento                                              |  |  |  |  |
| Sistema<br>anunciador de<br>alarme                                                                       | Segurança                                                                                 | Inspeção                                                  | Sistema sem<br>monitoramento de<br>condições anormais      |  |  |  |  |
| Peso                                                                                                    | O produto não pode<br>ultrapassar o peso do<br>produto com uma<br>tolerância especificada | Célula de carga                                           | Acima do peso<br>especificado com<br>sua devida tolerância |  |  |  |  |
| Evitar qualquer acidente<br>Sistema de<br>com humanos na área de<br>segurança<br>trabalho do equipamento |                                                                                           | Sensor de barreira<br>controlado por relê<br>de segurança | Acidente com<br>humanos                                    |  |  |  |  |
| Toda a comunicação dos dados entre os sistemas deve ser feita através de uma rede com                    |                                                                                           |                                                           |                                                            |  |  |  |  |

Tabela 5. 1- Especificações adicionais de projeto.

protocolo aberto.

Desta forma, as especificações finais do sistema de inspeção automática são formadas pelas informações obtidas da definição do processo de fabricação, incluindo a descrição de funcionamento, as especificações preliminares e a tabela de especificações adicionais.

## **5.2 Arquitetura do Sistema**

Para iniciar o desenvolvimento do projeto é necessário estabelecer uma arquitetura que possa atender as especificações do projeto, mostrados no item 5.1. Desta forma é necessário estabelecer uma arquitetura capaz de cumprir os requisitos estabelecidos.

A primeira etapa é estabelecer a arquitetura de comunicação necessária para o início do desenvolvimento do projeto. Desta forma a primeira análise a ser realizada é a forma de integrar os equipamentos da linha de produção. A figura 5.2 mostra a arquitetura proposta para comunicação entre os equipamentos da linha de produção.

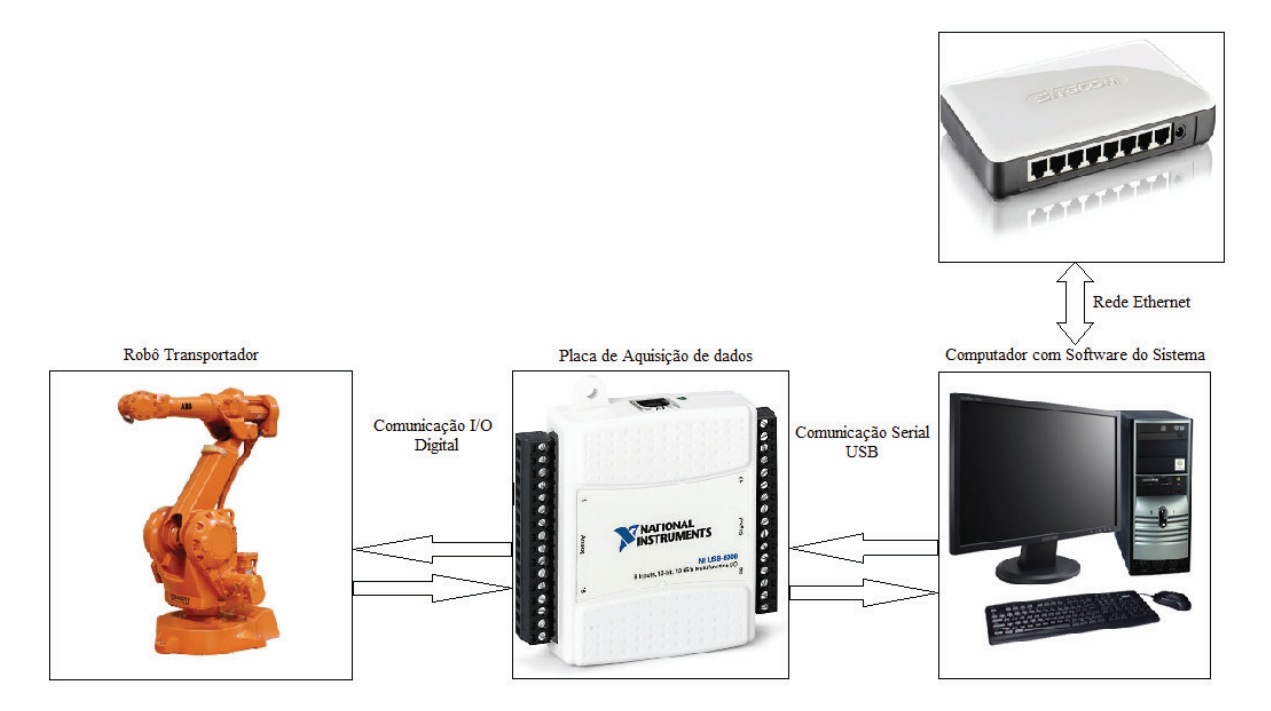

Figura 5. 2 - Arquitetura do sistema proposto.

O sistema proposto necessita integrar o robô que transporta o virabrequim para o equipamento com o PC que efetuará o controle do sistema. Desta forma a proposta para a comunicação entre os equipamentos será feita com I/O digital, para esta comunicação ser estabelecida é necessário uma placa de aquisição de dados.

Após o processamento das fotos e consequente medição do produto, as informações sobre a medição são enviadas para uma rede, onde as informações ficam disponíveis para o controle da produção. Além da disponibilidade das informações em rede, o sistema pode emitir relatórios de acordo com a necessidade do operador.

Outra questão importante do projeto é o desenvolvimento da estrutura mecânica do sistema. A partir do requisito será analisado qual o melhor material para construir a estrutura. A partir de todas as especificações do equipamento a ser desenvolvido, será utilizada uma técnica chamada de análise morfológica para a escolha dos componentes a serem utilizados.

A análise morfológica estuda todas as combinações possíveis entre os elementos ou componentes de um produto ou um sistema. O método tem o objetivo de identificar, indexar, contar e parametrizar a coleção de todas as possíveis alternativas para se alcançar o objetivo determinado. (BAXTER, 2000).

O procedimento para a escolha indica que a melhor seleção dar-se-á em vista dos recursos, demanda ou algum fator de relevância. No caso deste projeto, são: facilidade de fabricação e desenvolvimento, materiais utilizados, deformação e desgaste aceitáveis e custo.

A tabela 5.2 resume as funções mais relevantes do projeto (coluna) contra as possíveis soluções empregáveis (linha).

| Análise Morfológica - Sistema de visão Multicâmeras |                           |                                                   |                                                   |                                          |  |  |
|-----------------------------------------------------|---------------------------|---------------------------------------------------|---------------------------------------------------|------------------------------------------|--|--|
| Material da                                         | Aço                       | Chapa de aço                                      | Perfil de Alumínio                                | Ferro fundido                            |  |  |
| estrutura                                           | Inoxidável                | carbono                                           | estrutural                                        |                                          |  |  |
| Material do berço                                   | Aço carbono               | Aços para trabalho<br>a quente                    | Aços para<br>construção<br>mecânica ligados       | Aço inoxidável<br>resistente ao<br>calor |  |  |
| Sistema de<br>amortecimento                         | Amortecedor<br>hidráulico | Amortecedor de<br>molas e batentes de<br>borracha | Amortecedor<br>pneumático                         | Amortecedor<br>combinados                |  |  |
| Tipo de câmera                                      | Câmera digital            | Câmera inteligente                                | Webcams                                           | Câmera<br>analógica                      |  |  |
| Sistema de<br>segurança                             | Cortinas de<br>Luz        | Sensores de área                                  | Tapetes de<br>segurança<br>sensíveis à<br>pressão |                                          |  |  |
| Plataforma para<br>desenvolvimento                  | Labview                   | Open CV                                           | $C++$                                             | Matlab                                   |  |  |
| Sistema de<br>iluminação                            | Luz natural               | Lâmpadas<br>incandescentes                        | <b>LEDs</b>                                       | Lasers                                   |  |  |

Tabela 5. 2 - Análise morfológica do Sistema de visão Multicâmeras.

Para a seleção do material para a estrutura, analisar-se-á as possíveis alternativas mostradas na tabela 5.2. A tabela 5.3 mostra os critérios de avaliação e seus respectivos fatores de importância a serem analisados (pesos).

| Critério de Avaliação    | Fator de Importância [P] |
|--------------------------|--------------------------|
| Rigidez estática         | l ( )                    |
| Custo                    | 10                       |
| Facilidade de Montagem   |                          |
| Facilidade de Fabricação |                          |
| Itens Comerciais         |                          |

Tabela 5. 3 - Peso para a escolha do material da estrutura.

A partir do fator de importância é necessário estabelecer uma nota de 0 a 10 para cada critério, multiplicá-la pelo fator de importância, após esse procedimento, deve-se somar todas as notas, desta forma o material com maior nota deve ser o escolhido. Essa escolha é baseada em uma análise técnica de cada opção que pode ser aplicada. A tabulação e cálculo dos dados para escolha do material da estrutura é mostrada na tabela 5.4.

| Objetivo: Escolher material da estrutura |                         |                   |       |             |       |                                     |       |               |       |
|------------------------------------------|-------------------------|-------------------|-------|-------------|-------|-------------------------------------|-------|---------------|-------|
| Opções:                                  |                         | Aço<br>Inoxidável |       | Aço carbono |       | Perfil de<br>Alumínio<br>Estrutural |       | Ferro Fundido |       |
| Critério de<br>Avaliação                 | Fator de<br>Importância | Nota              | Total | Nota        | Total | Nota                                | Total | Nota          | Total |
| Rigidez estática                         | 10                      | 10                | 100   | 10          | 100   | 8                                   | 80    | 10            | 100   |
| Custo                                    | 10                      | 5                 | 50    | 10          | 100   | 8                                   | 80    | 10            | 100   |
| Facilidade de<br>Montagem                | $\overline{7}$          | 5                 | 35    | 5           | 35    | 10                                  | 70    | 10            | 70    |
| Facilidade de<br>Fabricação              | $\overline{7}$          | 5                 | 35    | 5           | 35    | 10                                  | 70    | 5             | 35    |
| Itens<br>Comerciais                      | $\overline{3}$          | 5                 | 15    | 5           | 15    | 10                                  | 30    | 5             | 15    |
| Pontuação                                |                         |                   |       |             |       |                                     |       |               |       |
| Máxima                                   |                         |                   |       |             |       |                                     |       |               |       |
| $[10 \times P]$                          |                         |                   |       |             |       |                                     |       |               |       |
| Pontuação Total                          |                         |                   | 235   |             | 285   |                                     | 330   |               | 320   |

Tabela 5. 4 - Pontuação para a escolha do material da estrutura.

A partir dos resultados mostrados na tabela 5.4, o material escolhido para a construção da estrutura é o perfil de alumínio estrutural<sup>2</sup>.

Para a seleção do material para o berço, analisar-se-ão as possíveis alternativas mostradas na tabela 5.2. A tabela 5.5 mostra os critérios de avaliação e seus respectivos fatores de importância a serem analisados (pesos).

| Critério de Avaliação    | Fator de Importância [P] |  |  |  |  |  |
|--------------------------|--------------------------|--|--|--|--|--|
| Desgaste da guia         | ۱۸                       |  |  |  |  |  |
| Facilidade de Fabricação |                          |  |  |  |  |  |
| Custo                    |                          |  |  |  |  |  |

Tabela 5. 5 - Peso para a escolha do material do berço.

Da mesma forma, como citado anteriormente, deve-se desenvolver a tabela com a pontuação para cada alternativa para a escolha do material do berço. A tabulação e cálculo dos dados para escolha do material do berço é mostrada na tabela 5.6.

|                                        | Objetivo: Escolher material do berço |                |       |                                  |       |                                                             |       |                                          |       |
|----------------------------------------|--------------------------------------|----------------|-------|----------------------------------|-------|-------------------------------------------------------------|-------|------------------------------------------|-------|
| Opções:                                |                                      | Aço Carbono    |       | Aço para<br>trabalho a<br>quente |       | Aço para<br>construção<br>mecânica com<br>elementos de liga |       | Aço inoxidável<br>resistente ao<br>calor |       |
| Critério de<br>Avaliação               | Fator de<br>Importância              | Nota           | Total | Nota                             | Total | <b>Nota</b>                                                 | Total | <b>Nota</b>                              | Total |
| Desgaste da<br>guia                    | 10                                   | $\overline{4}$ | 40    | 10                               | 100   | 6                                                           | 60    | 10                                       | 100   |
| Facilidade de<br>Fabricação            | 7                                    | 10             | 70    | 8                                | 56    | 9                                                           | 63    | 6                                        | 42    |
| Custo                                  | 3                                    | 10             | 30    | 8                                | 24    | 9                                                           | 27    | 5                                        | 15    |
| Pontuação<br>Máxima<br>$[10 \times P]$ |                                      |                |       |                                  |       |                                                             |       |                                          |       |
| Pontuação<br>Total                     |                                      |                | 140   |                                  | 180   |                                                             | 150   |                                          | 157   |

Tabela 5. 6 - Pontuação para a escolha do material do berço.

A partir dos resultados mostrados na tabela 5.6, o material escolhido para a construção do berço é um aço para trabalho a quente  $W360^3$ .

<sup>2</sup> Para mais informações sobre as especificações técnicas do perfil de alumínio, consultar:

http://www.maxsim.com.br/index.php?id\_category=6&controller=category 3 Para mais informações sobre as especificações técnicas do aço, consultar:

http://www.bohler-brasil.com.br/br/b\_1110.php

Para a seleção do sistema de amortecimento, analisar-se-ão as possíveis alternativas mostradas na tabela 5.2. A tabela 5.7 mostra os critérios de avaliação e seus respectivos fatores de importância a serem analisados (pesos).

| Critério de Avaliação  | Fator de Importância [P] |
|------------------------|--------------------------|
| Tempo de desaceleração |                          |
| Custo                  |                          |
| Forma de Fixação       |                          |

Tabela 5. 7 - Peso para a escolha do sistema de amortecimento.

Da mesma forma, como citado anteriormente, deve-se desenvolver a tabela com a pontuação para cada alternativa para a escolha do sistema de amortecimento. A tabulação e cálculo dos dados para escolha do sistema de amortecimento é mostrada na tabela 5.8.

| Objetivo: Escolher sistema de amortecimento |                |             |            |                |             |             |             |                |             |  |
|---------------------------------------------|----------------|-------------|------------|----------------|-------------|-------------|-------------|----------------|-------------|--|
| Opções:                                     |                | Amortecedor |            |                | Amortecedor |             | Amortecedor |                | Amortecedor |  |
|                                             |                |             | Hidráulico | de molas       |             | Pneumático  |             | combinado      |             |  |
| Critério de                                 | Fator de       | <b>Nota</b> | Total      | Nota           | Total       | <b>Nota</b> | Total       | <b>Nota</b>    | Total       |  |
| Avaliação                                   | Importância    |             |            |                |             |             |             |                |             |  |
| Tempo de                                    | 10             | 8           | 80         | $\overline{7}$ | 70          | 8           | 80          | 10             | 100         |  |
| desaceleração                               |                |             |            |                |             |             |             |                |             |  |
| Custo                                       | $\overline{7}$ | 5           | 35         | 8              | 56          | 5           | 35          | $\overline{7}$ | 49          |  |
| Forma de                                    | 3              | 6           | 18         | 10             | 30          | 7           | 21          | $\overline{7}$ | 21          |  |
| Fixação                                     |                |             |            |                |             |             |             |                |             |  |
| Pontuação                                   |                |             |            |                |             |             |             |                |             |  |
| Máxima                                      |                |             |            |                |             |             |             |                |             |  |
| $[10 \times P]$                             |                |             |            |                |             |             |             |                |             |  |
| Pontuação                                   |                |             | 133        |                | 156         |             | 136         |                | 170         |  |
| Total                                       |                |             |            |                |             |             |             |                |             |  |

Tabela 5. 8 - Pontuação para a escolha do sistema de amortecimento.

A partir dos resultados mostrados na tabela 5.8, o sistema de amortecimento escolhido é um amortecedor combinado<sup>4</sup>.

<sup>4</sup> Para mais informações sobre as especificações técnicas sobre o sistema de amortecimento, consultar: http://www.obr.com.br/amortecedores-comparacao

Para a seleção do sistema da câmera, analisar-se-ão as possíveis alternativas mostradas na tabela 5.2. A tabela 5.9 mostra os critérios de avaliação e seus respectivos fatores de importância a serem analisados (pesos).

| Critério de Avaliação    | Fator de Importância [P] |
|--------------------------|--------------------------|
| Resolução máxima         | 10                       |
| Interface de comunicação | 10                       |
| I/O digital              |                          |
| Grau de proteção         |                          |
| Custo                    |                          |

Tabela 5. 9 - Peso para a escolha da câmera.

Da mesma forma, como citado anteriormente, deve-se desenvolver a tabela com a pontuação para cada alternativa para a escolha da câmera. A tabulação e cálculo dos dados para escolha da câmera é mostrada na tabela 5.10.

| Objetivo: Escolher câmera |             |                   |       |                       |       |                |                |                |          |
|---------------------------|-------------|-------------------|-------|-----------------------|-------|----------------|----------------|----------------|----------|
| Opções:                   |             | Câmera<br>digital |       | Câmera<br>inteligente |       | Webcam         |                | Câmera         |          |
|                           |             |                   |       |                       |       |                |                | analógica      |          |
| Critério de               | Fator de    |                   |       |                       |       |                |                |                |          |
| Avaliação                 | Importância | Nota              | Total | <b>Nota</b>           | Total | <b>Nota</b>    | Total          | <b>Nota</b>    | Total    |
| Resolução                 | 10          | 10                | 100   | 10                    | 100   | $\overline{7}$ | 70             | 7              | 70       |
| Comunicação               | 10          | 8                 | 80    | 10                    | 100   | 8              | 80             | 8              | 80       |
| I/O digital               | 7           | 10                | 70    | 9                     | 63    | $\overline{0}$ | $\overline{0}$ | $\overline{0}$ | $\Omega$ |
| Grau de proteção          | 7           | 9                 | 63    | 10                    | 70    | 6              | 42             | 5              | 35       |
| Custo                     | 3           | 7                 | 21    | 5                     | 15    | 10             | 30             | 8              | 24       |
| Pontuação                 |             |                   |       |                       |       |                |                |                |          |
| Máxima [10 x P]           |             |                   |       |                       |       |                |                |                |          |
| Pontuação Total           |             |                   | 334   |                       | 348   |                | 222            |                | 209      |

Tabela 5. 10 - Pontuação para a escolha da câmera.

A partir dos resultados mostrados na tabela 5.10, a câmera escolhida é uma câmera inteligente<sup>5</sup>.

<sup>5</sup> Para mais informações sobre as especificações técnicas sobre a câmera, consultar: http://www.cognex.com/In-Sight-7000-smart-vision-system.aspx?langtype=1046

Para a seleção do sistema de segurança, analisar-se-á as possíveis alternativas mostradas na tabela 5.2. A tabela 5.11 mostra os critérios de avaliação e seus respectivos fatores de importância a serem analisados (pesos).

| Critério de Avaliação       | Fator de Importância [P] |
|-----------------------------|--------------------------|
| Tempo de reação a um evento |                          |
| Custo                       |                          |
| Facilidade de Instalação    |                          |

Tabela 5. 11 - Peso para a escolha do sistema de segurança.

Da mesma forma, como citado anteriormente, deve-se desenvolver a tabela com a pontuação para cada alternativa para a escolha do sistema de segurança. A tabulação e cálculo dos dados para escolha da câmera é mostrada na tabela 5.12.

| Objetivo: Escolher sistema de segurança |                         |                   |       |                 |       |                                             |       |
|-----------------------------------------|-------------------------|-------------------|-------|-----------------|-------|---------------------------------------------|-------|
| Opções:                                 |                         | Cortina de<br>luz |       | Scanner de área |       | Tapetes de segurança<br>sensíveis à pressão |       |
| Critério de<br>Avaliação                | Fator de<br>Importância | <b>Nota</b>       | Total | Nota            | Total | <b>Nota</b>                                 | Total |
| Tempo de reação<br>a um evento          | 10                      | 10                | 100   | 7               | 70    | 8                                           | 80    |
| Custo                                   | 7                       | 10                | 70    | $\overline{7}$  | 49    | 8                                           | 56    |
| Facilidade de<br>Instalação             | 3                       | 8                 | 24    | 8               | 24    | 10                                          | 30    |
| Pontuação                               |                         |                   |       |                 |       |                                             |       |
| Máxima $[10 \times P]$                  |                         |                   |       |                 |       |                                             |       |
| Pontuação Total                         |                         |                   | 194   |                 | 143   |                                             | 166   |

Tabela 5. 12 - Pontuação para a escolha do sistema de segurança.

A partir dos resultados mostrados na tabela 5.12, o sistema de segurança adequado é uma cortina de luz monitorada por um relé de segurança<sup>6</sup>.

<sup>6</sup> Para mais informações sobre as especificações técnicas sobre o sistema de segurança, consultar: http://www.cognex.com/In-Sight-7000-smart-vision-system.aspx?langtype=1046

Para a seleção da plataforma de desenvolvimento, analisar-se-á as possíveis alternativas mostradas na tabela 5.2. A tabela 5.13 mostra os critérios de avaliação e seus respectivos fatores de importância a serem analisados (pesos).

| Critério de Avaliação              | Fator de Importância [P] |  |  |  |
|------------------------------------|--------------------------|--|--|--|
| Foco em desenvolvimento industrial |                          |  |  |  |
| Conectividade com banco de dados   |                          |  |  |  |
| Documentação                       |                          |  |  |  |
| Suporte técnico                    |                          |  |  |  |
| ำเร†∩                              |                          |  |  |  |

Tabela 5. 13 - Peso para a escolha da plataforma de desenvolvimento.

Da mesma forma, como citado anteriormente, deve-se desenvolver a tabela com a pontuação para cada alternativa para a escolha da plataforma de desenvolvimento. A tabulação e cálculo dos dados para escolha da câmera é mostrada na tabela 5.14.

| Objetivo: Escolher plataforma de desenvolvimento |             |             |       |             |       |                |       |        |       |
|--------------------------------------------------|-------------|-------------|-------|-------------|-------|----------------|-------|--------|-------|
| Opções:                                          |             | Labview     |       | Open CV     |       | $C++$          |       | Matlab |       |
| Critério de                                      | Fator de    | <b>Nota</b> | Total | <b>Nota</b> | Total | <b>Nota</b>    | Total | Nota   | Total |
| Avaliação                                        | Importância |             |       |             |       |                |       |        |       |
| Desenvolvimento                                  | 10          | 10          | 100   | 8           | 80    | 8              | 80    | 9      | 90    |
| industrial                                       |             |             |       |             |       |                |       |        |       |
| Acesso ao banco                                  | 10          | 10          | 100   | 8           | 80    | 8              | 80    | 10     | 100   |
| de dados                                         |             |             |       |             |       |                |       |        |       |
| Documentação                                     | 7           | 8           | 56    | 10          | 70    | 10             | 70    | 10     | 70    |
| Suporte técnico                                  | 7           | 10          | 70    | 7           | 49    | $\overline{7}$ | 49    | 8      | 56    |
| Custo                                            | 3           | 6           | 18    | 10          | 30    | 8              | 24    | 6      | 18    |
| Máxima $[10 x P]$                                |             |             |       |             |       |                |       |        |       |
| Pontuação Total                                  |             |             | 344   |             | 309   |                | 303   |        | 334   |

Tabela 5. 14 - Pontuação para a escolha da plataforma de desenvolvimento.

A partir dos resultados mostrados na tabela 5.14, a plataforma de desenvolvimento selecionada é o Labview<sup>7</sup>.

<sup>7</sup>Para mais informações sobre as especificações técnicas sobre Labview, consultar: http://brasil.ni.com/

Por último, para a seleção do sistema de iluminação, analisar-se-á as possíveis alternativas mostradas na tabela 5.2. A tabela 5.15 mostra os critérios de avaliação e seus respectivos fatores de importância a serem analisados (pesos).

| Critério de Avaliação | Fator de Importância [P] |
|-----------------------|--------------------------|
| Luminosidade          | 10                       |
| Custo                 |                          |
| Forma de Fixação      |                          |

Tabela 5. 15 - Peso para a escolha do sistema de iluminação.

Da mesma forma, como citado anteriormente, deve-se desenvolver a tabela com a pontuação para cada alternativa para a escolha do sistema de iluminação. A tabulação e cálculo dos dados para escolha da câmera é mostrada na tabela 5.16.

| Objetivo: Escolher Sistema de iluminação |                         |             |       |                            |       |             |       |        |       |
|------------------------------------------|-------------------------|-------------|-------|----------------------------|-------|-------------|-------|--------|-------|
| Opções:                                  |                         | Luz natural |       | Lâmpadas<br>incandescentes |       | <b>LEDs</b> |       | Laser  |       |
| Critério de<br>Avaliação                 | Fator de<br>Importância | <b>Nota</b> | Total | <b>Nota</b>                | Total | Nota        | Total | Nota   | Total |
| Luminosidade                             | 10                      | 3           | 30    | 9                          | 90    | 9           | 90    | 10     | 100   |
| Custo                                    | 7                       | 5           | 35    | 6                          | 42    | 10          | 70    | 5      | 35    |
| Forma de<br>Fixação                      | 3                       | 5           | 15    | 8                          | 24    | 8           | 24    | $\tau$ | 21    |
| Pontuação<br>Máxima [10 x P]             |                         |             |       |                            |       |             |       |        |       |
| Pontuação Total                          |                         |             | 80    |                            | 156   |             | 184   |        | 156   |

Tabela 5. 16 - Pontuação para a escolha da plataforma de desenvolvimento.

A partir dos resultados mostrados na tabela 5.16, o sistema de iluminação selecionado são lâmpadas de LED<sup>8</sup>.

<sup>8</sup> Para mais informações sobre as especificações técnicas sobre sistema de iluminação, consultar: http://www.vluxx.com.br/#!produtos\_vluxx/cee5

## **5.3 Desenvolvimento detalhado do Sistema**

Após a definição da arquitetura mostrada no item 5.2 e da escolha dos elementos principais que irão compor o sistema multicameras. A partir destes elementos dar-se-á início o detalhamento do projeto.

Desta forma, neste item apresentar-se-á o modelo 3D do sistema mecânico que irá compor o sistema multicameras, o esquema elétrico e o planejamento do software. A partir de todo detalhamento deve ser possível efetuar a construção de um futuro equipamento para ser instalado e testado na linha de produção.

## **5.3.1 Estrutura mecânica**

A partir da escolha do perfil estrutural de alumínio como material da estrutura mecânica a primeira etapa é definir as dimensões básicas e a modelagem da estrutura. A figura 5.3 mostra as dimensões básicas o modelo da estrutura em perfil estrutural.

A figura 5.3 mostra a estrutura em perfil estrutural de alumínio, sendo que o item 1 é a mesa onde será preso todos os elementos do sistema multicamera e o item 2 é a estrutura em perfil estrutural.

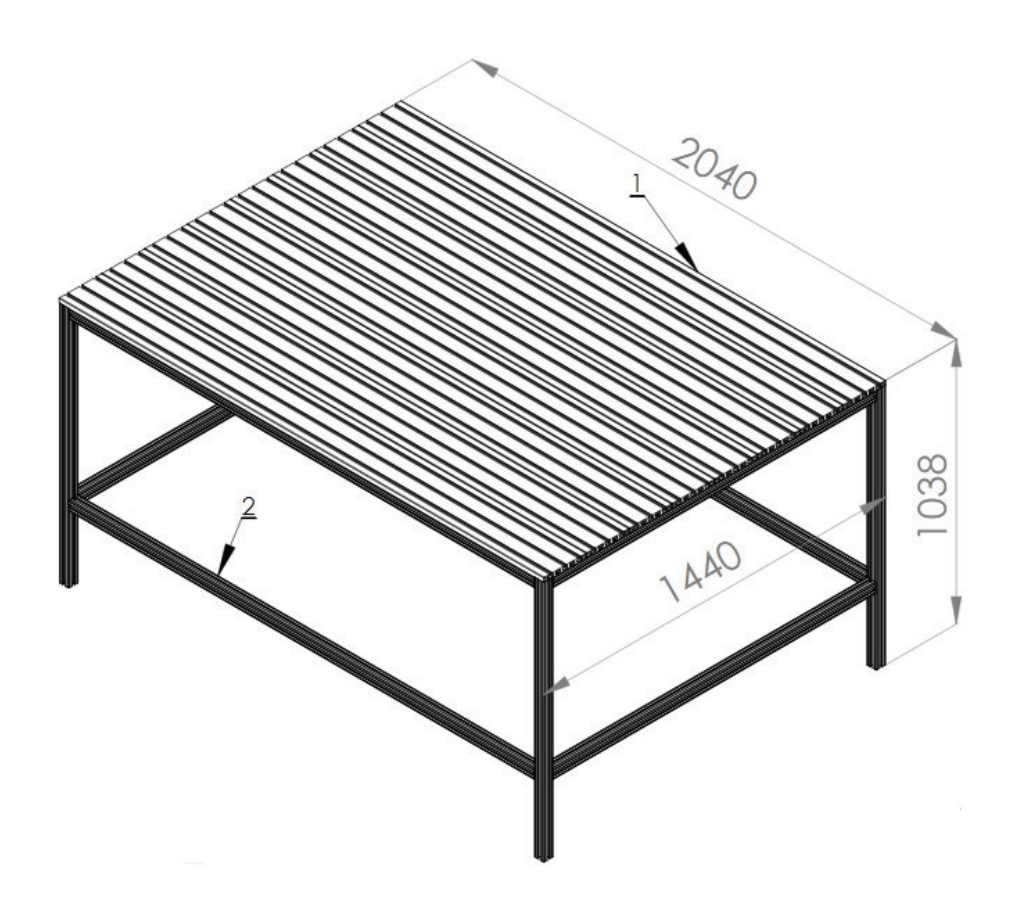

Figura 5. 3 - Dimensões da estrutura do sistema de medição.

Para o reforço da estrutura usar-se-á cantoneiras para a união dos perfis, desta forma o uso das cantoneiras deve proporcionar uma diminuição da deformação da estrutura quando o produto estiver sobre a mesa. A figura 5.4 mostra a união dos perfis com cantoneiras.

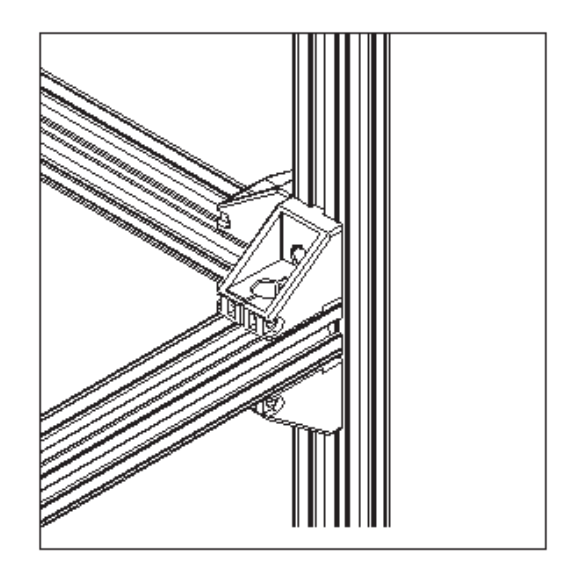

Figura 5. 4 - Cantoneiras para reforço da estrutura.

A partir da estrutura montada, montar-se-á o berço que servirá de suporte para o virabrequim, sendo que o material escolhido para a fabricação do berço é uma aço para trabalho a quente vendido comercialmente, a figura 5.5 mostra o desenho do berço.

A forma prismática do berço foi a escolhida, pois dessa forma é possível assentar o virabrequim pelos cilindros, evitando deformações indesejadas.

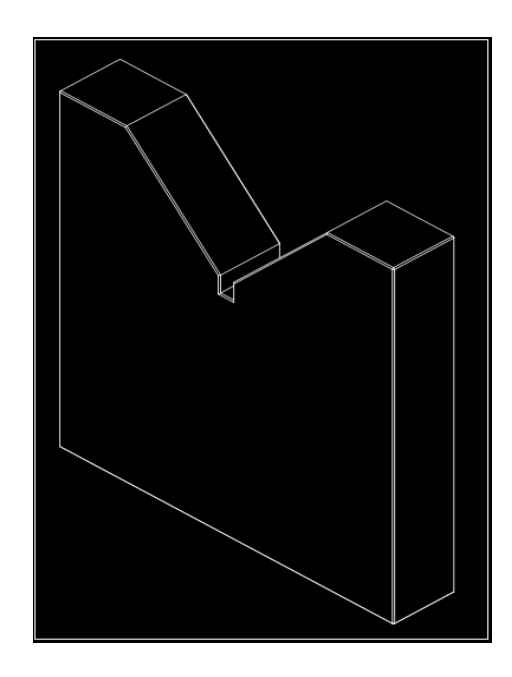

Figura 5. 5 - Berço para assentamento do virabrequim.

Na estrutura deve-se também fixar as câmeras, para isso foi desenvolvido um suporte que possuirá um ajuste do ângulo da câmera, desta forma há uma flexibilidade para um ajusto do foco da câmera, caso seja necessário. A figura 5.6 mostra o ajuste angular da câmera.

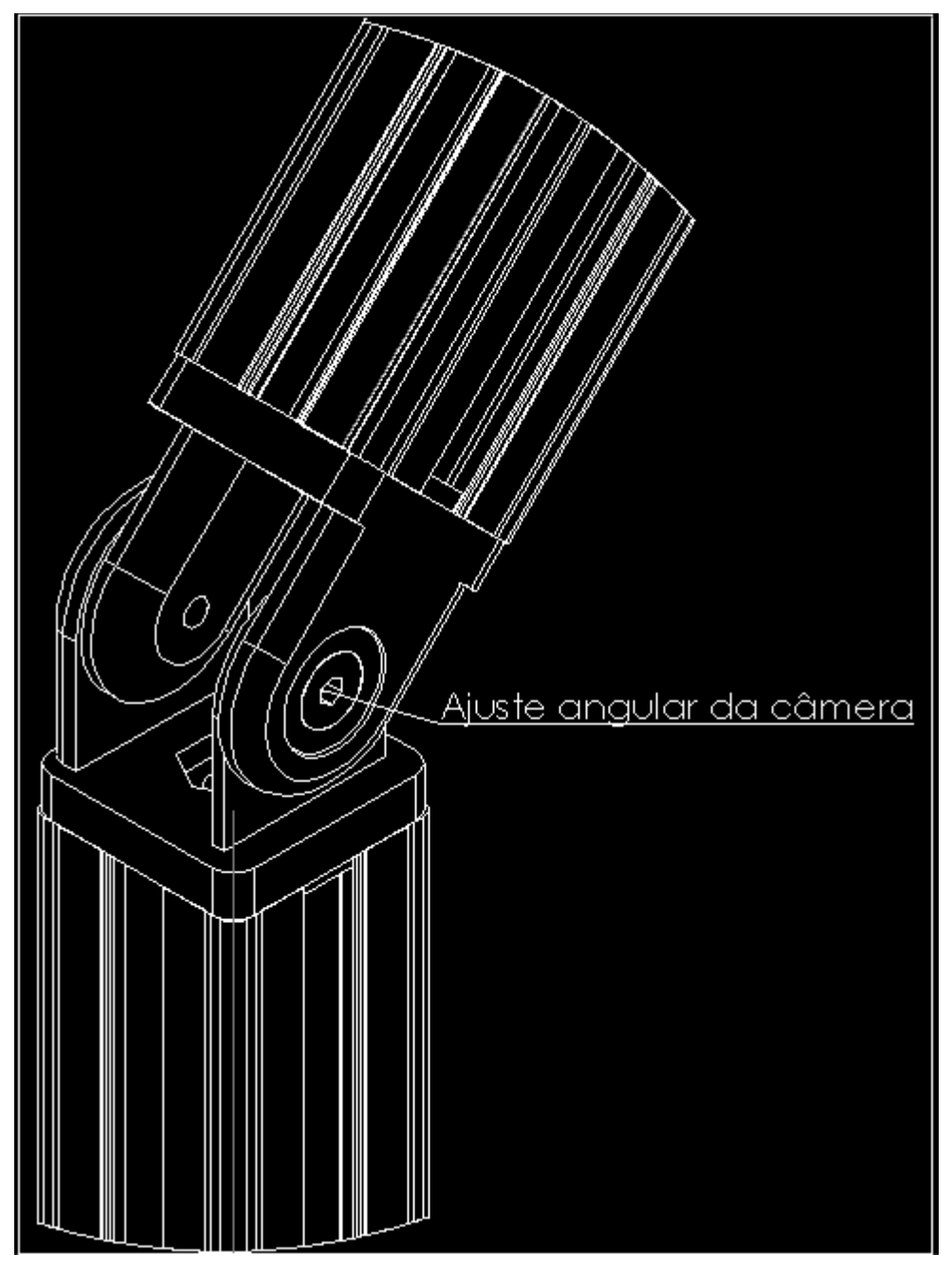

Figura 5. 6 - Detalhe do ajuste angular da câmera.

O suporte da câmera foi construído com perfil de alumínio estrutural, sendo que as junções foram desenvolvidas com uma junção angular para possibilitar o ajuste. Cada câmera a ser utilizada deve possuir um suporte e deve ser presa à mesa com cantoneiras. A figura 5.7 mostra o suporte de cada câmera montado.

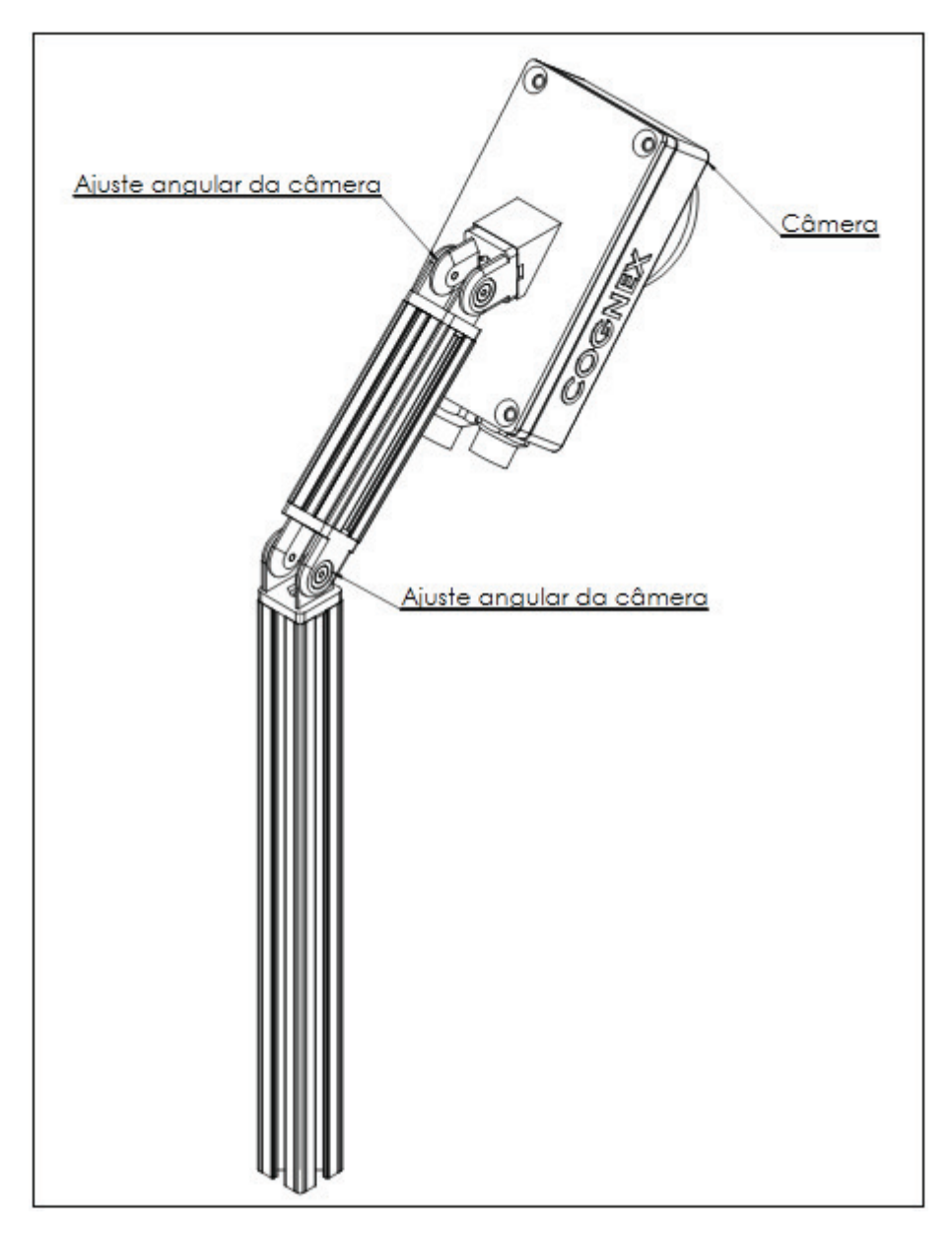

Figura 5. 7 - Suporte da câmera com regulagem angular.

Para finalizar os elementos da estrutura é necessário fixar o sistema de amortecimento anti-vibração, a figura 5.8 mostra o dispositivo utilizado montado na estrutura de alumínio.

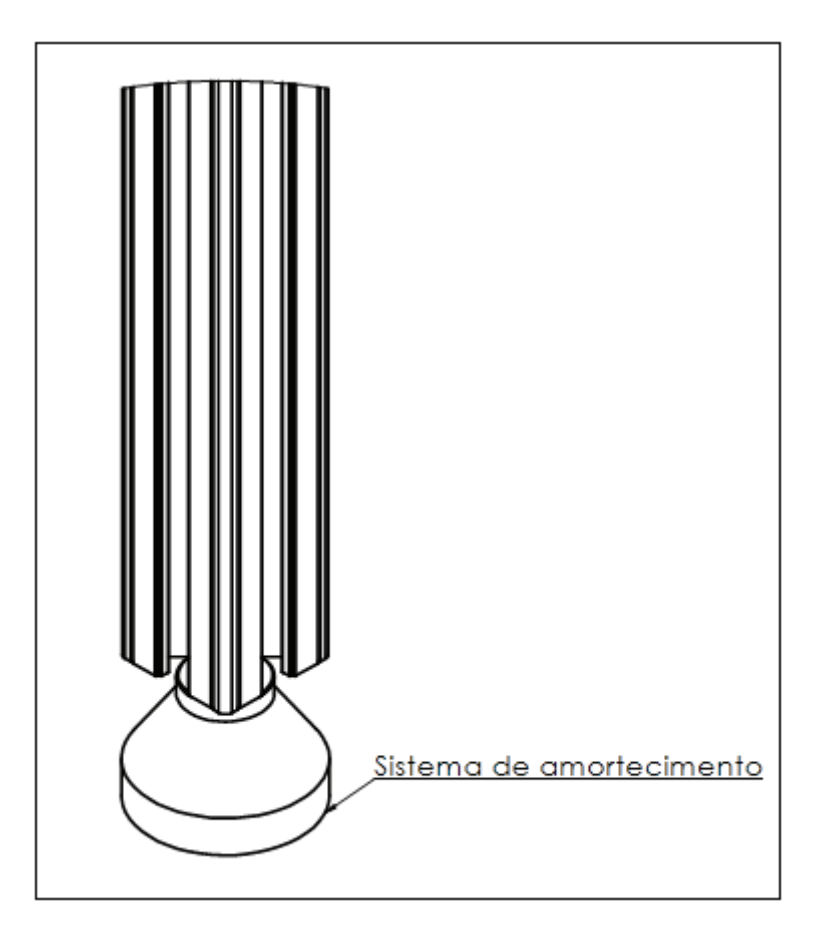

Figura 5. 8 - Sistema de amortecimento anti-vibração.

A figura 5.9 mostra toda a estrutura mecânica com todos os dispositivos necessários e especificados. Sendo os dispositivos numerados conforme a descrição a seguir:

1 – Estrutura do equipamento desenvolvida em perfil de alumínio estrutural, e serve como base para a montagem de todos os outros conjuntos;

- 2 Virabrequim posicionado para efetuar a medição;
- 3 Berço com perfil prismático para assentamento do virabrequim;
- 4 Sistema de amortecimento;
- 5 Câmeras para medição;
- 6 Sistema de Iluminação;

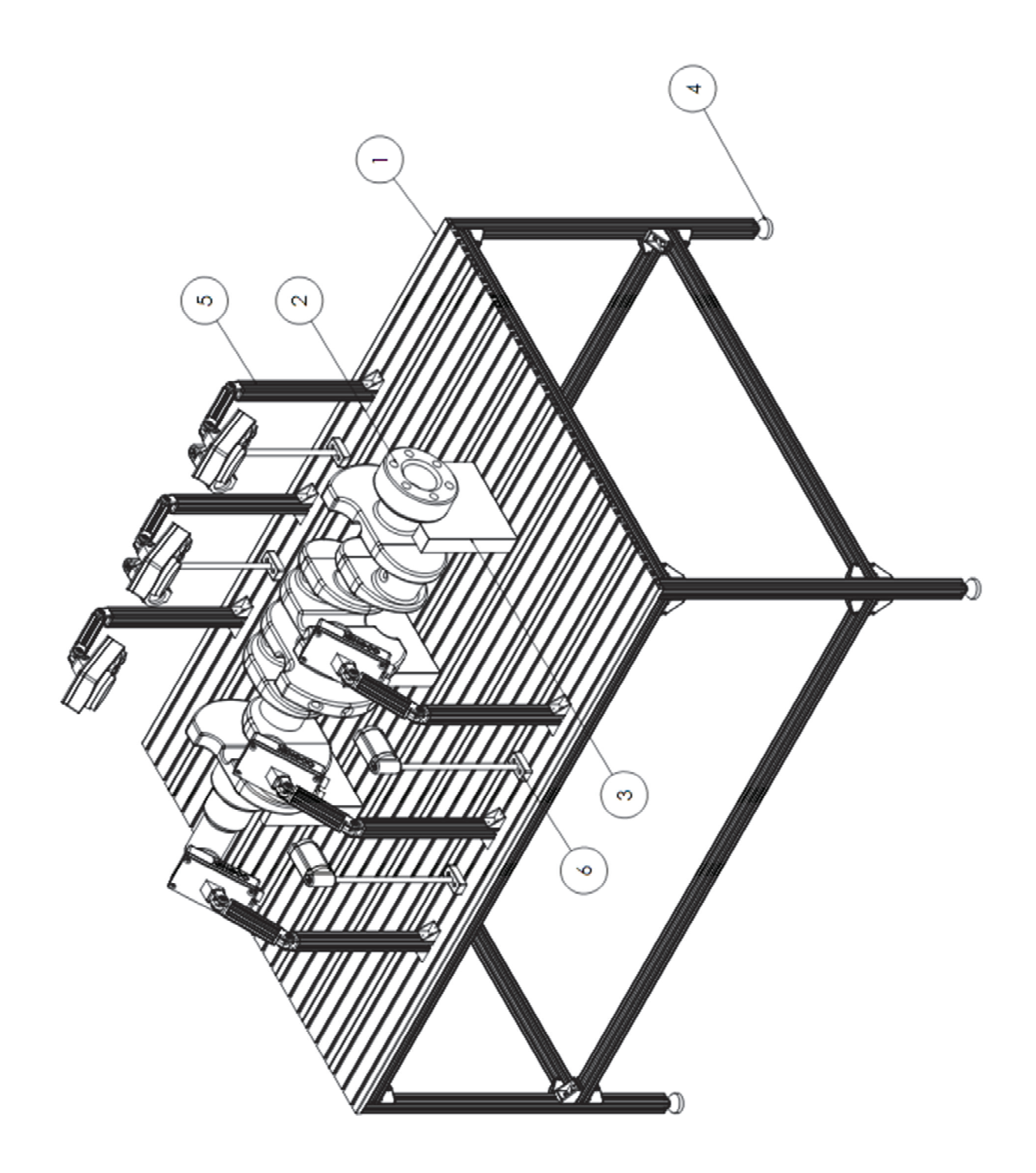

Figura 5. 9 - Sistema de visão multicâmeras montado.

# **5.3.2 Especificação funcional do sistema**

Para um perfeito funcionamento da arquitetura proposta na figura 5.2, é necessário estabelecer o modelo de representação gráfica de comando do sistema de medição automatizado (ROSÁRIO, 2005). Para desenvolver este diagrama funcional, utilizar-se-á a ferramenta GRAFCET. A figura 5.10 mostra o diagrama.

• Na etapa de inicialização, é necessário verificar os itens do sistema de segurança que são monitorados pelo relé de segurança, além de estabelecer todas as variáveis necessárias para a inicialização do sistema;

• Ao chegar uma peça, o processo inicia-se e o robô pega a peça e a coloca sobre o berço da mesa;

• O robô retorna para uma posição de repouso onde ficará aguardando até que o processo de medição esteja concluído;

• O processo de medição é iniciado, sendo a primeira ação zerar as variáveis necessárias para a inspeção, além de enviar o sinal para a câmera iniciar o processo de aquisição das fotos;

• As câmeras fazem a aquisição das fotos e as enviam para o PC;

• Com as fotos, o algoritmo é processado, os dados armazenados, e de acordo com a tolerância ajustada, é realizado o processo decisório se a peça está aprovada ou não;

• Após o processo decisório o robô retira a peça do berço e a carrega para o transportador aéreo, que possui dois locais para a colocação dos virabrequins, um para peças aprovadas e outro para peças reprovadas;

• O robô retorna para uma posição, onde ficará aguardando um novo virabrequim a ser medido, além de estabelecer novamente as condições de partida para um novo ciclo;

151

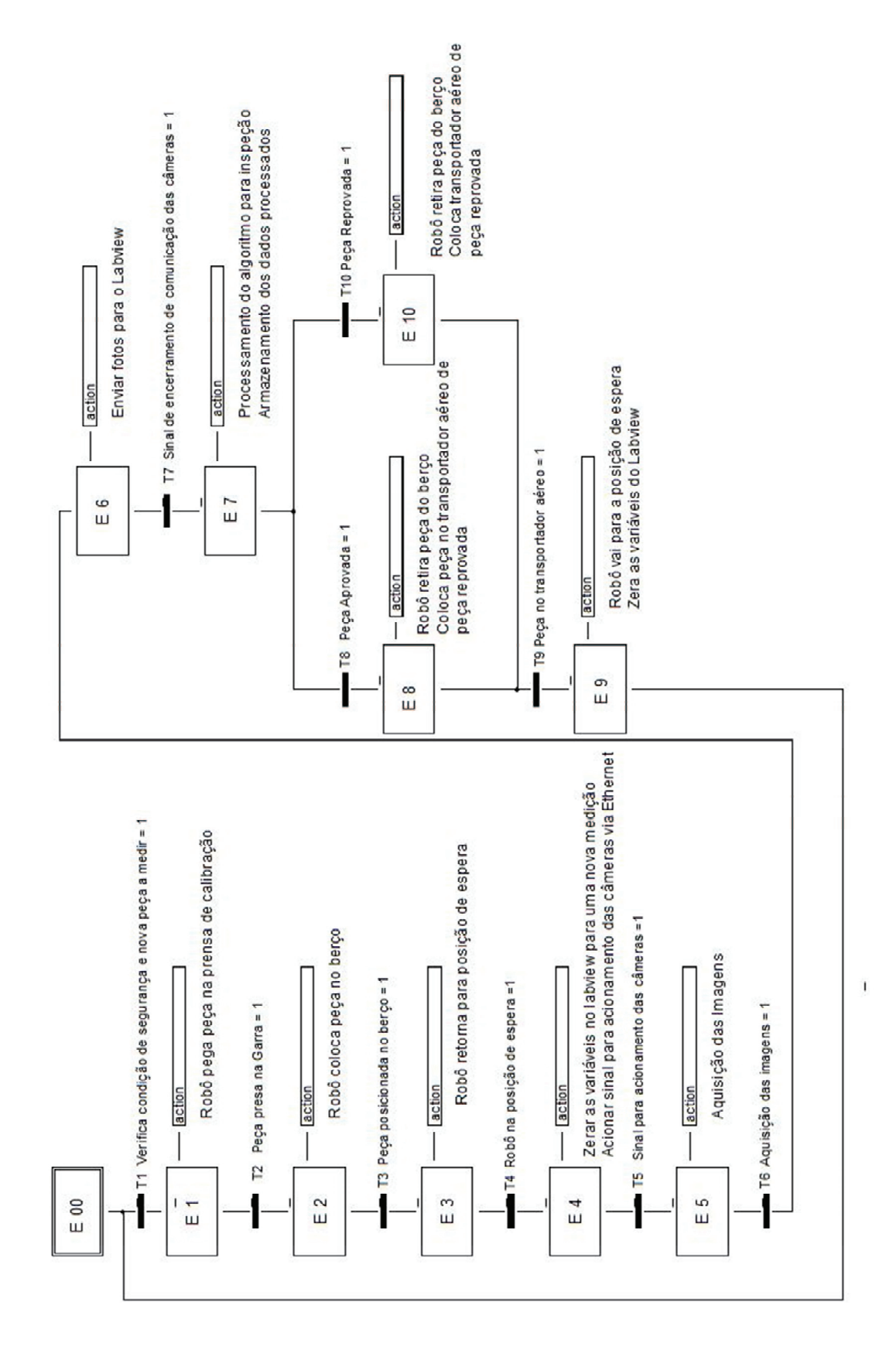

Figura 5. 10 - GRAFCET funcional do sistema multicâmeras.

### **5.3.3 Arquitetura detalhada do sistema**

A partir do diagrama funcional do sistema é possível desenvolver a arquitetura detalhada de todo o sistema multicâmeras, sendo possível estabelecer a forma de comunicação entre todos os componentes, além de possibilitar o detalhamento técnico de todos os sistemas a serem utilizados. A figura 5.11 mostra a arquitetura do sistema.

+1S1 – Este painel é o responsável pelo monitoramento da área de segurança, que utiliza um sistema de cortina de luz, qualquer invasão na área de segurança interrompe o funcionamento do robô, desta forma a comunicação é realizada com o painel de comando do robô;

+1R1 – Este painel é responsável pelo controle da movimentação e do programa do robô, este sistema possui comunicação digital com a placa de aquisição de dados para enviar e receber dados com sistema de controle, a fim de possibilitar as etapas a serem realizadas entre o robô e o sistema de controle, etapas essas estabelecidas no GRAFCET da figura 5.10. A outra comunicação é com o sistema de segurança, sendo que ao ocorrer um evento no sistema de segurança é necessária a intervenção humana no painel de controle para *reset* do sistema;

+1A1 – Este painel é responsável por fornecer a alimentação 24VDC para a placa de aquisição de dados e do centro de controle das câmeras, além de fornecer 127VAC para a alimentação do computador responsável pelo sistema de controle. Este sistema também possui sistema de proteção a curto-circuito;

+1Sinal1 – Este painel é responsável pelo envio e recebimento de dados entre o painel do robô e computador que controla o sistema, desta forma é possível estabelecer uma comunicação digital entre esses dois sistemas;

Sistema de Controle – O sistema de controle é o sistema responsável por gerenciar as etapas estabelecidas no GRAFCET da figura 5.10, sendo que este sistema deve ser desenvolvido em Labview e será detalhado no tópico 5.3.4.

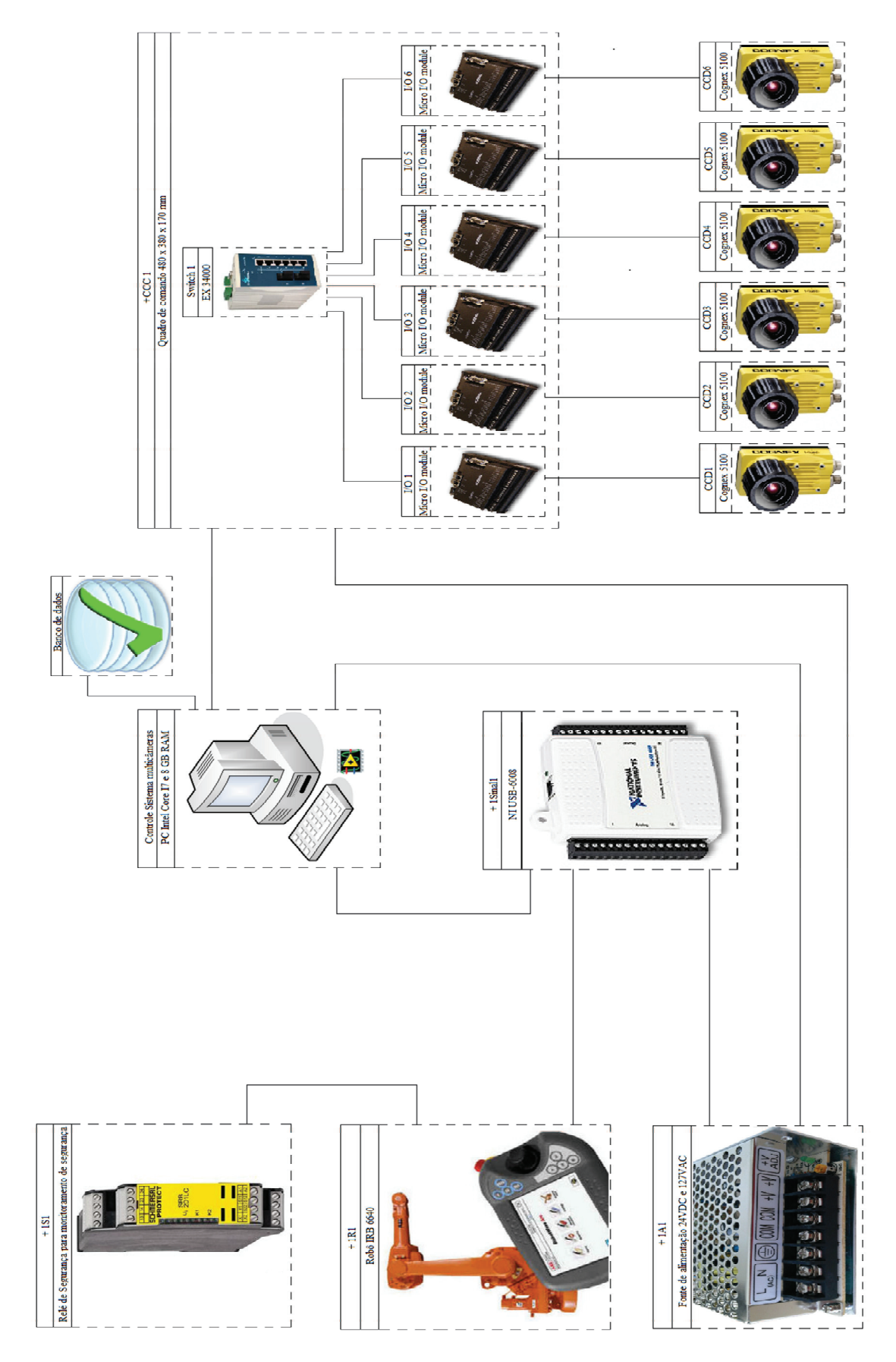

Figura 5. 11 - Arquitetura detalhada do sistema multicâmeras.

+CCC1 – Este painel é chamado de centro de controle das câmeras, pois é neste que as placas de controle das câmeras serão instaladas. Cada placa é responsável pelo controle da aquisição, controle e comunicação com o sistema de controle, sendo que cada placa é conectada a um switch para comunicação com o sistema de controle e também é ligada a uma câmera, cuja função é realizar o controle das atividades a serem realizadas pela mesma, conforme as etapas estabelecidas no GRAFCET da figura 5.10;

## **5.3.4 Proposta do ambiente LabVIEW para o sistema multicâmeras**

O LabVIEW é um ambiente de desenvolvimento de programas de aplicação genérica, tal como o visual C++, Visual Basic e outros, no entanto este ambiente trabalha com linguagem de programação gráfica, a linguagem G, na criação de algoritmos através de diagramas de blocos o que torna o ambiente extremamente prático. A esta praticidade se acrescentam também os recursos disponíveis nas bibliotecas utilizadas para apresentação, análise, comunicação e tratamento de dados.

A linguagem G utilizada é uma linguagem de alto nível baseada em fluxo de dados através de um diagrama de blocos, que permite ao usuário, de maneira facilitada, a construção de programas sem que o mesmo tenha um conhecimento aprofundado em programação. A programação é feita de maneira modular, sendo que cada tarefa pode ser dividida em quantas sub-tarefas forem necessárias, sendo que cada uma dessas sub-tarefas podem ser construídas e testadas isoladamente e posteriormente interligada montando a estrutura de um programa de maior tamanho e complexidade.

A partir da justificativa técnica sobre a escolha do LabVIEW, a figura 5.12 mostra o diagrama de hierarquia das telas de navegação do sistema.

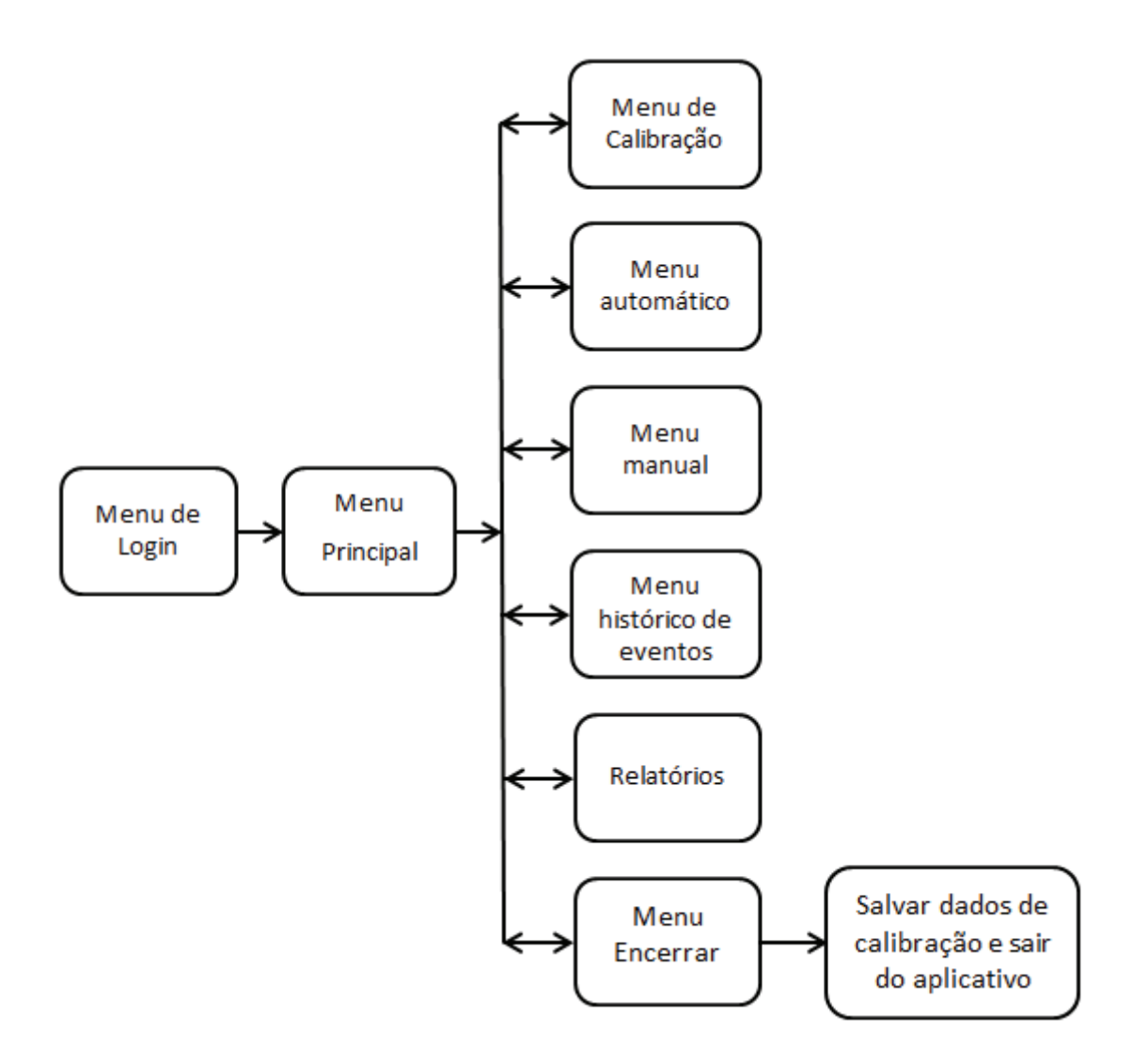

Figura 5. 12 - Diagrama de Hierarquia do Software.

O primeiro menu do software de controle é o menu de login, a figura 5.13 mostra o layout do menu.

Este menu é executado ao iniciar-se o software de controle do sistema, basicamente há três usuários que podem utilizar o software, sendo que cada um possui privilégios baseados no seguinte critério:

Administrador – é o usuário responsável pela administração do sistema e possui acesso a total ao software desenvolvido, sendo inclusive o responsável pelo start-up e encerramento do sistema;

Operador – é o usuário responsável pela operação do sistema quando em modo de produção, é o responsável pela calibração e operação do sistema, não tendo acesso ao menu de encerrar o sistema e cabendo ao administrador do sistema o acesso ao menu manual;

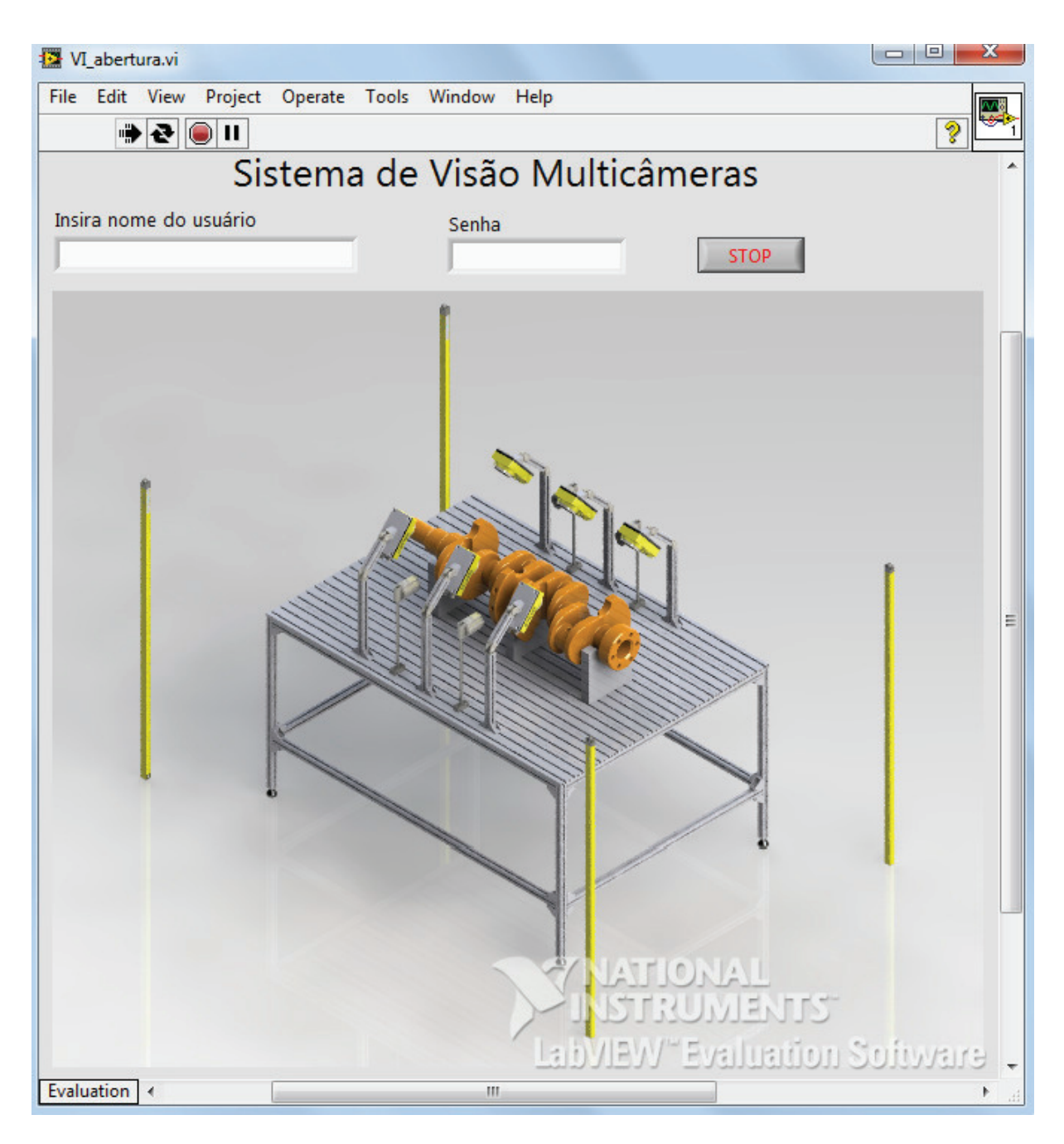

Figura 5. 13 - Menu de login do sistema.

O menu principal é o menu onde o operador fará a escolha do que deseja fazer no sistema, de acordo com o diagrama da figura 5.12, através do menu principal é possível acessar os seis menus disponíveis que serão descritos a seguir, a figura 5.14 mostra o menu principal do sistema.

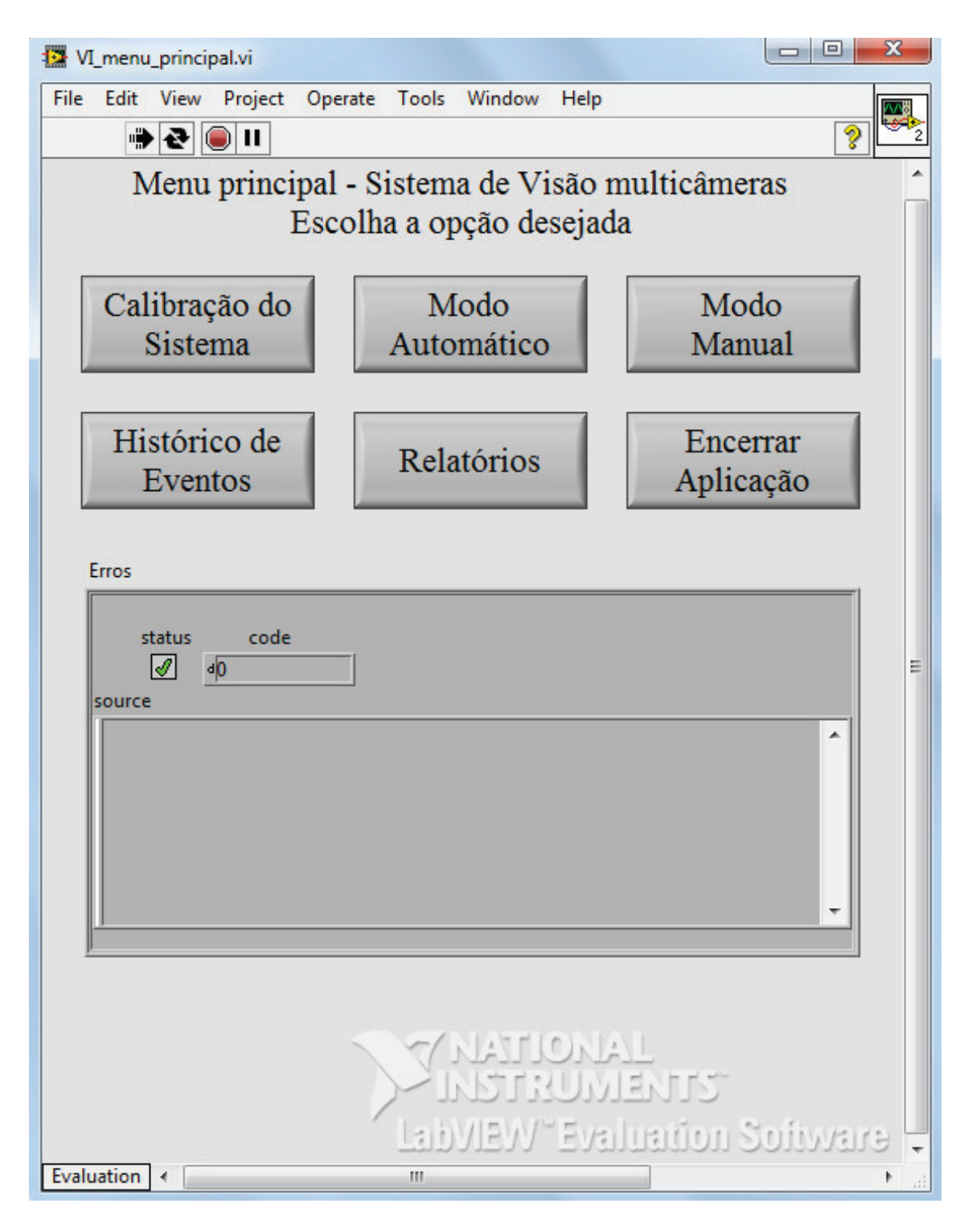

Figura 5. 14 - Menu principal do sistema.

O primeiro menu para operação é o de calibração das câmeras, a figura 5.15 mostra os comandos disponíveis para calibrar a câmera.

Além da navegação para os outros menu, há também um histórico de erros, caso haja alguma operação inválida, o sistema indicará o erro e o código para o operador, além de registrar a ocorrência no histórico.

Este é o menu para calibração das câmeras, sendo de fundamental importância, pois sem os dados de calibração de cada câmera e a distância entre elas não há medição.

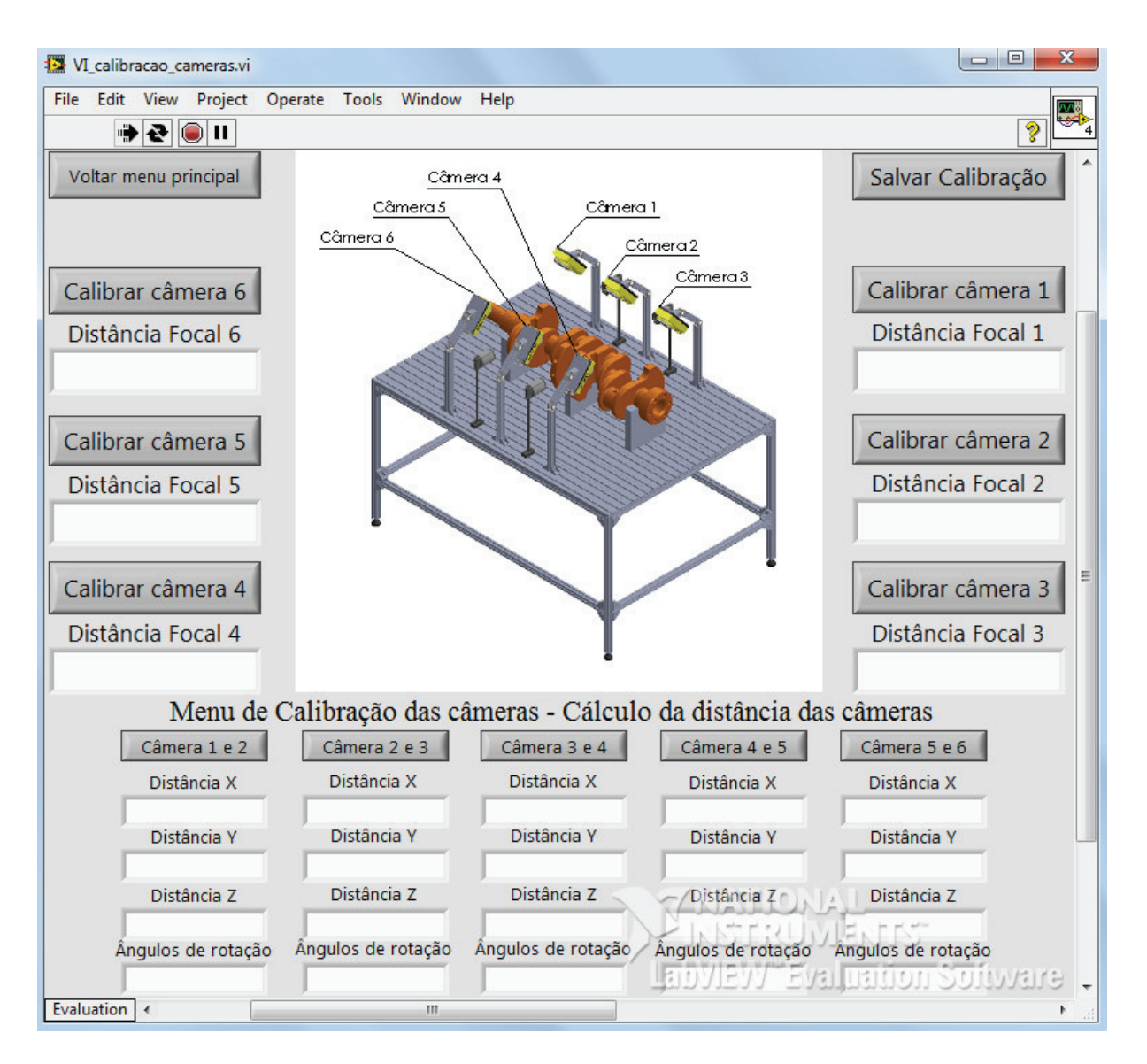

Figura 5. 15 - Menu de calibração das câmeras.

No painel há um botão para calibração de cada câmera individualmente, sendo que ao pressionar o botão, o sistema irá abrir o algoritmo de calibração conforme mostrado no item 4.2.1. Após todo procedimento de calibração, os resultados são mostrados nos strings logo abaixo do botão de calibração. Com o resultado da calibração de cada câmera, é necessário efetuar o cálculo da distância e da rotação entre os pares de câmeras, conforme mostrado no item 4.2.1, sendo que os resultados também são mostrados nos strings logo abaixo do respectivo botão para calcular.
Após todo procedimento de calibração é necessário salvar os dados em suas respectivas variáveis e retornar ao menu principal. Caso o operador tente colocar o sistema em modo automático sem os dados de calibração o sistema irá retornar um erro, pois não há os parâmetros de calibração armazenados em suas respectivas variáveis.

Com os dados de calibração é necessário retornar ao menu principal , e a partir dele podese navegar pelos outros menus.

O menu modo automático é onde efetua-se a medição do virabrequim, a figura 5.16 mostra o menu e suas funcionalidades serão descritas a seguir.

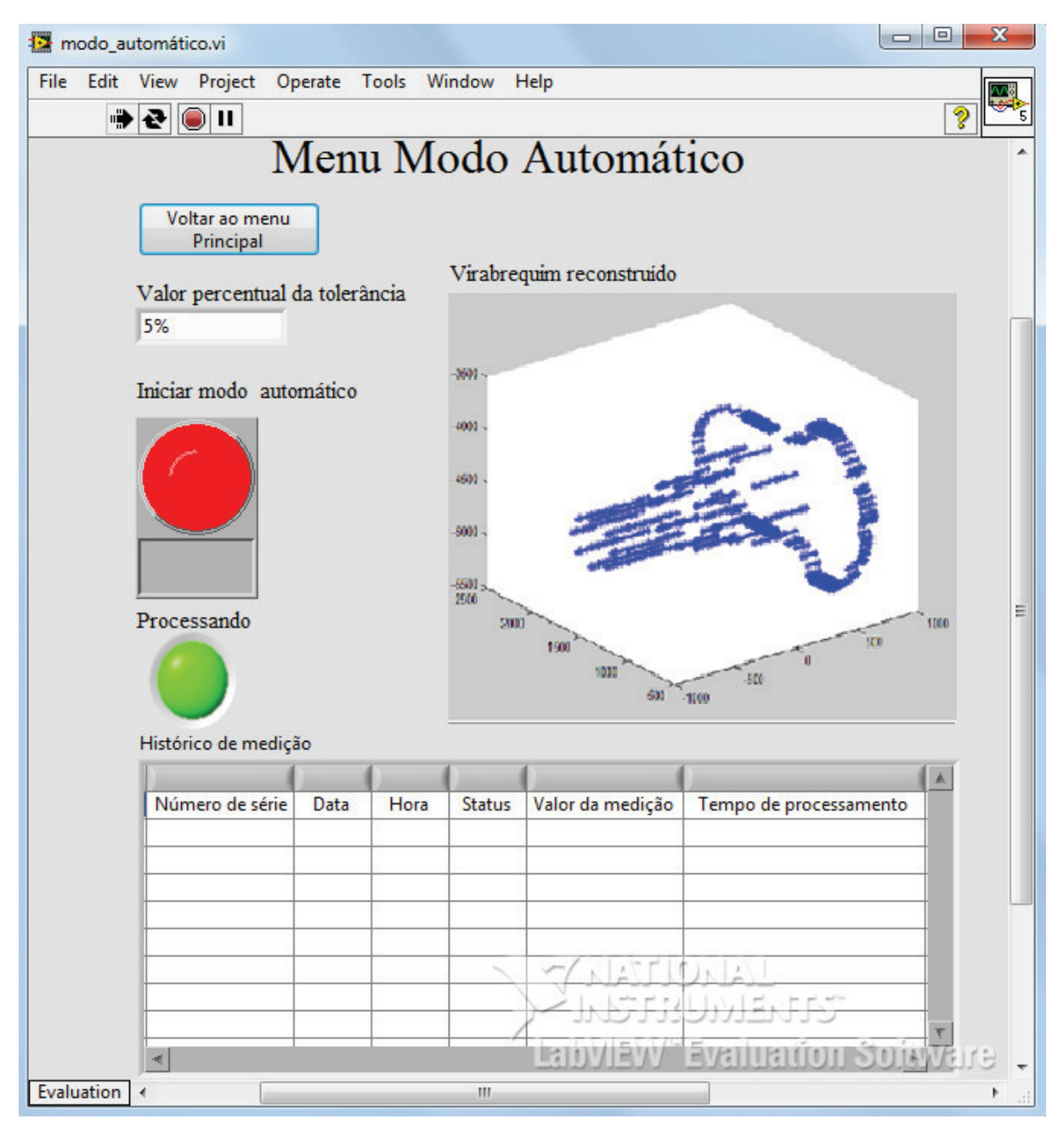

Figura 5. 16 - Menu modo automático

O primeiro campo a ser manipulado pelo operador é o campo de tolerância, conforme mostrado no capítulo 4, a metodologia proposta trata o erro em termos percentuais do modelo geométrico da figura, desta forma o erro proveniente do modelo das câmeras fica armazenado após a calibração das câmeras, sendo este erro apenas o erro efetivo da peça medida.

Após a inserção desta tolerância, a operação em modo automático iniciará, e a sequencia de trabalho será realizada de acordo com o GRAFCET da figura 5.10

Ao acionar o botão modo automático dar-se-á início ao processamento do GRAFCET e para garantir o correto sequenciamento das atividades, utilizar-se-á uma estrutura chamada *flat sequences<sup>9</sup>* , utilizando-se os I/Os para a transição das ações, desta forma há uma garantia de que todas as etapas do algoritmo sejam executadas.

Após o processamento do algoritmo, a reconstrução do objeto é mostrada no campo superior direito do aplicativo e todos os dados provenientes da medição são armazenados no histórico de medição, sendo que o número de série do virabrequim, a data e hora da medição, o status de aprovado ou reprovado e todos os cálculos e resultados são armazenados em um banco de dados, podendo ser rastreados a qualquer momento do processo ou da vida útil do produto, sendo possível inserir mais informações relevantes sobre o produto.

No menu modo manual é possível acionar cada câmera e verificar seu correto funcionamento, sendo necessário escolher a câmera e acionar o botão fazer foto manual, além disso é possível efetuar a leitura das entradas do sistema através dos LEDs no canto inferior direito, além de poder acionar as saídas por meio dos botões no canto inferior esquerdo. A figura 5.17 mostra o menu modo manual do sistema.

----------------------------------------------------------

Para maiores informações sobre a estrutura *flat sequences* consultar: http://zone.ni.com/reference/en-XX/help/371361J-01/glang/flat\_sequence/

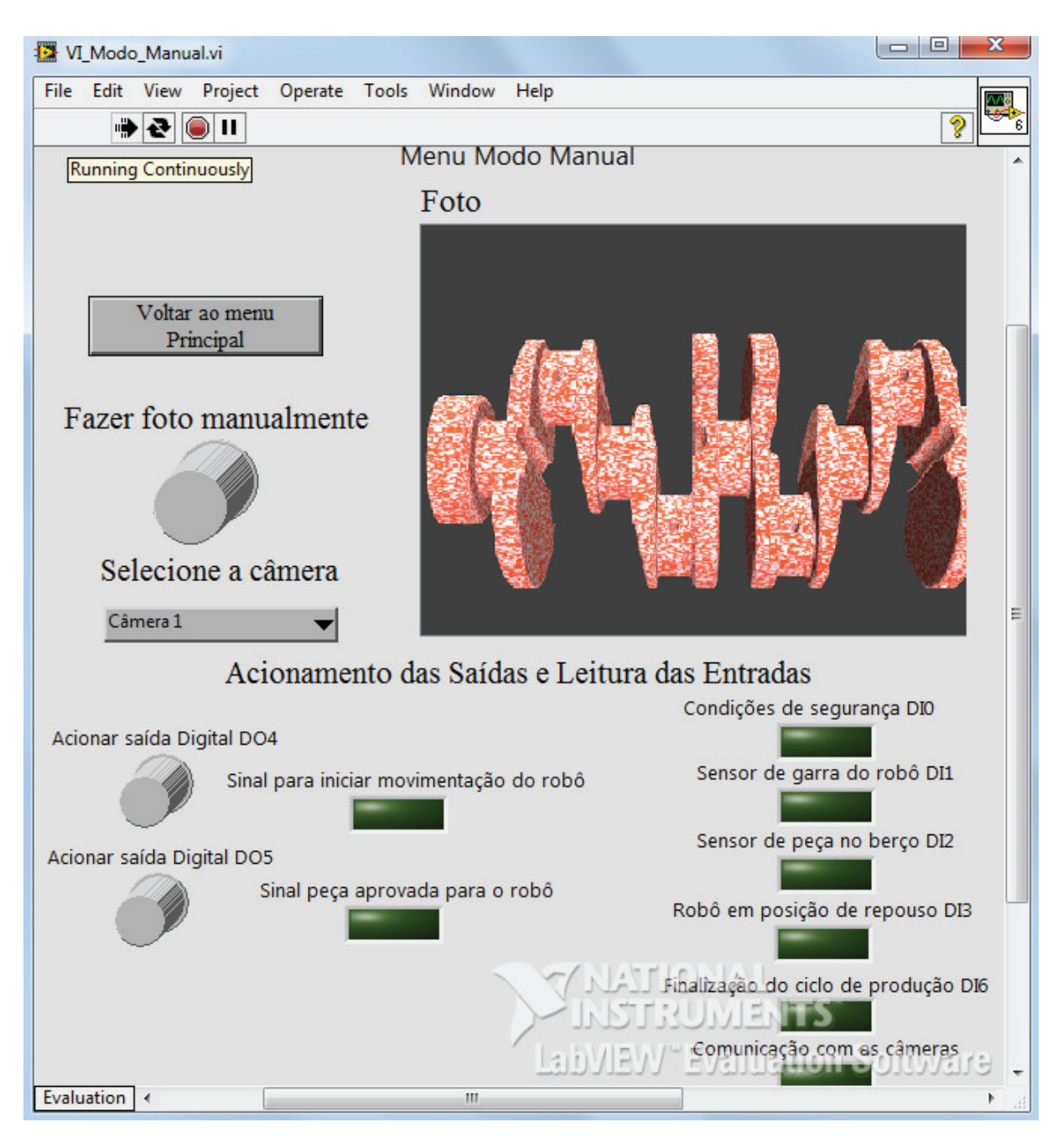

Figura 5. 17 - Menu modo manual

No menu histórico e eventos, ficam registrados os logs de erros que ocorrem durante a execução do software, esse registro é importante, pois caso haja algum tipo de problema decorrer da operação do sistema. Este registro está localizado na parte inferior do painel de operações. A figura 5.18 mostra o painel de histórico.

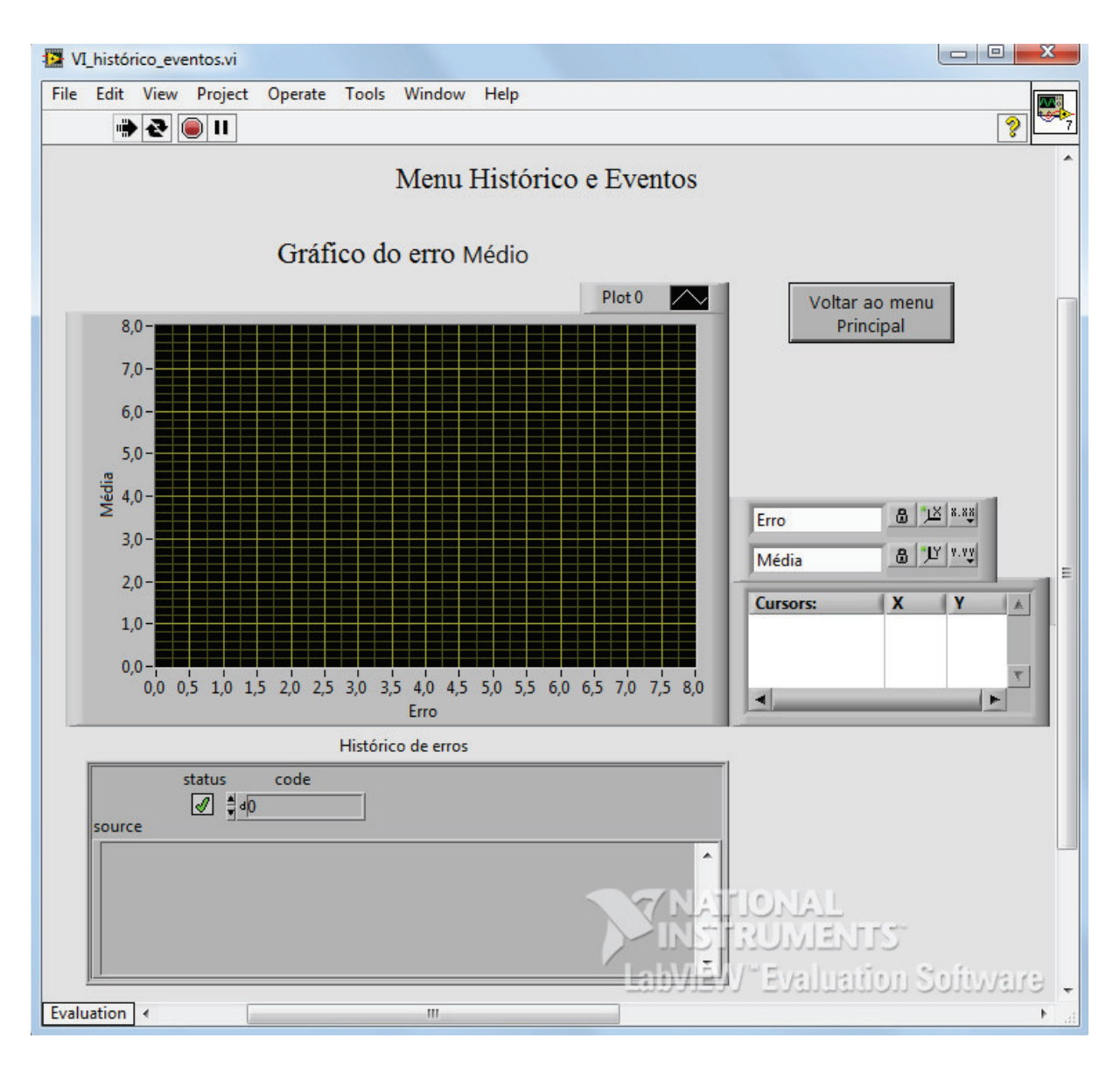

Figura 5. 18 - Menu de Histórico e eventos.

Na parte superior do menu há também o recurso *XY Graph* , onde será plotado um gráfico com a média, o erro e a tendência deste erro, desta forma é possível realizar inferências sobre o processo de fabricação. Outro aspecto importante sobre os registros, é que o único usuário que tem acesso para modificar qualquer informação é o administrador do sistema.

No menu relatórios, qualquer usuário deve ter apenas o acesso ao banco de dados das medições efetuados, em qualquer momento do processo é possível fazer uma busca pelo número de série do virabrequim ou digitar o período de busca, a figura 5.19 mostra o menu de relatórios.

|            | VI_relatorios.vi         |                                                  |      |      |               |                  |                              | $  -  $ e | x |
|------------|--------------------------|--------------------------------------------------|------|------|---------------|------------------|------------------------------|-----------|---|
|            |                          | File Edit View Project Operate Tools Window Help |      |      |               |                  |                              |           |   |
|            |                          | $\rightarrow$ $\odot$ $\parallel$                |      |      |               |                  |                              | Ø         |   |
|            |                          |                                                  |      |      |               | Menu Relatório   |                              |           |   |
|            |                          | Voltar ao menu                                   |      |      |               |                  |                              |           |   |
|            |                          | Principal                                        |      |      |               |                  |                              |           |   |
|            |                          | Digite o período que deseja procurar             |      |      |               |                  |                              |           |   |
|            |                          |                                                  |      |      |               |                  |                              |           |   |
|            |                          | Digite o número de série                         |      |      |               |                  |                              |           |   |
|            |                          |                                                  |      |      |               |                  |                              |           |   |
|            |                          | Histórico de medição                             |      |      |               |                  |                              |           |   |
|            |                          | Número de série                                  | Data | Hora | <b>Status</b> | Valor da medição | Tempo de processamento       |           |   |
|            |                          |                                                  |      |      |               |                  |                              |           |   |
|            |                          |                                                  |      |      |               |                  |                              |           |   |
|            |                          |                                                  |      |      |               |                  |                              |           |   |
|            |                          |                                                  |      |      |               |                  |                              |           | 릨 |
|            |                          |                                                  |      |      |               |                  |                              |           |   |
|            | $\overline{\phantom{a}}$ |                                                  |      |      |               |                  |                              |           |   |
|            |                          |                                                  |      |      |               |                  |                              |           |   |
|            |                          |                                                  |      |      |               |                  |                              |           |   |
|            |                          |                                                  |      |      |               |                  |                              |           |   |
|            |                          |                                                  |      |      |               |                  |                              |           |   |
|            |                          |                                                  |      |      |               |                  |                              |           |   |
|            |                          |                                                  |      |      |               |                  | IMALIOMENIA.<br>UMALIOMAT    |           |   |
|            |                          |                                                  |      |      |               |                  | LabVIEW" Evaluation Software |           |   |
| Evaluation | ∢                        |                                                  |      |      | m             |                  |                              |           |   |

Figura 5. 19 - Menu Relatórios.

A partir da busca e do carregamento das informações também deve ser possível fazer a impressão do documento para uma possível análise.

O último menu é o menu de encerramento, este é muito importante, pois ao finalizar a aplicação é necessário gravar os dados de calibração e a distância das câmeras, desta forma, ao iniciar a aplicação novamente, basta apenas carregar os dados e o sistema já estará habilitado para trabalhar em modo automático. A figura 5.20 mostra o menu de encerramento do sistema.

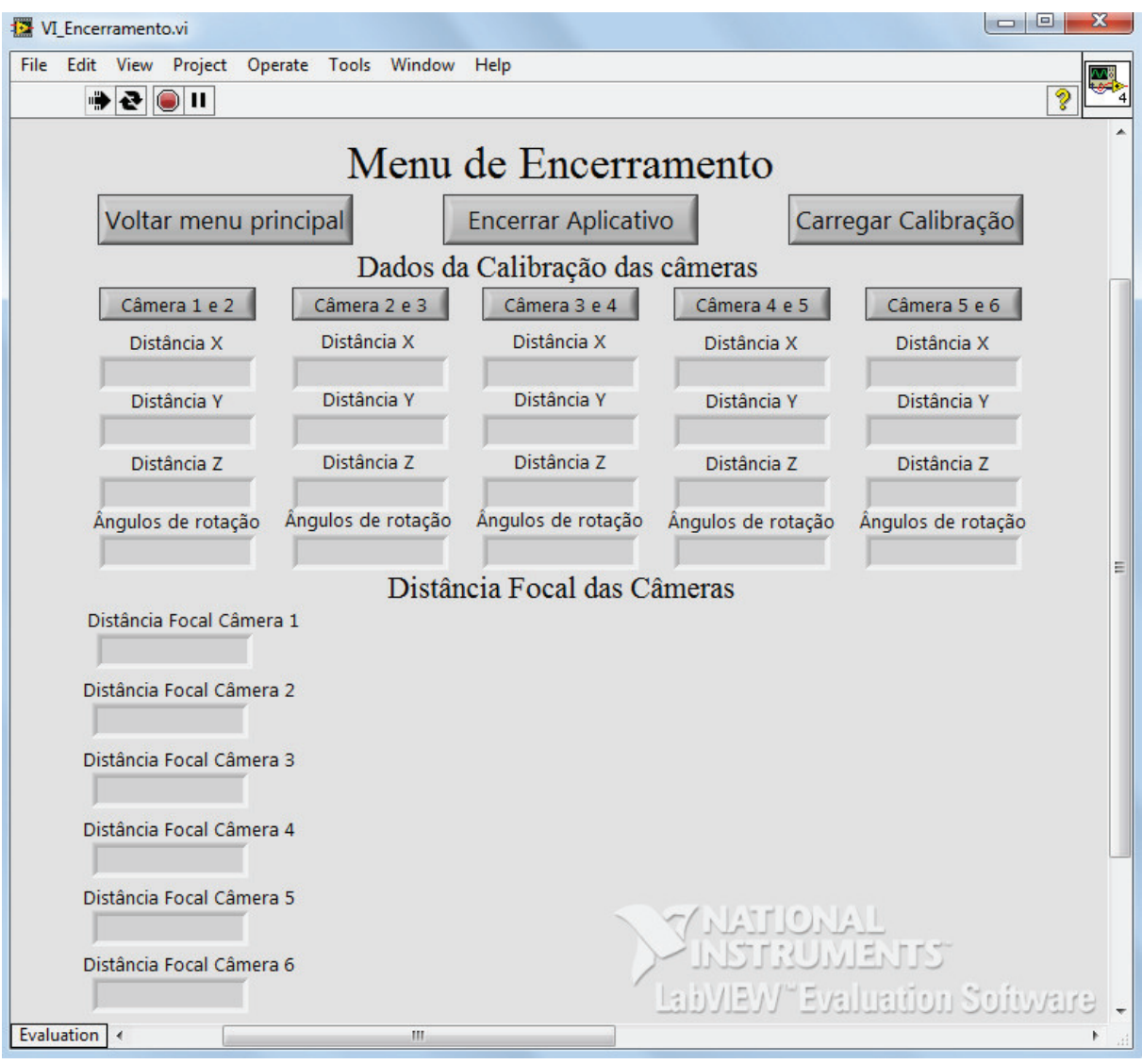

Figura 5. 20 - Menu de encerramento do sistema.

### **5.4 Análise de valor a partir do projeto conceitual**

Para realizar a análise de custo, o projeto foi dividido em três partes: materiais mecânicos, materiais elétricos e software, sendo excluído do custo do equipamento toda mão-de-obra do desenvolvimento do projeto.

A tabela 5.17 mostra a relação de materiais para a construção da estrutura mecânica e seu respectivo custo.

| Material Mecânico                               | Preço Total(R\$) |
|-------------------------------------------------|------------------|
| Perfil de alumínio estrutural de 40 x 40 mm     | 1041,6           |
| Perfil de alumínio estrutural de 18 x 180 mm    | 2160             |
| Cantoneira 16 x 16 mm                           | 350,4            |
| Conector em ângulo                              | 158,4            |
| Bloco corrediço M8 (ranhura M10)                | 774,5            |
| Tira de fechamento preta - rasgo 8              | 280              |
| Amortecedor VH 12040-07 EEK (mola e fluido)     | 358,16           |
| Light fitting with flexible tube $(0.0.417.71)$ | 494,16           |
| Total                                           | 5617,22          |

Tabela 5.17 – Custo de material para construção da estrutura mecânica.

O gráfico da figura 5.21 mostra a proporção percentual do custo do projeto da estrutura mecânica do sistema de medição.

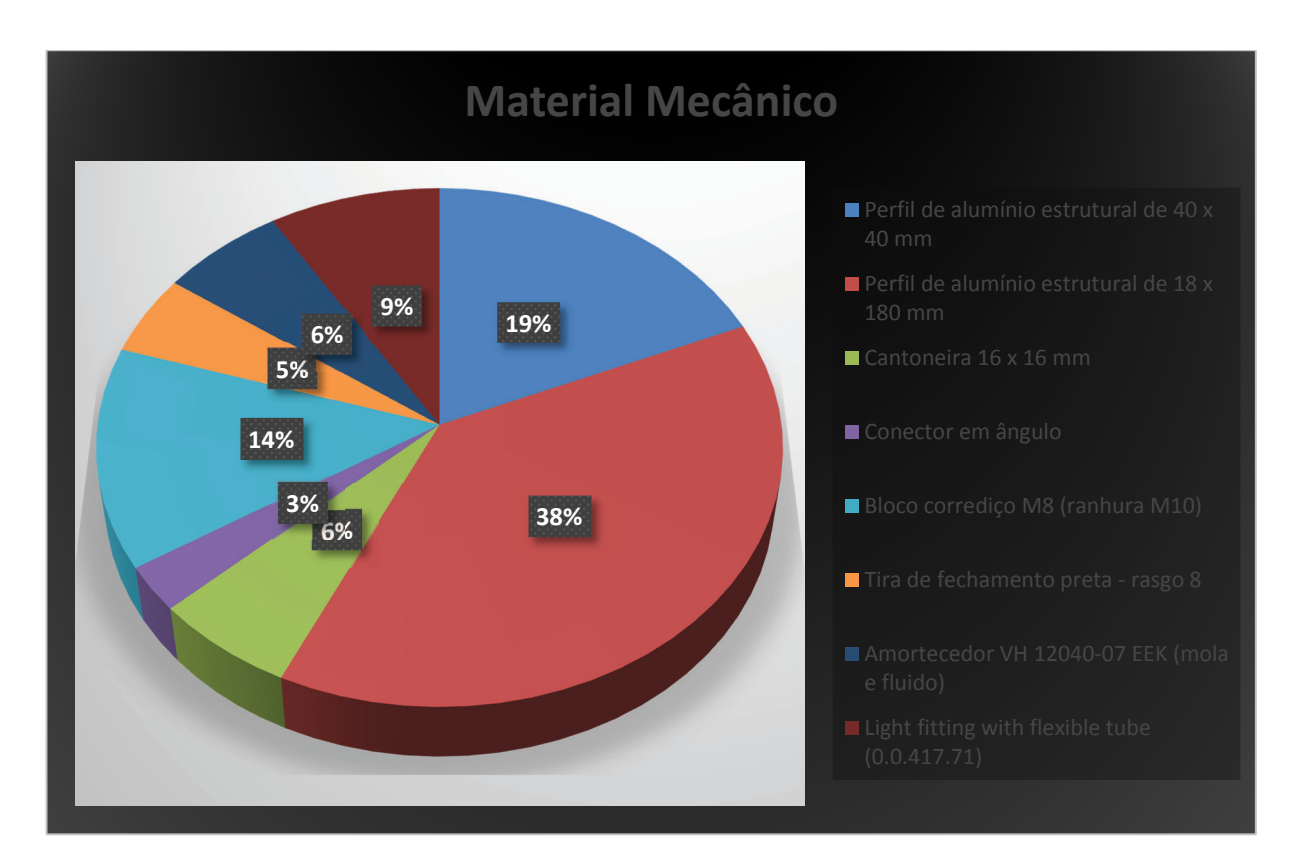

Figura 5.21 – Percentual de custo da estrutura mecânica.

A tabela 5.18 mostra a relação de materiais para a construção do painel de comando e seu respectivo valor.

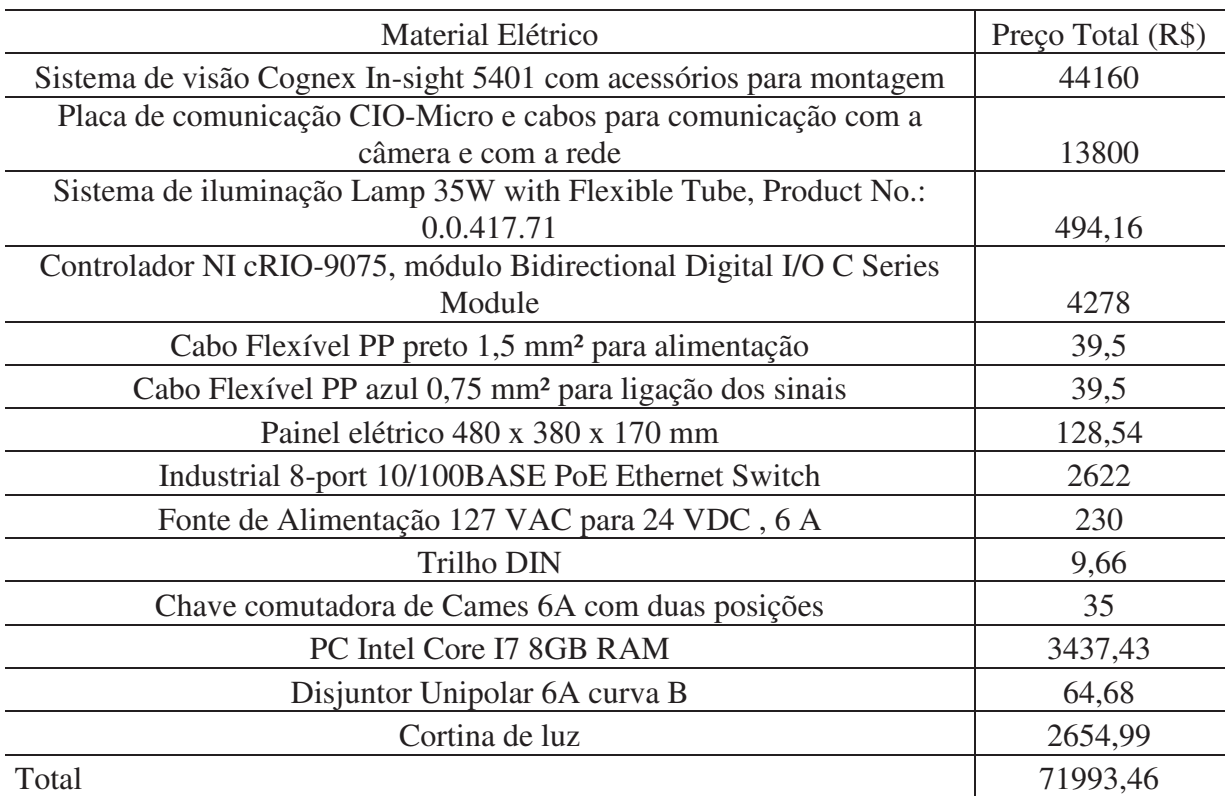

Tabela 5.18 - Custo de material para construção do Painel de Comando.

O gráfico da figura 5.22 mostra a proporção percentual do custo do projeto do painel de comando do sistema de medição.

## **Material Elétrico**

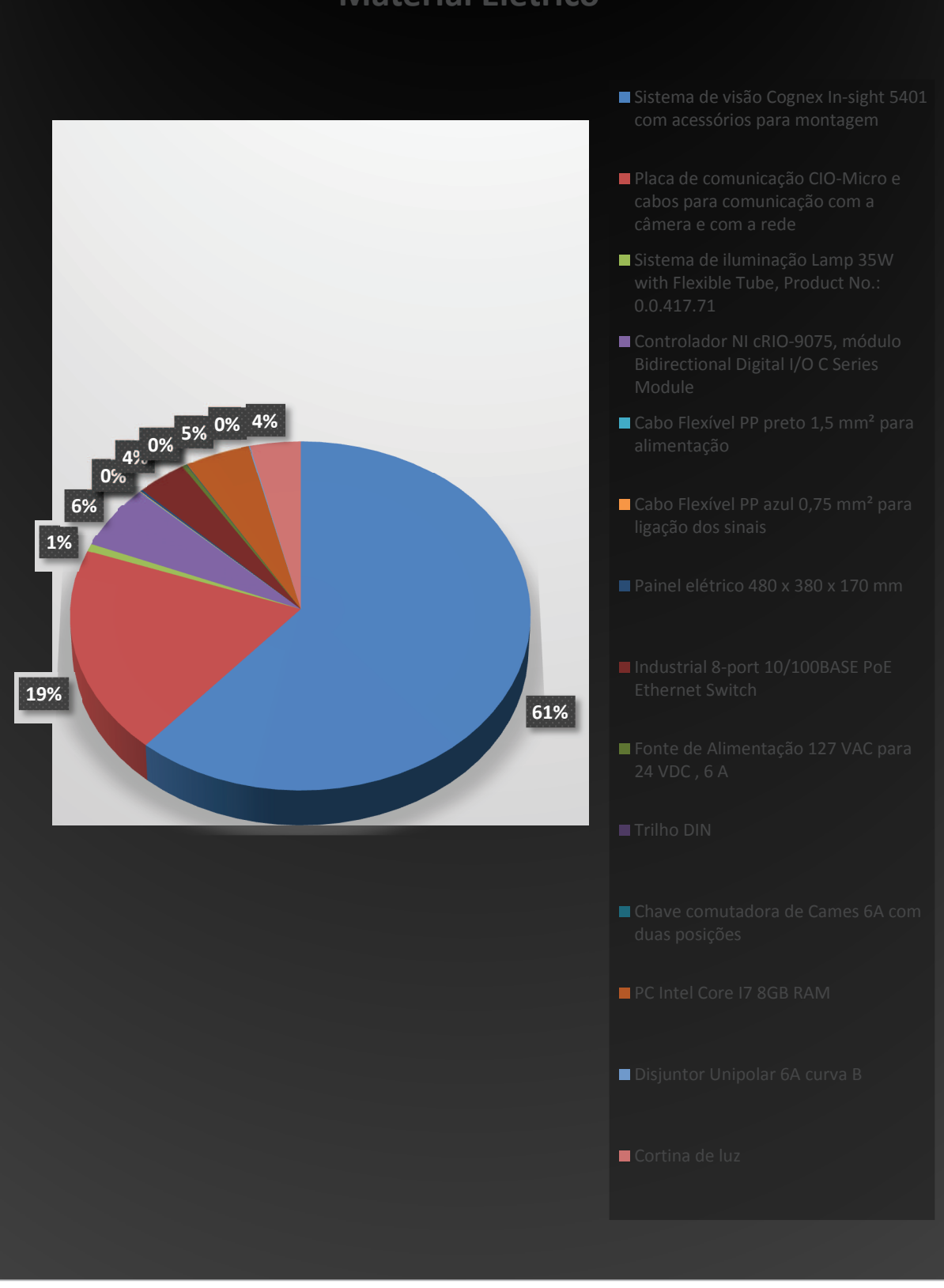

Figura 5. 22 - Percentual de custo do painel de comando.

Para finalizar a análise do custo do projeto do sistema de medição, a tabela 5.19 mostra o custo total do projeto.

| Tipo de Material  | Preço Total (R\$) |
|-------------------|-------------------|
| Material elétrico | 71993,46          |
| Material Mecânico | 5617,22           |
| Software          | 12638,5           |
| Total             | 90249,18          |

Tabela 5. 19 – Tabela com custo total do sistema de medição.

A figura 5.23 mostra o gráfico do custo total do projeto, mostrando a % de recursos financeiros a serem gastos para cada subsistema do sistema de medição.

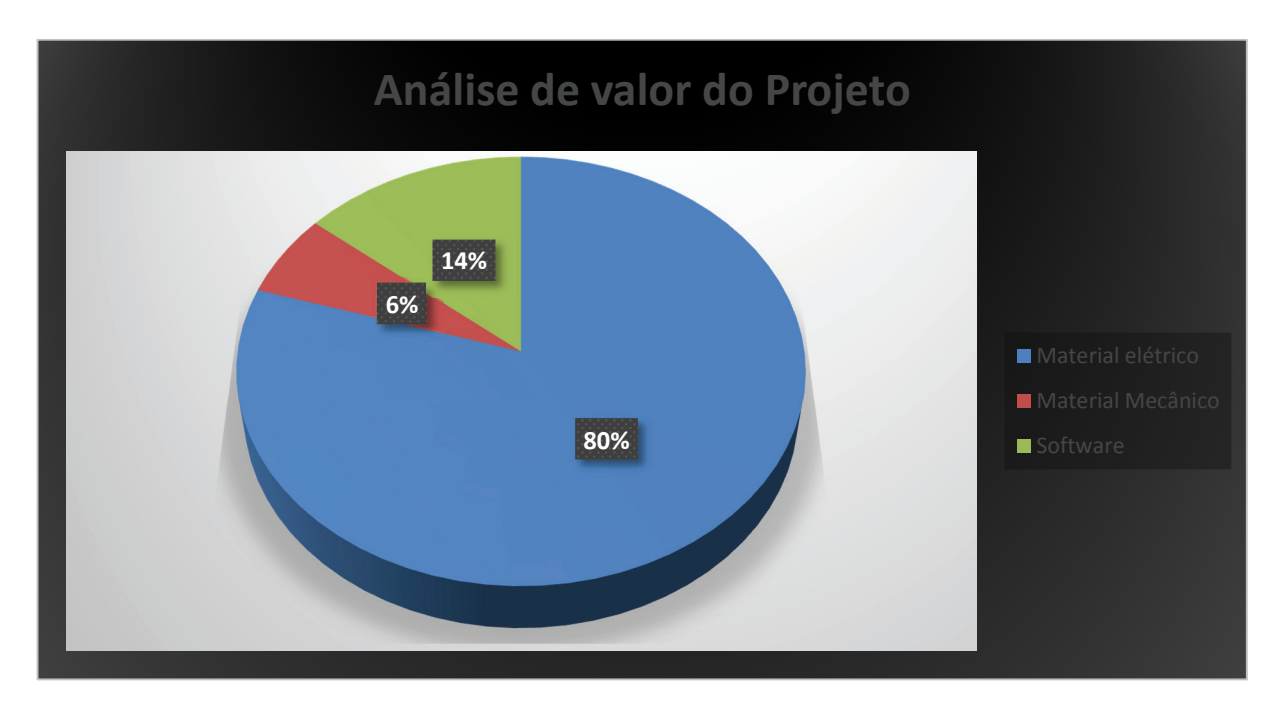

Figura 5. 23 - Análise do custo do projeto.

#### **5.5 Resumo do Capítulo**

Neste capítulo foi apresentada a arquitetura do equipamento para medição do virabrequim detalhadamente, utilizando técnicas de desenvolvimento de projetos para estabelecer os critérios técnicos e econômicos para o conceito dos subsistemas do equipamento.

A partir dos critérios estabelecidos, aplicou-se uma metodologia para a escolha, baseando-se em parâmetros técnicos e econômicos, para cada subsistema. Após a aplicação da metodologia cada subsistema foi escolhido e sua respectiva justificativa também.

Com todos os subsistemas escolhidos, foi apresentado o detalhamento da montagem do sistema mecânico, da arquitetura do sistema, incluindo o sistema de segurança e o GRAFCET funcional.

O software do sistema também foi mostrado, incluindo toda a lógica de navegação do sistema, o detalhamento de cada uma das funções estabelecidas e toda a lógica de armazenamento e recuperação dos dados de medição.

Para finalizar o capítulo foi mostrada a lista de materiais com todo detalhamento para compras, o preço dos componentes e a análise do valor do projeto de todo o projeto, exceto a análise do custo de mão-de-obra para a montagem e instalação do projeto no sistema de produção.

# **6 SIMULAÇÃO DE OPERAÇÃO E RESULTADOS**

O método de reconstrução proposto no capítulo 4 é baseado na reconstrução do virabrequim a partir de 6 imagens, sendo que o modelo matemático deverá ser embarcado num equipamento conforme apresentado no capítulo 5, podendo ser colocado em operação num ambiente fabril.

Este capítulo aborda a simulação do método proposto para ilustração e validação do mesmo. A simulação seguirá as etapas propostas para a reconstrução, ou seja, calibração 3D do sistema, aquisição e processamento das imagens até a análise estatística do virabrequim reconstruído. Ao final do capítulo são apresentadas as discussões sobre os resultados apresentados a partir das simulações.

#### **6.1 Simulação da Calibração 3D do Sistema de Medição**

Para a simulação da calibração 3D do sistema, utilizar-se-á a nomenclatura do layout do sistema de medição, mostrado na figura 4.2. Nesta etapa serão simulados os parâmetros intrínsecos e extrínsecos do sistema.

 Para estimar os parâmetros do sistema é necessário simular o procedimento de calibração mostrada no item 4.2.1, sendo necessária a obtenção de 15 imagens em cada câmera em posições diferentes, efetuar o procedimento de calibração a fim de estimar a distância focal de cada câmera. A figura 6.1 mostra as 15 imagens obtidas para a estimação da distância focal da pcâmera 1.

Após o procedimento de calibração, o resultado da calibração é mostrado em uma tabela com formato mostrado na tabela 4.2

|             | <b>Calibration images</b> |  |
|-------------|---------------------------|--|
| <b>TILL</b> |                           |  |
|             |                           |  |
|             |                           |  |

Figura 6. 1 – Imagens da câmera 1 para procedimento de calibração.

Com o conjunto de imagens geradas em cada câmera e o procedimento de calibração executado, tem-se a distância focal de cada câmera mostrada na tabela 6.1.

|                             | Distância focal das câmeras (mm) |
|-----------------------------|----------------------------------|
| Câmera                      | Distância Focal                  |
|                             | 1045,365                         |
| $\mathcal{D}_{\mathcal{L}}$ | 1048,075                         |
| 3                           | 1045,557                         |
|                             | 1043,950                         |
|                             | 1044,853                         |
|                             | 1046,016                         |

Tabela 6. 1 – Resultado da simulação da distância focal das câmeras do sistema de medição.

Com os valores dos parâmetros intrínsecos simulados, é necessário efetuar o procedimento de calibração dos parâmetros extrínsecos, mas para efetuar esse procedimento é necessário efetuar a simulação em pares, a tabela 6.2 mostra o pareamento das câmeras para simulação.

|                                | Pareamento para Calibração |  |  |  |  |
|--------------------------------|----------------------------|--|--|--|--|
| Referência do modelo<br>Câmera |                            |  |  |  |  |
| 1 e 2                          | 1RT <sub>2</sub>           |  |  |  |  |
| 2 e 3                          | 2RT3                       |  |  |  |  |
| 3 e 4                          | 3RT4                       |  |  |  |  |
| 4 e 5                          | 4RT5                       |  |  |  |  |
| 5 e 6                          | 5RT6                       |  |  |  |  |

Tabela 6. 2 - Pareamento das câmeras para estimação dos parâmetros extrínsecos.

A partir do pareamento das câmeras, conforme mostrado na tabela 6.2 e execução do procedimento de calibração, tem-se os resultados dos parâmetros extrínsecos mostrados na tabela 6.3.

Tabela 6. 3 – Valores extrínsecos obtidos após o procedimento de calibração.

| Vetores de translação e rotação do modelo |                          |                          |              |           |       |        |  |  |
|-------------------------------------------|--------------------------|--------------------------|--------------|-----------|-------|--------|--|--|
| Referência do modelo                      | Vetor de Translação (mm) | Vetor de Rotação (graus) |              |           |       |        |  |  |
| 1RT <sub>2</sub>                          | [1492.134]               | $-0.8590$                | $0.000000$ ] | [0.000]   | 0.000 | 0.000] |  |  |
| 2RT3                                      | 1493.225                 | 0.8000                   | $0.000000$ ] | [0.000]   | 0.000 | 0.000] |  |  |
| 3RT4                                      | [0.022]                  | $-0.3670$                | 3802,2351    | $[-40.0]$ | 0.000 | 0.000] |  |  |
| 4RT5                                      | $[-1489.127$             | 0.27200                  | 0.000000]    | [0.000]   | 0.000 | 0.000] |  |  |
| 5RT6                                      | $-1494.074$              | 0.00000                  | 0.000000]    | [0.000]   | 0.000 | 0.000] |  |  |

Os parâmetros extrínsecos mostrados na tabela 6.3 servirão para o posicionamento das câmeras no espaço, conforme mostrado no item 4.2.2. A tabela 6.4 mostra as coordenadas de cada câmera no espaço.

| Posição das câmeras no espaço |             |            |           |  |  |  |  |  |
|-------------------------------|-------------|------------|-----------|--|--|--|--|--|
| Câmera                        | Coordenadas |            |           |  |  |  |  |  |
|                               | [0,00000]   | 0,00000    | 0,000001  |  |  |  |  |  |
| $\mathcal{D}_{\cdot}$         | [1492, 134] | $-0,85900$ | 0,000001  |  |  |  |  |  |
| 3                             | [2985,359]  | $-0,05890$ | 0,000001  |  |  |  |  |  |
| 4                             | [2985,381]  | 0,42590    | 3798,8931 |  |  |  |  |  |
| 5                             | [1496, 254] | $-0,15390$ | 3798,8931 |  |  |  |  |  |
|                               | [2, 17999]  | $-0,15390$ | 3798,8931 |  |  |  |  |  |

Tabela 6. 4 – Coordenadas de posição das câmeras do modelo de medição.

#### **6.2 Obtenção das Imagens e Processamento com** *SIFT* **Algoritmo**

Após a simulação, calibração e obtenção dos parâmetros intrínsecos e extrínsecos do sistema de medição é necessário obter-se as imagens do virabrequim, sendo as dimensões básicas mostradas no Apêndice 7, a partir do plano de imagem de cada câmera, a figura 6.2 mostra o virabrequim a partir do plano de imagem da câmera 2 e no Apêndice 1 são mostradas todas as imagens obtidas a partir do plano de imagem.

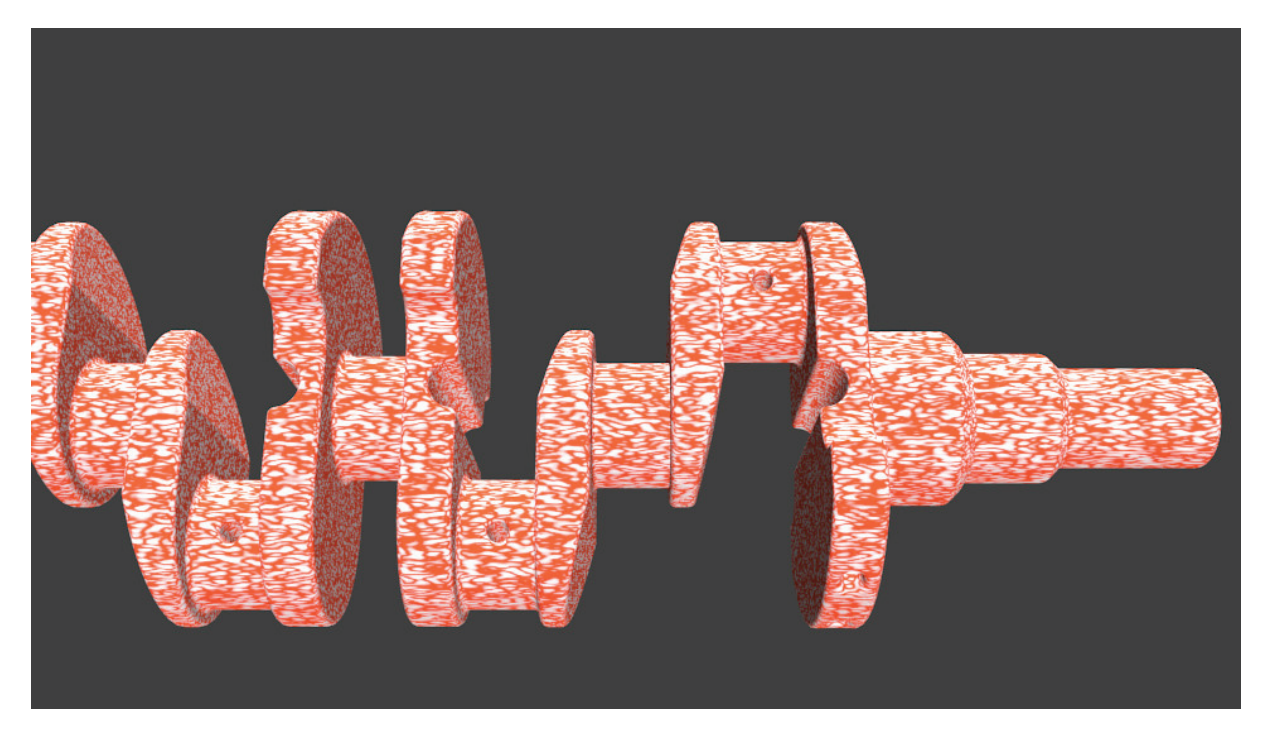

Figura 6. 2 - Virabrequim visto do plano de imagem da câmera 2.

Com as imagens obtidas a partir do plano de imagem de cada câmera é necessário fazer o pareamento das imagens para o processamento com o *SIFT* Algoritmo, a tabela 6.5 mostra o pareamento das câmeras.

| Pareamento das câmeras   |                                              |  |  |  |  |
|--------------------------|----------------------------------------------|--|--|--|--|
| Pareamento das Câmeras   | Resultado do processamento no Sift Algoritmo |  |  |  |  |
| Imagem da câmera 1 com 2 | Figura 1 do Apêndice 5                       |  |  |  |  |
| Imagem da câmera 2 com 3 | Figura 2 do Apêndice 5                       |  |  |  |  |
| Imagem da câmera 4 com 5 | Figura 3 do Apêndice 5                       |  |  |  |  |
| Imagem da câmera 5 com 6 | Figura 4 do Apêndice 5                       |  |  |  |  |

Tabela 6. 5 – Pareamento das câmeras com *SIFT* Algoritmo.

Após o pareamento das imagens como mostrado na tabela 6.5 aplica-se o *SIFT* Algoritmo para encontrar os pontos correspondentes em cada par de imagens, sendo o programa implementado em Matlab mostrado no Apêndice 5.

Após o processamento dos pares de imagens, o programa implementado retorna uma figura indicando os pontos correspondentes em cada imagem, a figura 6.3 mostra a imagem do processamento das imagens 1 e 2. O Apêndice 6 mostra todas as imagens após o processamento.

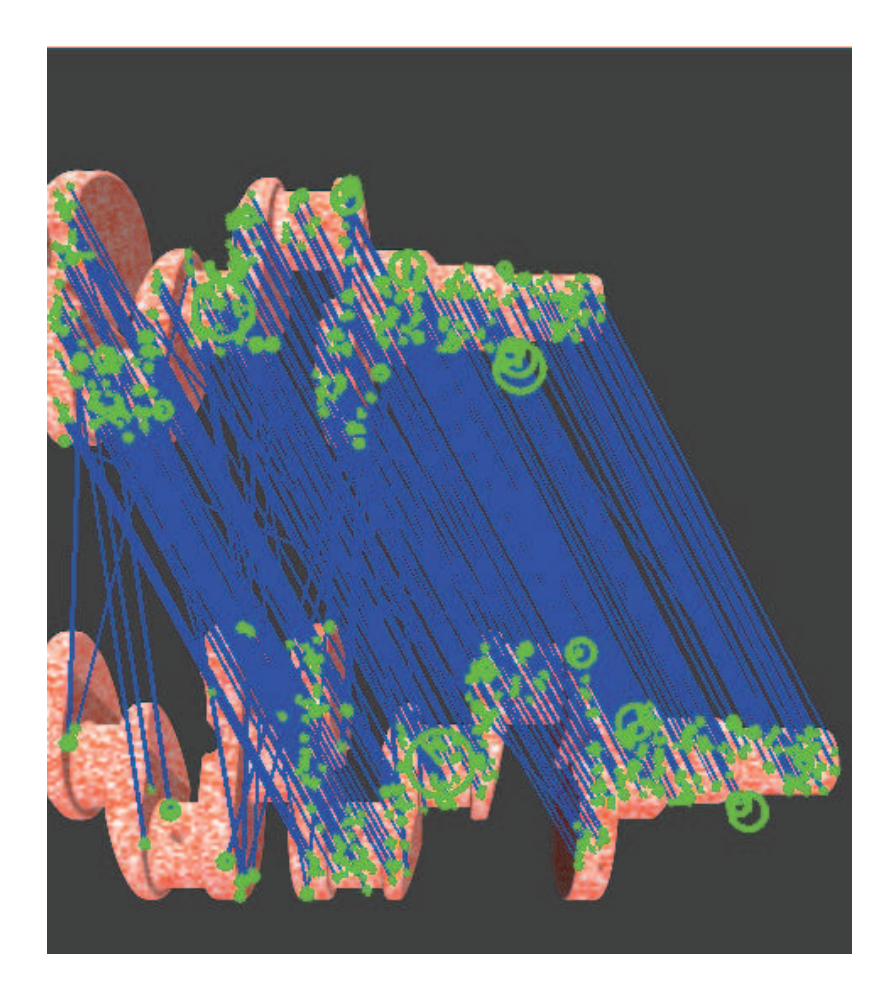

Figura 6. 3 - Pontos correspondentes após o processamento das imagens 1 e 2.

A quantidade de pontos correspondentes, resultado do processamento dos pares de imagens, é mostrada na tabela 6.6.

| Pareamento   | Quantidade de pontos correlacionados |
|--------------|--------------------------------------|
| Imagem 1 e 2 | 320                                  |
| Imagem $2e3$ | 357                                  |
| Imagem $4e5$ | 335                                  |
| Imagem $5e6$ |                                      |

Tabela 6. 6 – Quantidade de pontos correspondentes por pareamento.

Além do resultado da figura 6.35 que mostra a correspondência dos pontos nas duas imagens, o processamento também retorna um vetor com a numeração correspondente dos pontos correspondentes, sendo este vetor de fundamental importância para a reconstrução do virabrequim. A figura 6.4 mostra o vetor resultante do processamento das imagens 1 e 2.

| 岡                       | Variable Editor - matches_ha |                    |                  |               |      |                              | $\Box$ | $\mathbf{x}$<br>同              |
|-------------------------|------------------------------|--------------------|------------------|---------------|------|------------------------------|--------|--------------------------------|
| File                    | Edit<br>View                 | Graphics           | Debug<br>Desktop | Window        | Help |                              |        | <b>N</b><br>$X$ $\overline{N}$ |
| e)                      | q<br>¥<br>B                  | $\mathscr{L}$<br>0 |                  | Stack: Base > |      | No valid plots for: matche ▼ | 田田     | Ð<br>10<br>8                   |
| ⊞                       | matches_ha <2x320 double>    |                    |                  |               |      |                              |        |                                |
|                         | $\mathbf{1}$                 | $\overline{2}$     | 3                | 4             | 5    | 6                            | 7      | 8                              |
| 1                       |                              | 8                  | 10               | 11            | 12   | 13                           | 14     | $15 -$                         |
| $\overline{\mathbf{2}}$ | 139                          | 558                | 147              | 151           | 145  | 150                          | 148    | 157                            |
| 3                       |                              |                    |                  |               |      |                              |        |                                |
| $\overline{4}$          |                              |                    |                  |               |      |                              |        | Ξ                              |
| 5                       |                              |                    |                  |               |      |                              |        |                                |
| $\boldsymbol{6}$        |                              |                    |                  |               |      |                              |        |                                |
| 7<br>8                  |                              |                    |                  |               |      |                              |        |                                |
| 9                       |                              |                    |                  |               |      |                              |        |                                |
| 10                      |                              |                    |                  |               |      |                              |        |                                |
| $11\,$                  |                              |                    |                  |               |      |                              |        |                                |
| 12                      |                              |                    |                  |               |      |                              |        |                                |
| 13                      |                              |                    |                  |               |      |                              |        |                                |
| 14                      |                              |                    |                  |               |      |                              |        |                                |
| 15                      |                              |                    |                  |               |      |                              |        |                                |
| $\frac{16}{17}$         |                              |                    |                  |               |      |                              |        |                                |
|                         | ∢<br>ü                       |                    |                  |               |      |                              |        | ħ                              |
|                         |                              |                    |                  |               |      |                              |        |                                |
|                         |                              |                    |                  |               |      |                              |        | a,                             |

Figura 6. 4 – Vetor de localização de pontos homólogos das imagens 1 e 2.

Com o vetor de pareamento das imagens 1 e 2, é possível acessar as coordenadas de pixel deste ponto nas imagens, tomando como exemplo o ponto 1 mostrado na figura 6.4, tem-se o seguinte procedimento.

Na tabela de coordenadas de pontos correspondentes da imagem 1, deve-se localizar a coluna 2. A figura 6.5 mostra a coordenadas da imagem 1.

| File           | Edit<br>View                     | Graphics              | Debug     | Desktop<br>Window | Help      |                                           |                            | $\mathbf{v}$<br>X <sub>5</sub> |
|----------------|----------------------------------|-----------------------|-----------|-------------------|-----------|-------------------------------------------|----------------------------|--------------------------------|
| q              | Ð<br>¥                           | $\mathcal{L}$<br>6    | 'n        | Stack: Base -     |           | $\mathbb{Q}$ No valid plots for: fa1(1,2) | 田田<br>$\blacktriangledown$ | Ð<br>П<br>A                    |
|                | $\frac{1}{2}$ fa1 <4x741 double> |                       |           |                   |           |                                           |                            |                                |
|                | 1                                | $\overline{2}$        | 3         | 4                 | 5         | 6                                         | $\overline{1}$             | 8                              |
| $\mathbf{1}$   | 5.5143                           | 7.0286                | 6.7785    | 9.4370            | 9.4370    | 9.3229                                    | 11.6305                    | $13.6691 -$                    |
| $\overline{2}$ | 196.6278                         | 322.8266              | 418.4747  | 178.1240          | 178.1240  | 460.8198                                  | 228.4296                   | 238.0114                       |
| 3              | 2.0121                           | 1.8944                | 2.3493    | 2.0640            | 2.0640    | 2.0692                                    | 1.9688                     | 2.2995                         |
| 4              | $-1.1525$                        | $-4.1714$             | $-4.2481$ | 1.2393            | $-3.1874$ | $-0.6626$                                 | $-0.2939$                  | Ξ<br>$-0.0229$                 |
| 5              |                                  |                       |           |                   |           |                                           |                            |                                |
| 6              |                                  |                       |           |                   |           |                                           |                            |                                |
| 7              |                                  |                       |           |                   |           |                                           |                            |                                |
| 8              |                                  |                       |           |                   |           |                                           |                            |                                |
| 9              |                                  |                       |           |                   |           |                                           |                            |                                |
| 10             |                                  |                       |           |                   |           |                                           |                            |                                |
| 11             |                                  |                       |           |                   |           |                                           |                            |                                |
| 12             |                                  |                       |           |                   |           |                                           |                            |                                |
| 13             |                                  |                       |           |                   |           |                                           |                            |                                |
| 14             |                                  |                       |           |                   |           |                                           |                            |                                |
| 15             |                                  |                       |           |                   |           |                                           |                            |                                |
|                | ٠                                |                       |           |                   |           |                                           |                            | þ.                             |
|                | matches_ha                       | $\times$ fal $\times$ |           |                   |           |                                           |                            |                                |

Figura 6. 5 - Coordenadas  $f(x, y)$  em pixels dos pontos correspondentes da imagem 1.

Conforme mostrado na figura 6.5, a coordenada do ponto será  $u_p = 7,0286$  e a coordenada  $v_p = 322,8266$ . Essas são as coordenadas em pixels do ponto correspondente 1 no plano de imagem da câmera 1.

Da mesma forma, a coordenada em pixels do ponto correspondente 1 está localizado na coluna 139 de coordenadas de pontos correspondentes da imagem 2. A figura 6.6 mostra as coordenadas da imagem 2.

| File           | Edit<br>View                      | Graphics                   | Debug    | Desktop<br>Window | Help      |                                           |                            | $\mathbf{v}$<br>X <sub>5</sub> |
|----------------|-----------------------------------|----------------------------|----------|-------------------|-----------|-------------------------------------------|----------------------------|--------------------------------|
| e)             | G<br>¥ 팀                          | $\sim$ $\blacksquare$<br>6 |          | Stack: Base -     |           | $\mathbb{Q}$ No valid plots for: fb1(1,1) | 田田<br>$\blacktriangledown$ | 日<br>Π<br>Ð                    |
|                | $\frac{1}{2}$ fb1 <4x1130 double> |                            |          |                   |           |                                           |                            |                                |
|                | 138                               | 139                        | 140      | 141               | 142       | 143                                       | 144                        | 145                            |
| $\mathbf{1}$   | 302.6598                          | 303.4168                   | 304.8867 | 304.8867          | 305.2538  | 306.5957                                  | 308.8329                   | 309.5035 $\sim$                |
| $\overline{2}$ | 196.5573                          | 322.8162                   | 178.1577 | 178.1577          | 471.7719  | 383.0497                                  | 293.7961                   | 307.9609                       |
| 3              | 2.0279                            | 1.8588                     | 2.0733   | 2.0733            | 2.0116    | 1.8365                                    | 2.0573                     | 2.1273                         |
| 4              | $-1.1203$                         | $-4.2729$                  | 1.2291   | $-3.2408$         | $-0.9421$ | 0.9654                                    | 1.2144                     | $-1.6083$                      |
| 5              |                                   |                            |          |                   |           |                                           |                            |                                |
| 6              |                                   |                            |          |                   |           |                                           |                            |                                |
| 7              |                                   |                            |          |                   |           |                                           |                            |                                |
| 8              |                                   |                            |          |                   |           |                                           |                            |                                |
| 9              |                                   |                            |          |                   |           |                                           |                            |                                |
| 10             |                                   |                            |          |                   |           |                                           |                            |                                |
| 11             |                                   |                            |          |                   |           |                                           |                            |                                |
| 12             |                                   |                            |          |                   |           |                                           |                            |                                |
| 13             |                                   |                            |          |                   |           |                                           |                            |                                |
| 14             |                                   |                            |          |                   |           |                                           |                            |                                |
| 15             |                                   |                            |          |                   |           |                                           |                            |                                |
| ٠              |                                   |                            |          |                   |           |                                           |                            | k                              |
| š.             | $\times$<br>matches_ha            | $\times$ fb1<br>fa1        | $\times$ |                   |           |                                           |                            |                                |

Figura 6. 6 - Coordenadas  $f(x, y)$  em pixels dos pontos correspondentes da imagem 2.

Conforme mostrado na figura 6.6, a coordenada do ponto será  $u_p = 303,4168$  e a coordenada  $v_p = 322,8162$ . Essas são as coordenadas em pixels do ponto correspondente 1 no plano de imagem da câmera 2.

# **6.3 Simulação do Modelo Matemático para a Reconstrução 3D do Virabrequim**

Para a reconstrução do 3D do virabrequim será utilizado o modelo matemático mostrado no item 4.2.5, a forma de reconstrução apresentada neste modelo para obter a projeção do ponto no espaço é obter a intersecção de duas retas, conhecendo as coordenadas de projeção do mesmo ponto nas duas câmeras e a posição do centro óptico de cada câmera, como mostrado no item 2.8.5, sendo de fundamental importância a simulação dos parâmetros intrínsecos e extrínsecos que foram estimados no item 6.1.

Devido à grande quantidade de pontos correlatos após o processamento dos pares de imagens no *SIFT* Algoritmo seria impossível mostrar o cálculo todos de os pontos analiticamente, desta forma para demonstrar a aplicação do modelo matemático, eleger-se-á um ponto correspondente para cada par de imagens processada, sendo as coordenadas de pixels e sua respectiva câmera mostrada na tabela 6.7.

| Pareamento das<br>imagens | Coordenadas em Pixels |              |              |              |  |  |
|---------------------------|-----------------------|--------------|--------------|--------------|--|--|
|                           | Câmera 1              |              | Câmera 2     |              |  |  |
| 1 e 2                     | Coordenada X          | Coordenada Y | Coordenada X | Coordenada Y |  |  |
|                           | 13,6691               | 238,0114     | 302,7190     | 238,0463     |  |  |
|                           | Câmera 2              |              | Câmera 3     |              |  |  |
| 2 e 3                     | Coordenada X          | Coordenada Y | Coordenada X | Coordenada Y |  |  |
|                           | 3,4661                | 277,4905     | 294,4563     | 277,5011     |  |  |
|                           | Câmera 4              |              | Câmera 5     |              |  |  |
| 4 e 5                     | Coordenada X          | Coordenada Y | Coordenada X | Coordenada Y |  |  |
|                           | 7,7555                | 282,7232     | 299,7266     | 282,7267     |  |  |
|                           | Câmera 5              |              | Câmera 6     |              |  |  |
| 5 e 6                     | Coordenada X          | Coordenada Y | Coordenada X | Coordenada Y |  |  |
|                           | 26,4754               | 259,1129     | 301,3303     | 259,1919     |  |  |

Tabela 6. 7 - Coordenadas em pixels para simulação do modelo matemático.

A partir dos dados de coordenadas de pixels em cada plano de imagem e todos os parâmetros das câmeras já mencionados aplicar-se-á o modelo matemático para calcular as coordenadas no espaço de cada ponto.

### **6.3.1 Cálculo dos Pontos no Espaço entre os Pontos Correspondentes das Imagens 1 e 2**

Para calcular os pontos no espaço resultantes do pareamento das imagens 1 e 2 é necessário aplicar as equações 4.9 e 4.10 utilizando-se as coordenadas de câmeras mostradas na tabela 6.7, para a localização dos pontos em seus respectivos planos de imagem a partir de  $P_w$  (sistema global de coordenadas). A seguir são mostrados os resultados da aplicação das equações.

> $P \pi 1 = [466,330 \quad 31,988 \quad 1042,945]$  $P \pi 2 = [ 1669, 415 \quad 31, 953 \quad 1045, 398 ]$

Após o cálculo das coordenadas dos pixels em relação ao  $P_w[X_w, Y_w, Z_w]$ , o primeiro procedimento para o cálculo do ponto no espaço é a aplicação das equações 2.81 e 2.82 para encontrar as matrizes A e B que serão utilizadas para encontrar a intersecção das retas formadas pela projeção do ponto nas duas câmeras, conforme ilustrado na figura 2.20.

A matriz  $\vec{A}$  indica a posição do ponto em X e Y a partir do zero do sistema de coordenadas do mundo  $P_w[X_w, Y_w, Z_w]$ , aplicando-se a equação 2.81 com os valores do modelo, tem-se o seguinte resultado para a matriz  $\ddot{A}$ :

$$
A = \begin{bmatrix} 466,330 & -177,281 \\ 31,988 & -31,953 \end{bmatrix}
$$

Aplicando-se a equação 2.82 com os valores do modelo e efetuando-se o cálculo da equação, tem-se:

$$
B = \begin{bmatrix} 1492{,}134 \\ 0 \end{bmatrix}
$$

Após o cálculo das matrizes A e B é necessário efetuar o cálculo da equação 2.80, aplicando-se os valores encontrados nas matrizes A e B e efetuando o cálculo tem-se:

$$
\varnothing_m = \left[\begin{smallmatrix} 5,166\\5,171 \end{smallmatrix}\right]
$$

Sendo o valor da linha 1 da matriz o valor de  $t e$  o valor da linha 2 da matriz o valor de s , pode-se calcular o valor do ponto no espaço aplicando-se para a posição de X a equação 2.72, para Y a equação 2.73 e para Z a equação 2.74. Aplicando-se as equações com os valores para os eixos X, Y e Z.

Para o eixo X tem-se a equação:

$$
X = 0 + 5,166 * (466,330 - 0)
$$

Para o eixo Y tem-se a equação:

$$
Y = 0 + 5,166 * (31,988 - 0)
$$

Para o eixo Z tem-se a equação:

$$
Z = [0 + 5,166 * (1042,945 - 0)] - 1042,945
$$

Para obter-se o valor de X, Y e Z no espaço é necessário aplicar-se as matrizes de rotação mostradas na equação 2.44, 2.45 e 2.46, essa rotação é necessária, pois as câmeras estão posicionadas com um ângulo de rotação. Para o ponto calculado, o valor de coordenada no espaço é dado após uma rotação no eixo X, sendo o valor dado pelo ângulo da câmera, conforme a equação 6.1:

$$
P_w = [X \quad Y * \cos(70) - Z * \sin(70) \quad Y * \sin(70) + Z * \cos(70)] \tag{6.1}
$$

Após resolver a equação 6.1 têm-se as coordenadas do ponto no espaço a partir de  $P_w$ :

$$
P_w = [2408,906 \quad -2666,042 \quad 3434,336]
$$

Deve-se repetir todo o procedimento para cada um dos pontos correspondentes entre as imagens 1 e 2, desta forma tem-se o valor da coordenada de cada um dos pontos no espaço.

## **6.3.2 Cálculo dos Pontos no Espaço entre os Pontos Correspondentes das Imagens 2 e 3**

Para calcular os pontos no espaço resultantes do pareamento das imagens 2 e 3 é necessário aplicar as equações 4.10 e 4.11 utilizando-se as coordenadas de câmeras mostradas na tabela 6.7, para a localização dos pontos em seus respectivos planos de imagem a partir de  $P_w$  (sistema global de coordenadas). A seguir são mostrados os resultados da aplicação das equações.

 $P\pi$ 2 = [1968,667 -7,4905 1045,703]

 $P \pi 3 = [3170,902 \quad -7,5010 \quad 1046,592]$ 

Após o cálculo das coordenadas dos pixels em relação ao  $P_w[X_w, Y_w, Z_w]$ , o primeiro procedimento para o cálculo do ponto no espaço é a aplicação das equações 2.81 e 2.82 para encontrar as matrizes A e B que serão utilizadas para encontrar a intersecção das retas formadas pela projeção do ponto nas duas câmeras, conforme ilustrado na figura 2.20.

A matriz  $\vec{A}$  indica a posição do ponto em X e Y a partir do zero do sistema de coordenadas do mundo  $P_w[X_w, Y_w, Z_w]$ , aplicando-se a equação 2.81 com os valores do modelo, tem-se o seguinte resultado para a matriz  $\ddot{A}$ :

$$
A = \begin{bmatrix} 476,533 & -185,543 \\ -7,490 & 7,501 \end{bmatrix}
$$

Aplicando-se a equação 2.82 com os valores do modelo e efetuando-se o cálculo da equação, tem-se:

$$
B = \begin{bmatrix} 1493,225 \\ 0 \end{bmatrix}
$$

Após o cálculo das matrizes A e B é necessário efetuar o cálculo da equação 2.80, aplicando-se os valores encontrados nas matrizes A e B e efetuando o cálculo tem-se:

$$
\varnothing_m = \left[\begin{smallmatrix} 5,126\\5,119 \end{smallmatrix}\right]
$$

Sendo o valor da linha 1 da matriz o valor de  $t e$  o valor da linha 2 da matriz o valor de s , pode-se calcular o valor do ponto no espaço aplicando-se para a posição de X a equação 2.72, para Y a equação 2.73 e para Z a equação 2.74. Aplicando-se as equações com os valores para os eixos X, Y e Z.

Para o eixo X tem-se a equação:

$$
X = 1492,213 + 5,126*(1968,667 - 1492,134)
$$

Para o eixo Y tem-se a equação:

$$
Y = 0 + 5,126 * (-7,490 - 0)
$$

Para o eixo Z tem-se a equação:

$$
Z = [-0.859 + 5.126 * (1045.398 - -0.859)] - 1045.398
$$

Para obter-se o valor de X, Y e Z no espaço é necessário aplicar-se as matrizes de rotação mostradas na equação 2.44, 2.45 e 2.46, essa rotação é necessária, pois as câmeras estão posicionadas com um ângulo de rotação. Para o ponto calculado, o valor de coordenada no espaço é dado após uma rotação no eixo X, sendo o valor dado pelo ângulo da câmera, conforme a equação 6.1.

Após resolver a equação 6.1 têm-se as coordenadas do ponto no espaço a partir de  $P_w$ :

$$
P_{w} = [3935,295 \quad -4070,582 \quad 1440,070]
$$

Deve-se repetir todo o procedimento para cada um dos pontos correspondentes entre as imagens 2 e 3, desta forma tem-se o valor da coordenada de cada um dos pontos no espaço.

## **6.3.3 Cálculo dos Pontos no Espaço entre os Pontos Correspondentes das Imagens 4 e 5**

Para calcular os pontos no espaço resultantes do pareamento das imagens 4 e 5 é necessário aplicar as equações 4.12 e 4.13 utilizando-se as coordenadas de câmeras mostradas na tabela 6.7, para a localização dos pontos em seus respectivos planos de imagem a partir de  $P_w$  (sistema global de coordenadas). A seguir são mostrados os resultados da aplicação das equações.

 $P\pi4=[2510,956 -12,723 1045,703]$ 

 $P\pi 5 = [1313,801 \quad -12,727 \quad 1045,382]$ 

Após o cálculo das coordenadas dos pixels em relação ao  $P_w[X_w, Y_w, Z_w]$ , o primeiro procedimento para o cálculo do ponto no espaço é a aplicação da equação 2.81 e 2.82 para encontrar as matrizes A e B que serão utilizadas para encontrar a intersecção das retas formadas pela projeção do ponto nas duas câmeras, conforme ilustrado na figura 2.20.

A matriz  $\vec{A}$  indica a posição do ponto em X e Y a partir do zero do sistema de coordenadas do mundo  $P_w[X_w, Y_w, Z_w]$ , aplicando-se a equação 2.81 com os valores do modelo tem-se e efetuando-se o cálculo da equação, tem-se o seguinte resultado para a matriz  $\vec{A}$ :

$$
A = \begin{bmatrix} -182,453 & -474,424 \\ -12,726 & -12,723 \end{bmatrix}
$$

Aplicando-se a equação 2.82 com os valores do modelo e efetuando-se o cálculo da equação, tem-se:

$$
B = \begin{bmatrix} 1489{,}127 \\ 0 \end{bmatrix}
$$

Após o cálculo das matrizes A e B é necessário efetuar o cálculo da equação 2.80, aplicando-se os valores encontrados nas matrizes A e B e efetuando o cálculo tem-se:

$$
\varnothing_m = \begin{bmatrix} 5,098\\ -5,099 \end{bmatrix}
$$

Sendo o valor da linha 1 da matriz o valor de  $t e$  o valor da linha 2 da matriz o valor de s , pode-se calcular o valor do ponto no espaço aplicando-se para a posição de X a equação 2.72, para Y a equação 2.73 e para Z a equação 2.74. Aplicando-se as equações com os valores para os eixos X, Y e Z.

Para o eixo X tem-se a equação:

$$
X = 1496,254 + 5,098 * (1313,8 - 1496,254)
$$

Para o eixo Y tem-se a equação:

$$
Y = 0 + 5,098 * (-12,726 - 0)
$$

Para o eixo Z tem-se a equação:

$$
Z = [-0.1539 + 5.098 * (1045.382 - (-0.1539))] - 1045.382
$$

Para obter-se o valor de X, Y e Z no espaço é necessário aplicar-se as matrizes de rotação mostradas na equação 2.44, 2.45 e 2.46, essa rotação é necessária, pois as câmeras estão posicionadas com um ângulo de rotação. Para o ponto calculado, o valor de coordenada no espaço é dado após uma rotação no eixo X, sendo o valor dado pelo ângulo da câmera, conforme a equação 6.2.

$$
P_w = [X \quad Y * \cos(70) - Z * \sin(70) \quad 3RT4y - [(Y * \sin(70) + Z * \cos(70)) + FC5 * \cos(70) + FC2 * \cos(70)] \tag{6.2}
$$

Após resolver a equação 6.2 têm-se as coordenadas do ponto no espaço a partir de  $P_w$ :

$$
P_{w} = [5661,050 -4048,413 \quad 1679,346]
$$

Deve-se repetir todo o procedimento para cada um dos pontos correspondentes entre as imagens 4 e 5, desta forma tem-se o valor da coordenada de cada um dos pontos no espaço.

## **6.3.4 Cálculo dos Pontos no Espaço entre os Pontos Correspondentes das Imagens 5 e 6**

Para calcular os pontos no espaço resultantes do pareamento das imagens 4 e 5 é necessário aplicar as equações 4.13 e 4.14 utilizando-se as coordenadas de câmeras mostradas na tabela 6.7, para a localização dos pontos em seus respectivos planos de imagem a partir de  $P_w$  (sistema global de coordenadas). A seguir são mostrados os resultados da aplicação das equações.

 $P \pi 5 = [ 1040, 5494 \quad 10,8870 \quad 1045,3820 ]$ 

 $P\pi6 = [-178,6698 \quad 10,8080 \quad 1046,3249]$ 

Após o cálculo das coordenadas dos pixels em relação ao  $P_w[X_w, Y_w, Z_w]$ , o primeiro procedimento para o cálculo do ponto no espaço é a aplicação da equação 2.81 e 2.82 para encontrar as matrizes A e B que serão utilizadas para encontrar a intersecção das retas formadas pela projeção do ponto nas duas câmeras, conforme ilustrado na figura 2.20.

A matriz A indica a posição do ponto em X e Y a partir do zero do sistema de coordenadas do mundo  $P_w[X_w, Y_w, Z_w]$ , aplicando-se a equação 2.81 com os valores do modelo tem-se e efetuando-se o cálculo da equação, tem-se o seguinte resultado para a matriz A :

$$
A = \begin{bmatrix} -180,8496 & -455,7045 \\ 10,8080 & 10,8870 \end{bmatrix}
$$

Aplicando-se a equação 2.82 com os valores do modelo e efetuando-se o cálculo da equação, tem-se:

$$
B = \begin{bmatrix} 1494,0740 \\ 0 \end{bmatrix}
$$

Após o cálculo das matrizes A e B é necessário efetuar o cálculo da equação 2.80, aplicando-se os valores encontrados nas matrizes A e B e efetuando o cálculo tem-se:

$$
\varnothing_m = \begin{bmatrix} 5,5020 \\ -5,4621 \end{bmatrix}
$$

Sendo o valor da linha 1 da matriz o valor de  $t e$  o valor da linha 2 da matriz o valor de s , pode-se calcular o valor do ponto no espaço aplicando-se para a posição de X a equação 2.72, para Y a equação 2.73 e para Z a equação 2.74. Aplicando-se as equações com os valores para os eixos X, Y e Z.

Para o eixo X tem-se a equação:

$$
X = 2,1799 + 5,5020 * (178,6696 - 2,1799)
$$

Para o eixo Y tem-se a equação:

$$
Y = 0 + 5{,}5020 * (10{,}8080 - 0)
$$

Para o eixo Z tem-se a equação:

$$
Z = [-0.1539 + 5.5020 * (1046.3249 - (-0.1539))] - 1046.3249
$$

Para obter-se o valor de X, Y e Z no espaço é necessário aplicar-se as matrizes de rotação mostradas na equação 2.44, 2.45 e 2.46, essa rotação é necessária, pois as câmeras estão posicionadas com um ângulo de rotação. Para o ponto calculado, o valor de coordenada no espaço é dado após uma rotação no eixo X, sendo o valor dado pelo ângulo da câmera, conforme a equação 6.2.

Após resolver a equação 6.2 têm-se as coordenadas do ponto no espaço a partir de  $P_w$ :

$$
P_{\rm w} = \begin{bmatrix} -992,8620 & -4406,8273 & 1417,0838 \end{bmatrix}
$$

Deve-se repetir todo o procedimento para cada um dos pontos correspondentes entre as imagens 5 e 6, desta forma tem-se o valor da coordenada de cada um dos pontos no espaço.

#### **6.4 Reconstrução 3D do Virabrequim**

Para fazer a reconstrução 3D do virabrequim é necessário repetir os passos do item 6.2 para acessar as coordenadas dos pontos correspondentes e do item 6.3 para efetuar o cálculo da posição dos pontos no espaço.

Para acessar as coordenadas e efetuar o cálculo dos pontos utiliza-se o algoritmo mostrado na figura 6.7.

As etapas do algoritmo seguem a mesma sequência mostrada no capítulo 4, ou seja, utilização dos dados simulados para posicionar as câmeras no espaço, declaração do número de pontos processados pelo *SIFT* Algoritmo, calcular o valor das coordenadas no espaço e plotar o mesmo no espaço.

Com esta sequência de operações, deve-se efetuar esse mesmo procedimento para todos os pontos correspondentes encontrados pelo *SIFT* Algoritmo, sendo o programa utilizado para a reconstrução mostrado no Apêndice 2.

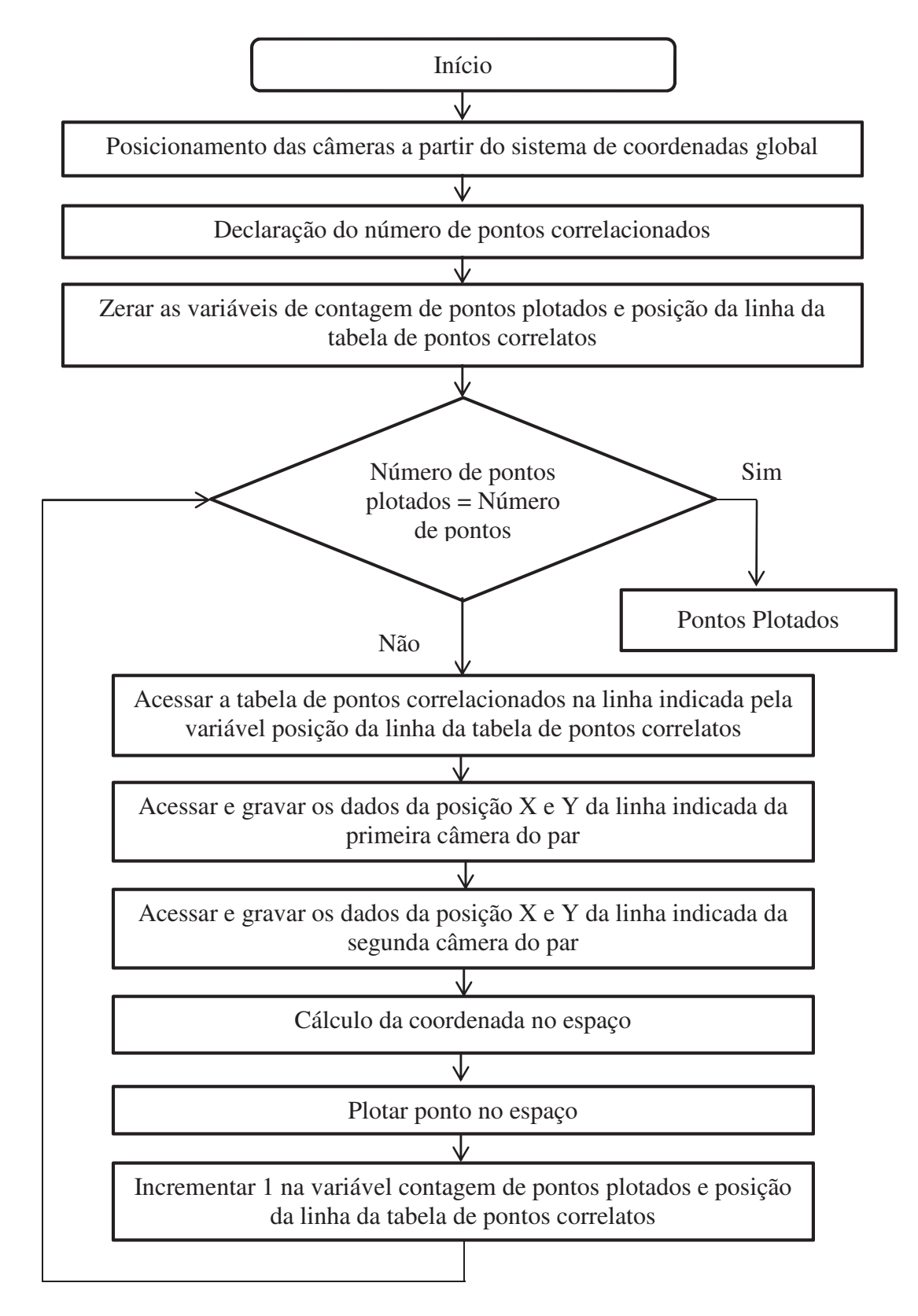

Figura 6. 7 - Algoritmo para a reconstrução do virabrequim

Após o processamento de todas as etapas do algoritmo para todos os pontos, plota-se os mesmos no espaço. A figura 6.8 mostra todos os pontos correspondentes plotados no espaço.

Além dos pontos plotados outra informação necessária são as coordenadas do conjunto de pontos  $P_w[X_w, Y_w, Z_w]$ , sendo que essas coordenadas serão organizadas em um planilha para posterior análise estatística.

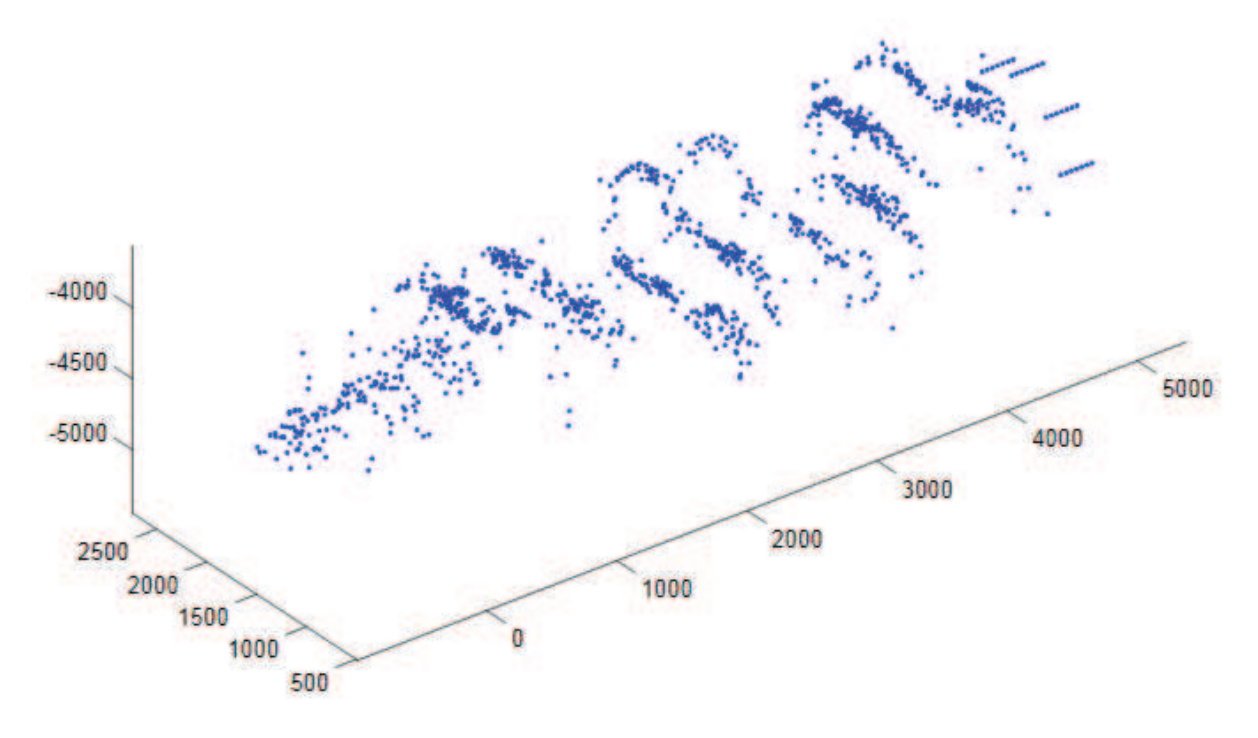

Figura 6. 8 – Virabrequim reconstruído em Matlab.

#### **6.5 Análise Estatística do Virabrequim**

A partir da reconstrução do virabrequim, com a simulação mostrada acima, é necessário efetuar a verificação precisão desta reconstrução.

Neste tópico serão simulados os modelos matemáticos propostos no item 4.3 deste trabalho, sendo necessárias quatro simulações:

• Simulação do alinhamento do virabrequim reconstruído, conforme mostrado no item 4.3.1;

• Influência da quantidade de pontos da nuvem padrão do modelo em CAD na verificação da precisão da medição;

• Simulação do erro obtido comparando-se as coordenadas da nuvem de pontos do modelo em CAD com a suas coordenadas correspondentes obtidas a partir da reconstrução em Matlab, conforme mostrado nos itens 4.3.2 e 4.3.3;

• Simulação de um erro de 2% do virabrequim, sua respectiva reconstrução e análise estatística para a verificação da precisão;

#### **6.5.1 Simulação do Alinhamento do Virabrequim**

Após a simulação da reconstrução do virabrequim e com as coordenadas dos pontos da nuvem, aplica-se o procedimento para alinhamento, conforme detalhado no item 4.3.1, desta forma utilizando-se as coordenadas obtidas da reconstrução simulada, obtêm-se o centro de gravidade dos cilindros 1, 2 e 3 conforme mostrado a seguir.

> $CG_1 = [335,81 \quad -4538,19 \quad 1405,47]$  $CG_2 = [2614, 61 \quad -4554, 94 \quad 1436, 72]$  $CG_3 = [4858, 7 \quad -4569, 66 \quad 1461, 34]$

A partir das coordenadas do centro de gravidade dos cilindros acha-se o vetor de alinhamento, passando pelos centros de gravidade, a fim de comparar-se o alinhamento do virabrequim em relação aos eixos de referência.

A partir da aplicação da equação 4.24 e das coordenadas dos centros de gravidade dos cilindros do virabrequim, tem-se o seguinte vetor:

$$
\overrightarrow{VA} = (4858,7 - 335,81 \text{ t}) + (-4569,66 - (-4538,19) \text{ t}) + (1461,34 - 1405,47 \text{ k})
$$

Desta forma, tem-se o seguinte vetor de alinhamento:

$$
\overrightarrow{VA} = (4522.89 \,\overrightarrow{i}) - (31.47 \,\overrightarrow{j}) + (55.87 \,\overrightarrow{k})
$$

A partir do vetor de alinhamento, é necessário aplicar as equações 4.26, 4.27 e 4.28 para efetuar o cálculo dos ângulos diretores coordenados.

$$
\cos \alpha = \frac{4522,89}{4523,1}
$$

Sendo  $\alpha$  o ângulo formado pelo vetor com o eixo X.

$$
\cos\beta = \frac{-31,47}{4523,1}
$$

Sendo  $\beta$  o ângulo formado pelo vetor com o eixo Y.

$$
\cos\gamma = \frac{55,87}{4523,1}
$$

Sendo  $\gamma$ o ângulo formado pelo vetor com o eixo Z.

Com o resultado da aplicação das equações 4.26, 4.27 e 4.28, aplicando-se a equação 2.42 obtém-se a seguinte matriz de rotação para o virabrequim.

$$
R = \begin{bmatrix} 0 & 0.9999 & 0 \\ 0 & 0 & -0.9996 \\ 0.9999 & 0 & 0 \end{bmatrix}
$$

 A matriz de rotação indica o alinhamento entre os eixos de referência do sistema e os eixos do corpo do virabrequim, sendo que a mesma pode ser utilizada para realinhamento dos pontos no espaço.

#### **6.5.2 Verificação do Erro no Virabrequim Reconstruído**

A fim de verificar-se o erro da reconstrução do virabrequim, utilizar-se-á o modelo matemático mostrado no item 4.3.2.

Este modelo matemático necessita das coordenadas de todos os pontos reconstruídos no item 6.4 que formam a nuvem do virabrequim e da coordenada de todos os pontos extraídos do modelo em CAD que formam a nuvem do padrão. Por ser um produto complexo, torna-se inviável mostrar todas as coordenadas em uma tabela ou em algum apêndice deste trabalho.

As coordenadas para a construção de uma nuvem de pontos foram extraídas do modelo CAD. Esta nuvem de pontos possui as coordenadas  $P_w[X_w, Y_w, Z_w]$  e a figura 6.9 mostra o virabrequim padrão reconstruído com 11130 pontos.

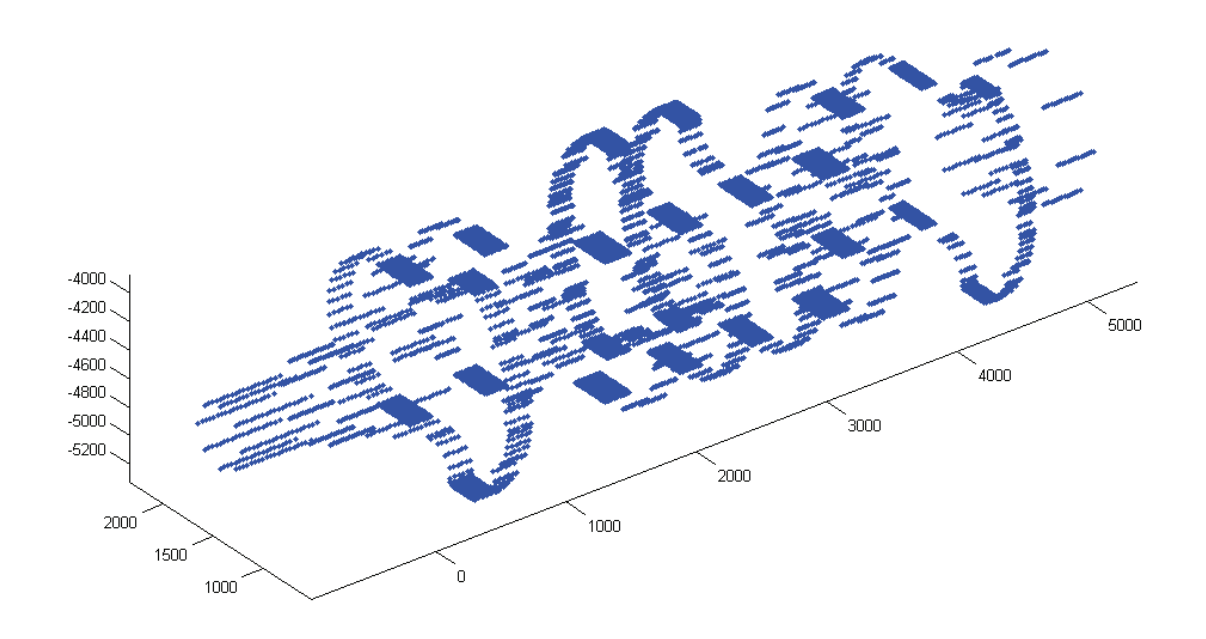

Figura 6. 9 – Padrão do virabrequim com 11130 pontos plotados com as coordenadas obtidas do modelo CAD.

Para a aplicação do modelo matemático é necessário estabelecer os limites mínimo e máximo das coordenadas do eixo  $X$ , como o virabrequim possui uma geometria complexa, fazse necessário estabelecer uma nomenclatura para limitar as coordenadas. A figura 6.10 mostra a nomenclatura estabelecida para limitar as coordenadas no eixo  $X$ .

A partir dos limites de cada corpo no eixo  $X$  pode-se aplicar o algoritmo mostrado na figura 6.11 para efetuar a procura dos pontos correspondentes nas duas nuvens de pontos.

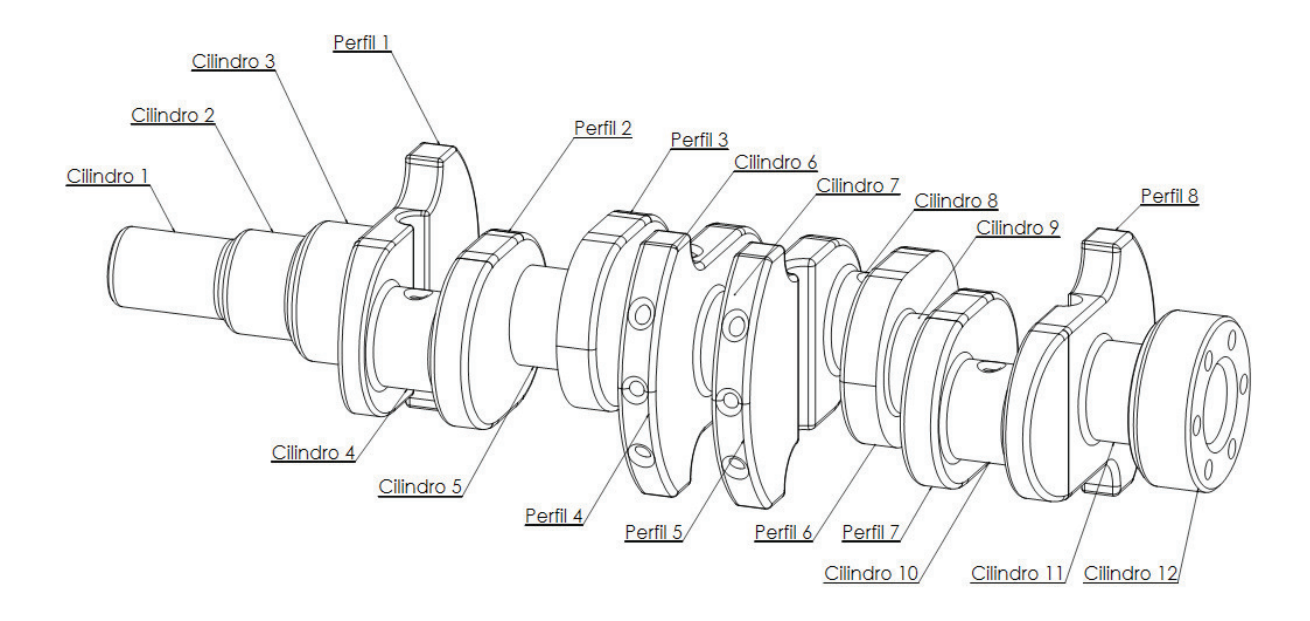

Figura 6. 10 - Nomenclatura dos corpos do virabrequim.

Com o estabelecimento da nomenclatura, a tabela 6.8 mostra o valor das coordenadas mínima e máxima para cada corpo do virabrequim no eixo X.

| Corpo               | $X_{min}$ (mm) | $X_{max}$ (mm) |
|---------------------|----------------|----------------|
| Cilindro 1          | $-1000$        | $-350$         |
| Cilindro 2          | $-350$         | 90             |
| Cilindro 3          | 90             | 535            |
| Perfil 1            | 535            | 740            |
| Cilindro 4          | 740            | 1140           |
| Perfil 2            | 1140           | 1340           |
| Cilindro 5          | 1340           | 1770           |
| Perfil 3            | 1770           | 1900           |
| Cilindro 6          | 1900           | 2230           |
| Perfil 4            | 2230           | 2450           |
| Cilindro 7          | 2450           | 2780           |
| Perfil 5            | 2780           | 3000           |
| Cilindro 8          | 3000           | 3330           |
| Perfil <sub>6</sub> | 3330           | 3550           |
| Cilindro 9          | 3550           | 3880           |
| Perfil 7            | 3880           | 4090           |
| Cilindro 10         | 4090           | 4480           |
| Perfil 8            | 4480           | 4700           |
| Cilindro 11         | 4700           | 5020           |
| Cilindro 12         | 5020           | 5406           |

Tabela 6.8 – Coordenadas  $X_{min}$  e  $X_{max}$  de cada corpo do virabrequim.

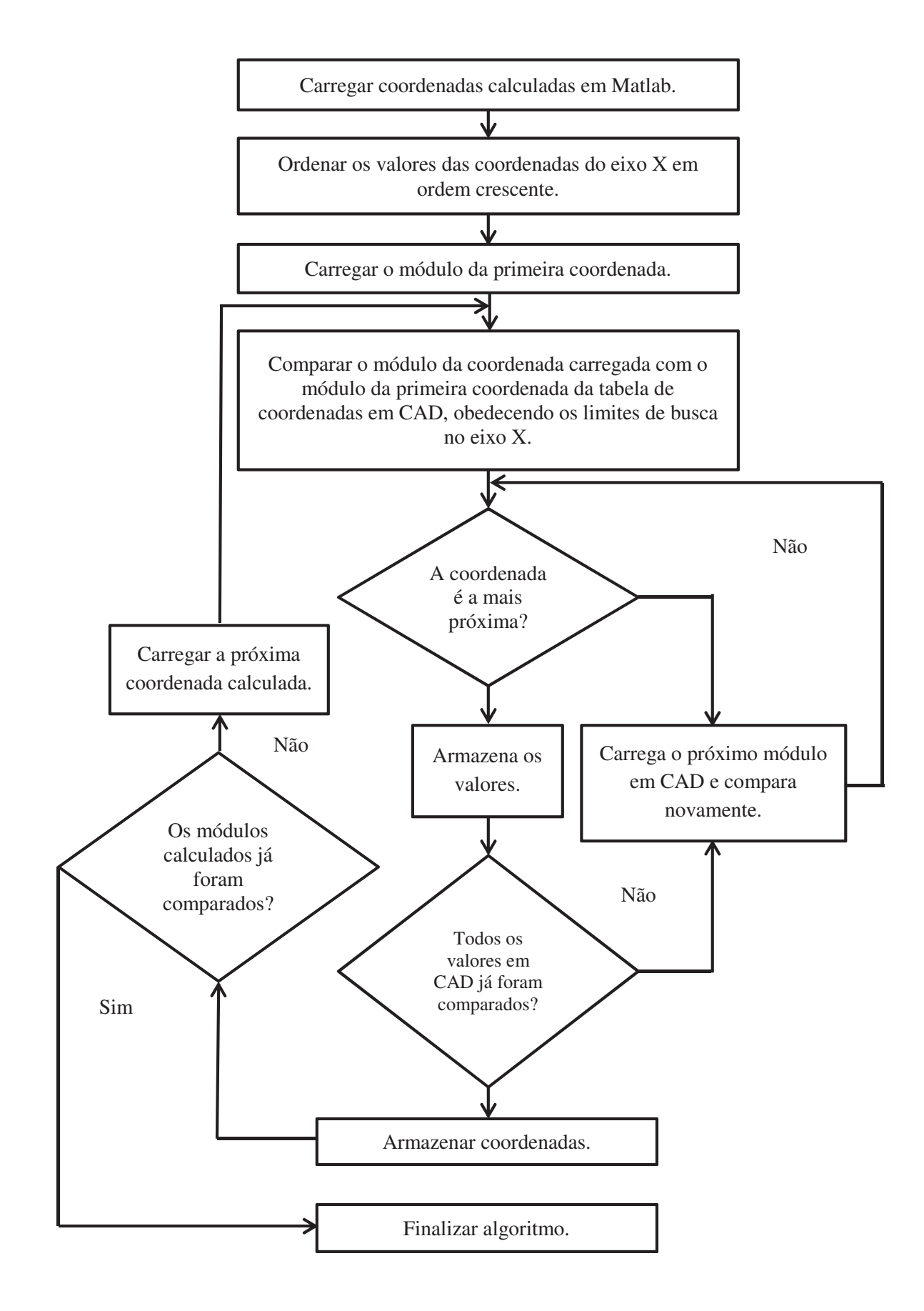

Figura 6. 11 - Algoritmo de busca de coordenadas mais próximas.
Após a execução do algoritmo, obtêm-se como resultado a localização dos pontos correspondentes mais próximo, a partir dos critérios já estabelecidos, sendo o resultado organizado em um planilha.

Com a localização dos pontos, aplicar-se-á o modelo matemático para o cálculo do erro, conforme mostrado no item 4.3.2.

O erro relativo médio encontrado com a aplicação do modelo em comparação com a nuvem padrão de 11130 pontos foi de:

$$
\overline{\delta\_rel} = 1{,}435\ \%
$$

Com o erro relativo calculado em cada um dos pontos e com o valor do erro médio, podese plotar o gráfico do erro relativo em cada ponto, além de poder mostrar o valor máximo, mínimo e do erro médio, como mostrado na figura 6.12.

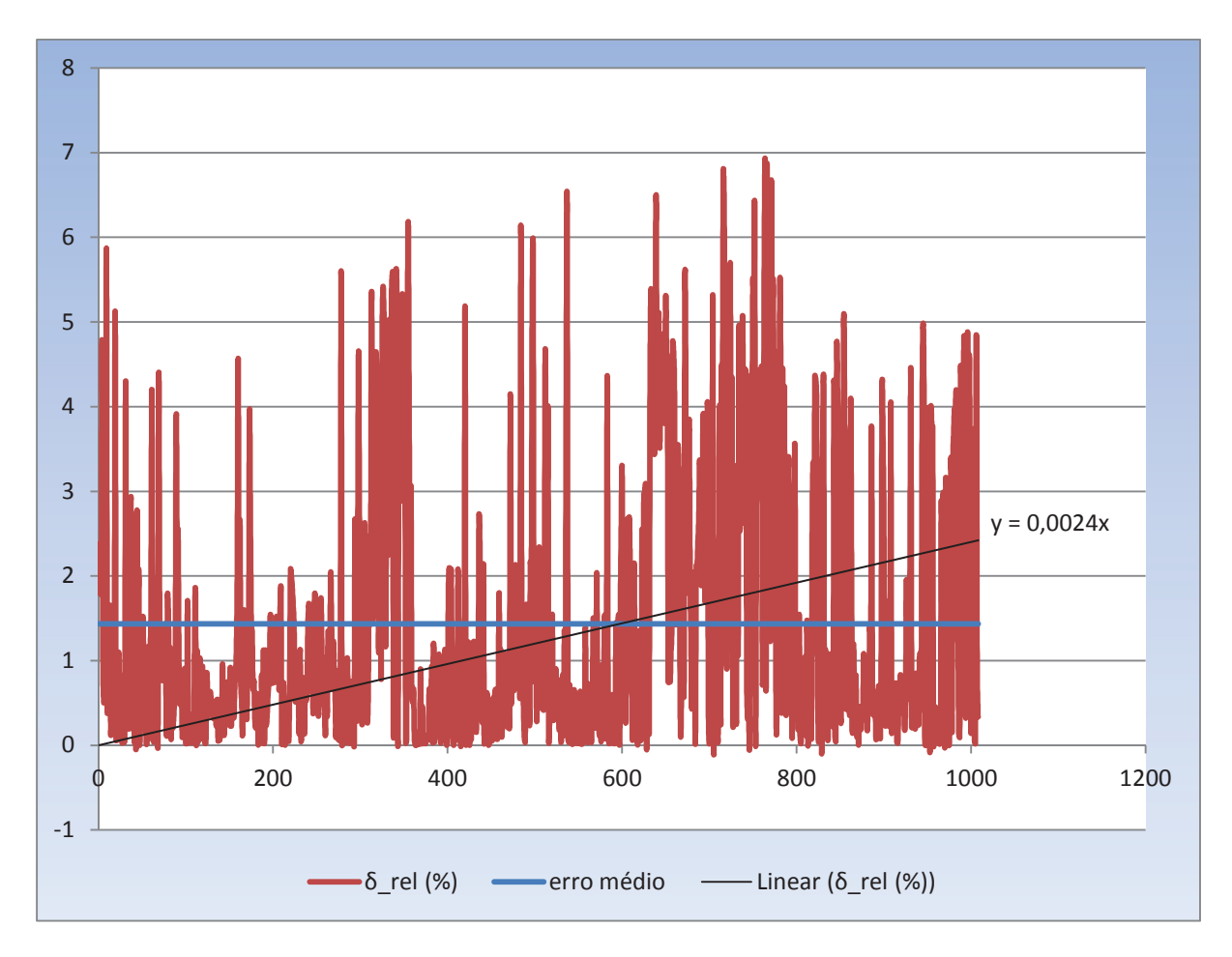

Figura 6. 12 – Gráfico do erro relativo médio, erro mínimo e erro máximo para a comparação com a nuvem de 11130 pontos.

Com os dados dos módulos calculados é possível estabelecer o índice de correlação entre as coordenadas CAD (real) e as coordenadas calculadas provenientes do Matlab, esse índice de correlação é calculado pela aplicação da equação 4.28.

Efetuando o cálculo do coeficiente de correlação utilizando os dados de  $d_i$  e  $d_j$ , tem-se o seguinte resultado:

$$
r=0.991
$$

Além do coeficiente de correlação, mostrado acima é possível plotar o gráfico de correlação, como mostrado na figura 6.13, sendo as coordenadas  $d_i$  no eixo X e as coordenadas  $d_i$  no eixo Y.

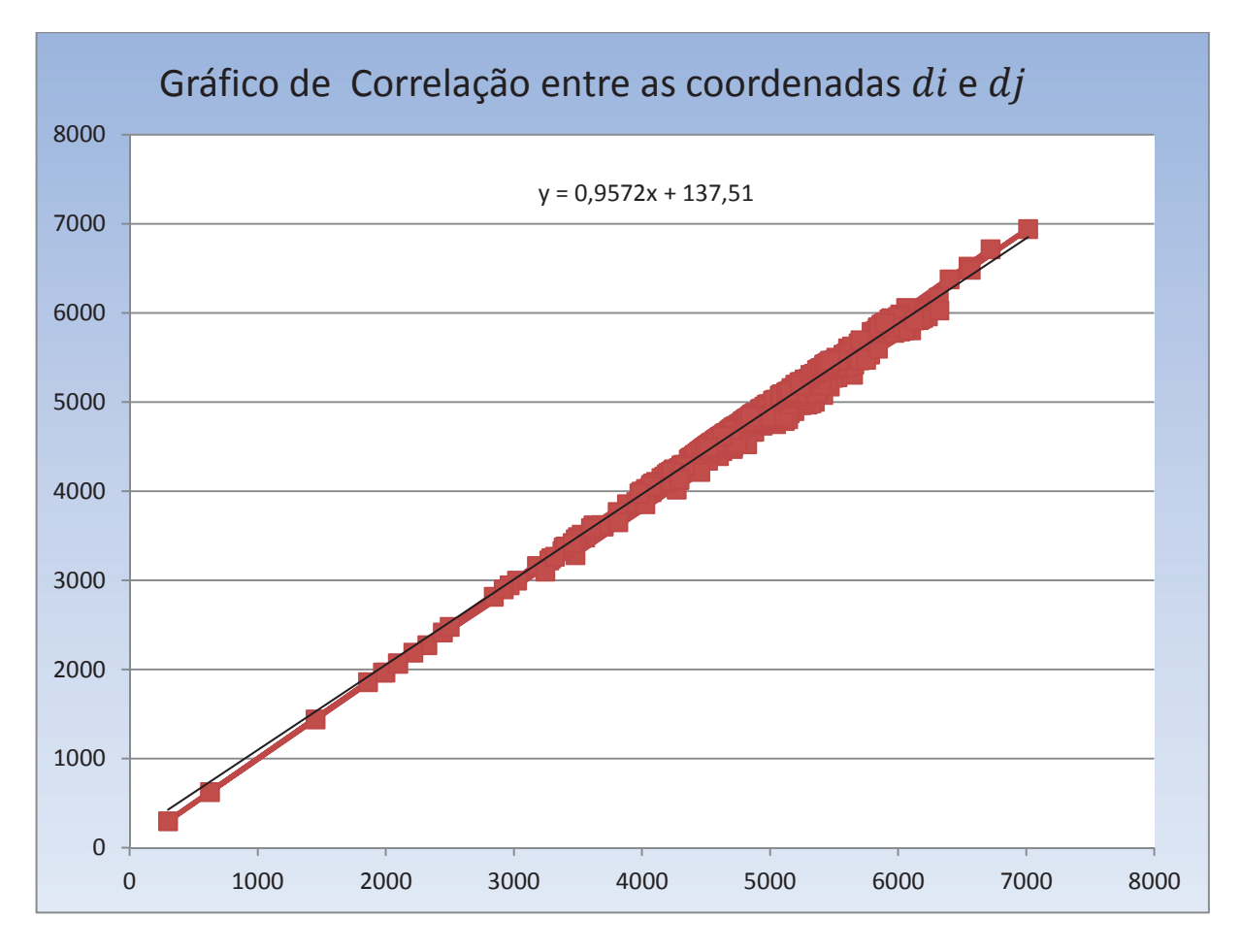

Figura 6. 13 - Correlação entre as coordenadas  $d_i$  e  $d_j$  do virabrequim em comparação com a nuvem padrão com 11130 pontos.

Do gráfico da figura 6.13 também é possível extrair a equação da reta, sendo a mesma mostrada na equação 6.1.

$$
d_j = 0.9572 \, d_i + 137.51 \tag{6.1}
$$

A partir do erro relativo é possível analisar o grau de confiabilidade ou a precisão do modelo de reconstrução proposto, desta forma, utilizar-se-á a análise da dispersão que é uma medida das flutuações em torno do erro relativo médio.

Com o valor médio do erro relativo é necessário calcular o desvio padrão, aplicando-se a equação 2.94, e os dados da planilha, tem-se o valor do desvio padrão do erro relativo mostrado abaixo:

$$
S_{\delta_{rel}} = 1,566
$$

A partir dos dados  $\delta$ \_rel em cada ponto, é possível efetuar a distribuição de frequências, de tal forma a contabilizar o número de ocorrências em cada classe, levando em consideração o valor do erro relativo médio e utilizando o desvio padrão como intervalo de classe, tem-se a distribuição dos dados em intervalo de classes mostrada na tabela 6.9.

Tabela 6. 9 – Distribuição de frequência do erro médio no virabrequim em comparação com o modelo padrão de 11130 pontos.

| Intervalo | Frequência |
|-----------|------------|
| $-3,658$  | 0          |
| $-2,021$  | 0          |
| $-0,383$  | $\theta$   |
| 1,255     | 673        |
| 2,892     | 152        |
| 4,530     | 125        |
| 6,168     | 48         |
| Mais      | 10         |

A partir dos dados da tabela 6.9 é possível plotar o histograma de frequência do erro relativo, conforme mostra a figura 6.14.

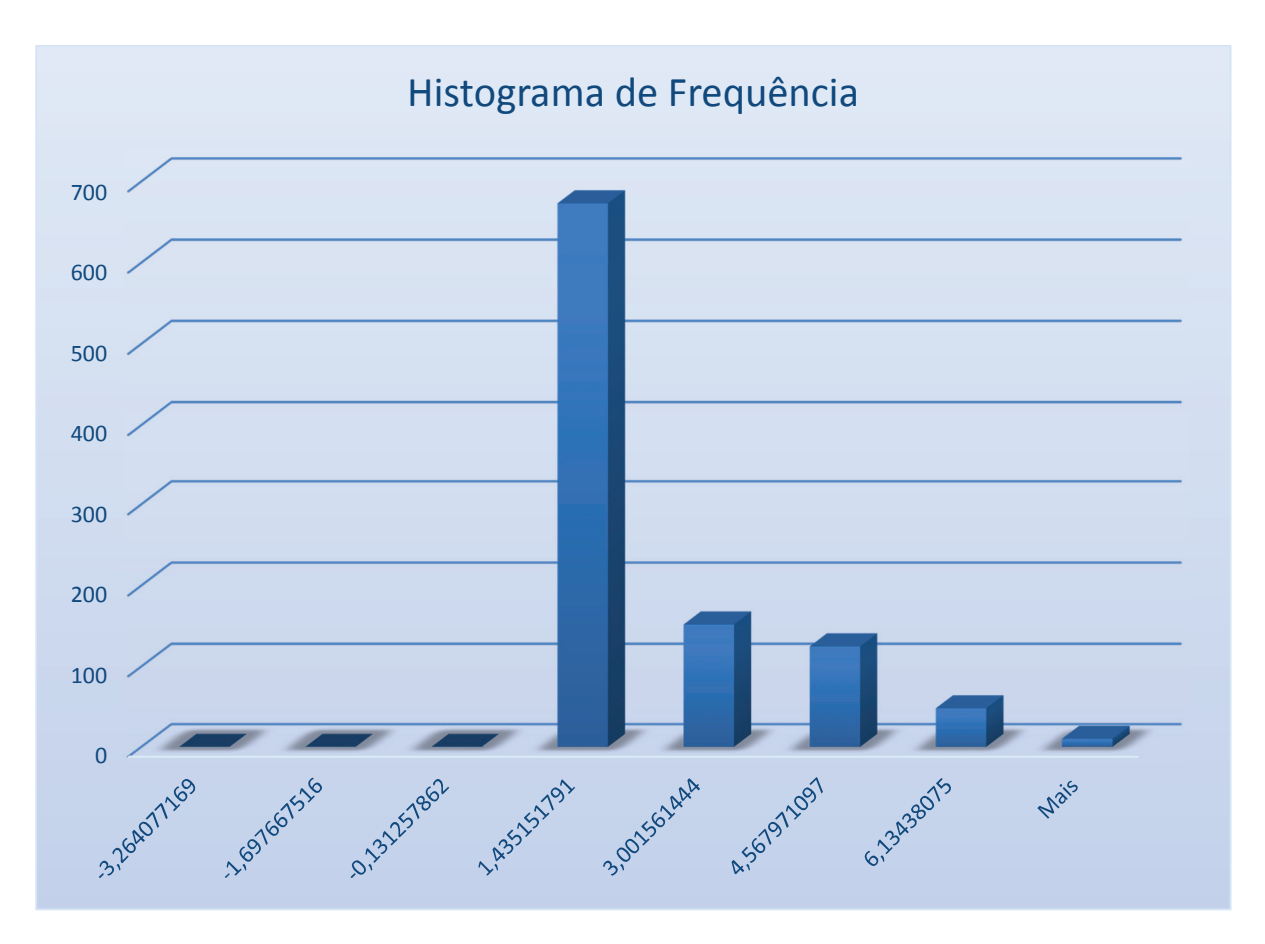

Figura 6. 14 - Histograma de frequências do erro relativo em comparação com a nuvem padrão de 11130 pontos.

Da mesma forma, a partir da aplicação do modelo matemático em comparação com a nuvem padrão de 99450 pontos, o erro relativo médio encontrado foi de:

$$
\overline{\delta\_rel} = 0{,}686~\%
$$

Com o erro médio calculado é possível plotar o erro de cada ponto, além do erro médio, o erro máximo e o erro mínimo, a figura 6.15 mostra o gráfico.

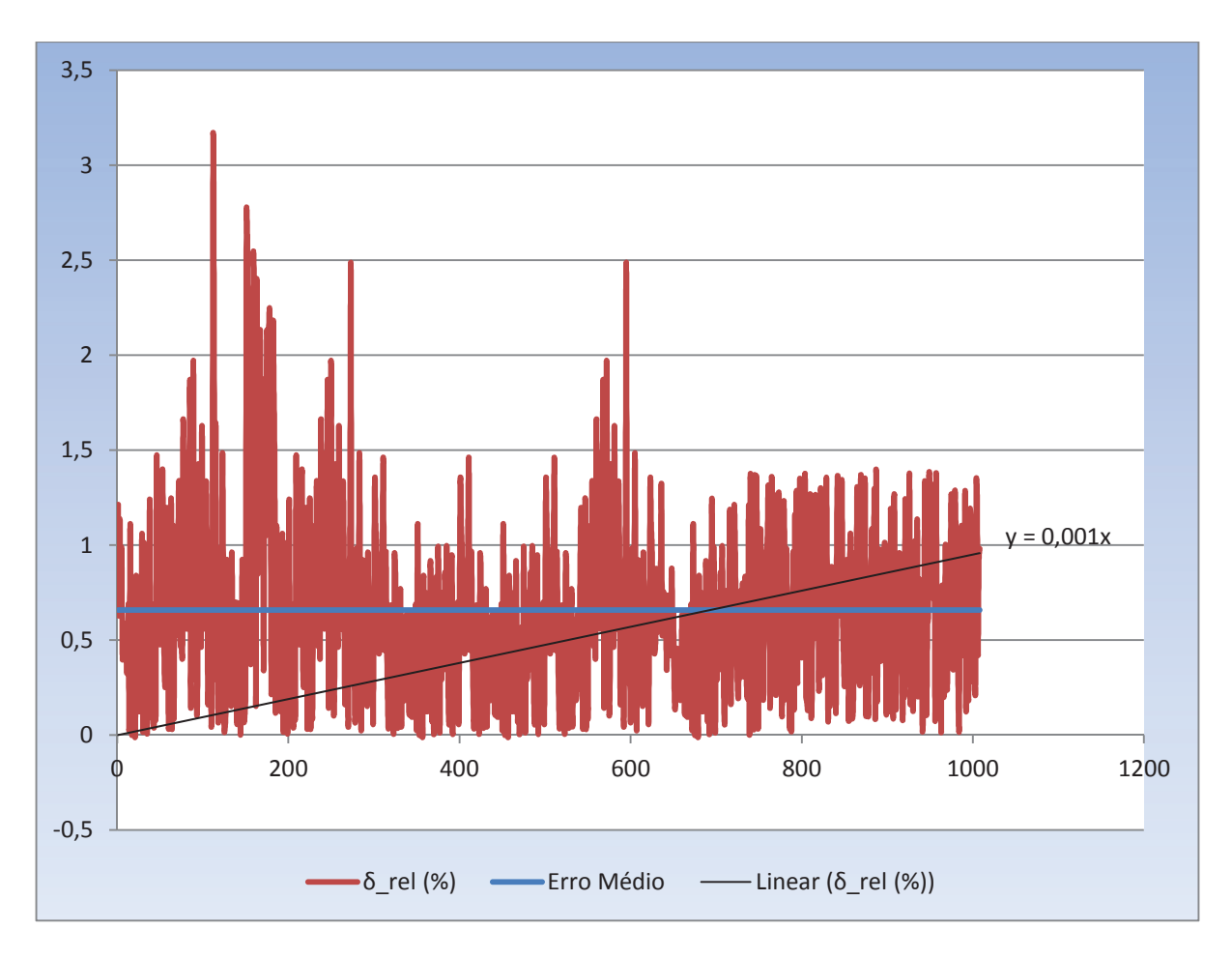

Figura 6. 15 - Gráfico do erro relativo médio, erro mínimo e erro máximo para a comparação com a nuvem de 99450 pontos.

Para esta comparação o coeficiente de correlação entre  $d_i$  e  $d_j$  foi de:

$$
r=0.992
$$

O gráfico de correlação entre as variáveis  $d_i$  e  $d_j$  para a comparação com a nuvem 99450 pontos é mostrado na figura 6.16.

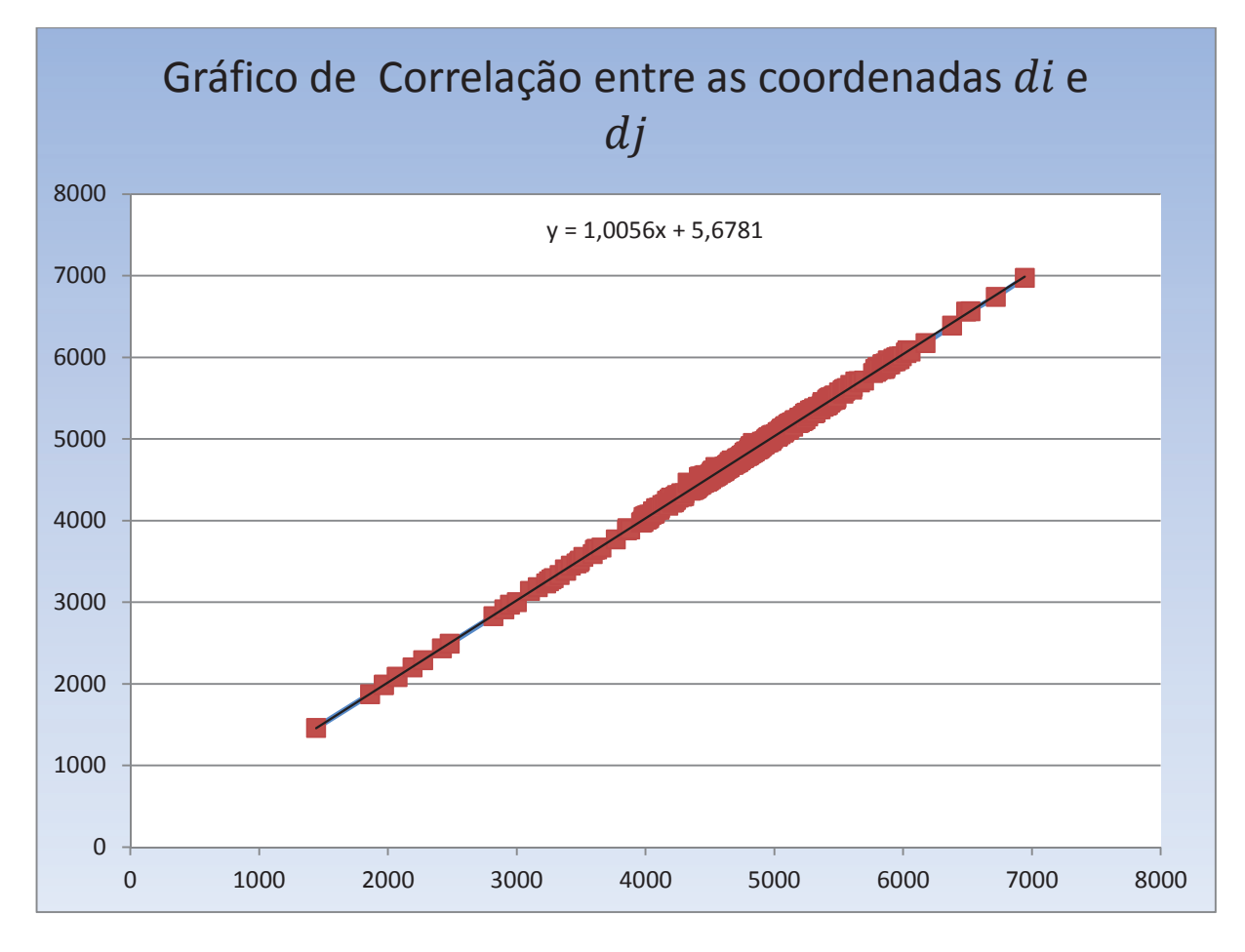

Figura 6.16 - Correlação entre as coordenadas  $d_i$  e  $d_j$  do virabrequim em comparação com a nuvem padrão com 99450 pontos.

Do gráfico da figura 6.16 extrai-se a equação da reta, sendo a mesma mostrada na equação 6.2.

$$
d_j = 1,0056 \, d_i + 5,6781 \tag{6.2}
$$

Efetuando-se a análise do grau de confiabilidade ou a precisão do modelo, tem-se o desvio padrão de:

$$
S_{\delta_{rel}}=0.461
$$

Sendo a distribuição de frequência do erro médio mostrado na tabela 6.10.

| Intervalo | Frequência |
|-----------|------------|
| $-0,734$  | 0          |
| $-0,211$  | 0          |
| 0,210     | 155        |
| 0,669     | 408        |
| 1,138     | 300        |
| 1,633     | 113        |
| 2,081     | 17         |
| Mais      | 15         |

Tabela 6.10 – Distribuição de frequência do erro médio no virabrequim em comparação com o modelo padrão de 99450 pontos.

A partir dos dados da tabela 6.10, plota-se o histograma de frequência do erro relativo, conforme mostra a figura 6.17.

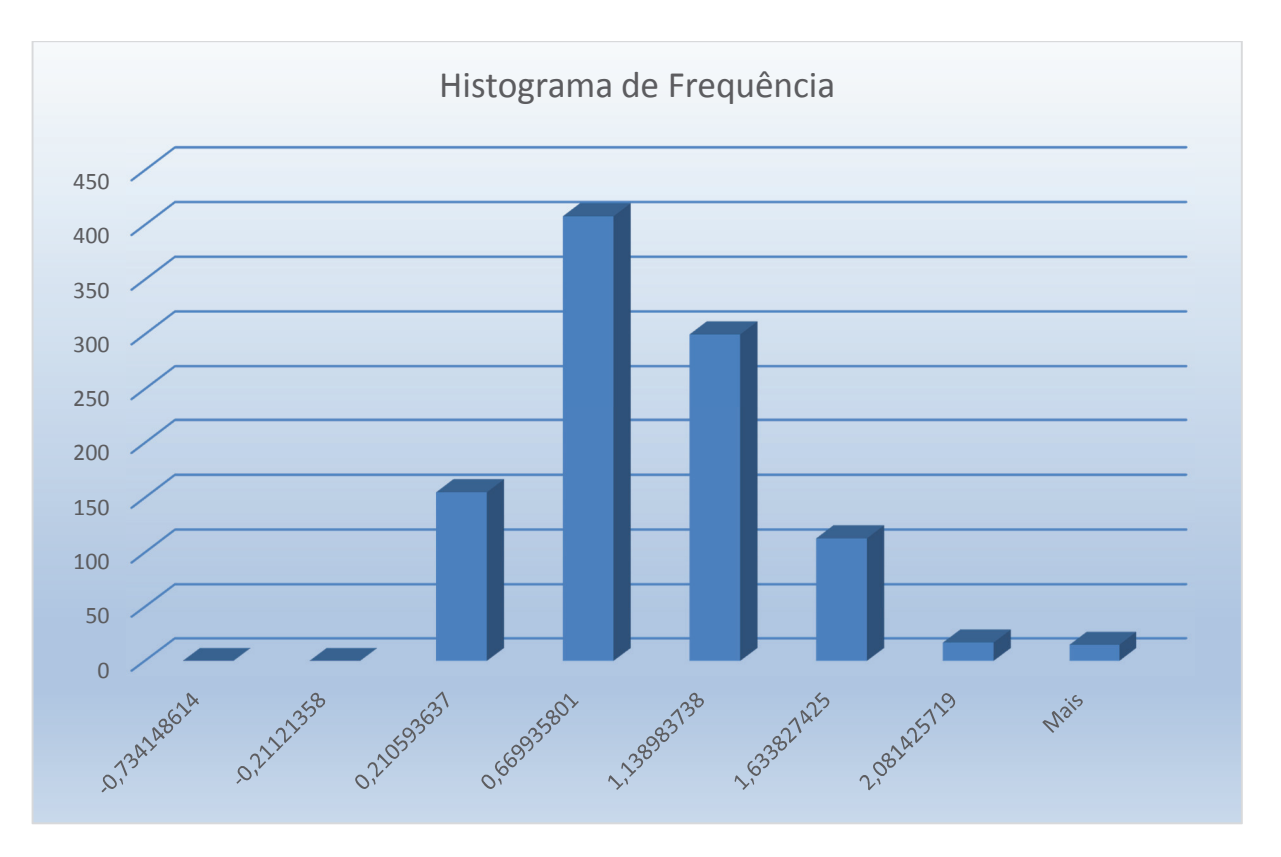

Figura 6. 17 - Histograma de frequências do erro relativo em comparação com a nuvem padrão de 99450 pontos.

Com o resultado obtido na simulação do erro com as duas nuvens de pontos do modelo CAD, realizar-se-á a comparação do erro nas duas situações.

A comparação, entre a nuvem de pontos padrão com 11130 pontos e a nuvem de pontos da reconstrução do virabrequim, resultou num erro relativo médio de:

$$
\overline{\delta_{\text{}rel}} = 1.435 \%
$$

E a comparação, entre a nuvem de pontos padrão com 99450 pontos e a nuvem de pontos da reconstrução do virabrequim, resultou num erro relativo médio de:

$$
\overline{\delta_{\text{}1} \text{rel}} = 0.686 \%
$$

Desta forma é possível estabelecer o gráfico de estimação do erro em função do número de pontos da nuvem padrão. A figura 6.18 mostra o erro relativo em função do número de pontos da nuvem padrão.

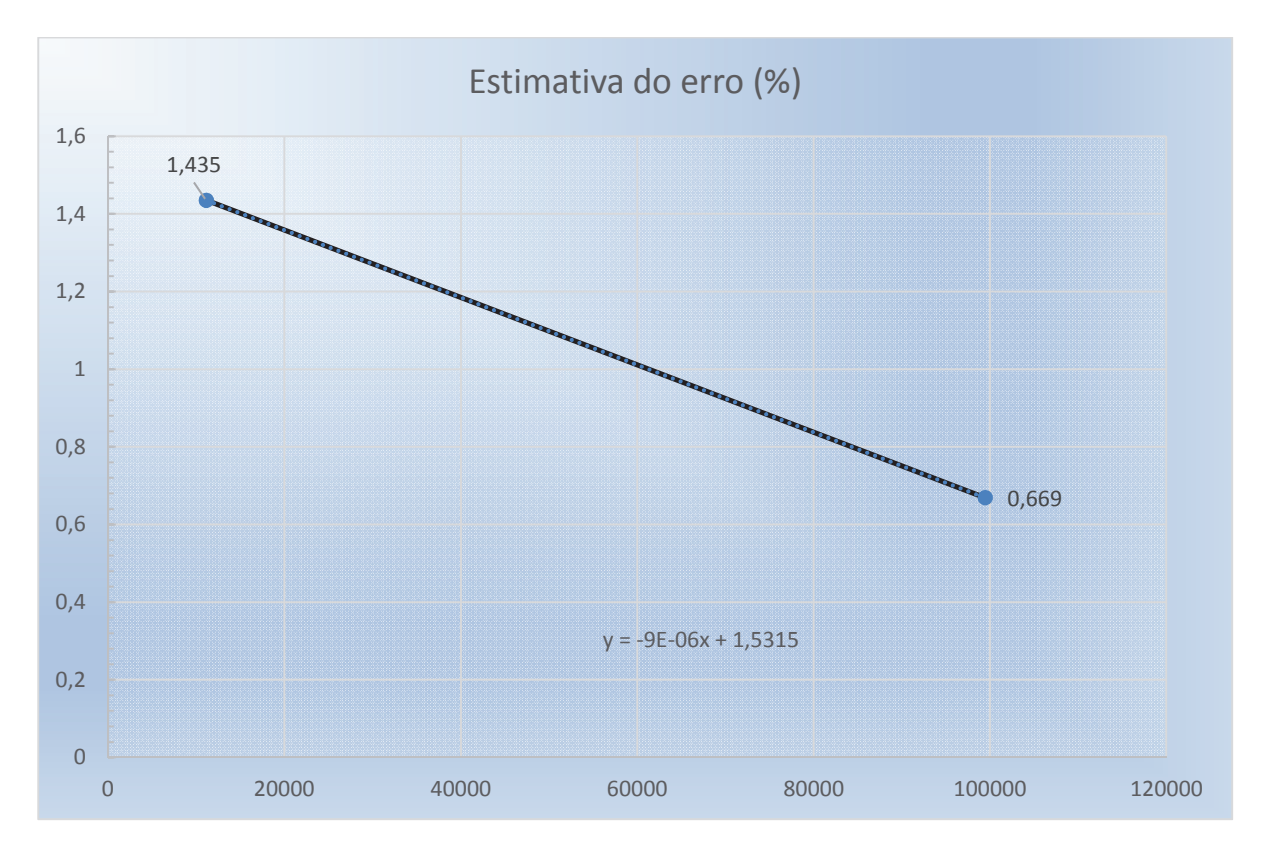

Figura 6. 18 - Gráfico de estimativa do erro médio em função do número de pontos da nuvem.

A partir do gráfico mostrado na figura 6.18, pode-se extrair a equação do erro médio relativo em função do número de pontos da nuvem padrão, conforme mostra equação 6.3.

$$
\delta_{\_}rel = -9 * 10^{-6}X + 1,5315
$$
 (6.3)

Onde:

 $X =$  Número de pontos da nuvem;

 $\delta_{\text{rel}} =$  erro relativo estimado;

A equação 6.3 mostra uma função que estima a quantidade de pontos que minimize o erro intrínseco de medição do equipamento.

## **6.5.3 Simulação do Erro de 2% no Virabrequim**

A fim de comprovar-se a precisão do método de reconstrução proposto neste trabalho fazse necessário a comparação do modelo ideal já reconstruído com um modelo com um erro conhecido, no caso desta simulação, o acréscimo será de 2% nas dimensões do objeto.

Para a reconstrução do modelo com erro de 2%, utilizar-se-á a mesma metodologia apresentada no item 4.2, com a modificação nas dimensões do virabrequim, sendo todas as etapas repetidas, ou seja, calibração 3D do sistema, obtenção das imagens com diferente textura do padrão, processamento com *SIFT* Algoritmo e reconstrução 3D.

Para facilitar a simulação, os itens de calibração do sistema, obtenção das imagens e reconstrução 3D serão omitidos neste tópico, sendo as coordenadas resultantes da aplicação tabuladas na planilha de coordenadas. A figura 6.19 mostra o virabrequim com o erro de 2% reconstruído em Matlab.

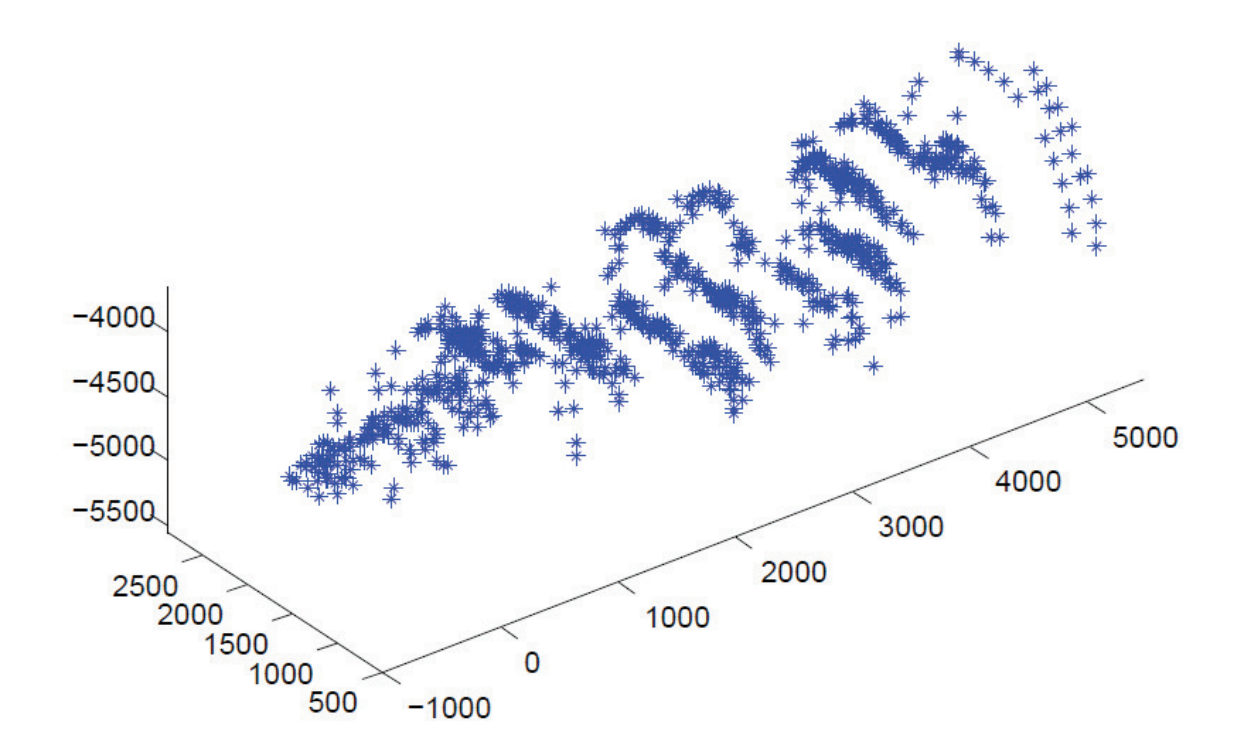

Figura 6.19 – Virabrequim reconstruído com erro de 2%.

A partir das coordenadas da reconstrução do virabrequim, faz-se necessário repetir os procedimentos da análise estatística mostrados no item 4.3. Desta forma a primeira análise é o alinhamento do virabrequim.

A primeira tarefa é determinar a coordenada do centro dos cilindros 1, 2 e 3. Aplicandose o procedimento mostrado no item 4.3.1 para o conjunto de coordenadas simuladas, tem-se o centro de gravidade dos três cilindros mostrados a seguir.

> $CG<sub>1</sub> = [335,81 -4537,68 1405,89]$  $CG_2 = [2614, 61 \quad -4553, 51 \quad 1435, 20]$  $CG<sub>3</sub> = [4858,7 -4569,03 1460,85]$

A partir da aplicação da equação 4.16 e das coordenadas dos centros de gravidade dos cilindros 1 e 3 do virabrequim, tem-se o seguinte vetor:

$$
\overline{VA} = (4858,7 - 335,81 \text{ t}) + (-4569,03 - (-4537,68) \text{ t}) + (1460,85 - 1405,89) \text{ k})
$$

Desta forma, tem-se o seguinte vetor de alinhamento:

$$
\overrightarrow{VA} = (4522.89 \,\overrightarrow{i}) - (31.35 \,\overrightarrow{j}) + (54.96 \,\overrightarrow{k})
$$

A partir do vetor de alinhamento, é necessário aplicar as equações 4.18, 4.19 e 4.20 para efetuar o cálculo dos ângulos diretores coordenados.

$$
\cos \alpha = \frac{4522,89}{4523,33}
$$

Sendo  $\alpha$  o ângulo formado pelo vetor com o eixo X.

$$
\cos \beta = \frac{-31,35}{4523,33}
$$

Sendo  $\beta$  o ângulo formado pelo vetor com o eixo Y.

$$
\cos \gamma = \frac{54,96}{4523,33}
$$

Sendo  $\gamma$ o ângulo formado pelo vetor com o eixo Z.

Com o resultado da aplicação das equações 4.17, 4.18, 4.19 e 4.20 e aplicação da equação 2.43 tem-se a seguinte matriz de rotação para o virabrequim. (Calcular a matriz de rotação)

$$
R = \begin{bmatrix} 0 & 0.9999 & 0 \\ 0 & 0 & -0.9930 \\ 0.9999 & 0 & 0 \end{bmatrix}
$$

Após a verificação do alinhamento do virabrequim é necessário comparar a posição das coordenadas do virabrequim com erro de 2% com as coordenadas do padrão com 99450 pontos.

Utilizando o mesmo modelo mostrado no item 4.3.2, e utilizando as coordenadas obtidas da reconstrução e do padrão, efetua-se o cálculo do erro relativo médio para os pontos correspondentes encontrados. O erro médio relativo é mostrado a seguir, somando-se com o erro calculado na comparação com a nuvem de pontos do padrão com 99430 pontos:

$$
\overline{\delta_{\text{}rel}} = 2,511\%
$$

Com o erro relativo médio calculado em cada um dos pontos e o valor do erro médio, plota-se o gráfico mostrando o erro relativo em cada ponto, o erro máximo, mínimo e médio, para o virabrequim com erro de 2% como mostrado na figura 6.20.

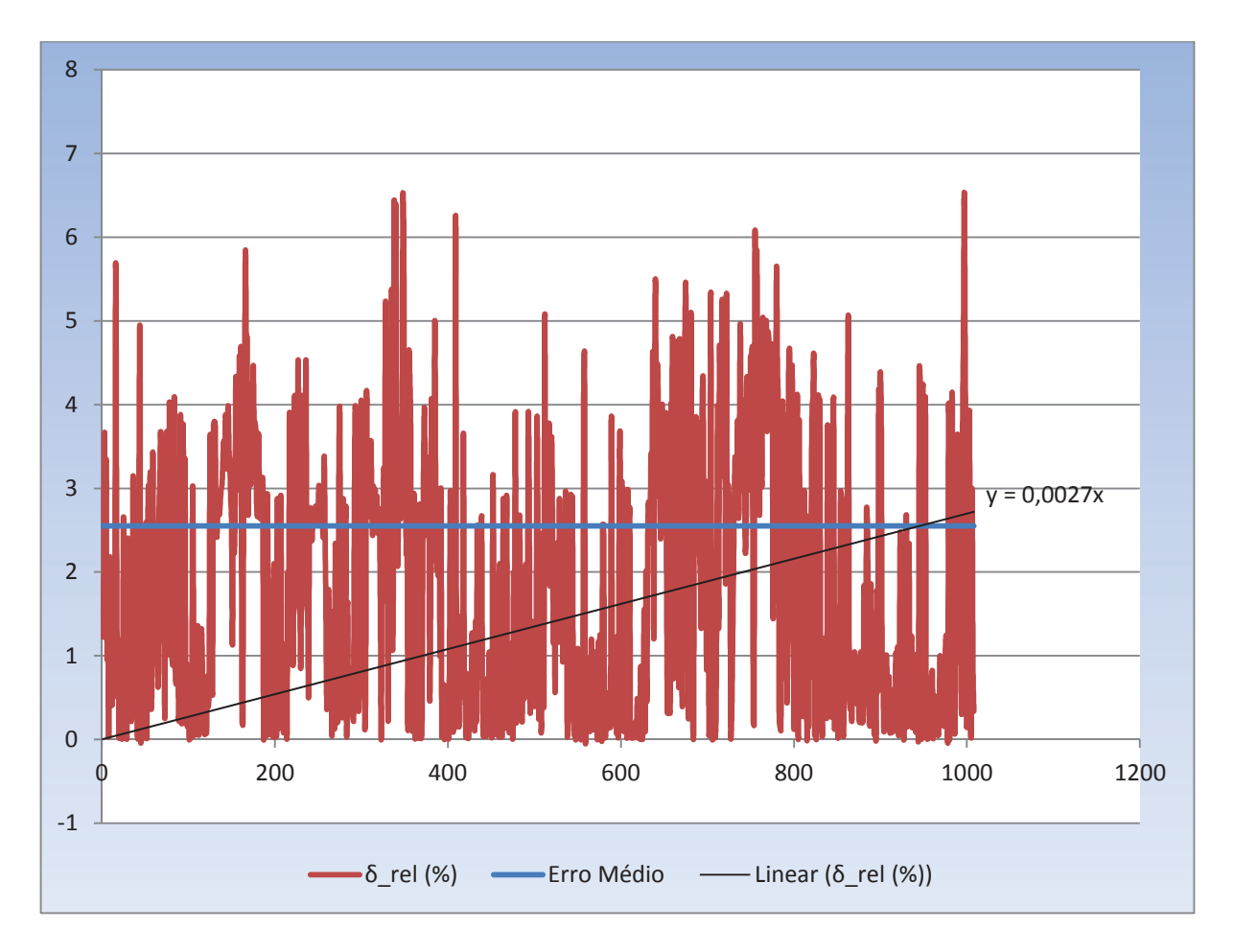

Figura 6. 20 - Gráfico do erro relativo médio, erro mínimo e erro máximo.

Seguindo as etapas do modelo matemático, deve-se calcular o coeficiente de correlação das coordenadas do modelo em CAD e o modelo reconstruído.

Aplicando-se a equação 4.28, tem-se o coeficiente de correlação mostrado abaixo.

$$
r=0{,}990
$$

Além do coeficiente de correlação, mostrado acima é possível plotar o gráfico de correlação. A figura 6.21 mostra o gráfico de correlação entre as variáveis.

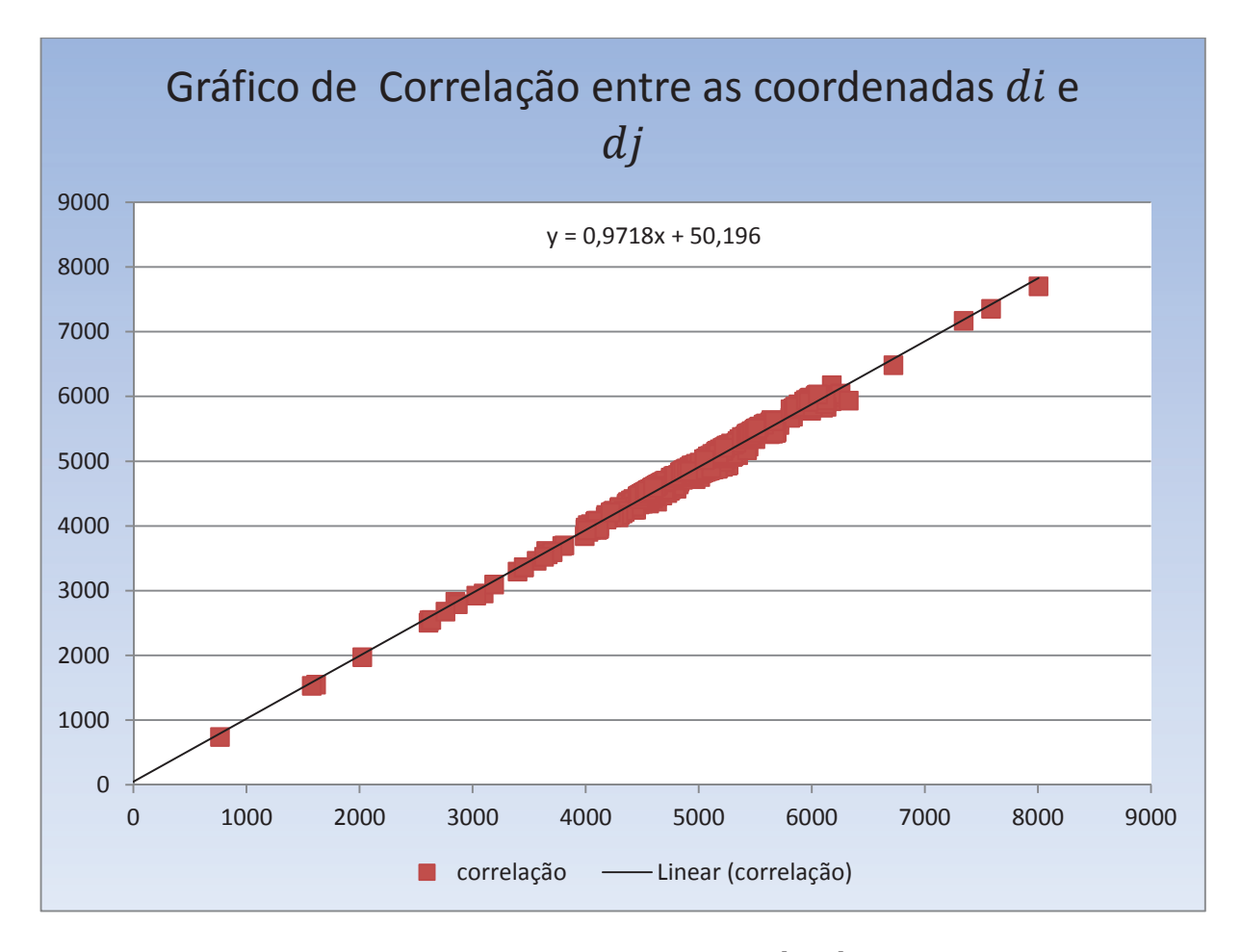

Figura 6. 21 - Correlação entre as coordenadas  $d_i$  e  $d_j$  do virabrequim.

A partir do gráfico de correlação entre as coordenadas, obtêm-se a equação da reta, mostrada na equação 6.4.

$$
d_j = 0.9718 \, d_i + 50.196 \tag{6.4}
$$

Por último, tem-se a análise da frequência da distribuição normal. Aplicando-se a equação 4.26, obtém-se o valor do erro médio relativo, subtraindo-se o valor do erro intrínseco, desta forma o erro médio é mostrado abaixo:

$$
\overline{\delta_{\text{}rel}} = 1.842 \%
$$

Com a aplicação da equação 2.95, obtém-se o desvio padrão do erro relativo, mostrado a seguir.

$$
S_{\delta_{rel}}=1,569
$$

Com os dados  $\delta$ \_rel em cada ponto, efetua-se a distribuição de frequências, tem-se a distribuição dos dados em intervalo de classes mostrada na tabela 6.11.

| Intervalo | Frequência        |
|-----------|-------------------|
| $-2,8528$ | $\mathbf{\Omega}$ |
| $-1,2878$ | 0                 |
| 0,27717   | 212               |
| 1,84214   | 331               |
| 3,40711   | 270               |
| 4,97208   | 170               |
| 6,53705   | 25                |
| Mais      | 0                 |

Tabela 6. 11 – Histograma de frequências.

A partir dos dados da tabela 6.11 é plota-se o histograma de frequência do erro relativo, conforme mostra a figura 6.22.

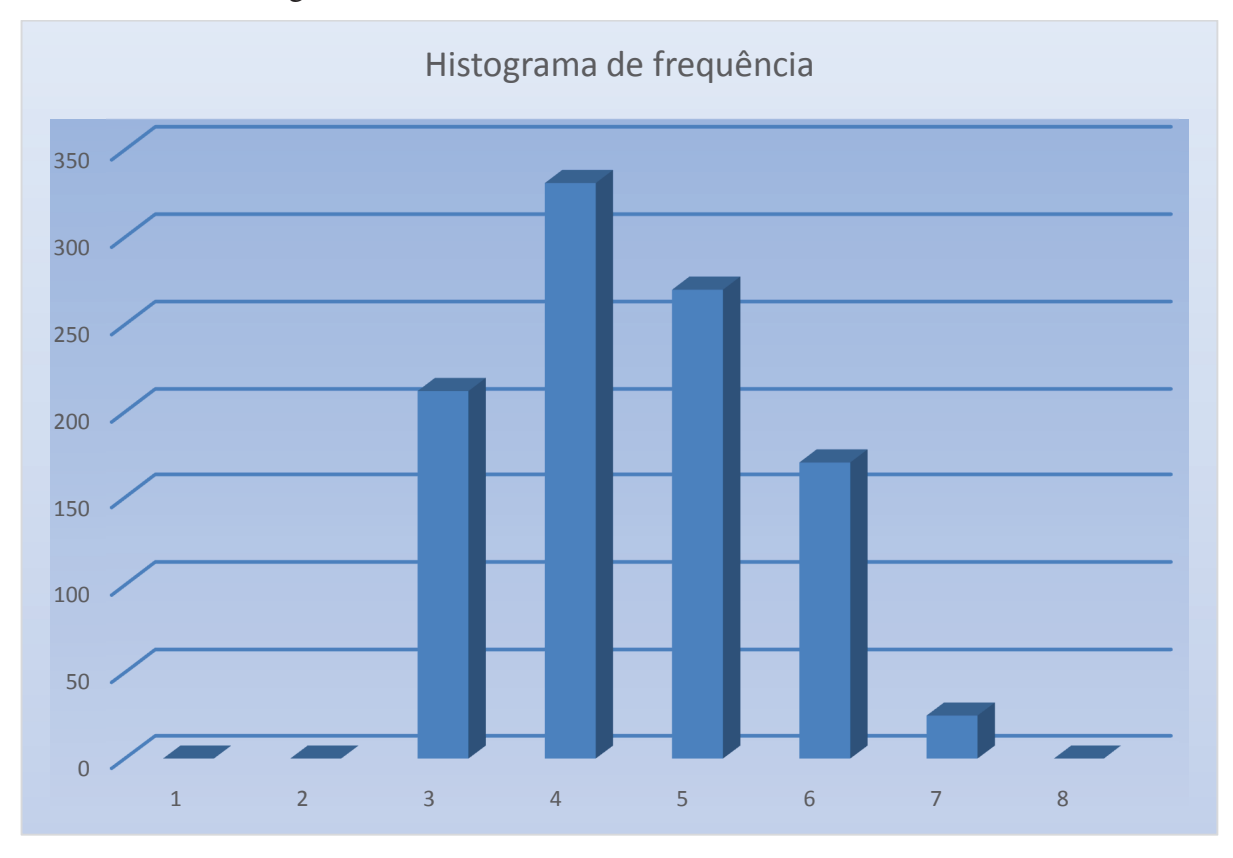

Figura 6.22 - Histograma de frequências do erro relativo no virabrequim.

## **6.6 Análise do Resultado das Simulações**

Neste tópico serão analisados os resultados obtidos por meio das simulações realizadas, sendo a primeira análise a ser realizada a partir da comparação entre as coordenadas CAD e as coordenadas do virabrequim reconstruído. A segunda análise a ser realizada é a partir da comparação entre as coordenadas CAD e as coordenadas do virabrequim com um erro de 2 %.

A partir desta análise será possível estabelecer possíveis melhorias no modelo matemático de reconstrução do virabrequim, ou até mesmo melhorias no modelo de análise estatística.

#### **6.6.1 Análise do Erro na Reconstrução do Virabrequim**

Com o resultado da análise estatística elaborada no item 6.5 para a verificação do alinhamento e do erro do virabrequim, neste caso o virabrequim simulado possui as mesmas dimensões do padrão em CAD, pode-se verificar que:

O alinhamento dos três cilindros estabelecidos como referencial, está muito próximo do ideal, ou seja, ao comparar a matriz de rotação ideal com a matriz de rotação obtida na simulação percebe-se um pequeno erro, sendo possível dizer que o virabrequim reconstruído está alinhado em comparação com o padrão, mas caso seja necessário, pode-se utilizar essa matriz de rotação obtida para alinhamento do virabrequim.

Analisando o erro relativo das coordenadas dos pontos reconstruídos, resultado da simulação, pode verificar-se que o erro relativo médio foi de 1,435% em comparação ao padrão do virabrequim com 11130 pontos, da mesma forma verificou-se um erro relativo médio de 0,686% em comparação ao padrão com 99450 pontos.

 Este valor calculado é chamado de erro intrínseco do equipamento, ou seja, sabe-se que existe um erro e que o mesmo deve ser levado em consideração quando da operação do equipamento real, sendo que o software proposto para medição, mostrado no capítulo 5, compensa este valor na operação do equipamento na linha de medição.

Para finalizar a primeira análise foi verificado na figura 6.14 e 6.17 mostram a distribuição de frequência do erro nas duas análise, pode-se verificar que ao traçar-se uma curva a partir dos histogramas verifica-se que a distribuição aproxima-se muito da distribuição

normal, ou seja, pode-se afirmar que de acordo com a teoria apresentada no capítulo 2 que a probabilidade do erro estar variando em  $\pm 3\sigma$  a partir da média do erro relativo  $\delta$ \_rel é de 99,7%.

No que diz respeito a incerteza de medição, de acordo com a teoria apresentada no item 2.12, e utilizando as configurações do equipamento proposto, ou seja, para uma distância de 1000 mm da câmera até o objeto a ser medido no eixo  $Z$ , a incerteza ficou em torno de 0,6 mm.

A partir desta análise pode-se afirmar que o erro obtido na reconstrução do objeto em estudo segue uma distribuição normal.

Além da análise do erro nas duas situações, também foi possível estabelecer uma equação para a minimização do erro de medição, conforme mostrado na figura 6.18, com essa equação é possível fazer a compensação do erro durante o processo de medição.

### **6.6.2 Análise Precisão na Reconstrução do Virabrequim com Erro de 2%**

Com o resultado da análise estatística elaborada no item 6.5.3, neste caso o virabrequim simulado possui dimensões 2% maiores que o padrão em CAD, pode-se verificar que:

O alinhamento dos três cilindros estabelecidos como referencial, está muito próximo do ideal, ou seja, ao comparar a matriz de rotação ideal com a matriz de rotação obtida na simulação percebe-se um pequeno erro, sendo possível dizer que o virabrequim reconstruído está alinhado em comparação com o padrão, mas caso seja necessário, pode-se utilizar essa matriz de rotação obtida para alinhamento do virabrequim.

Analisando o erro relativo das coordenadas dos pontos reconstruídos, resultado da simulação, pode verificar-se que o erro relativo médio foi de 1,842% em comparação ao padrão, este valor é o resultado da medição do virabrequim em termos percentuais, desta forma, podese dizer que a variação do erro ficou muito próxima dos 2% adicionados ao virabrequim para simulação, concluindo-se que o método de reconstrução é confiável e preciso., sendo que , para a medição deste virabrequim , cada 0,1% de variação na medição equivale a 6 mm linear de peça.

Para finalizar a análise foi verificado na figura 6.22 ao se traçar uma curva a partir do histograma pode-se verificar que a mesma aproxima-se muito da distribuição normal, ou seja, pode-se afirmar que a probabilidade do erro estar variando em  $\pm 3\sigma$  a partir da média do erro relativo  $\delta$  rel é de 99,7%.

A partir desta análise também pode-se afirmar que o erro obtido na reconstrução do objeto em estudo segue uma distribuição normal.

## **6.7 Resumo do Capítulo**

Este capítulo apresentou a aplicação e simulação das etapas de trabalho do sistema de medição, resultando informações importantes para análise da precisão do sistema proposto.

A simulação do sistema obedeceu à mesma sequência de trabalho já mostrada no capítulo 4, desta forma foi possível simular o sistema e obter resultados a fim de verificar a viabilidade técnica do equipamento.

Desta forma foram realizadas duas simulações, a primeira foi reconstruir o virabrequim com as mesmas dimensões originais, para a verificação do erro relativo em comparação ao modelo em CAD. Esse erro relativo deve ser estimado sempre que for necessário, para esta tarefa deve-se efetuar o procedimento de calibração do mesmo, mostrado no item 5.3.4, menu de calibração do sistema. Esse erro é de fundamental importância para o perfeito funcionamento do sistema, pois caso esteja errado, as medições efetuadas pelo sistema não terão a confiabilidade desejada.

Na segunda simulação adicionou-se um erro conhecido no virabrequim, simulando uma peça com dimensões maiores que o padrão, com a finalidade de comparar se o erro obtido na reconstrução do virabrequim corresponde ao valor de erro simulado. Este estudo foi de fundamental importância para a comprovação da viabilidade técnica do sistema de medição.

## **7 DISCUSSÃO DE RESULTADOS E CONCLUSÕES**

Neste capítulo é feita uma síntese do trabalho, sendo apresentadas as conclusões, dificuldades encontradas durante o desenvolvimento do trabalho, recomendações baseadas nos estudos, experimentos e análises realizadas.

## **7.1 Síntese do Trabalho**

A tese apresentou o protótipo de um equipamento baseado nos conceitos sobre visão computacional para o problema de medição automatizada de peças, neste trabalho especificamente um virabrequim, a ser aplicado na indústria. Muitos métodos de medição são utilizados para efetuar-se a medição de peças, tais como medição com instrumentos, medição com MMC e até mesmo sistemas de visão computacional, mas todos esses métodos demonstram problemas, tais como o tempo gasto para a medição de uma peça, medição por amostragem que não proporcionam a confiabilidade desejada num sistema de fabricação em grande escala. A proposta apresentada configura uma forma diferente de efetuar-se a medição de peças em grande escala, uma vez que a medição do produto é feita automaticamente, propiciando inspecionar 100% das peças produzidas, sendo o tempo utilizado para tal tarefa não significativo para acrescentar um aumento do custo no produto final.

O equipamento proposto para medição do virabrequim utilizou seis câmeras ao redor do virabrequim para aquisição das imagens. Com as imagens adquiridas pelas câmeras, utilizouse um modelo matemático desenvolvido neste trabalho para a reconstrução 3D do virabrequim e a partir do modelo de análise estatística, foi possível comprovar a confiabilidade e precisão do equipamento proposto.

Por fim foi possível desenvolver o projeto de um sistema robusto, de acordo com as normas e legislação aplicáveis, que pode ser implementado num ambiente de produção para a inspeção de peças automatizadas, sendo que nesta tese foi utilizado o virabrequim como estudo de caso.

Nesse contexto, este trabalho teve por objetivo contribuir para a automação da medição de peças em grande escala utilizando vários conceitos já estudados sobre sistemas de visão computacionais, sendo possível o desenvolvimento de equipamentos dedicados para medição em grande escala diversos tipos de peças.

## **7.2 Conclusões**

A partir dos resultados obtidos das simulações apresentadas e das análises dos experimentos realizados, podem ser relatadas algumas conclusões.

#### **Aplicação do ambiente virtual**

O ambiente virtual elaborado para simular as condições de trabalho do sistema mostrouse eficiente, pois a partir do mesmo foi possível simular variáveis tais como a luminosidade, textura do produto e outras variáveis que afetam diretamente a qualidade da imagem, sendo possível obter as imagens necessárias para a reconstrução e simulação do sistema proposta.

Com o ambiente virtual também foi possível estabelecer o posicionamento de cada câmera a fim de obter-se o maior número de detalhes do virabrequim, desta forma possibilitando reconstruir o mesmo com a maior fidelidade possível para posterior medição do mesmo.

Outra característica importante do ambiente virtual é a possibilidade de posicionar com precisão os elementos da cena, tais como as câmeras, o virabrequim e demais componentes utilizadas para gerar a imagem, sendo que a partir das características geométricas e matemáticas estabelecidas no ambiente virtual é possível comparar a posição das câmeras após sua respectiva calibração.

A partir dos resultados apresentados pode concluir-se que o ambiente virtual para geração das imagens com a plataforma escolhida atendeu aos requisitos estabelecidos no objetivo do trabalho.

#### **Desenvolvimento do Modelo Matemático**

Quanto ao modelo matemático elaborado para efetuar a reconstrução do virabrequim pode-se estabelecer as seguintes conclusões.

O algoritmo escolhido para calibração das câmeras mostrou-se eficiente e robusto quanto à estimação dos parâmetros intrínsecos e extrínsecos das câmeras do sistema de medição. Foi possível estimar os parâmetros com a precisão desejada, visto que na comparação entre os valores do modelo virtual e os valores estimados a partir do procedimento de calibração percebe-se um erro pequeno, que não deve ser desprezado, mas que para a reconstrução do virabrequim este valor pode ser considerado aceitável.

A partir da estimação dos parâmetros foi possível estabelecer um sistema de coordenadas global  $P_w[X_w, Y_w, Z_w]$ , sendo possível aplicar os valores das matrizes de rotação e translação obtidas a partir do procedimento de calibração para o posicionamento das mesmas no espaço.

Com o posicionamento das câmeras no espaço e com as imagens obtidas a partir das seis câmeras aplicou-se o *SIFT* Algoritmo para encontrar os pontos correspondentes no pares de imagens pré-estabelecidos. Nesta etapa do desenvolvimento pode-se considerar que a quantidade e qualidade de pontos correspondentes foi aceitável, pois com essa quantidade de pontos processados foi possível reconstruir o virabrequim, conforme mostrado na simulação do protótipo.

Com as coordenadas dos pontos obtidos a partir do processamento foi possível estabelecer uma metodologia para a verificação do alinhamento do virabrequim com relação a sistema de coordenadas global  $P_w[X_w, Y_w, Z_w]$ , a partir da aplicação desta metodologia com as coordenadas foi possível estabelecer uma matriz de rotação para a verificação do alinhamento do virabrequim reconstruído, sendo esta comprovação do alinhamento de fundamental importância para a análise do protótipo.

Quanto ao modelo matemático desenvolvido para a reconstrução do virabrequim, podese concluir que o mesmo se mostrou eficiente e robusto, pois ao ser implementado no Matlab sempre proporcionou resultados robustos, confiáveis e precisos nas diversas simulações que foram feitas no desenvolvimento do trabalho, sendo o mesmo aplicado para a reconstrução de outros objetos simulados, obtendo sempre as características geométricas do objeto reconstruído, com um erro pequeno e conhecido, desta forma sendo possível aplicar as ferramentas estatísticas para a comparação com o objeto padrão a fim de verificar a precisão do objeto reconstruído.

#### **Análise Estatística**

Quanto a análise modelo matemático elaborado para efetuar a reconstrução do virabrequim pode-se estabelecer as seguintes conclusões.

A metodologia desenvolvida para a análise estatística do resultado da medição mostrouse eficaz e robusta, da mesma forma que o modelo matemático.

Com o modelo estatístico foi possível analisar o erro entre o padrão do modelo em CAD e o virabrequim reconstruído, sendo o resultado dessa análise chamado de erro intrínseco. O conhecimento do valor deste erro possibilita a implementação de uma estratégia para a correção do mesmo, desta forma foi possível minimizar a influência deste erro quando o sistema estiver operando em modo automático, sendo apenas necessário realizar o procedimento de calibração do sistema num período adequado.

A partir das simulações executadas no decorrer do desenvolvimento do trabalho, para aumentar as dimensões do virabrequim, foi possível comprovar a precisão da análise, pois a mesma respondeu linearmente às variações impostas ao virabrequim, mostrando os resultados esperados.

Desta forma, conclui-se que a análise estatística implementada pode ser utilizada com a robustez desejada, confiabilidade e precisão desejadas para a aplicação na medição do virabrequim.

#### **Simulação do Protótipo de Medição**

As simulações efetuadas durante o desenvolvimento do trabalho foram de fundamental importância para a comprovação da viabilidade técnica do protótipo de medição, desta forma pode-se concluir que a partir das simulações é possível:

• Reconstruir o virabrequim a partir de um sistema com seis câmeras instaladas ao redor do mesmo, obtendo informações e detalhes importantes do produto, com a precisão necessária para uma posterior análise;

• Obter informações sobre o alinhamento do virabrequim reconstruído, a fim de estabelecer a confiabilidade necessária para a aplicação da análise estatística para a medição;

• Aplicar o modelo de análise estatística para a comparação entre o modelo padrão em CAD e o virabrequim reconstruído para estabelecer a variação percentual do desvio da medição,

216

desta forma sendo possível estabelecer limites para aprovação e reprovação do produto na linha de produção;

• A partir das simulações realizadas neste trabalho é possível dizer que o método de simulação tem a mesma precisão que experimentos que possam ser realizados em ambientes reais, com a vantagem de não consumir tantos recursos financeiros, sendo que o trabalho de (MINGOTO JUNIOR, 2012) também serve como referência neste sentido;

• Verificação do comportamento do erro em relação à medida de tendência central, este comportamento é muito importante para a comprovação da confiabilidade do sistema de medição;

• Levantamento da incerteza de medição padronizado de acordo com a norma ISSO, sendo que para a distância utilizada entre o objeto a ser medido e as câmeras, sendo o resultado estimado neste projeto foi de 0,623 mm.

Desta forma é possível concluir a partir das simulações efetuadas que o protótipo de medição proposto é viável tecnicamente para ser fabricado e inserido no processo de fabricação de virabrequins forjados a quente, sendo o mesmo confiável e robusto para garantir a análise das tolerâncias dimensionais do produto.

#### **Proposta do Protótipo de Medição**

A proposta do sistema de medição obedeceu às normas de segurança estabelecidas pelos órgãos competentes para o funcionamento do mesmo dentro de um sistema de produção.

O tempo médio de processamento simulado para a medição de um virabrequim com a arquitetura prevista no trabalho foi de aproximadamente 13 segundos desde a aquisição das imagens até o resultado final.

No desenvolvimento da proposta do sistema de medição foram utilizados equipamentos e softwares já conhecidos e testados na indústria, possibilitando a construção de um sistema robusto, com possibilidade de aperfeiçoamento e eventuais melhorias ao longo da operação do equipamento.

A partir do desenvolvimento do trabalho, dos resultados nas simulações, pode-se concluir que o sistema de medição proposto é robusto e pode ser implementado num sistema de produção em série, como é o sistema de produção do virabrequim, sendo possível utilizar a mesma arquitetura proposta para a medição de outros produtos com produção em série.

## **7.3 Considerações Finais e Recomendações**

Após a apresentação das conclusões no item 7.2, serão feitas algumas considerações finais relacionadas às vantagens, pontos críticos e recomendação de trabalhos futuros.

Dentre as vantagens pode-se destacar:

• Estimativa de vida de matriz de forjamento em função das perdas de tolerâncias desejadas pelo processo, evitando a produção de peças que podem vir a tornar-se refugo;

- Peças podem ser separadas por lotes, otimizando o set-up na usinagem de virabrequins.
- Redução no desgaste de ferramentas na usinagem tornos e fresadoras;

• Solução de problemas com a segurança, o operador não sofrerá riscos por estar frente a uma peça com alta temperatura;

• Detecção de desvios nas ferramentas (desgaste e deslocamento) prevenindo produção em grande quantidade de refugos;

• A automação no processo de medição do virabrequim possibilitará um controle em 100% das peças produzidas, essa é uma vantagem imensurável, comparado ao sistema anterior;

• Automação na emissão de relatórios de medição, por lote, por número de sério ou até mesmo por data;

• Possível integração do sistema de medição com o sistema ERP da empresa, possibilitando a integração entre o chão-de-fábrica a fim de otimizar a obtenção de dados para uma possível tomada de decisão sobre o processo de produção;

• Não utilização de mão-de-obra humana em contato com peças com elevada temperatura, minimizando os riscos de acidentes e afastamentos por acidente de trabalho;

Como pontos críticos e dificuldades pode-se destacar:

• A principal dificuldade encontrada no desenvolvimento do trabalho foi na utilização do *SIFT* Algoritmo, pois foram utilizadas muitas horas de trabalho para gerar um resultado aceitável, tanto na questão da quantidade de pontos correspondentes encontrados, como na qualidade da localização desses pontos, sendo essa a principal dificuldade encontrada no desenvolvimento do trabalho;

• Outras questões também podem ser consideradas, tais como a utilização de novas ferramentas computacionais, mas essas dificuldades não interferiram diretamente nos resultados apresentados, apenas consumiram um tempo maior para o desenvolvimento;

• Custo inicial elevado, pois para a implantação do sistema é necessário investir um valor relativamente alto para a construção e implementação do equipamento na linha de produção;

• Para a análise do resultado de medição, foi desenvolvido uma forma de análise diferente da tradicional, ou seja, o resultado apresentado pelo sistema de medição não irá mostrar ao usuário o valor da medição de um diâmetro ou de uma espessura, mas sim o resultado da comparação entre o padrão de medição, estimado em CAD, e o resultado do objeto reconstruído, provocando uma mudança de paradigma já estabelecido pelos colaboradores, já acostumados a utilizar instrumentos de medição ou MMC;

Como sugestão para trabalhos futuros recomenda-se:

• A fabricação do equipamento;

• Implementação do mesmo no sistema de produção do virabrequim, a fim de testar o seu comportamento neste ambiente e verificar a confiabilidade e robustez do mesmo;

• Pesquisa ou desenvolvimento de uma nova ferramenta para procura de pontos correspondentes que seja otimizado para aplicações industriais;

• Otimização do algoritmo de busca de pontos correspondentes, sendo como provável vantagem a redução do tempo de medição;

• Otimização e adequação do software de controle, de acordo com as necessidade de cada potencial cliente do equipamento;

## **REFERÊNCIAS BIBLIOGRÁFICAS**

AGAPITO, L. D., HAYMAN, E., & REID, I. (1998). Self-calibration of a rotating camera with varying intrinsic parameters. *British Machine Vision Conference*, pp. 105-114.

AZEVEDO, T. C., TAVARES, J. M., & VAZ, M. A. (2007). 3D Volumetric Reconstruction and Characterization of Objects from Uncalibrated Image. *7th IASTED International Conference on Visualization, Imaging, and Image Processing*, pp. 141-146.

BAKSTEIN, H. (1999). *Diploma Thesis: A Complete DLT-based Camera Calibration with a Virtual 3D Calibration Object.* Prague: Faculty of Mathematics and Physics, Charles University.

BARBETTA, P. A., BORNIA, A. C., & REIS, M. M. (2004). *Estatística para cursos de engenharia e informática.* São Paulo: Editora Atlas S/A.

BAXTER, M. (2000). *Projeto de produto, guia prático para o design de novos produtos.* São Paulo: Edgard Blucher.

BOUGUET, J. Y. (25 de May de 1999). Visual Methods for three-dimensional modeling. Pasadena, California, USA.

By Pass & Associados. (28 de Outubro de 2013). *http://www.bypass.com.br/*. Fonte: http://www.bypass.com.br/:

http://www.bypass.com.br/downloads/Catalogos\_de\_Atividades/Apres%20sistema%20de%2 0visao.pdf

CAMARILLO, D. B., KRUMMEL, T. M., & SALISBURY, T. M. (2004). Robotic Technology in Surgery: Past, Present and Future. *The American Journal of Surgery*, pp. 2-15.

CANNY, J. A. (1986). Computational Approach to Edge Detection. *IEEE Trans. Pattern Analysis and Machine Intelligence*, pp. 679-698.

COXETER, H. S. (1969). *Introduction to geometry.* New York: Wiley.

DAVIES, E. R. (2005). *Machine Vision - Theory Algorithms Practicaleties.* Elsevier - Morgan Kaufmann.

FAUGERAS, O. D. (1993). *Three-Dimensional Computer Vision: A geometric viewpoint.* Cambridge: MIT Press.

FAUGERAS, O., QUAN, L., & STRUM, P. (2000). Self-Calibration of a 1D Projective Camera and Its Application to the Self-Calibration of a 2D Projective Camera. *IEEE, Transactions on Pattern Analysis and Machine Intelligence*, pp. vol 22, n.10.

FORSYTH, D. A., & PONCE, J. (2003). *Computer Vision. A modern Approach.* Prentice Hall.

GONZALES, R. C., & WOODS, R. E. (2002). *Digital image processing.* Pearson Education.

HEIKKILA, J. (1997). A Four-step Camera Calibration Procedure with Implicit Image Correction. *IEEE Computer Society Conference on Computer Vision and Pattern Recognition (CVPR'97)*, (pp. pp. 1106-1112). San Juan, Puerto Rico.

*http://wiki.blender.org*. (17 de AGOSTO de 2011). Fonte: http://wiki.blender.org/index.php/Main\_Page

Inc., M. W. (2011). Matlab. *Programa de computador*. v. R2009a: 2009.

ISO 14253-1. (1998). Geometrical Product Specifications (GPS). *Inspection by measurement of workpieces and measuring equipment*. Genebra, Swiss: ISO.

JAHNE, B., PETER, G., & HAUSSECKER, H. (1999). *Handbook of Computer Vision and Applications - Sensors and Imaging.* San Diego: Academic Press.

JAIN, R., KASTURI, R., & SCHUNCK, B. G. (1995). *Machine Vision.* New York: McGraw-Hill Series in Computer Science.

KURKA, P. R., & RUDEK, M. (2005). 3-D Image Signal Processing For Automates Operations Using Range. *XI DYNAME*.

KURKA, P. R., DELGADO, J. V., MINGOTO, C. R., & ROJAS, O. E. (2009). Automatic Estimation of Camera Parameters from a Solid Calibration Box. *Jornal of the Brazil Society of Mechanical. Vol. XXXI, No. 4 / 3*.

LAMBERT, D. M., STOCK, J., & ELLRAM, L. M. (1998). *Fundamentals of logistics management.* Nova Iorque: McGraw-Hill.

LI, Y., & HUNG, Y. S. (2004). A Stratified Self-Calibration Method for a Stereo Rig in Planar Motion with Varying Intrinsic Parameters. *German Pattern Recognition Symposium*, pp. 318- 325.

LINS, R. G., & KURKA, P. R. (2013). Architecture for multi-camera vision system for automated measurement automotive components. *2013 IEEE International System Conference (Syscon 2013)*, pp. 520 - 527.

LOWE, D. G. (2004). *Distinctive Image Features from Scale-Invariant Keypoints.* Vancouver, B.C., Canadá: University of British Columbia.

MA, Y., SOATTO, S., KOSECKÁ, J., & SASTRY, S. S. (2004). *An Invitation to 3-D Vision From Images to Geometric Models.* Springer.

MAGALHÂES, M. N., & LIMA, A. P. (2000). *Noções de Probabilidade e Estatística.* São Paulo: IME-USP.

MILONE, G. (2004). *Estatística Geral e Aplicada.* São Paulo: Thomson Learning.

MINGOTO JUNIOR, C. R. (31 de Julho de 2012). Método de Medição de Alinhamento de Suspensão Veicular não Intrusivo baseado Visão Computacional. *Tese de Doutorado*. Campinas , São Paulo, Brasil.

MONTEGOMERY, D. C., & RUNGER, G. C. (2003). *Estatística aplicada e probabilidade para engenheiros.* Rio de Janeiro: Livros Técnicos e Científicos.

MORÉ, J. (1977). *The Levenberg-Marquardt algorithm, implementation and theory, Numerical Analysis, Lecture Notes in Mathematics.* Berlin: Springer-Verlag.

MORETTIN, P. A., & BUSSAB, W. O. (2003). *Estatística básica.* São Paulo: Editora Saraiva.

MOTTA, J. M., & MCMASTER, R. S. (2002). Experimental Validation of a 3-D Vision-Based Measurement. *Journal of the Braz. Soc. Mechanical Sciences,*, 234-238.

NETO, B. B., SCARMINO, I. S., & BRUNS, R. E. (2007). *Como Fazer Experimentos: Pesquisa e Desenvolvimento na ciência e na indústria.* Campinas: Editora da Unicamp.

OISEL, L. (2003). One Dimensional Dense Disparity Estimation for Three-Dimensional Reconstruction. *IEEE Transactions on Image Processing*, pp. vol 12, no.9.

ORTH, A. (1998). Desenvolvimento e Implementação de um Sistema de Reconhecimento Automático de Peças. *Congresso da Sociedade Brasileira de Computação*.

PAGANO, M., & GAUVREAU, K. (2004). *Princípios de Estatística.* São Paulo: Pioneira Thomson Learning.

PARKER, J. R. (1997). *Algorithms for Image Processing and Computer Vision.* New York: John Wiley & Sons.

Pollux. (28 de Outubro de 2013). *http://www.pollux.com.br/*. Fonte: http://www.pollux.com.br/: http://www.pollux.com.br/linhas-de-atuacao/inspecao-e-testes/

REIS, E. (1998). *Estatística descritiva.* Lisboa: Silabo.

ROSÁRIO, J. M. (2005). *Princípios de Mecatrônica.* São Paulo: Prentice Hall.

RUSS, J. C. (1998). *The Image Processing Handbook.* CRC Press - IEEE Press.

SALVI, J., BATTLE, J., & ARMANGUÉ, X. (2002). Comparative Review of Camera Calibrating Methods With Accuracy Evaluation. *Pattern Recognition*, pp. 1617-1635.

TOLEDO, G. L., & OVALLE, I. I. (1985). *Estatística básica.* São Paulo: Atlas.

TRIOLA, M. F. (2005). *Introdução a Estatística.* Rio de Janeiro: Livros Técnicos e Científicos.

TRUCCO, E., & VERRI, A. (1998). *Introductory Techniques for 3-D Computer Vision.* Prentice Hall.

TSAI, R. Y. (1987). A versatile camera calibration technique for high-accuracy 3D machine vision metrology using off-the-shelf tv cameras and lenses. *IEEE Journal of Robotics and Automation vol. 3,no. 4.*, pp. 323-344.

VEDALDI, A. (2002). *An implementation of SIFT detector and descriptor.* Los Angeles: University of California at Los Angeles.

VIEIRA, S. (1999). *Princípios de Estatística.* São Paulo: Pioneira.

VINARUB, E., & KAPPOR, N. (May de 1992). Reverse Engineering: A New Definition for the Nineties. *Aerospace and Electronics Conference. NAECON 1992.*, pp. 1213-1219.

YUAN, J. S., & FITZSIMONS, C. F. (1996). A Mesh Generator for Tetrahedral Elements Using Delaunay Triangulation. *IEEE Transactions on Magnetics*, pp. vol.29, n.2, pp.1906- 1909.

ZHANG, Z. (2000). A Flexible New Technique for Camera Calibration. *IEEE Transactions on Pattern Analysis and Machine Intelligence*, pp. 1330-1334.

# **Apêndice 1-** Imagens do virabrequim obtidas do modelo virtual

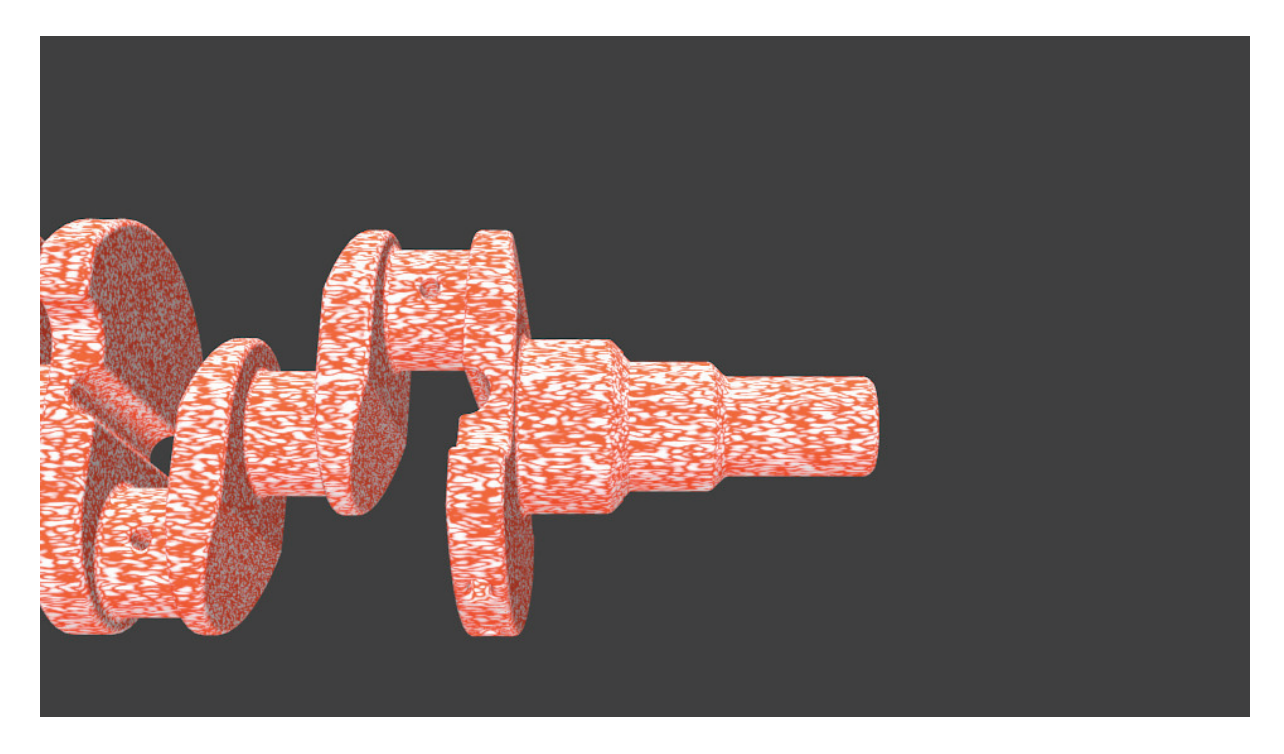

Figura 1 - Imagem da câmera 1.

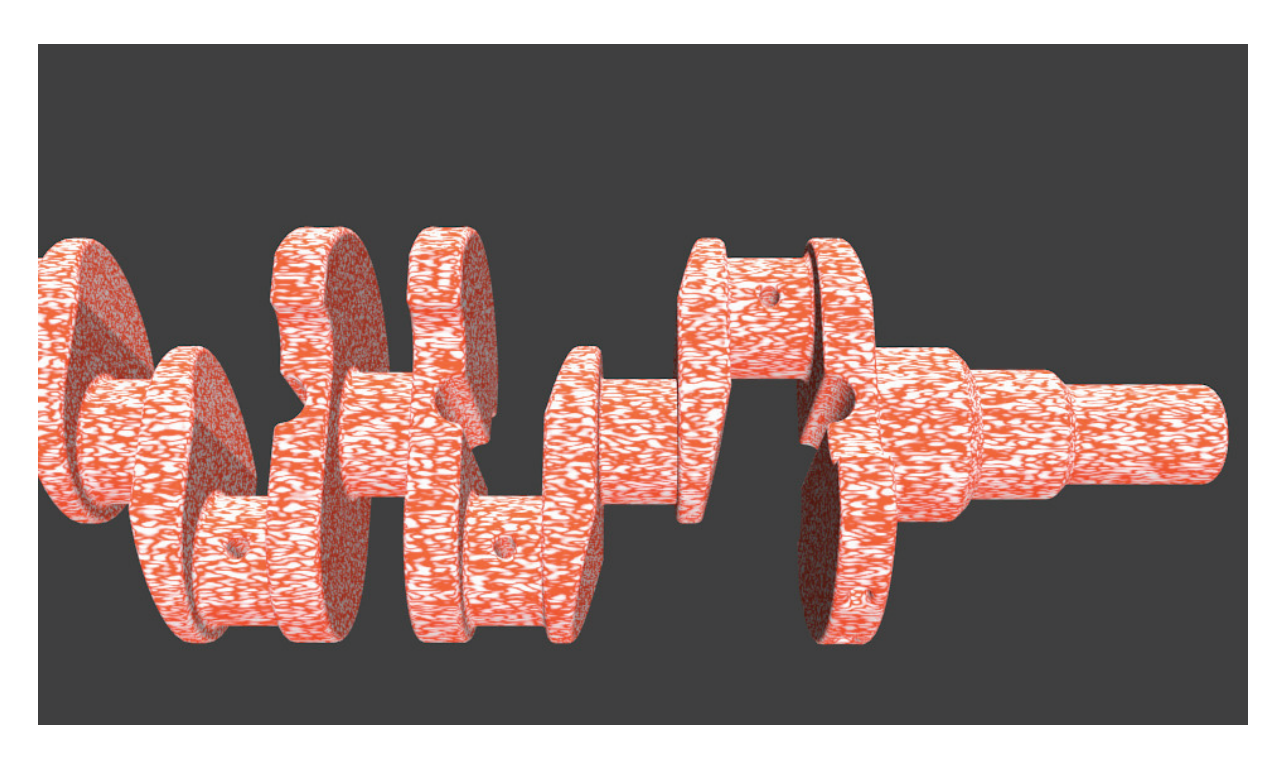

Figura 2 – Imagem da câmera 2.

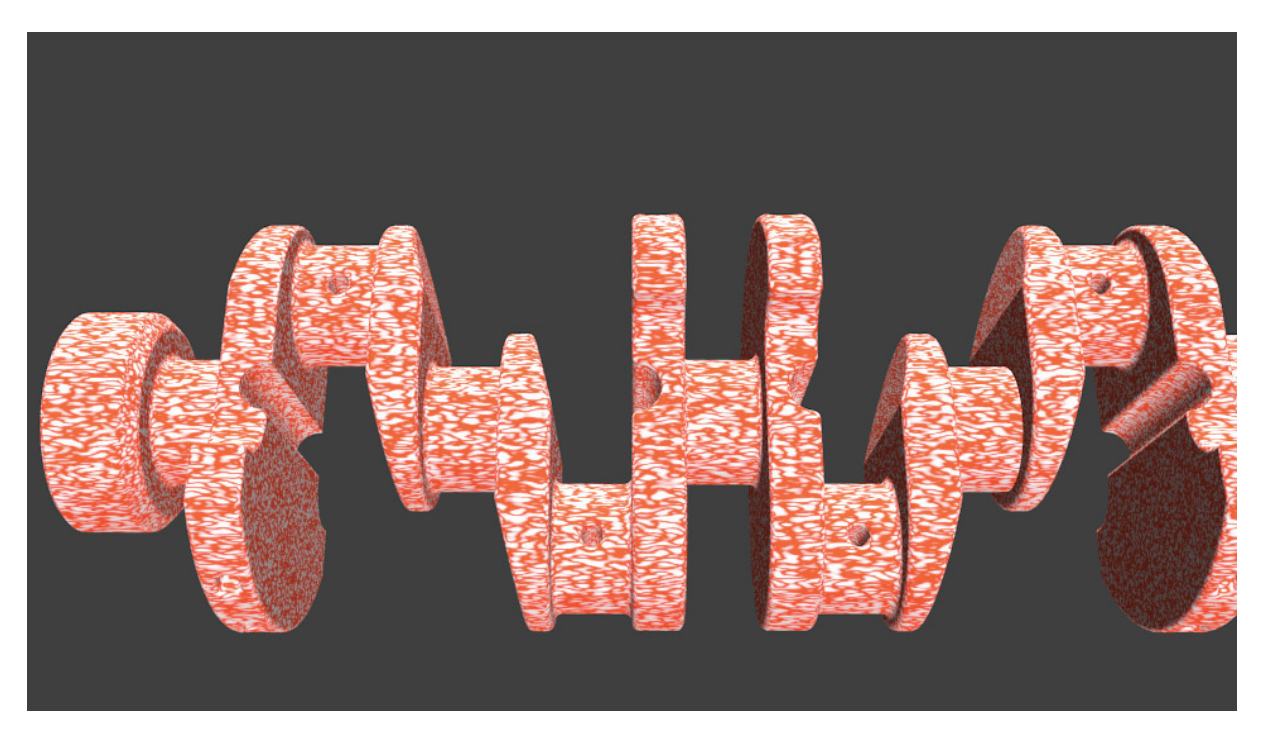

Figura 3 - Imagem da câmera 3.

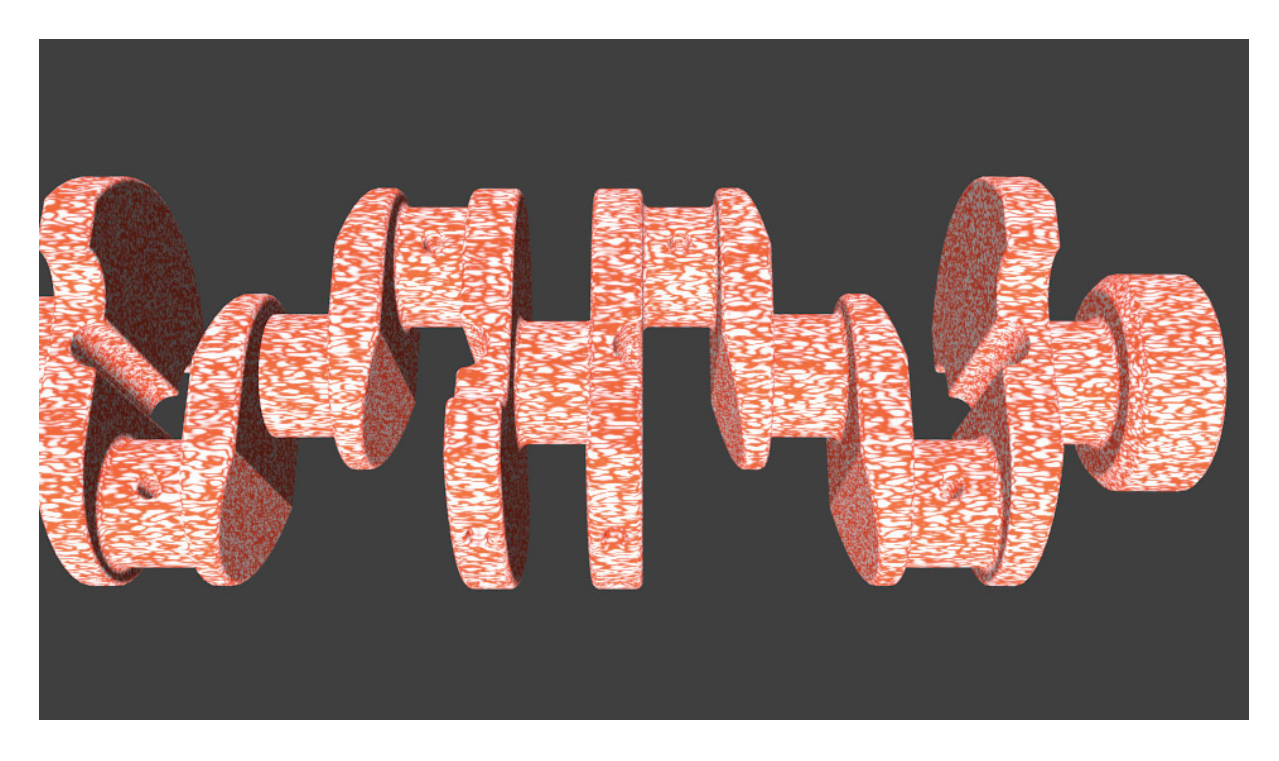

Figura 4 - Imagem da câmera 4.

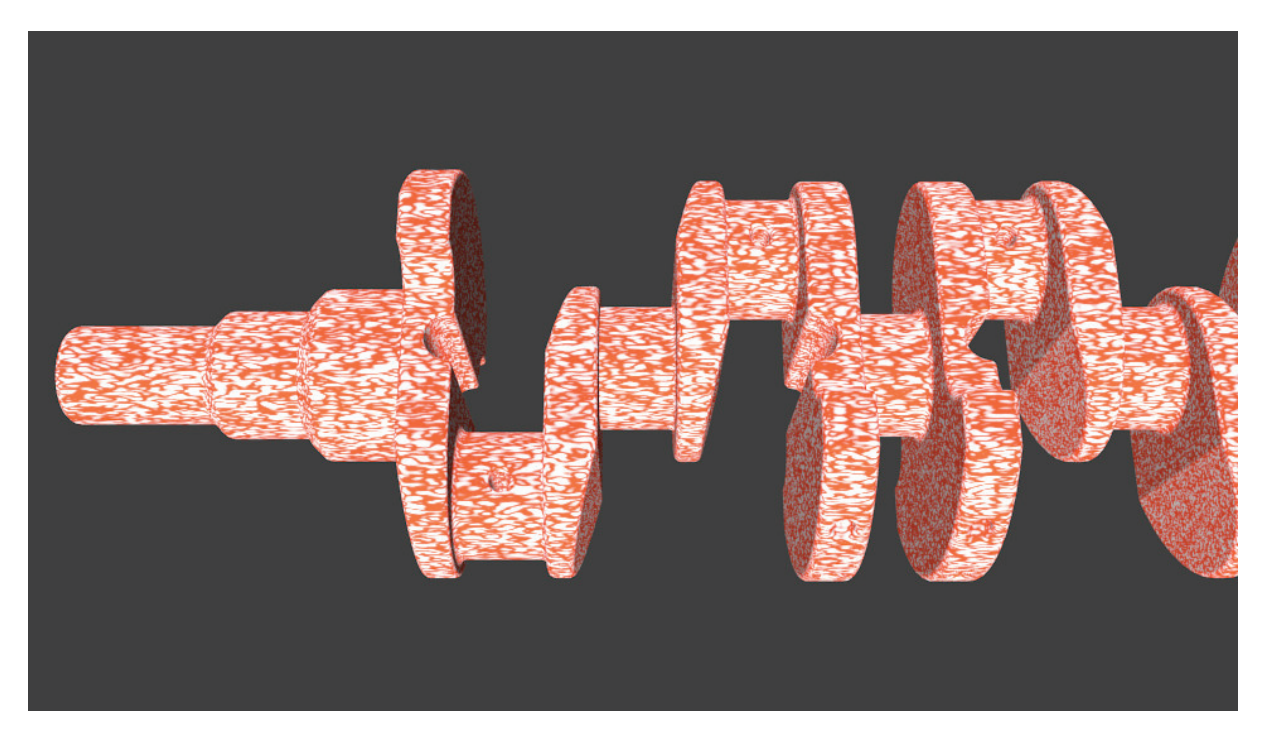

Figura 5 - Imagem da câmera 5.

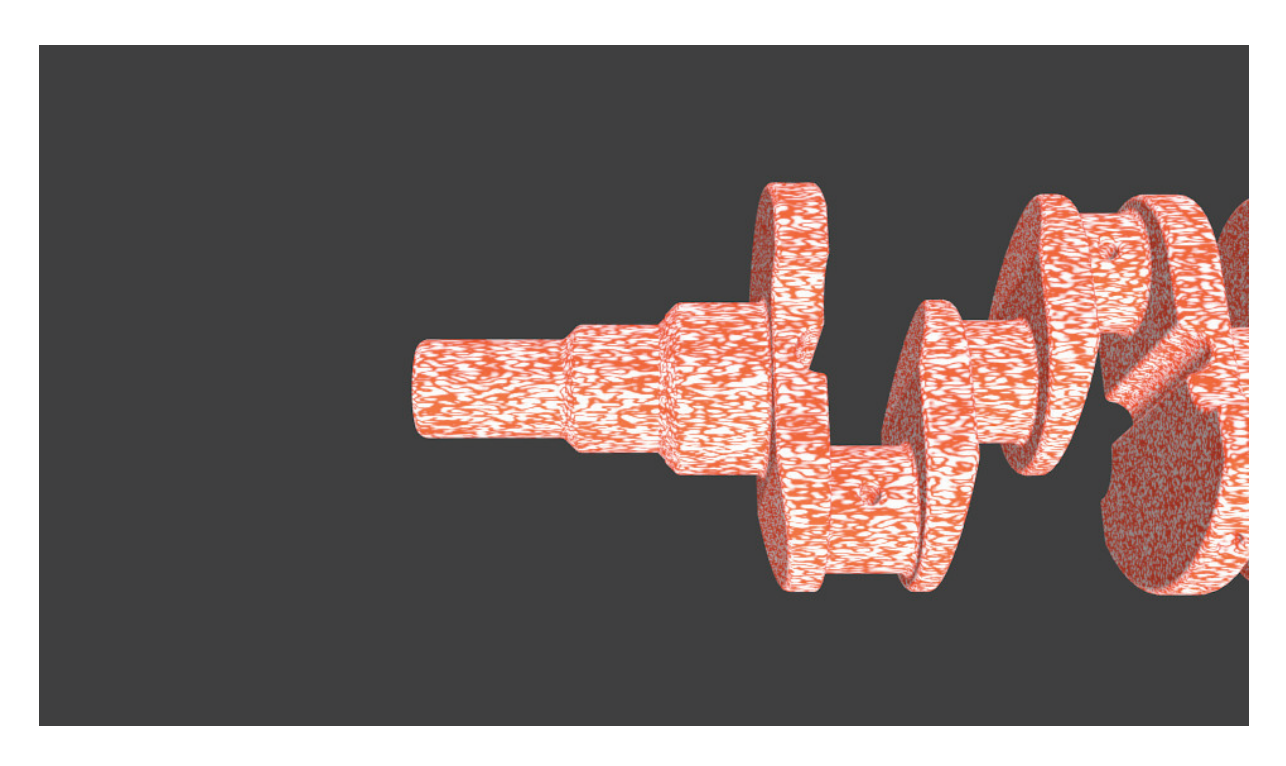

Figura 6 – Imagem da câmera 6.

## **Apêndice 2 -** Programa para processamento do SIFT Algoritmo para

detecção dos pontos homólogos em pares de Imagem

```
Ia=imread('cam1.png'); % leitura da imagem 1
Ib=imread('cam2.png'); % leitura da imagem 2
Ic=imread('cam3.png'); % leitura da imagem 3
Id=imread('cam4.png'); % leitura da imagem 4
Ie=imread('cam5.png'); % leitura da imagem 5
If=imread('cam6.png'); % leitura da imagem 6
size(Ia)
% Procurar as caracteristicas A B
[fa1,da1] = vl_sift(im2single(rgb2gray(Ia)));
[fb1, db1] = v1\_sift(im2single(rgb2qray(Ib)));
[tb2, db2] = v1\_sift(im2single(rqb2qray(Ib)));
[fc1,dc1] = vl_sift(im2single(rgb2gray(Ic)));
[fd1,dd1] = v1_sift(im2single(rgb2gray(Id)));[fel,del] = vl_sift(im2single(rqb2qray(Ie));
[fe2, de2] = v1_sift(im2single(rgb2gray(Ie)));
[ff1,df1] = v1_sift(im2single(rgb2gray(If)));
[matches ha, scores ha] = vl ubcmatch(da1,db1) ;
i=find(scores_ha>0.2e4);
matches_ha=matches_ha(:,i);
scores_ha=scores_ha(i);
plotcorr(scores_ha,matches_ha,fa1,fb1,Ia,Ib,'v');
[matches hb, scores hb] = vl ubcmatch(db2,dc1) ;
i = find(scores h b > 0.2e4);matches hb=matches hb(:,i);
scores_hb=scores_hb(i);
plotcorr(scores_hb,matches_hb,fb2,fc1,Ib,Ic,'v');
[matches\_hc, scores\_hc] = vl\_ubcmatch(dc1, dd1);i=find(scores_hc>0.2e4);
matches_hc=matches_hc(:,i);
scores hc=scores hc(i);
plotcorr(scores_hc,matches_hc,fc1,fd1,Ic,Id,'v');
[matches\_hd, scores\_hd] = v1_ubcmatch(dd1,del);
i=find(scores_hd>0.2e4);
matches_hd=matches_hd(:,i);
scores_hd=scores_hd(i);
plotcorr(scores_hd,matches_hd,fd1,fe1,Id,Ie,'v');
[matches\_he, scores\_he] = vl\_ubcmatch(de2,df1);i=find(scores_he>0.2e4);
matches_he=matches_he(:,i);
scores_he=scores_he(i);
plotcorr(scores_he,matches_he,fe2,ff1,Ie,If,'v');
```
# **Apêndice 3 -** Modelo matemático implementado para a reconstrução 3D do virabrequim

```
pontos a = 0; %número de corelações criadas pelo sift entre as fotos 1 e 6
pontos_b = 0 ; %número de corelações criadas pelo sift entre as fotos 2 e 5
pontos_c = 0 ; %número de corelações criadas pelo sift entre as fotos 3 e 4
a = 1; %% endereço da coluna do matches ha
b = 1; %% endereço da coluna do matches_hb
c = 1; %% endereço da coluna do matches_hc
ang_rad = (38.17) * (pi/180);
% Matriz de rotação e translação entre as câmeras 1 e 2
om12 = [-0.00000 -0.00000 -0.00000];
T12 = [ 1209.57638 0.009532 0.94070 ];
% Matriz de rotação e translação entre as câmeras 2 e 3
om23 = [ 0.00000 0.00000 -0.00000 ]T23 = [ 1188.01784 0.21964 0.26980 ] 
% Matriz de rotação e translação entre as câmeras 3 e 4
om34 = [ -ang_rad 0.00000 -0.00000 ] 
T34 = [ -0.00231 -3904.17023 -407.01767 ] ; % 3904.17023, 407.01767
% Matriz de rotação e translação entre as câmeras 4 e 5
om45 = [-0.0000 \t 0.00000 \t 0.00000]T45 = [-1185.54720 \t 0.06144 \t -0.22626]% Matriz de rotação e translação entre as câmeras 5 e 6
om56 = [ 0.00000 0.00000 0.00000 ];
T56 = [-1209.26144 \t 0.03571 \t -0.16151]% distância focal
f c1 = 1045.364994673489500;
fc2 = 1048.074559026116000;
fc3 = 1045.557290531141200;
f c4 = 1043.950493582500900;
fc5 = 1044.852788041055600;
f \circ 6 = 1046.015927956737000;
```

```
% Posição da câmera 1,zero do sistema de coordenadas global
O1 = [0,0,0]; % posição da Câmera 1
% Posição da cãmera 2 em relação à câmera 1
O2 = O1 + T12% Posição da cãmera 3 em relação à câmera 1
O3 = O1+T12+T23
% Posição da cãmera 4 em relação à câmera 1
04 = 01 + T12 + T23 + T34% Posição da cãmera 5 em relação à câmera 1
O5 = O1+T12+T23+T34+T45
% Posição da cãmera 6 em relação à câmera 1
O6 = O1+T12+T23+T34+T45+T56
%% Intersecção dos pontos das câmeras 1 e 6 
O1L = [ 0,0,0 ] ; % posição da câmera 1
% Translação da câmera 6 com relação à câmera 1
06L = 01L + [ (T12(1,1)+T23(1,1)+T34(1,1)+T45(1,1)+T56(1,1)),
(T12(1,2)+T23(1,2)+T34(1,2)+T45(1,2)+T56(1,2))(T12(1,3)+T23(1,3)+T34(1,3)+T45(1,3)+T56(1,3))];
% Rotação do plano da câmera 6 em relação à câmera 1 (Rotação em X,Y,Z)
 rx16 = om12(1,1) + om23(1,1) + om34(1,1) + om45(1,1) + om56(1,1);rotação em X 
 ry16 = om12(1,2) + om23(1,2) + om34(1,2) + om45(1,2) + om56(1,2);rotação em Y 
 rz16 = \text{om12}(1,3) + \text{om23}(1,3) + \text{om34}(1,3) + \text{om34}(1,3) + \text{om56}(1,3);rotação em Z
  % Matriz de rotação em R
R16 = [cos(ry16) * cos(rz16), sin(rx16) * sin(ry16) * cos(rz16) +\cos(\frac{rx16}{\sin(\frac{rz16}{\cos(\frac{rx16}{\cos(\frac{rx16}{\cos(\frac-cos(ry16)*sin(rz16), -
\sin(\text{rx16})\cdot\sin(\text{ry16})\cdot\sin(\text{rz16})+\cos(\text{rx16})\cdot\cos(\text{rz16}),\cos(\text{rx16})\cdot\sin(\text{ry16})\cdot\sin(\text{rz16})z16)+sin(rx16)*cos(rz16);
         sin(ry16), -sin(rx16)*cos(ry16), cos(rx16)*cos(ry16)];
% Localização da câmera 6 em relação à câmera 1 após a translação e à
```
rotação

```
O6L_t_r = R16 * O6L';O6LC = O6L_t_r';
% Leitura dos pontos gerados no sift 
while pontos_a \leq 50
    matches_ha (:,a)
    xa = matches_ha(1,a); % posição x da coluna co relacionada
    ya = matches_ha(2,a); % posição y da coluna co relacionada
   x1 = f a1(1, xa); % coordenada X no plano de imagem da camera 1
    y1 = fa1(2,xa); % coordenada Y no plano de imagem da camera 1
    x6 = ff1(1,ya); % coordenada X no plano de imagem da câmera 6
    y6 = ff1(2,ya); % coordenada Y no plano de imagem da câmera 6
    p1 = [x1,y1,fc1]; % coordenada do ponto 1
   p6 = [x6+06LC(1), y6+06LC(2), fc6+06LC(3)] % coordenada po ponto 6
   % Ponto de intersecção entre as cameras 1 \in 6 P(x, y, z)
   B16 = [-01L(1) + 06LC(1); -01L(2) + 06LC(2)];
   A16 = [ (p1(1) - O1L(1)), -(p6(1)-O6LC(1));(p1(2) - O1L(2)),( p6(2) -
O6LC(2))];
   x16 = inv(A16) * B16;
   t16 = x16(1); % posição dos pontos 
   X16 = O1L(1) + t16 * [p1(1) - O1L(1)];Y16 = O1L(2) + L16 * [p1(2) - O1L(2)];Z16 = O1L(3) + L16 * [p1(3) - O1L(3)]; X16
    Y16
    Z16
    plot3 (X16,Y16,Z16)
    hold on
    a = a+1; %% incrementa 1 na váriavel a
   pontos a = pontos a+1; % incrementa 1 na váriável pontos a
   \text{Stabelal} = [\text{X16}(1,a), \text{Y16}(2,a), \text{Z16}(3,a)]end
%% projeção dos pontos das câmeras 2 e 5
O2L = [ 0, 0, 0 ]; % posição da câmera 2
% Translação da câmera 5 com relação à câmera 2
05L = 02L + [ (T23(1,1)+T34(1,1)+T45(1,1)) , (T23(1,2)+T34(1,2)+T45(1,2)) ,(T23(1,3)+T34(1,3)+T45(1,3))];
% Rotação do plano da câmera 5 em relação à câmera 2 (Rotação em X,Y,Z)
```
```
rx25 = om23(1,1) + om34(1,1) + om45(1,1); % rotação em X
 ry25 = om23(1,2) + om34(1,2) + om45(1,2); % rotação em Y
 rz25 = \text{om}23(1,3) + \text{om}34(1,3) + \text{om}34(1,3) ; % rotação em Z
  % Matriz de rotação em R
R25 = [cos(ry25) *cos(rz25), sin(rx25) *sin(ry25) *cos(rz25) +\cos(\frac{\frac{\pi x}{25}}{\sin(\frac{\frac{\pi z}{5}}{1.000}})-\cos(\frac{\frac{\pi z}{5}}{\sin(\frac{\pi z}{5})\cdot \sin(\frac{\pi z}{5})}+\cos(\frac{\frac{\pi z}{5}}{\sin(\frac{\pi z}{5})\cdot \sin(\frac{\pi z}{5})})-cos(rv25)*sin(rz25),-
\sin(\text{rx25})\cdot\sin(\text{ry25})\cdot\sin(\text{rz25})+\cos(\text{rx25})\cdot\cos(\text{rz25}),\cos(\text{rx25})\cdot\sin(\text{ry25})\cdot\sin(\text{r}z25)+sin(rx25)*cos(rz25);
         sin(ry25), -sin(rx25)*cos(ry25), cos(rx25)*cos(ry25)];
% Localização da câmera 5 em relação à câmera 2 após a translação e à 
rotação 
O5L t r = R25 * O5L';
O5LC = O5L t r';
while pontos_b \leq 70 matches_hb (:,b)
     xb = matches_hb(1,b); %% posição x da coluna co relacionada
     yb = matches_hb(2,b); %% posição y da coluna co relacionada
     x2 = fbl(1, xb); x^2 = fbl(1, xb); x^3 = fbl(1, xb); x^3 = fbl(1, xb); x^2 = fbl(1, xb); x^3 = fbl(1, xb); x^2 = fbl(1, xb); x^3 = fbl(1, xb); x^2 = fbl(1, xb); x^3 = fbl(1, xb); x^2 = fbl(1, xb); x^3 = fbl(1, xb); x^2 = fbl(1, xb); x^3 = fbl(1, xb); x^2 = fbl(1, b) y2 = fb1(2,xb); %% coordenada Y no plano de imagem da camera 2
     x5 = fe1(1, yb); x5 = fe1(1, yb); x = 3 coordenada X no plano de imagem da câmera 5
      y5 = fe1(2,yb); %% coordenada Y no plano de imagem da câmera 5
     p2 = [x2, y2, fc2]; \qquad \qquad \qquad 8 coordenada do ponto 2
     p5 = [x5+05LC(1), y5+05LC(2), fc5+05LC(3)] % coordenada po ponto 5
      % Ponto de intersecção entre as cameras 2 e 5 P(x,y,z)
     B25 = [-02L(1) + 05LC(1); -02L(2) + 05LC(2)];
     A25 = [ (p2(1) - 02L(1)), -(p5(1) - 05LC(1)); (p2(2) - 02L(2)), (p5(2) -O5LC(2))];
     x25 = inv(A25) * B25;
     t25 = x25(1);
      % posição dos pontos 
     X25 = O2L(1) + L25 * [p2(1) - O2L(1)];Y25 = O2L(2) + L25 * [p2(2) - O2L(2)];Z25 = O2L(3) + L25 * [p2(3) - O2L(3)];X25m = X25 + T12(1);Y25m = Y25 + T12(2);
     Z25m = Z25 + T12(3);plot3 (X25m, Y25m, Z25m)
      hold on
      b = b+1; %% incrementa 1 na váriavel b
      pontos_b = pontos_b+1; %% incrementa 1 na váriável pontos_b
```

```
table1a2 = [ X25m(:), Y25m(:), Z25m(:) ]end
%% projeção dos pontos das câmeras 3 e 4
O3L = [ 0, 0, 0 ] ; % posição da câmera 2
% Translação da câmera 5 com relação à câmera 2
O4L = O3L + [ (T34(1,1)) , (T34(1,2)) , (T34(1,3)) ];% Rotação do plano da câmera 5 em relação à câmera 2 (Rotação em X,Y,Z)
rx34 = om34(1,1); % rotação em X
ry34 = om34(1,2); % rotação em Y
rz34 = om34(1, 3); \frac{1}{2} fotação em Z
 % Matriz de rotação em R
R34 = [cos(ry34)*cos(rz34), sin(rx34)*sin(ry34)*cos(rz34) +\cos(rx34)*sin(rz34),-cos(rx34)*sin(ry34)*cos(rz34)+sin(rx34)*sin(rz34);
      -cos(ry34) * sin(rz34), -
sin(rx34)*sin(ry34)*sin(rz34)+cos(rx34)*cos(rz34),cos(rx34)*sin(ry34)*sin(r
z34) +sin(rx34) *cos(rz34);
      sin(rv34), -sin(rx34) *cos(rv34), cos(rx34) *cos(rv34);
% Localização da câmera 4 em relação à câmera 3 após a translação e à 
rotação 
O4L_t_r = R34 * O4L';O4LC = O4L_t_r'.while pontos\_c <= 67
    matches_hc (:,c)
    xc = matches_hc(1,c); % posição x da coluna co relacionada
    yc = matches_hc(2,c); % posição y da coluna co relacionada
    x3 = fc11(1,xc); % coordenada X no plano de imagem da camera 3
    y3 = fc11(2,xc); % coordenada Y no plano de imagem da camera 3
   x4 = f d11(1, yc); % coordenada X no plano de imagem da câmera 4
   y4 = f d11(2, yc); % coordenada Y no plano de imagem da câmera 4
   p3 = [x3, y2, fc3]; % coordenada do ponto 2
   p4 = [x4+O4LC(1), y4+O4LC(2), fc4+O4LC(3)] % coordenada po ponto 5
    % Ponto de intersecção entre as cameras 2 e 5 P(x,y,z)B34 = [-03L(1) + 04LC(1); -03L(2) + 04LC(2)];
   A34 = [ (p3(1) - 03L(1)), -(p4(1) - 04LC(1)); (p3(2) - 03L(2)), (p4(2) -O4LC(2)];
   x34 = inv(A34) * B34;
   t34 = x34(1); % posição dos pontos 
   X34 = O3L(1) + L34* [p3(1) - O3L(1)];
```

```
Y34 = 03L(2) + L34 * [p3(2) - 03L(2)];Z34 = 03L(3) + L34 * [p3(3) - 03L(3)];X34m = X25 + T12(1) + T23(1);Y34m = Y25 + T12(2) + T23(2);Z34m = Z25 + T12(3) + T23(3); plot3 (X34m,Y34m,Z34m)
    hold on
     c = c+1; %% incrementa 1 na váriavel c
     pontos_c = pontos_c+1; %% incrementa 1 na váriável pontos_c
    tabela3 = [ X34m(:), Y34m(:), Z34m(:) ]end
tabela = [ X16(:),Y16(:),Z16(:);
            X25m(:),Y25m(:),Z25m(:);
```
X34m(:),Y34m(:),Z34m(:)]

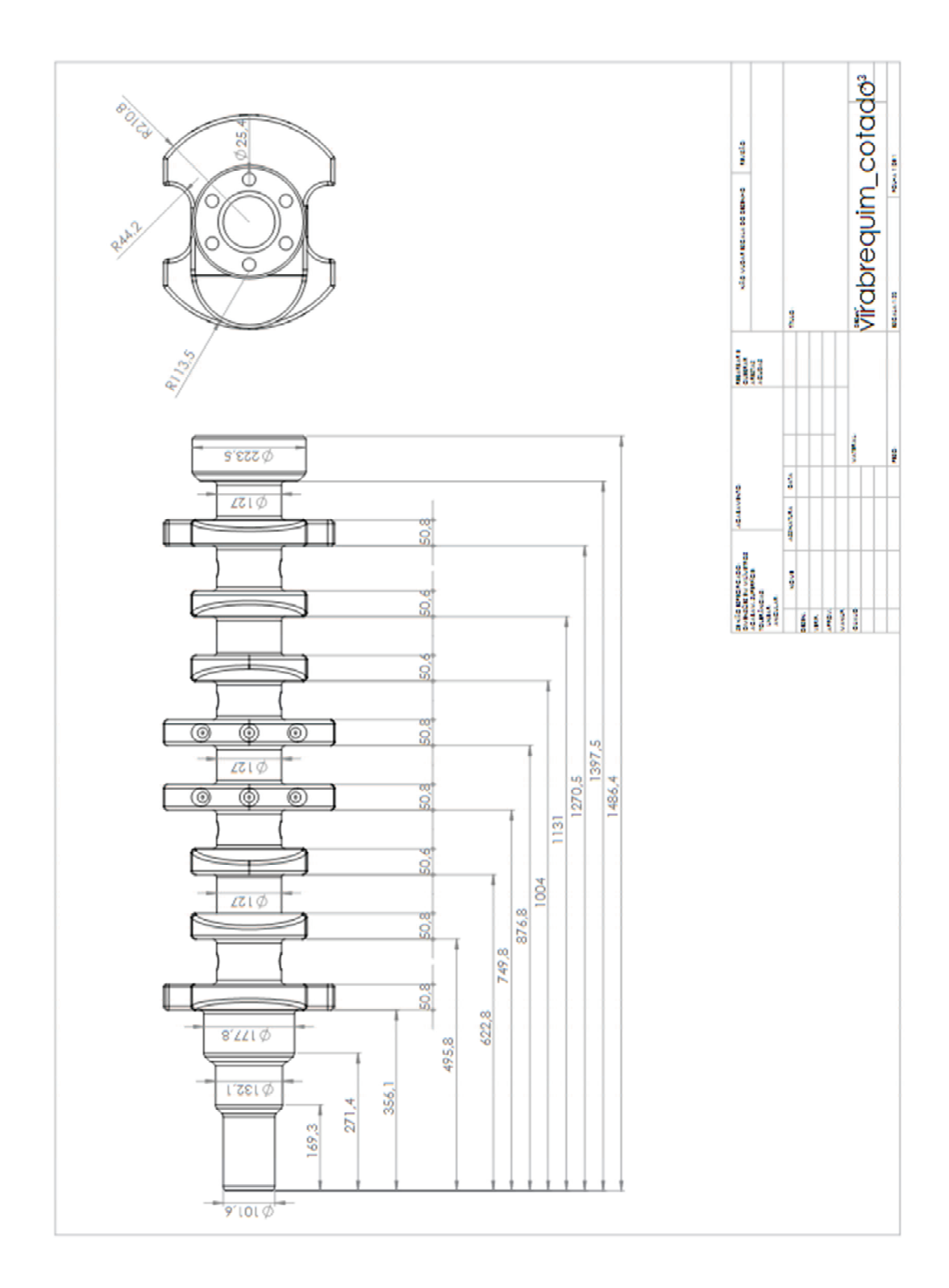

**Apêndice 4 -** Dimensões básicas do Virabrequim

## **Apêndice 5 -** Algoritmo implementado para procurar pontos

correspondentes (*SIFT* Algoritmo)

```
Ia=imread('cam1.png'); % leitura da imagem 1 
Ib=imread('cam2.png'); % leitura da imagem 2 
Ic=imread('cam3.png'); % leitura da imagem 3 
Id=imread('cam4.png'); % leitura da imagem 4 
Ie=imread('cam5.png'); % leitura da imagem 5 
If=imread('cam6.png'); % leitura da imagem 6 
size(Ia) 
% Procurar as caracteristicas A B 
[fa1, da1] = v1_sift(im2single(rqb2qray(Ia));
[fb1, db1] = v1\_sift(im2single(rgb2gray(lb)));[tb2, db2] = v1_sift(im2single(rqb2qray(Ib)));
[fc1, dc1] = v1_sift(im2single(rqb2qray(IC)));
[fd1, dd1] = v1_sift(im2single(rqb2qray(Id));[fel, del] = vl\_sift(im2single(rqb2qray(Ie)));
[fe2, de2] = v1_sift(im2single(rqb2qray(Ie));
[ff1,df1] = v1_sift(im2single(rgb2gray(If)));
% Correlação horizontal I 
%[matches_h, scores_h] = vl_ubcmatch(dc1,dd1) ;
\gamma[matches_h, scores_h] = vl_ubcmatch(da1,df1) ;
\frac{1}{2}[matches_h, scores_h] = vl_ubcmatch(db1,de1) ;
[matches\_ha, scores\_ha] = v1_ubcmatch(da1, db1);i=find(scores_ha>0.2e4); 
matches_ha=matches_ha(:,i); 
scores_ha=scores_ha(i); 
plotcorr(scores_ha,matches_ha,fa1,fb1,Ia,Ib,'v'); 
[matches_hb, scores_hb] = v1_ubcmatch(db2, dc1);i=find(scores_hb>0.2e4); 
matches_hb=matches_hb(:,i); 
scores hb=scores hb(i);
plotcorr(scores_hb,matches_hb,fb2,fc1,Ib,Ic,'v'); 
[matches\_hc, scores\_hc] = vl\_ubcmatch(dc1, dd1);i=find(scores_hc>0.2e4); 
matches_hc=matches_hc(:,i); 
scores_hc=scores_hc(i); 
plotcorr(scores_hc,matches_hc,fc1,fd1,Ic,Id,'v');
```

```
[matches\_hd, scores\_hd] = v1_ubcmatch(dd1,del) ;
i=find(scores_hd>0.2e4); 
matches_hd=matches_hd(:,i); 
scores_hd=scores_hd(i); 
plotcorr(scores_hd,matches_hd,fd1,fe1,Id,Ie,'v');
[matches\_he, scores\_he] = vl_ubcmatch(de2,df1);i=find(scores_he>0.2e4); 
matches_he=matches_he(:,i); 
scores_he=scores_he(i); 
plotcorr(scores_he,matches_he,fe2,ff1,Ie,If,'v');
```
## **Apêndice 6 -** Imagens dos pontos correlacionados após

processamento

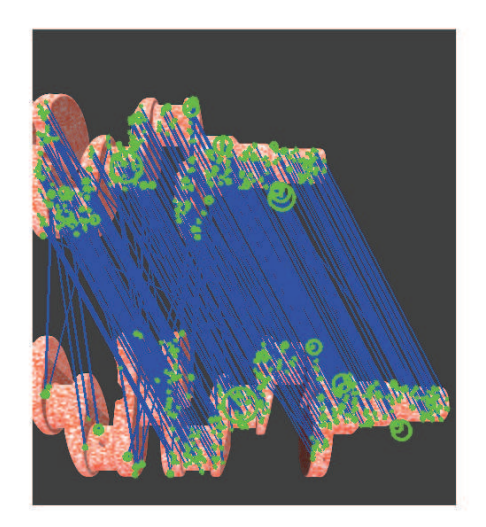

Figura 1 – Pontos correlacionados após o processamento das figuras 1 e 2.

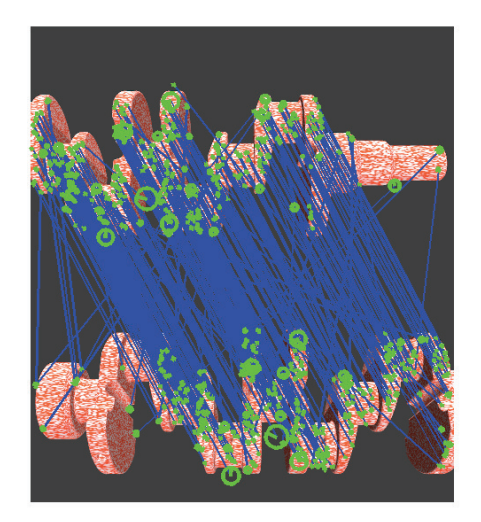

Figura 2 – Pontos correlacionados após o processamento das figuras 2 e 3.

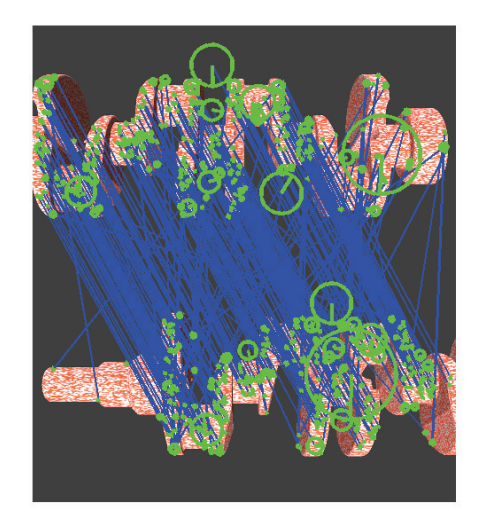

Figura 3 – Pontos correlacionados após o processamento das figuras 4 e 5.

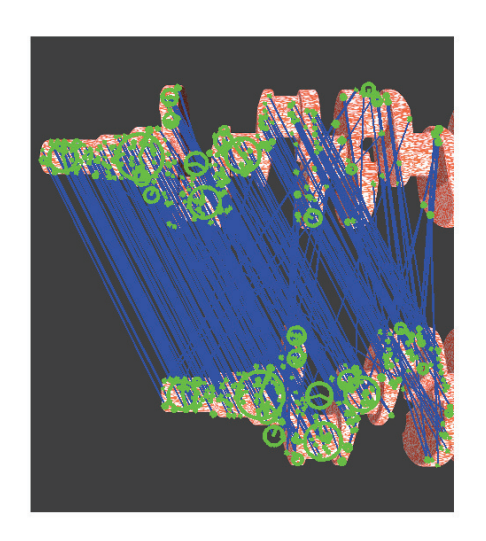

Figura 4 – Pontos correlacionados após o processamento das figuras 5 e 6.

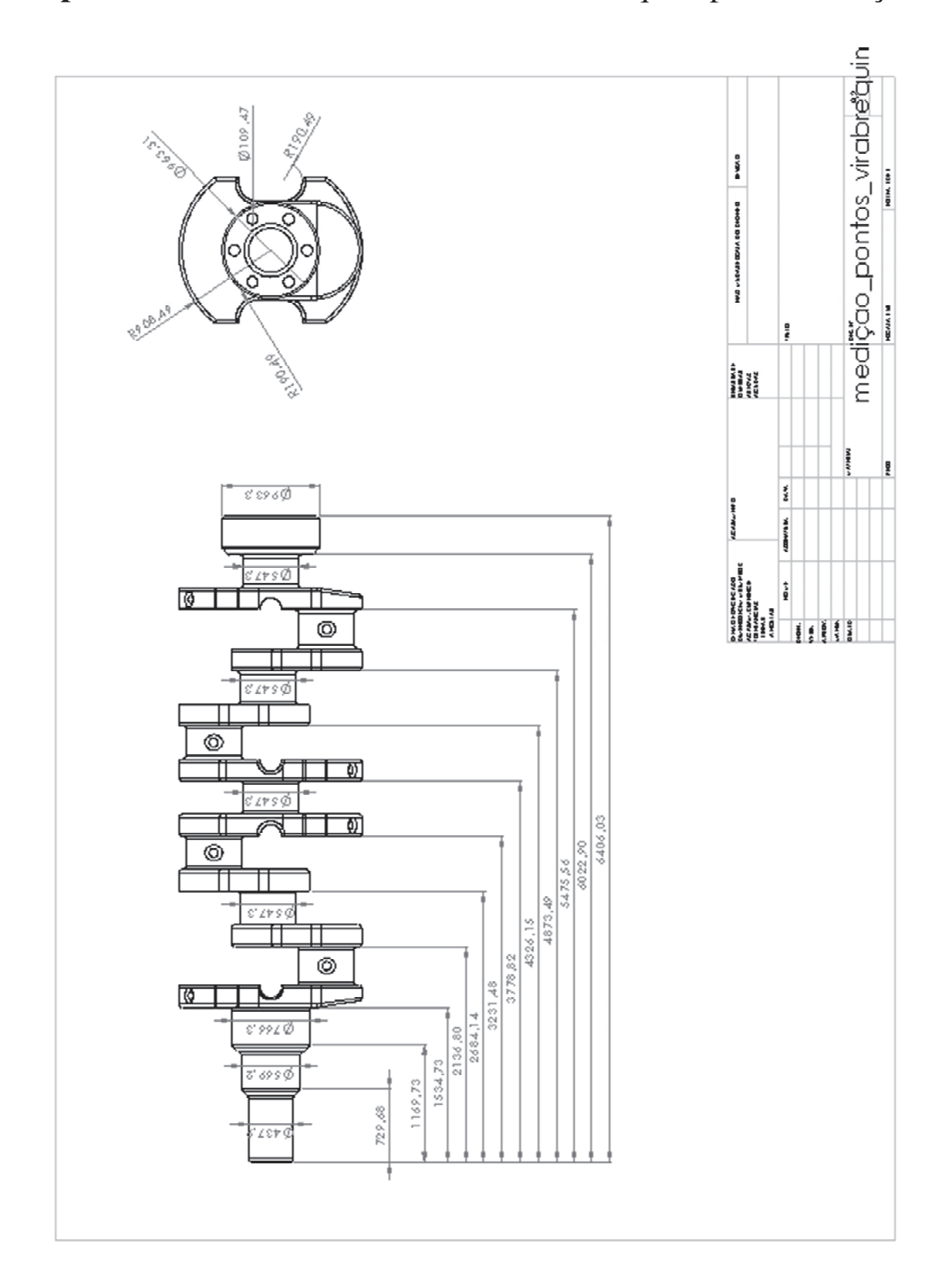

**Apêndice 7 -** Dimensões básicas do Virabrequim para Simulação